## PROTEMPIS ICM 720 AND RES 720 DUAL-BAND TIMING MODULE

## USER GUIDE

For use with:

- ICM 720™ dual-band timing module (P/N 121228-xx)
- RES 720™ dual-band timing module (P/N 121238-xx)
- ICM 720™ dual-band timing module on carrier board (P/N 123555-xx)
- RES 720™ dual-band timing module on carrier board (P/N 122970-xx)
- ICM 720™ dual-band timing module starter kit (P/N 128334-xx)
- RES 720™ dual-band timing module starter kit (P/N 123881-05)

Firmware version 1.00 and later

Version 2.01 Revision C September 2022 P/N: 94472-00

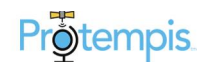

# <span id="page-1-0"></span>Legal Notices

#### Corporate Office

Protempis USA [www.protempis.com](http://www.protempis.com/) Email: [support@protempis.com](mailto:support@protempis.com)

#### © 2022, Protempis All rights reserved.

Protempis, and the Globe & Satellite logo are trademarks of Protempis registered in the United States and in other countries.

All other trademarks are the property of their respective owners.

#### Release Notice

This is the September 2022 release (Revision C) of the RES/ICM 720 documentation.

#### The Australian Consumer Law

Our goods come with guarantees that cannot be excluded under the Australian Consumer Law. You are entitled to a replacement or refund for a major failure and for compensation for any other reasonably foreseeable loss or damage. You are also entitled to have the goods repaired or replaced if the goods fail to be of acceptable quality and the failure does not amount to a major failure.

Protempis' warranty (set out below) is in addition to any mandatory rights and remedies that you may have under the Australian Consumer Law.

#### LIMITED WARRANTY TERMS AND CONDITIONS

#### Product Limited Warranty

Subject to the following terms and conditions, Protempis Inc. ("Protempis") warrants that for a period of one (1) year from date of purchase this Protempis product (the "Product") will substantially conform to Protempis's publicly available specifications for the Product and that the hardware and any storage media components of the Product will be substantially free from defects in materials and workmanship.

#### Product Software

Product software, whether built into hardware circuitry as firmware, provided as a standalone computer software product, embedded in flash memory, or stored on magnetic or other media, is licensed solely for use with or as an integral part of the Product and is not sold. If accompanied by a separate end user license agreement ("EULA"), use of any such software will be subject to the terms of such end user license agreement (including any differing limited warranty terms, exclusions, and limitations), which shall control over the terms and conditions set forth herein.

Except for the limited license rights expressly provided herein, Protempis and its suppliers have and will retain all rights, title and interest (including, without limitation, all patent, copyright,

trademark, trade secret and other intellectual property rights) in and to the Product Software and all copies, modifications and derivative works thereof (including any changes which incorporate any of your ideas, feedback or suggestions). You shall not (and shall not allow any third party to): (a) decompile, disassemble, or otherwise reverse engineer the Product Software or attempt to reconstruct or discover any source code, underlying ideas, algorithms, file formats or programming interfaces of the Product Software by any means whatsoever (except and only to the extent that applicable law prohibits or restricts reverse engineering restrictions); (b) distribute, sell, sublicense, rent, lease, or use the Product Software (or any portion thereof) for time sharing, hosting, service provider, or like purposes; (c) remove any product identification, proprietary, copyright, or other notices contained in the Product Software; (d) modify any part of the Product Software, create a derivative work of any part of the Product Software, or incorporate the Product Software into or with other software, except to the extent expressly authorized in writing by Protempis; (e) attempt to circumvent or disable the security key mechanism that protects the Product Software against unauthorized use (except and only to the extent that applicable law prohibits or restricts such restrictions); or (f) publicly disseminate performance information or analysis (including, without limitation, benchmarks) from any source relating to the Product Software. If the Product Software has been provided to you as embedded in any hardware device, you are not licensed to separate the Product Software from the hardware device. If the Product Software has been provided to you separately from a hardware device but is intended to be loaded onto a hardware device specified by Protempis (such as a firmware update), your license is limited to loading the Product Software on the device specified by Protempis, and for no other use.

#### Software Fixes

During the limited warranty period you will be entitled to receive such Fixes to the Product software that Protempis releases and makes commercially available and for which it does not charge separately, subject to the procedures for delivery to purchasers of Protempis products generally. If you have purchased the Product from a Protempis authorized dealer rather than from Protempis directly, Protempis may, at its option, forward the software Fix to the Protempis authorized dealer for final distribution to you. Minor Updates, Major Upgrades, new products, or substantially new software releases, as identified by Protempis, are expressly excluded from this update process and limited warranty. Receipt of software Fixes or other enhancements shall not serve to extend the limited warranty period. For purposes of this warranty the following definitions shall apply: (1) "Fix(es)" means an error correction or other update created to fix a previous software version that does not substantially conform to its Protempis specifications; (2) "Minor Update" occurs when enhancements are made to current features in a software program; and (3) "Major Upgrade" occurs when significant new features are added to software, or when a new product containing new features replaces the further development of a current product line. Protempis reserves the right to determine, in its sole discretion, what constitutes a Fix, Minor Update, or Major Upgrade.

#### Warranty Remedies

If the Protempis Product fails during the warranty period for reasons covered by this limited warranty and you notify Protempis of such failure during the warranty period, Protempis will repair OR replace the nonconforming Product with new, equivalent to new, or reconditioned parts or Product, OR refund the Product purchase price paid by you, at Protempis's option, upon your return of the Product in accordance with Protempis's product return procedures then in effect.

#### How to Obtain Warranty Service

To obtain warranty service for the Product, please contact your local Protempis authorized dealer. Alternatively, you may contact Protempis to request warranty service by sending an email to [support@protempis.com](http://support@protempis.com/). Please prepare to provide:

- your name, address, and telephone numbers
- proof of purchase
- a copy of this Protempis warranty

– a description of the nonconforming Product including the model number

– an explanation of the problem

The customer service representative may need additional information from you depending on the nature of the problem. Any expenses incurred in the making of a claim under this warranty will be borne by you.

#### Warranty Exclusions and Disclaimer

This Product limited warranty shall only apply in the event and to the extent that: (a) the Product is properly and correctly installed, configured, interfaced, maintained, stored, and operated in accordance with Protempis's applicable operator's manual and specifications, and; (b) the Product is not modified or misused.

This Product limited warranty shall not apply to, and Protempis shall not be responsible for, defects or performance problems resulting from: (i) the combination or utilization of the Product with hardware or software products, information, data, systems, interfaces, or devices not made, supplied, or specified by Protempis;

(ii) the operation of the Product under any specification other than, or in addition to, Protempis's standard specifications for its products; (iii) the unauthorized installation, modification, or use of the Product; (iv) damage caused by: accident, lightning or other electrical discharge, fresh or salt water immersion or spray (outside of Product specifications), or exposure to environmental conditions for which the Product is not intended; (v) normal wear and tear on consumable parts (e.g., batteries); or (vi) cosmetic damage. Protempis does not warrant or guarantee the results obtained through the use of the Product, or that software components will operate error free.

NOTICE REGARDING PRODUCTS EQUIPPED WITH TECHNOLOGY CAPABLE OF TRACKING SATELLITE SIGNALS FROM SATELLITE BASED AUGMENTATION SYSTEMS (SBAS) (WAAS/EGNOS, AND MSAS), OMNISTAR, GPS, MODERNIZED GPS OR GLONASS

#### SATELLITES, OR FROM IALA BEACON SOURCES: PROTEMPIS IS NOT RESPONSIBLE FOR THE OPERATION OR FAILURE OF OPERATION OF ANY SATELLITE BASED POSITIONING SYSTEM OR THE AVAILABILITY OF ANY SATELLITE BASED POSITIONING SIGNALS.

THE FOREGOING LIMITED WARRANTY TERMS STATE PROTEMPIS'S ENTIRE LIABILITY, AND YOUR EXCLUSIVE REMEDIES, RELATING TO THE PROTEMPIS PRODUCT UNDER THIS LIMITED WARRANTY. EXCEPT AS OTHERWISE EXPRESSLY PROVIDED HEREIN, THE PRODUCT, AND ACCOMPANYING DOCUMENTATION AND MATERIALS ARE PROVIDED "AS-IS" AND WITHOUT EXPRESS OR IMPLIED WARRANTY OF ANY KIND, BY EITHER PROTEMPIS OR ANYONE WHO HAS BEEN INVOLVED IN ITS CREATION,

PRODUCTION, INSTALLATION, OR DISTRIBUTION, INCLUDING, BUT NOT LIMITED TO, THE IMPLIED WARRANTIES OR GUARANTEES OF MERCHANTABILITY, ACCEPTABILITY AND FITNESS FOR A PARTICULAR PURPOSE, TITLE, AND NONINFRINGEMENT. THE STATED EXPRESS WARRANTIES ARE IN LIEU OF ALL OBLIGATIONS OR LIABILITIES ON THE PART OF PROTEMPIS ARISING OUT OF, OR IN CONNECTION WITH, ANY PRODUCT. BECAUSE SOME STATES AND JURISDICTIONS DO NOT ALLOW LIMITATIONS ON DURATION OR THE EXCLUSION OF AN IMPLIED WARRANTY, THE ABOVE LIMITATION MAY NOT APPLY OR FULLY APPLY TO YOU.

#### Limitation of Liability

TO THE MAXIMUM EXTENT PERMITTED BY APPLICABLE LAW, Protempis'S ENTIRE LIABILITY UNDER ANY PROVISION HEREIN SHALL BE LIMITED TO THE AMOUNT PAID BY YOU FOR THE PRODUCT ANDIN NO EVENT SHALL Protempis OR ITS SUPPLIERS BE LIABLE FOR ANY INDIRECT, SPECIAL, INCIDENTAL, OR CONSEQUENTIAL DAMAGE WHATSOEVER UNDER ANY CIRCUMSTANCE OR LEGAL THEORY RELATING IN ANYWAY TO THE PRODUCTS, SOFTWARE AND ACCOMPANYING DOCUMENTATION AND MATERIALS, (INCLUDING, WITHOUT LIMITATION, DAMAGES FOR LOSS OF BUSINESS PROFITS, BUSINESS INTERRUPTION, LOSS OF DATA, OR ANY OTHER PECUNIARY LOSS), REGARDLESS OF WHETHER Protempis HAS BEEN ADVISED OF THE POSSIBILITY OF ANY SUCH LOSS AND REGARDLESS OF THE COURSE OF DEALING WHICH DEVELOPS OR HAS DEVELOPED BETWEEN YOU AND Protempis. BECAUSE SOME STATES AND JURISDICTIONS DO NOT ALLOW THE EXCLUSION OR LIMITATION OF LIABILITY FOR CONSEQUENTIAL OR INCIDENTAL DAMAGES, THE ABOVE LIMITATION MAY NOT APPLY OR FULLY APPLY TO YOU.

PLEASE NOTE: THE ABOVE Protempis LIMITED WARRANTY PROVISIONS WILL NOT APPLY TO PRODUCTS PURCHASED IN THOSE JURISDICTIONS (E.G., MEMBER STATES OF THE EUROPEAN ECONOMIC AREA) IN WHICH PRODUCT WARRANTIES ARE THE RESPONSIBILITY OF THE LOCAL Protempis AUTHORIZED DEALER FROM WHOM THE PRODUCTS

#### ARE ACQUIRED. IN SUCH A CASE, PLEASE CONTACT YOUR LOCAL Protempis AUTHORIZED DEALER FOR APPLICABLE WARRANTY INFORMATION.

#### Official Language

THE OFFICIAL LANGUAGE OF THESE TERMS AND CONDITIONS IS ENGLISH. IN THE EVENT OF A CONFLICT BETWEEN ENGLISH AND OTHER LANGUAGE VERSIONS, THE ENGLISH LANGUAGE SHALL CONTROL.

#### **Notices**

ClassB Statement – Notice to Users. This equipment has been tested and found to comply with the limits for a Class B digital device, pursuant to Part 15 of the FCC rules. These limits are designed to provide reasonable protection against harmful interference in a residential installation. This equipment generates, uses, and can radiate radio frequency energy and, if not installed and used in accordance with the instructions, may cause harmful interference to radio communication. However, there is no guarantee that interference will not occur in a particular installation. If this equipment does cause harmful interference to radio or television reception, which can be determined by turning the equipment off and on, the user is encouraged to try to correct the interference by one or more of the following measures:

– Reorient or relocate the receiving antenna.

– Increase the separation between the equipment and the receiver.

– Connect the equipment into an outlet on a circuit different from that to which the receiver is connected.

– Consult the dealer or an experienced radio/TV technician for help.

Changes and modifications not expressly approved by the manufacturer or registrant of this equipment can void your authority to operate this equipment under Federal Communications Commission rules.

#### Canada

This digital apparatus does not exceed the Class B limits for radio noise emissions from digital apparatus as set out in the radio interference regulations of the Canadian Department of Communications, ICES-003.

Le présent appareil numérique n'émet pas de bruits radioélectriques dépassant les limites applicables aux appareils numériques de Classe B prescrites dans le règlement sur le brouillage radioélectrique édicté par le Ministère des Communications du Canada, ICES-003.

#### Europe

This product has been tested and found to comply with the requirements for a Class B device pursuant to European Council Directive 89/336/EEC on EMC, thereby satisfying the requirements for CE Marking and sale within the European EconomicArea (EEA). These requirements are designed to provide reasonable protection against harmful interference when the equipment is operated in a residential or commercial environment.

#### Notice to Our European Union Customers

For product recycling instructions and more information, go to [www.protempis.com/Compliance.](http://www.protempis.com/Compliance)

#### Declaration of Conformity

We, Protempis,

United States of America

declare under sole responsibility that the product: RES/ICM 720 timing receiver complies with Part 15B of FCC Rules.

Operation is subject to the following two conditions:

(1) this device may not cause harmful interference, and (2) this device must accept any interference received, including interference that may cause undesired operation.

# <span id="page-4-0"></span>Document History

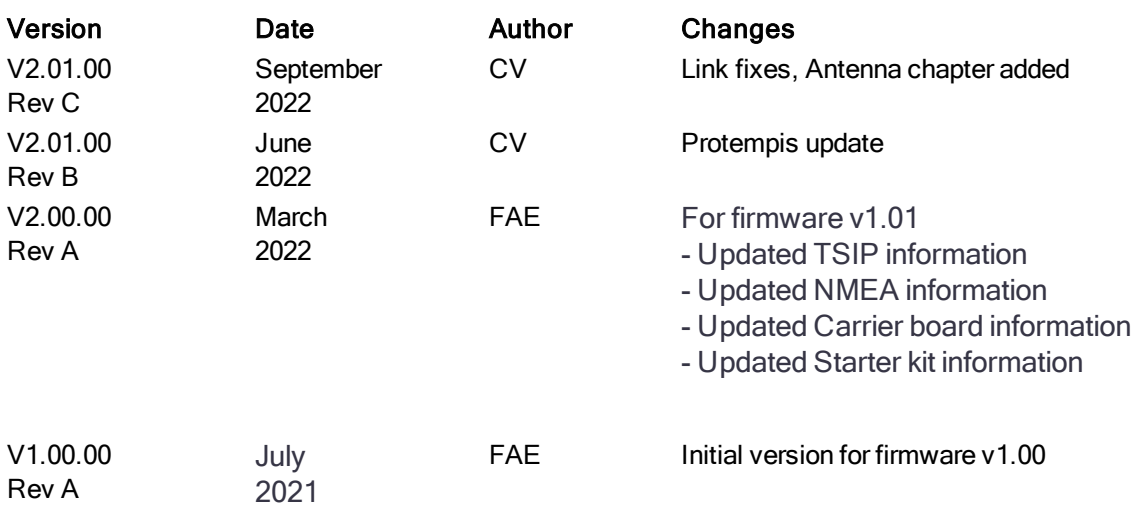

# <span id="page-5-0"></span>List of Abbreviations

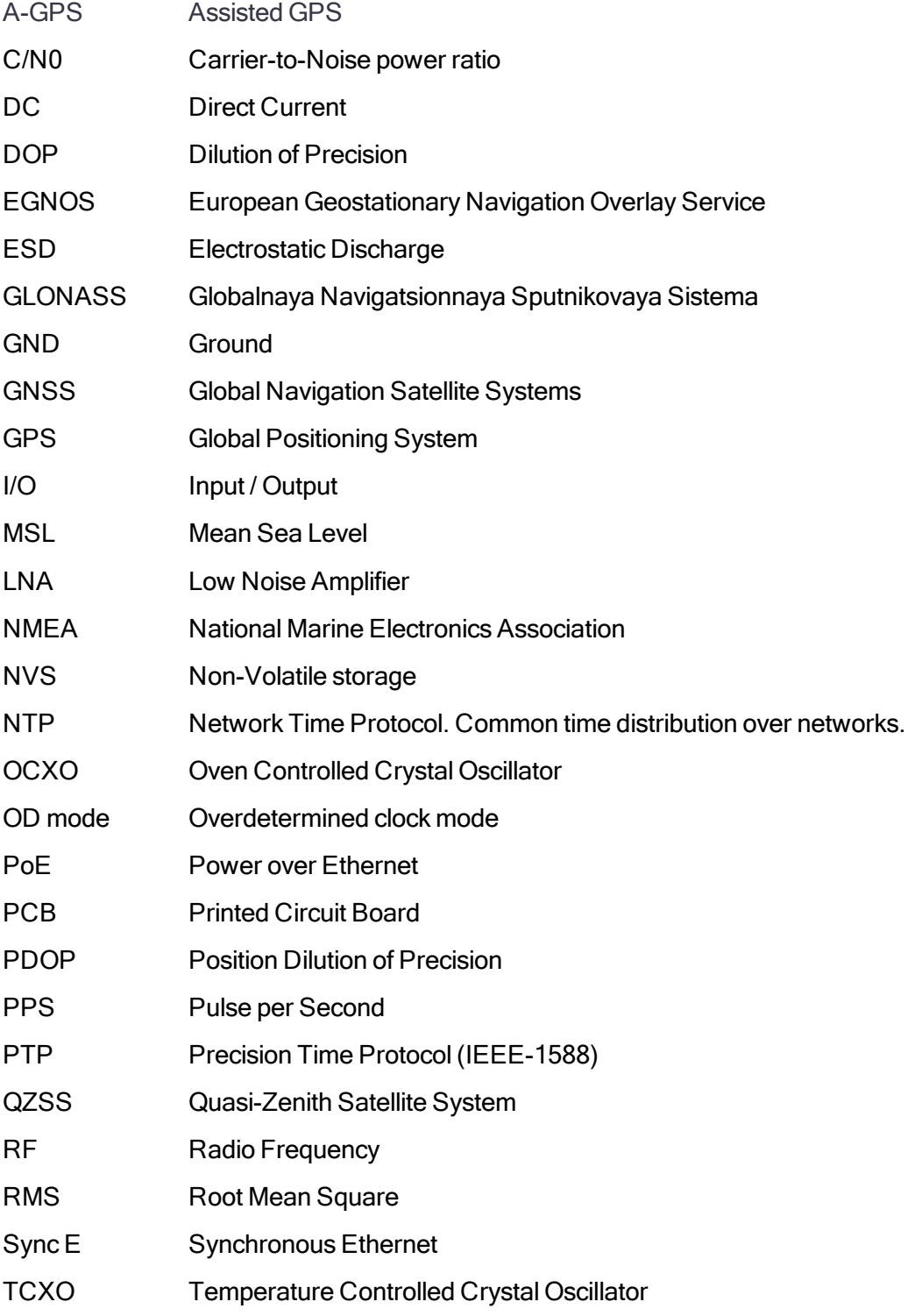

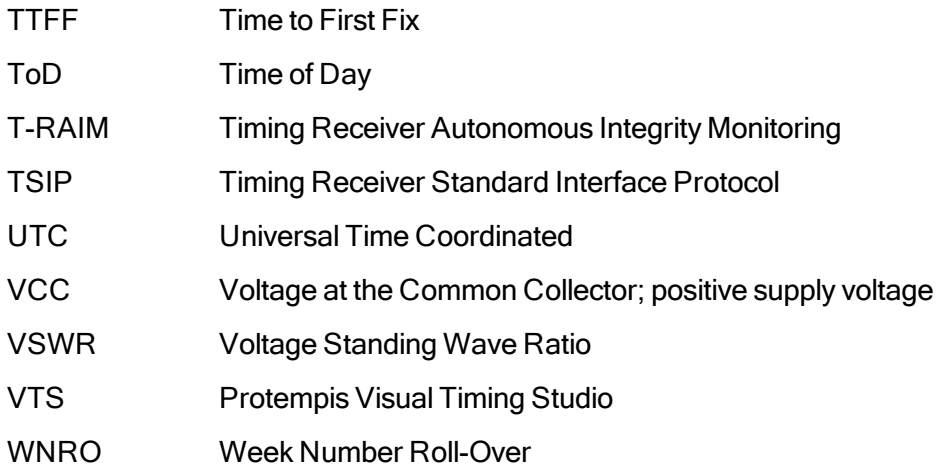

# **Contents**

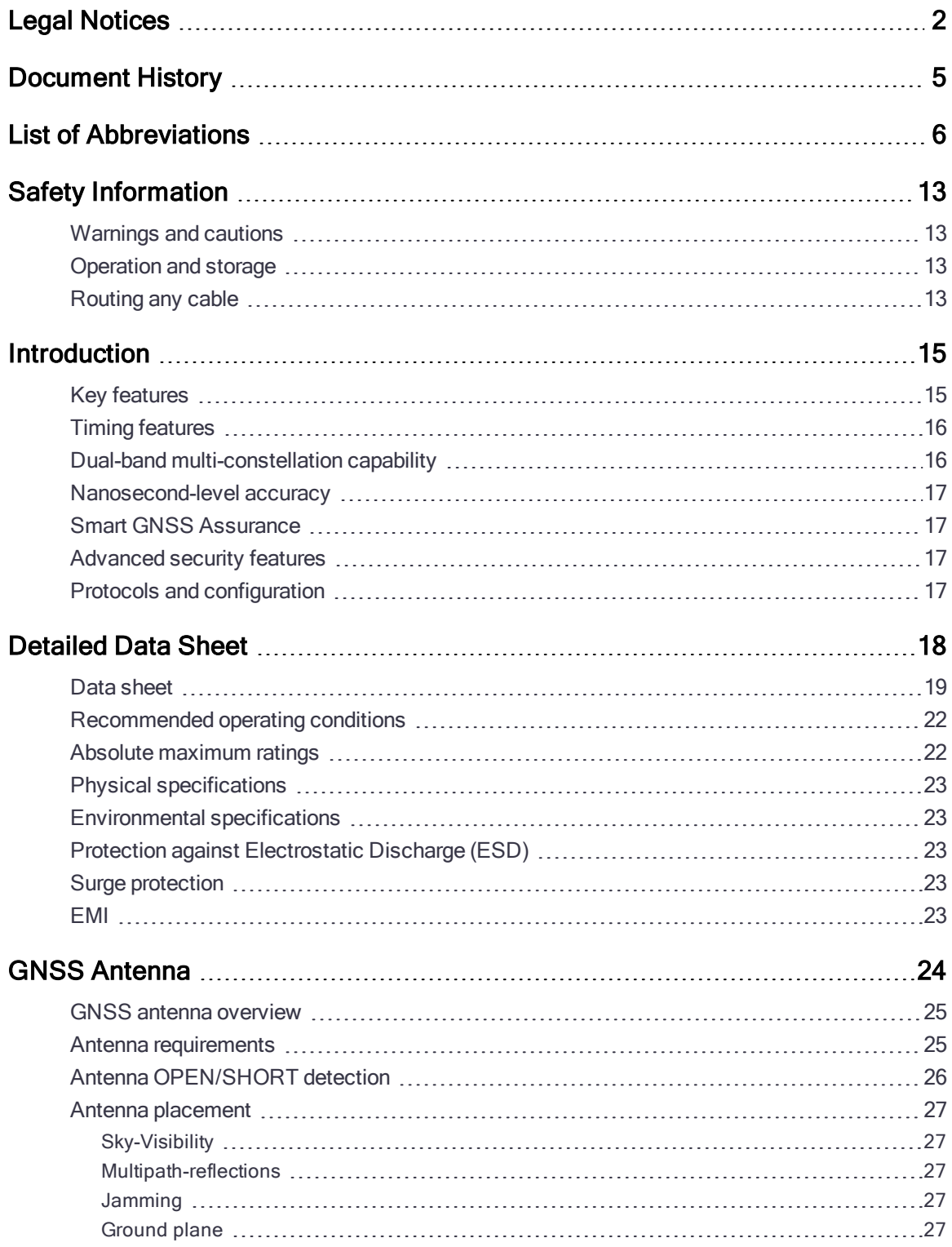

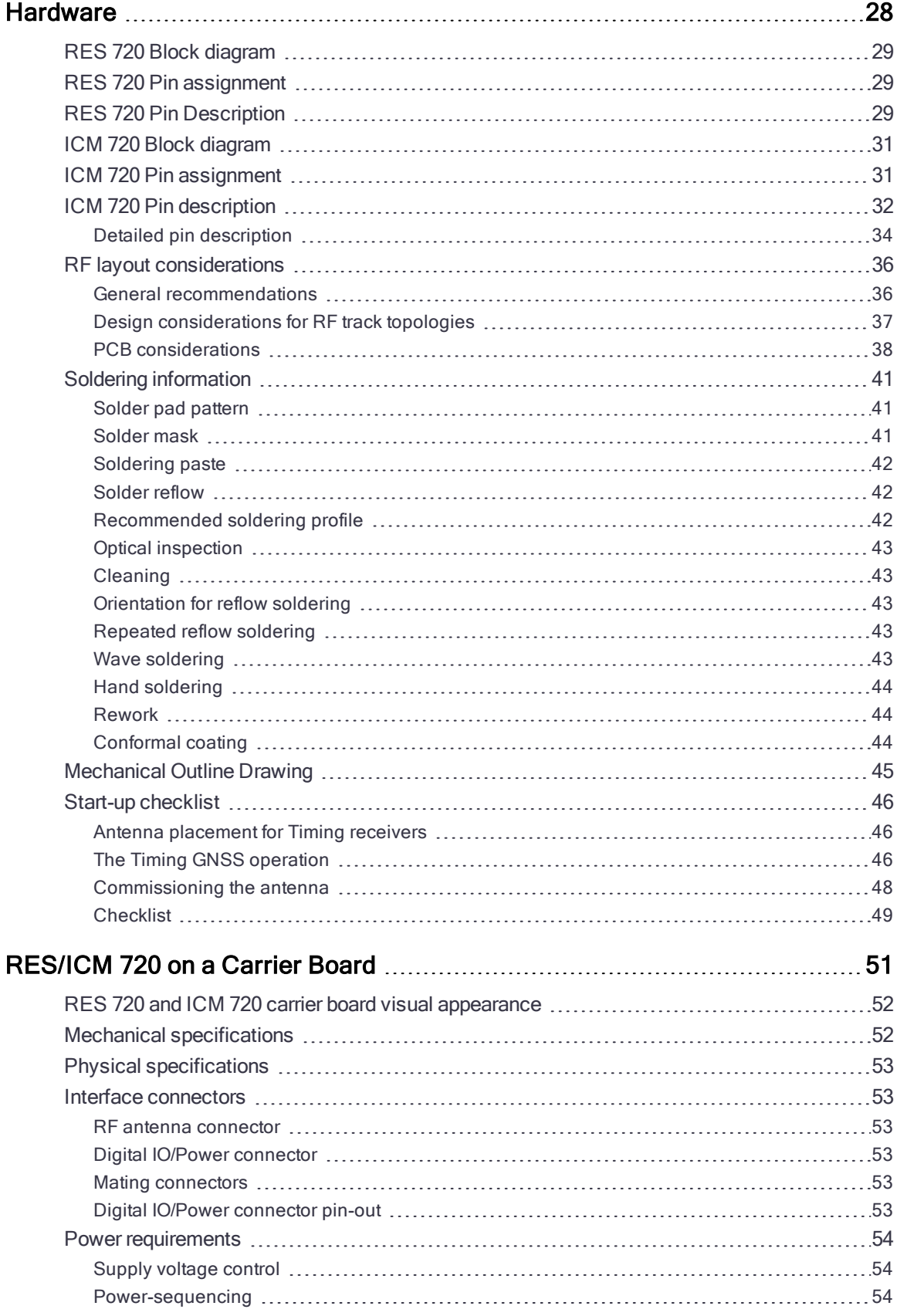

RES/ICM 720 Dual-Band Timing Module User Guide | 9

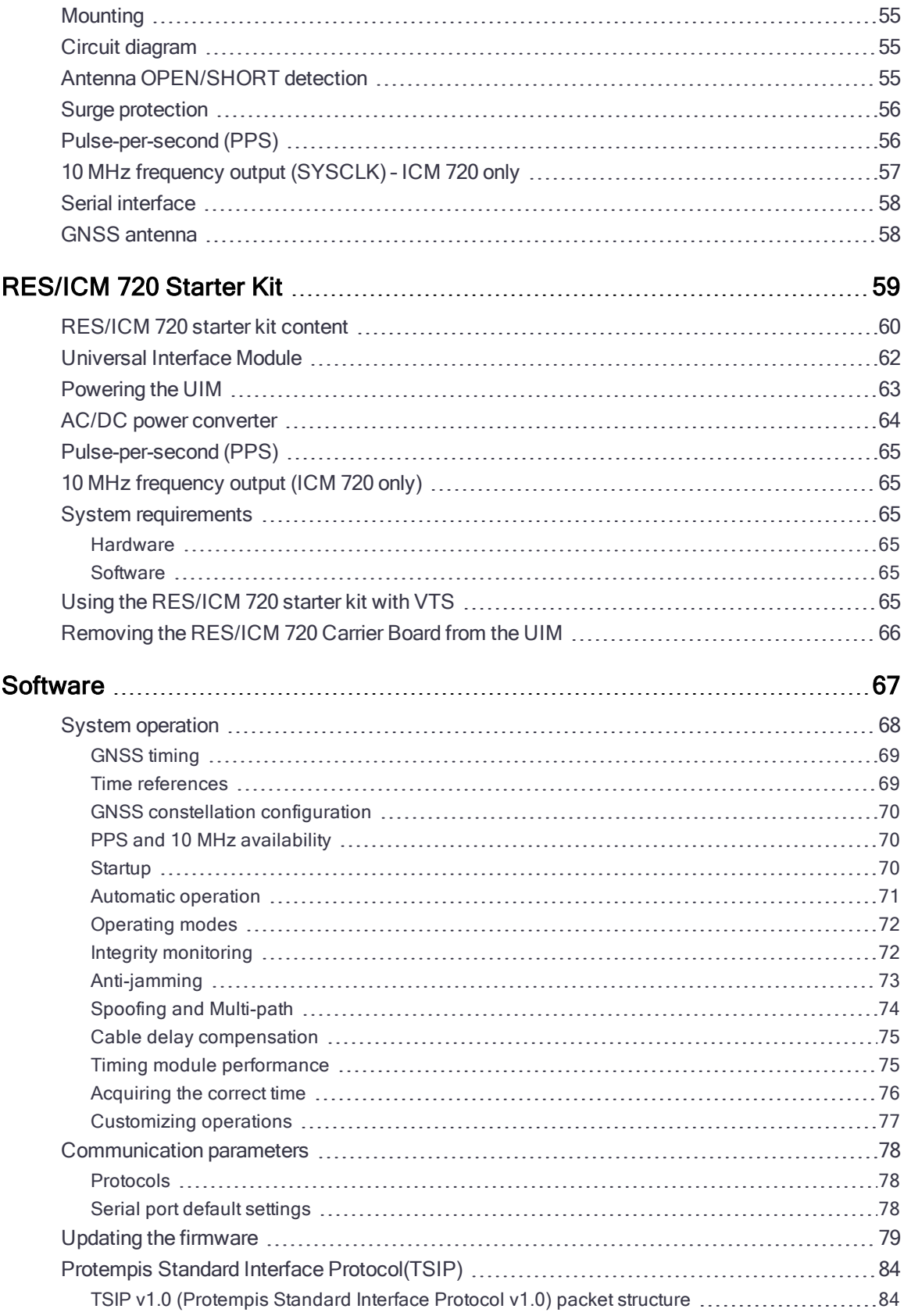

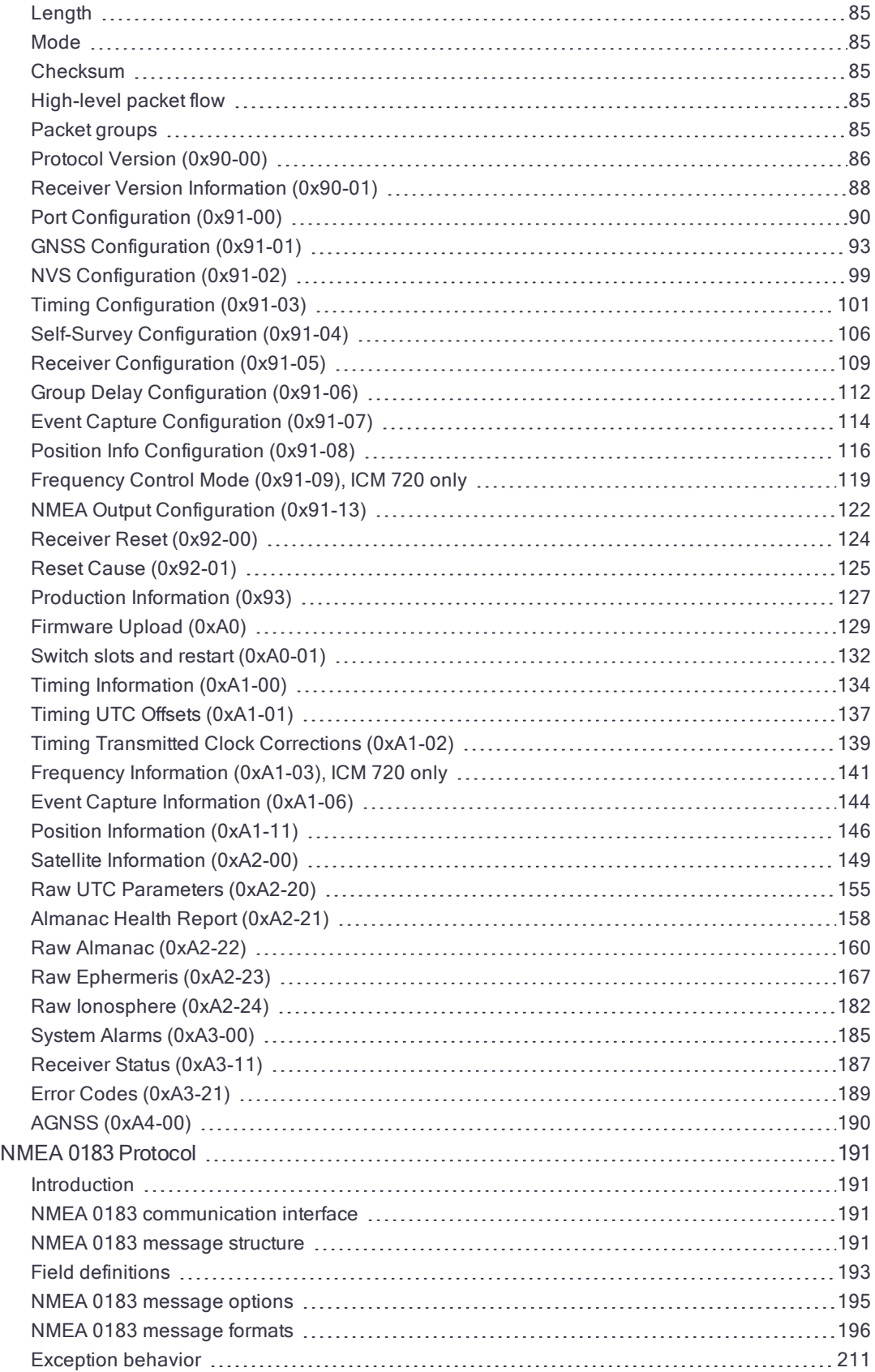

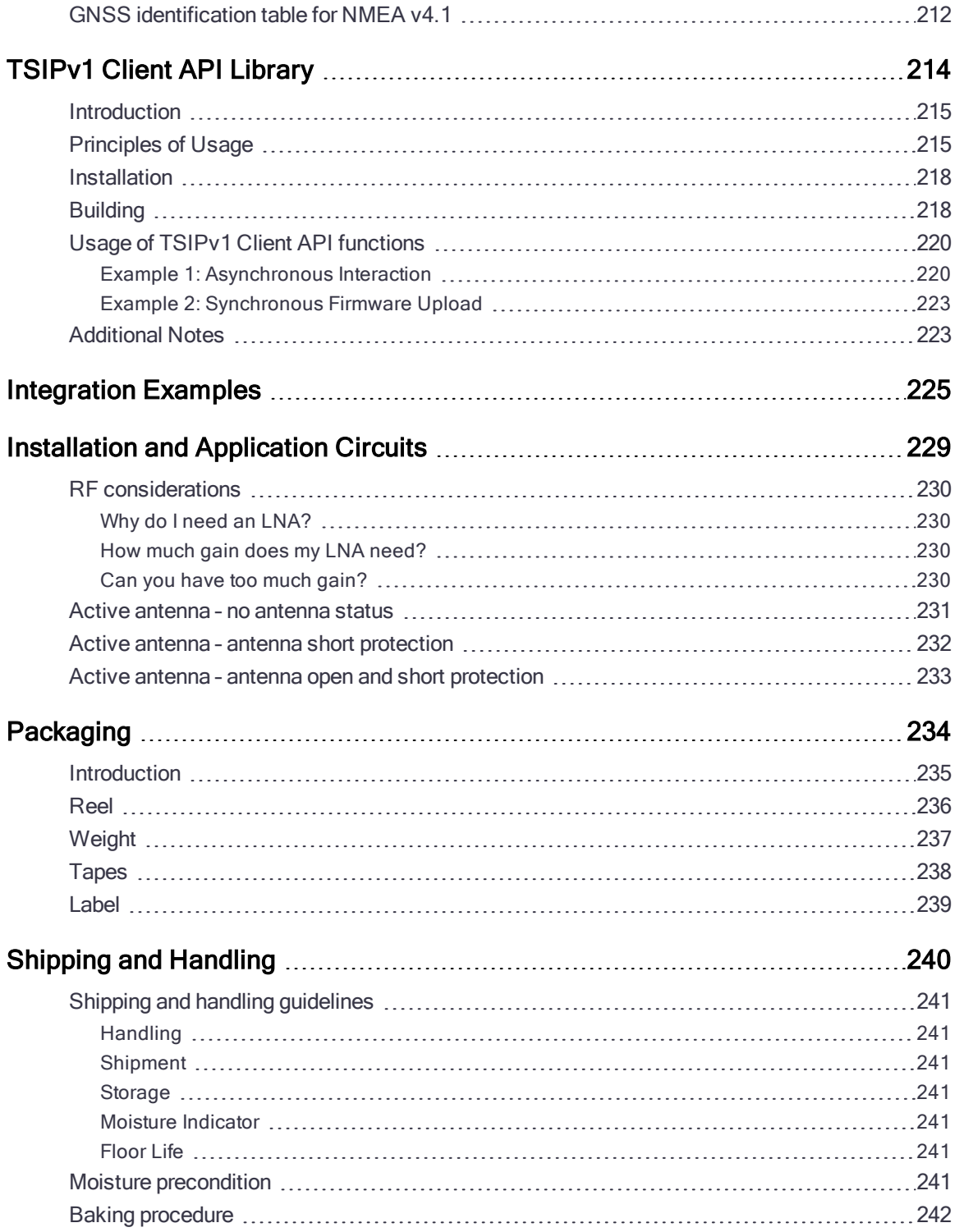

# <span id="page-12-0"></span>Safety Information

## <span id="page-12-1"></span>Warnings and cautions

An absence of specific alerts does not mean that there are no safety risks involved. Always follow the instructions that accompany a Warning or Caution. The information it provides is intended to minimize the risk of personal injury and/or damage to property. In particular, observe safety instructions that are presented in the following format:

WARNING - This alert warns of a potential hazard which, if not avoided, could result in severe injury or even death.

CAUTION – This alert warns of a potential hazard or unsafe practice which, if not avoided, could result in injury or property damage or irretrievable data loss.

CAUTION – Electrical hazard – risk of damage to equipment. Make sure all electrostatic energy is dissipated before installing or removing components from the device. An electrostatic discharge (ESD) can cause serious damage to the component once it is outside the chassis.

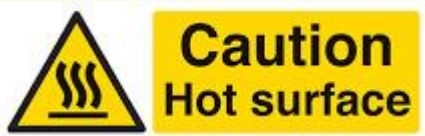

This product can become extremely hot and cause burns. To reduce the risk of injury from a hot system, allow the surface to cool before touching it.

NOTE – An absence of specific alerts does not mean that there are no safety risks involved.

## <span id="page-12-2"></span>Operation and storage

WARNING – Operating or storing the RES/ICM 720 timing module outside the specified temperature range can damage it. For more information, see the product specifications on the data sheet.

## <span id="page-12-3"></span>Routing any cable

CAUTION – Be careful not to damage the cable. Take care to avoid sharp bends or kinks in the cable, hot surfaces (for example, exhaust manifolds or stacks), rotating or

reciprocating equipment, sharp or abrasive surfaces, door and window jambs, and corrosive fluids or gases.

# <span id="page-14-0"></span>Introduction

The Protempis<sup>®</sup> RES 720™ and ICM 720™ dual-band GNSS timing modules offer an industryleading, value-engineered solution for carrier-grade timing products. It is designed to meet the resilient timing requirements mandated by the United States Government: Executive Order 13905, Strengthening National Resilience Through Responsible Use of Positioning, Navigation, and Timing (PNT) Services.

The RES 720 and the ICM 720 dual-band timing modules (referred to in this document as a timing module) offer unparalleled accuracy to meet the stringent synchronization needs of the next-generation networks in various industry verticals including 5G X-Haul, Smart Grid, Data Center, SATCOM, Calibration Services and Industrial Automation applications.

An important distinction between the RES 720 and ICM 720 is that the ICM 720's main purpose is to supply a stable and low phase noise 10MHz frequency and PPS output based on this 10MHz frequency while the RES 720 is to supply a stable PPS output only.

To summarize:

RES 720: Primary Output is PPS (accurate) and no frequency(10MHz) output

ICM 720: Primary Output is 10MHz clock (stable, low phase noise) and PPS drift allowed to restrict abrupt disturbance to output clock

## <span id="page-14-1"></span>Key features

- Dual-band (L1 and L5) multi-constellation GNSS timing receiver
- Nanosecond-level timing accuracy (5 ns 1-sigma) when using both L1 and L5 constellations
- Protection against jamming and spoofing with the Protempis Smart GNSS Assurance™ technology
- Advanced security features that includes secure boot, and T-RAIM
- <sup>l</sup> Supports industry standard protocols NMEA and TSIP for configuration and control
- Advanced multipath mitigation capabilities to distinguish and process directly received signal from reflected signals

## <span id="page-15-0"></span>Timing features

The timing features include the following:

- Automatic self-survey of position for static operation
- Over-determined timing mode
- Ultra-precise one pulse-per-second (1PPS) output (no quantization error in ICM 720 only), can be configured as an even-second output, 3.3 V CMOS compatible
- Disciplined 10 MHz frequency output, 2.8 V CMOS Square wave(ICM 720 only)
- Accuracy <5 ns (1 sigma) with respect to GNSS-time or UTC-time when using both L1 and L5 constellations under the open sky view.

NOTE – Requires phase-aligned, or adjusted, antenna, accurate cable delays, completed survey position with better than PDOP of 2 (or position error < 1 m). Conditional under minimal ionospheric anomalies.

- T-RAIM (Timing Receiver Autonomous Integrity Monitoring)
- Position Integrity Monitoring
- Cable delay compensation
- Anti-Jamming function/Anti-Spoofing
- Time keeping from a single satellite
- <span id="page-15-1"></span>• Time (re-)acquisition from a minimum of two satellites

## Dual-band multi-constellation capability

With dual-band multi-constellation capability, the RES/ICM 720 timing module reduces the timing error under clear skies to 5 nanosecond without the need for an external GNSS correction service.

NOTE – Requires phase-aligned, or adjusted, antenna, accurate cable delays, completed survey position with better than PDOP of 2 (or position error < 1 m). Conditional under minimal ionospheric anomalies.

Additionally, the RES/ICM 720 timing module offers the benefit of higher power L5 signals (twice as much power as L1) with its greater bandwidth, and advanced signal design lowers the risk of interference and improves multi-path protection. The multi-band capability of the RES/ICM 720 timing module allows it to compensate for the ionosphere error while reducing the timing error under clear skies to few nanoseconds without further need for correction.

The RES/ICM 720 timing module has a single RF input for all the GNSS bands to simplify host circuitry. It uses dual SAW filters for exceptional signal selectivity and out-of- band attenuation thus providing the best total cost to performance ratio.

## <span id="page-16-0"></span>Nanosecond-level accuracy

The RES/ICM 720 timing module offers precision time synchronization with 5 nanosecond accuracy in normal mode of operation. The RES/ICM 720 timing module is designed to meet stringent timing requirements of critical infrastructure and help operators maximize the performance of their networks and optimize the return on their infrastructure investments.

NOTE – Requires phase-aligned, or adjusted, antenna, accurate cable delays, completed survey position with better than PDOP of 2 (or position error < 1 m). Conditional under minimal ionospheric anomalies.

## <span id="page-16-1"></span>Smart GNSS Assurance

To protect against today's sophisticated attacks and signal meaconing, Protempis dual-band multi-GNSS receiver offers automatic detection and fail-over with highly reliable anti-jamming and anti-spoofing capabilities.

## <span id="page-16-2"></span>Advanced security features

With the ideals of zero trust security, the RES/ICM 720 timing module provides secure boot and anti-tampering features by default. Additionally, the RES/ICM 720 timing module offers T-RAIM to provide the highest level timing integrity.

## <span id="page-16-3"></span>Protocols and configuration

Protempis timing module supports industry standard NMEA (National Marine Electronics Association) and TSIP (Protempis Standard Interface Protocol) for configuration and control.

# 2

# <span id="page-17-0"></span>Detailed Data Sheet

- **Data [sheet](#page-18-0)**
- **[Recommended](#page-21-0) operating conditions**
- Absolute [maximum](#page-21-1) ratings
- **Physical [specifications](#page-22-0)**
- **[Environmental](#page-22-1) specifications**
- **Protection against [Electrostatic](#page-22-2) Discharge (ESD)**
- Surge [protection](#page-22-3)
- $\blacktriangleright$  [EMI](#page-22-4)

## <span id="page-18-0"></span>Data sheet

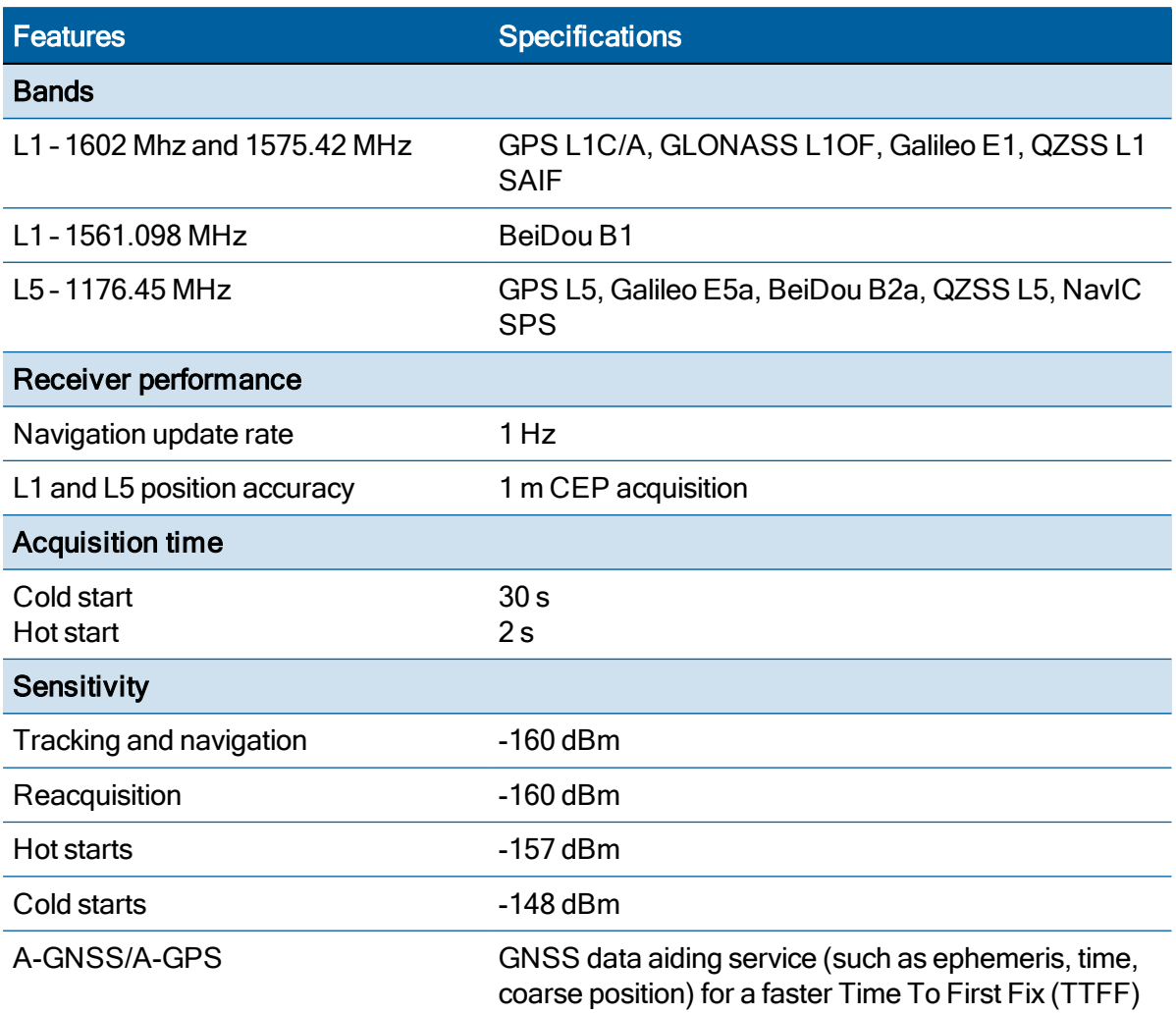

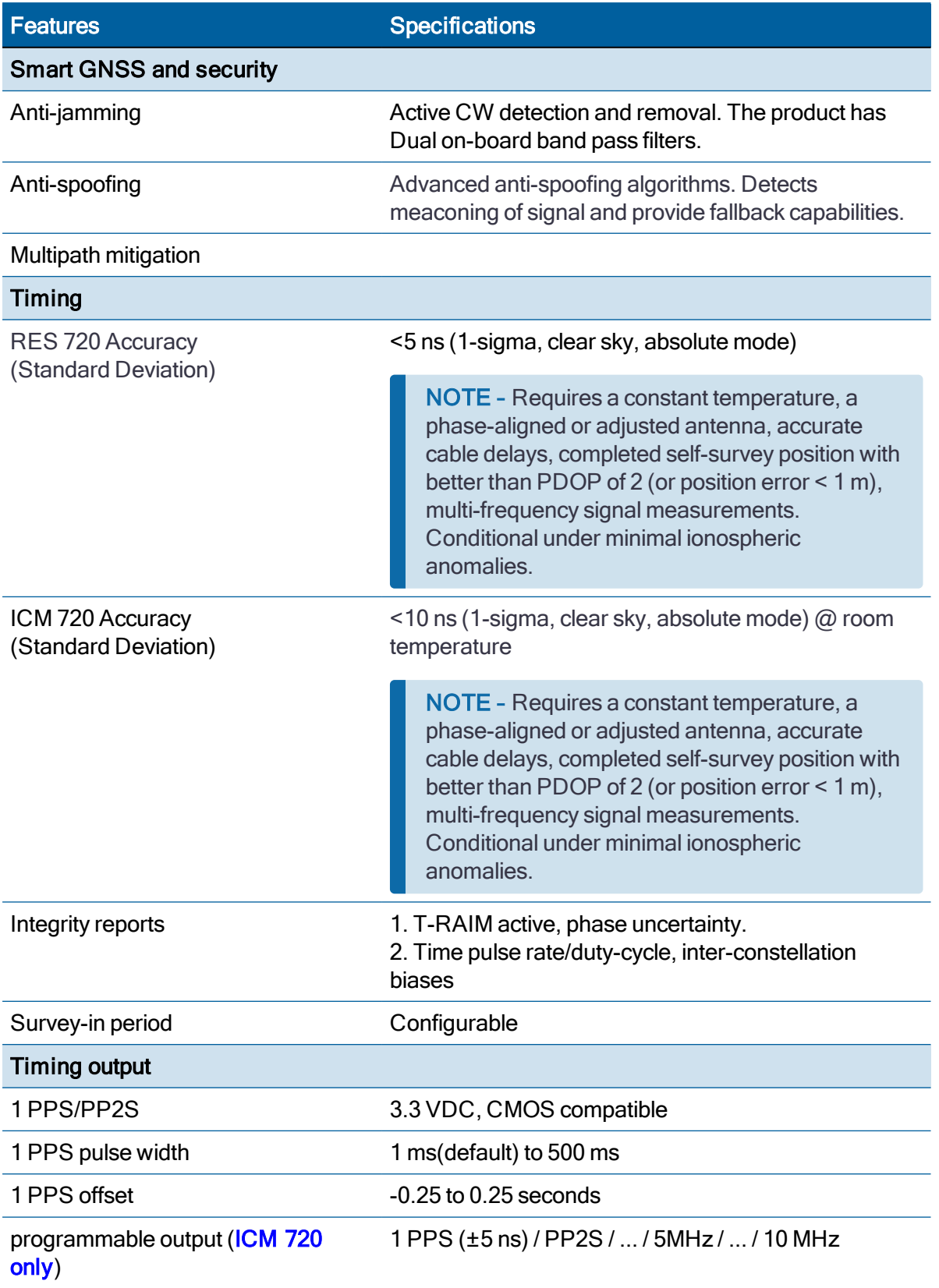

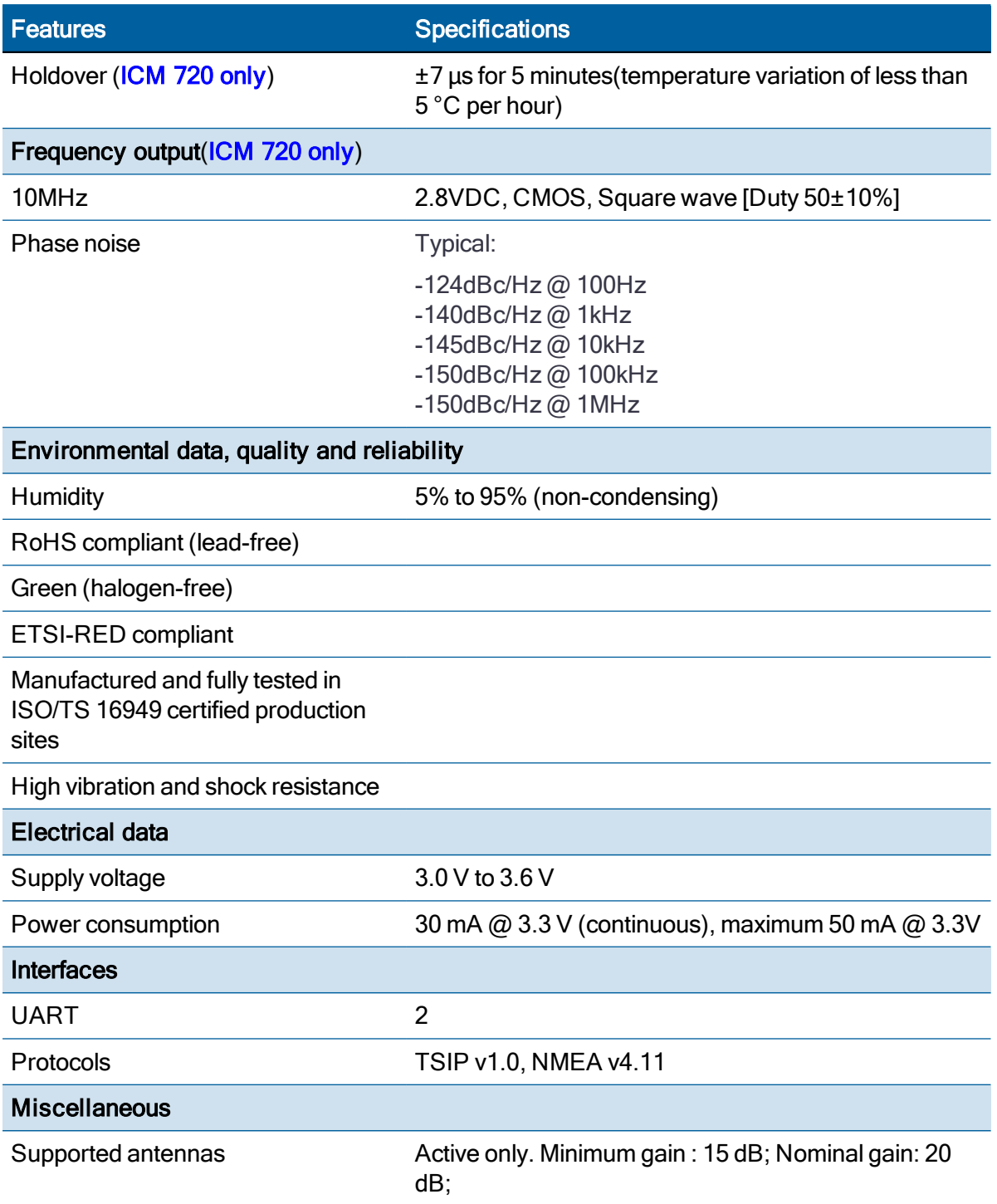

## <span id="page-21-0"></span>Recommended operating conditions

Minimum and maximum limits apply over the full operating temperature range unless otherwise noted.

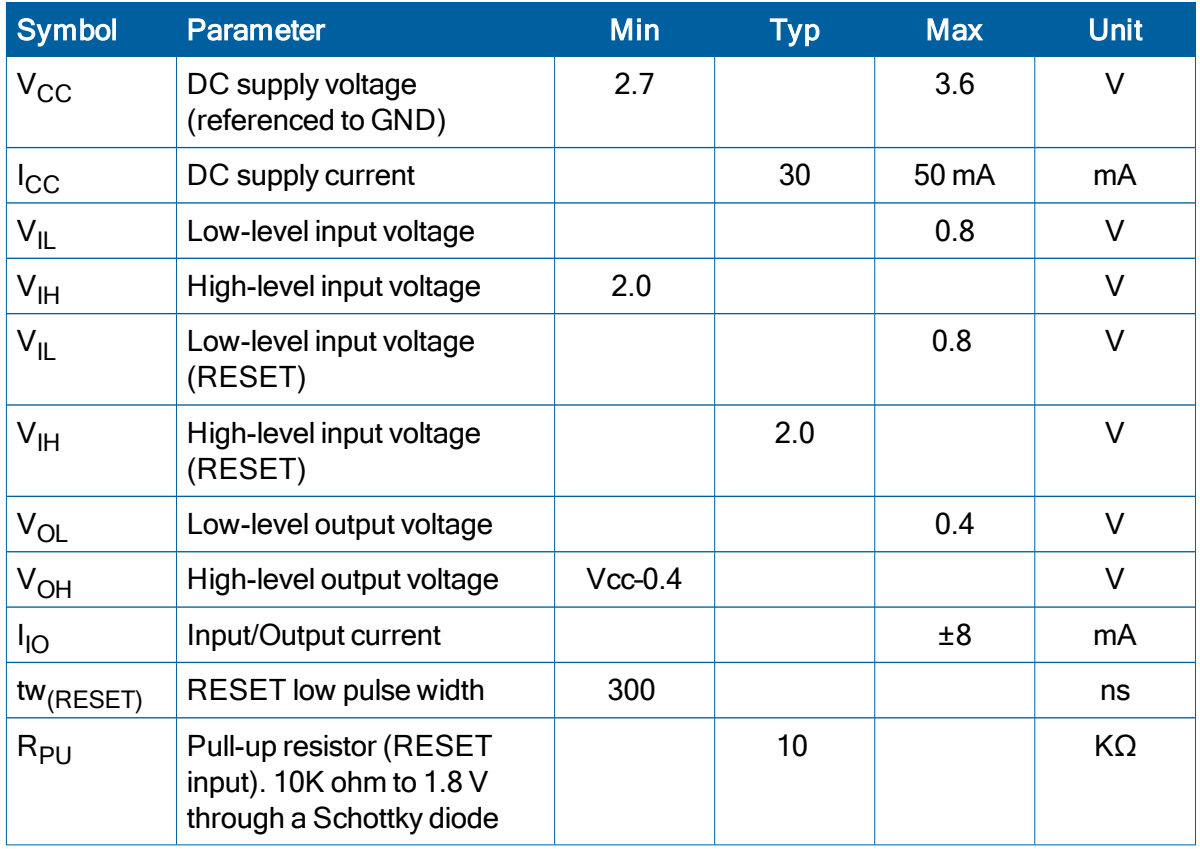

## <span id="page-21-1"></span>Absolute maximum ratings

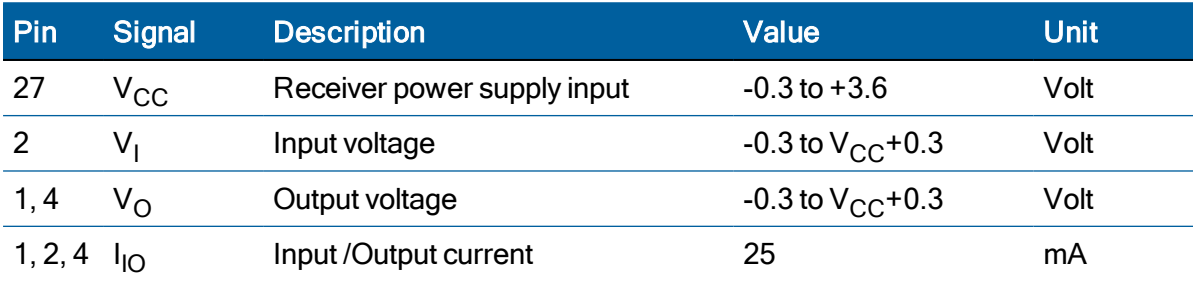

CAUTION – Absolute maximum ratings indicate conditions beyond which permanent damage to the device may occur. Electrical specifications do not apply when you are operating the device outside its rated operating conditions.

## <span id="page-22-0"></span>Physical specifications

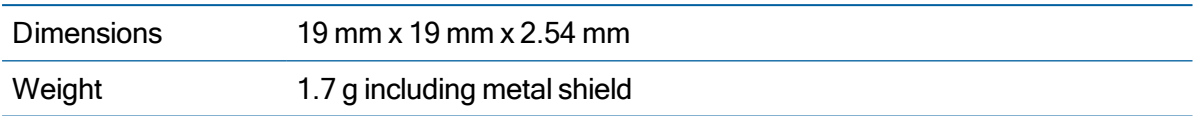

## <span id="page-22-1"></span>Environmental specifications

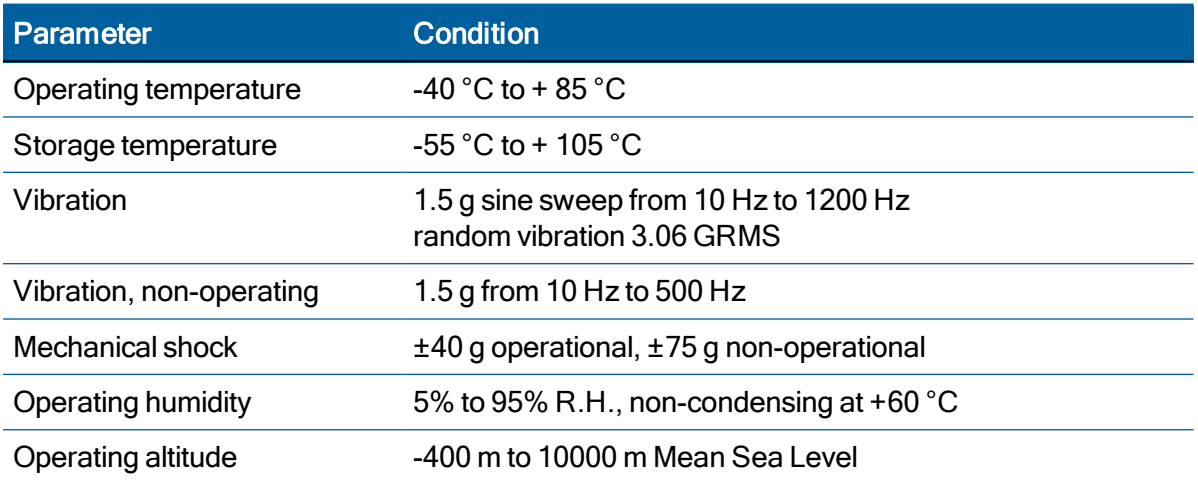

## <span id="page-22-2"></span>Protection against Electrostatic Discharge (ESD)

ESD testing was performed using test standard IEC 1000-4-2. All input and output pins are protected to ±500 V ESD level (contact discharge).

The RF IN pin is protected up to 1 kV contact discharge. If a higher level of compliance is required, you must add additional electrostatic and surge protection.

The PCB and component areas of the RES/ICM 720 timing module were not tested for ESD sensitivity. The open board assembly is an electrostatic sensitive device. Appropriate care and protection against ESD, according to JEDEC standard JESD625-A (EIA 625) and IEC 61340- 5-1, must be taken when handling the product.

## <span id="page-22-3"></span>Surge protection

The RF input of the RES/ICM 720 timing module is ESD protected, but not surge protected against external, larger overvoltage peaks. To arrest higher energy from lightning, a coax surge arrestor is required, and it has to be placed at the point where the antenna cable enters the building, according to local installation regulations for rooftop antennas in the country where the antenna is installed.

## <span id="page-22-4"></span>EMI

The unit meets all requirements and objectives of IEC 61000 and FCC Part 15 Subpart J Class B.

# <span id="page-23-0"></span>GNSS Antenna

A good GNSS antenna, together with a good installation site, is the key for getting the best performance from a GNSS receiver.

This chapter explains the requirements for the antenna and provides recommendations for a good installation.

- **GNSS** antenna [overview](#page-24-0)
- **Antenna [requirements](#page-24-1)**
- **Antenna [OPEN/SHORT](#page-25-0) detection**
- **Antenna [placement](#page-26-0)**

## <span id="page-24-0"></span>GNSS antenna overview

The antenna receives the GNSS satellite signals and passes them to the receiver. The GNSS signals are spread spectrum signals in the 1551 MHz to 1614 MHz range for L1 frequency band and 1176 MHz for L5 frequency band and do not penetrate conductive or opaque surfaces. Therefore, the antenna must be located outdoors with a clear view of the sky. Protempis timing module requires an active antenna with integrated LNA. The received GNSS signals are very low power, approximately -130 dBm, at the surface of the earth. Protempis's active antenna includes a preamplifier that filters and amplifies the GNSS signals before delivery to the receiver.

The onboard circuit of the RES/ICM 720 carrier board provides DC supply voltage on the SMB coax connector for the external, active GNSS antenna. The antenna supply voltage is fully protected against short circuit by the onboard Open/Short detection with integrated current limiter. The RES/ICM 720 carrier board has a full antenna monitoring circuit on board.

## <span id="page-24-1"></span>Antenna requirements

The RES/ICM720 requires an active GNSS antenna with built-in Low-Noise Amplifier (LNA) for optimal performance. The antenna LNA amplifies the received satellite signals for two purposes:

- a. Compensation of losses on the cable
- b. Lifting the signal amplitude in the suitable range for the receiver frontend.

Task b) requires an amplification of at least 15 dB, while 20 dB is the sweet spot for the RES/ICM720 module. This would be the required LNA gain if the antenna was directly attached to the receiver without cable in between.

The cable and connector between the antenna and the receiver cause signal loss.

The overhead over the minimum required 15 dB and the actual LNA gain of the antenna is available for task a). So in case of a 30 dB LNA gain in the antenna, 15 dB are available for compensating losses.

Or in other words, the attenuation of all elements (cables and connectors) between the antenna and the receiver can be up to a total of 15 dB with a 30 dB LNA.

With a different antenna type, take the difference between 15 dB and the antenna's LNA gain as the available compensation capability. Subtract the insertion losses of all connectors from the 15 dB (or whatever the number is) and the remainder is the maximum loss, which your cable must not exceed.

As the GNSS signals are hidden in the thermal noise floor, it is very important that the antenna LNA doesn't add more noise than necessary to the system; therefore a low noise figure is even more important than the absolute amplification.

Protempis does not recommend having more than 35 dB remaining gain (LNA gain minus all cable and connector losses) at the antenna input of the receiver module. The recommended range of remaining LNA gain at the connector of the receiver module is 20 dB to 30 dB with a minimum of 15 dB and a maximum of 35 dB.

## <span id="page-25-0"></span>Antenna OPEN/SHORT detection

The RES/ICM720 module does not have an integrated antenna feed circuit. In order to provide the required operating power to the active GNSS antenna, an external feed circuit has to be designed-in by the system integrator. The antenna feed circuit might be very basic, simply applying a DC overlay voltage to the RF line. However, it may also contain more advanced circuitry for monitoring the antenna supply status, providing current limiting in case of short circuit conditions of the antenna cable and protecting the receiver against surges on the RFinput, all of which are optional functions. Recommendations for suitable circuits are provided in the chapter [Application](#page-228-0) Circuits in this User Guide.

The RES/ICM720 carrier board has an onboard antenna feed circuit, which is described in detail in the chapter about the carrier board in this User Guide.

## <span id="page-26-1"></span><span id="page-26-0"></span>Antenna placement

## Sky-Visibility

GNSS signals can only be received on a direct line of sight between antenna and satellite. The antenna should see as much as possible of the total sky. Seen from the northern hemisphere of the earth, more satellites will be visible in the southern direction rather than in northern direction. The antenna should therefore have open view to the southern sky. If there are obstacles at the installation site, the antenna should be placed south of the obstacles, preferably, in order not to block sky-view to the south.

If the installation site is in the southern hemisphere of the earth, then the statements above are reversed – more satellites will be visible in the northern direction. Near to the equator, it doesn't matter.

Partial sky visibility causes often poor DOP values due to the geometry of the visible satellites in the sky. If the antenna can only see a small area of the sky, the DOP has a high degree of uncertainty and will be worse compared to a condition with better geometric distribution. It may happen that an antenna is seeing 6 satellites, all close together, and still get a much worse DOP than an antenna which sees 4 satellites, but all in different corners of the sky. The receiver connected to an antenna's DOP filter rejects fixes with high DOP (high uncertainty), therefore it can take longer to get the first acceptable fix if sky visibility is partly obstructed.

## <span id="page-26-2"></span>Multipath-reflections

Multipath occurs when the GNSS signals are reflected by objects, such as metallic surfaces, walls and shielded glass for example. The antenna should not be placed near a wall, window or other large vertical objects if it can be avoided.

## <span id="page-26-3"></span>**Jamming**

Jamming occurs when the receiver connected to an antenna function is disturbed by external RF sources that interfere with GNSS signals or saturate the antenna LNA or receiver front-end. A good indicator to detect jamming is switching off all other equipment except the GNSS. Watch the satellite signal levels in this condition. Then switch on other equipment and see if the signal levels go down. A drop of signal levels indicates interference to GNSS from the other equipment. This method cannot, however, detect all possible kinds of jamming. Spurious events are hard to catch. Low frequency fields, like 50 Hz, are unlikely to jam the antenna. Broadband sparks are a potential source of spurious jamming. There's no general installation rule or specification though, because the effect of jamming highly depends on the nature of the jamming signal and there are uncountable many variations possible, so that it's not possible to standardize a test scenario.

## <span id="page-26-4"></span>Ground plane

A metal plate or surface under the antenna can block signal reflections from below. This is a good method to mitigate reflections, if the antenna is mounted on high masts or other elevated sites.

# 4

# <span id="page-27-0"></span>**Hardware**

- RES 720 Block [diagram](#page-28-0)
- RES 720 Pin [assignment](#page-28-1)
- RES 720 Pin [Description](#page-28-2)
- ► ICM 720 Block [diagram](#page-30-0)
- ► ICM 720 Pin [assignment](#page-30-1)
- ► ICM 720 Pin [description](#page-31-0)
- **RF** layout [considerations](#page-35-0)
- **Soldering [information](#page-40-0)**
- **[Mechanical](#page-44-0) Outline Drawing**
- ▶ Start-up [checklist](#page-45-0)

The Protempis<sup>®</sup> timing module contains a highly integrated System-in-Package (SiP), lowpower, RFSoC GPS receiver with an application processor, GPS L1 and L5 receiver, a power management unit (PMU), 32 Mbit flash, 32 Mbit Pseudo SRAM (PSRAM), and 64 Mbit SPI Flash.

The module contains an  $ARM^{\circledR}$  Cortex<sup>®</sup> M4 processor that utilizes internal frequencies of 26, 192, 384 and 530MHz.

The GPS subsystem contains the RF and baseband circuits, which can track L1 and L5 satellites at the same time, and search GPS satellites using the L1 circuit.

At the RF input, there is a TVS diode for transient voltage protection and a SAW diplexor for the L1 and L5 frequency bands.

The IF frequency is 4.092 MHz.

Communication with the customer host can be achieved via the two 3.3 V UARTS.

<span id="page-28-0"></span>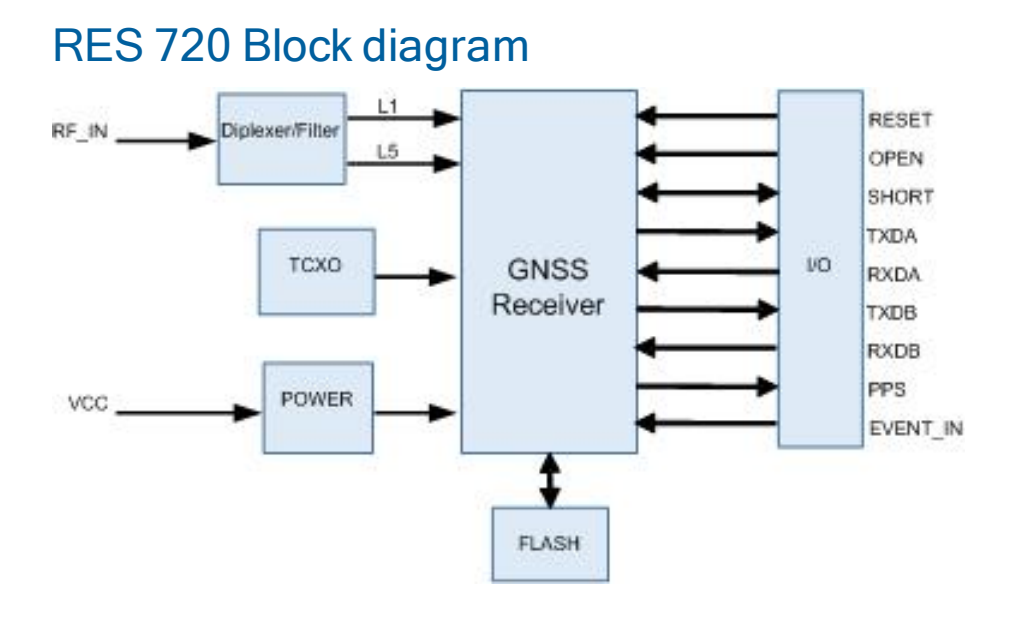

## <span id="page-28-1"></span>RES 720 Pin assignment

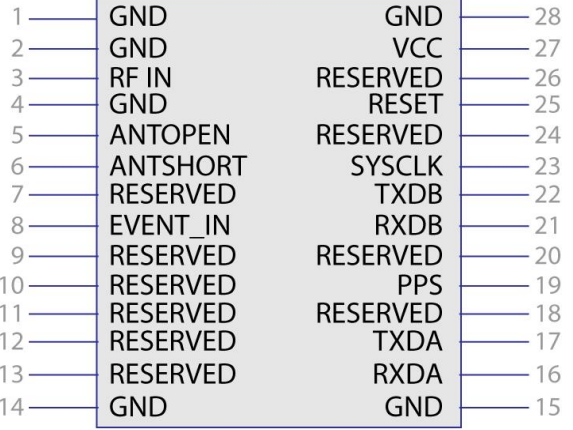

## <span id="page-28-2"></span>RES 720 Pin Description

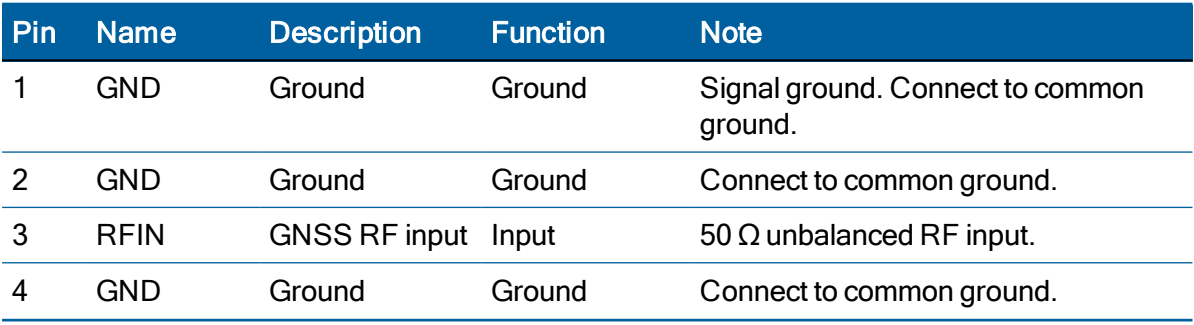

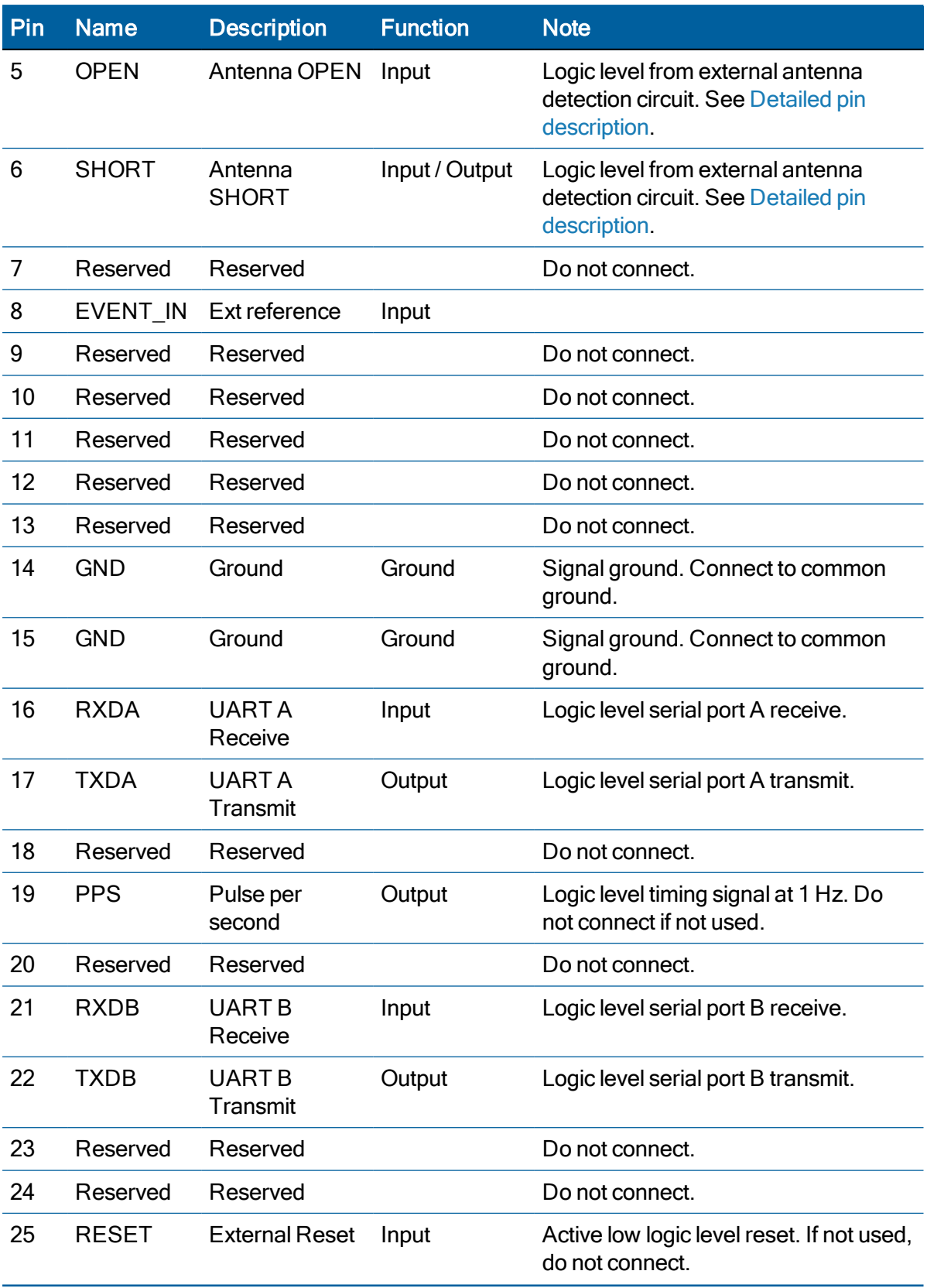

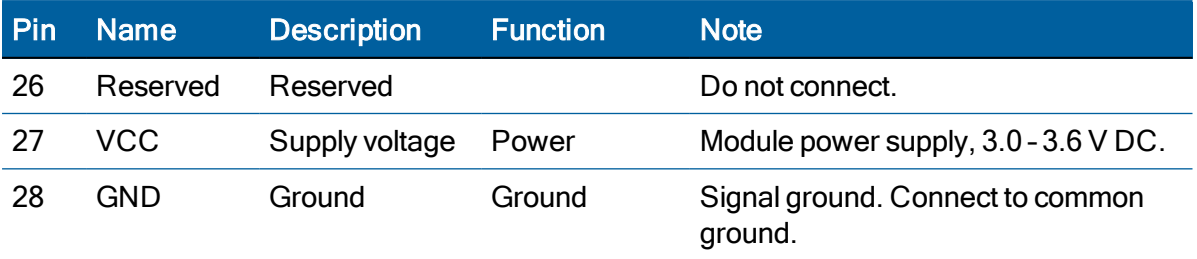

## <span id="page-30-0"></span>ICM 720 Block diagram

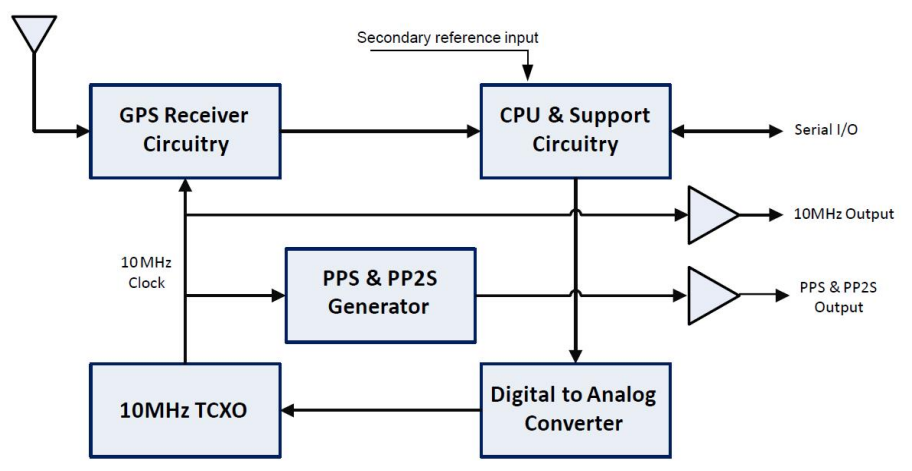

## <span id="page-30-1"></span>ICM 720 Pin assignment

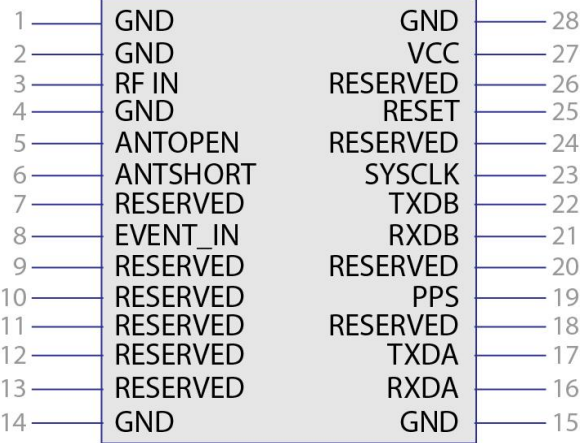

## <span id="page-31-0"></span>ICM 720 Pin description

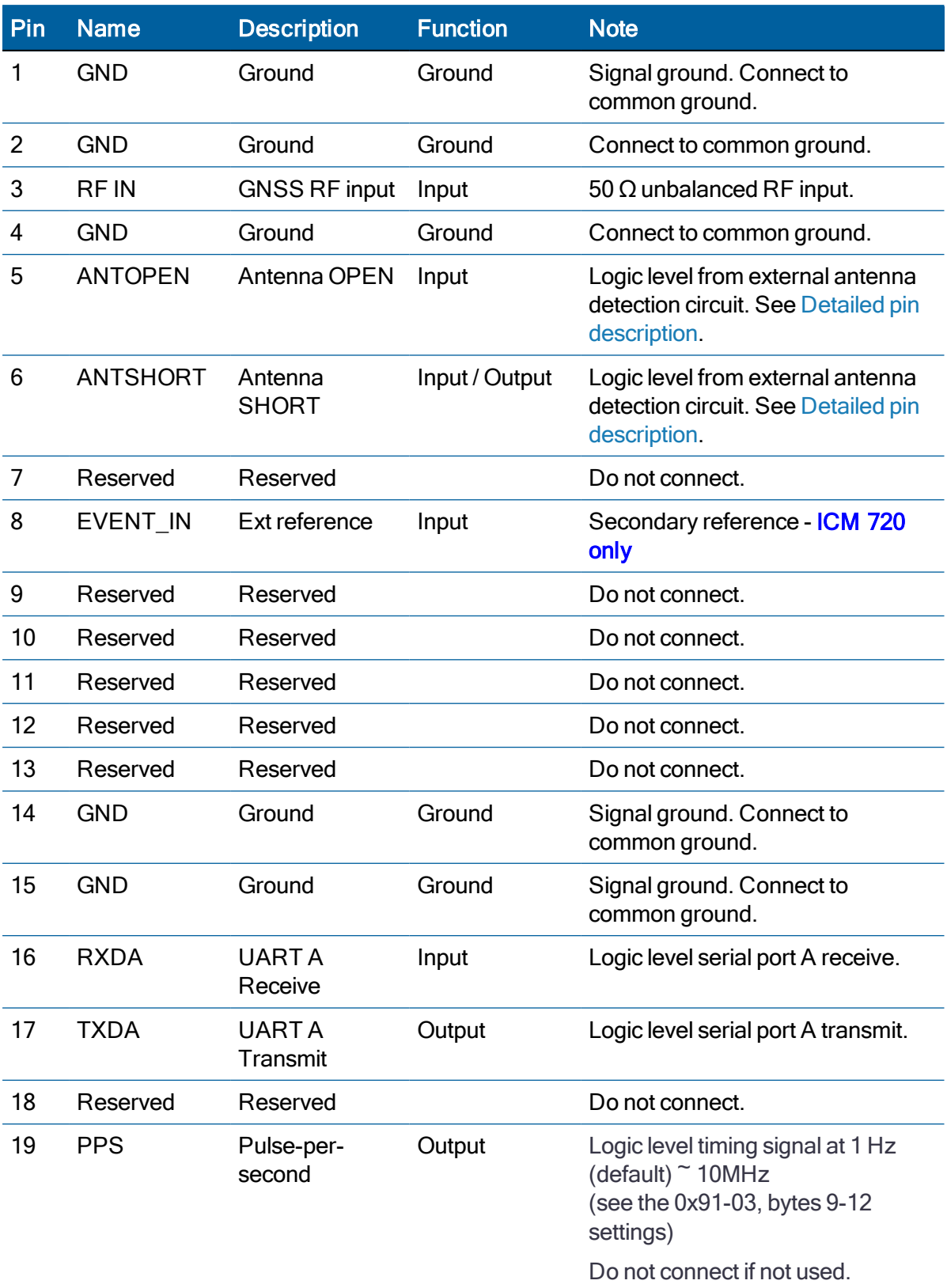

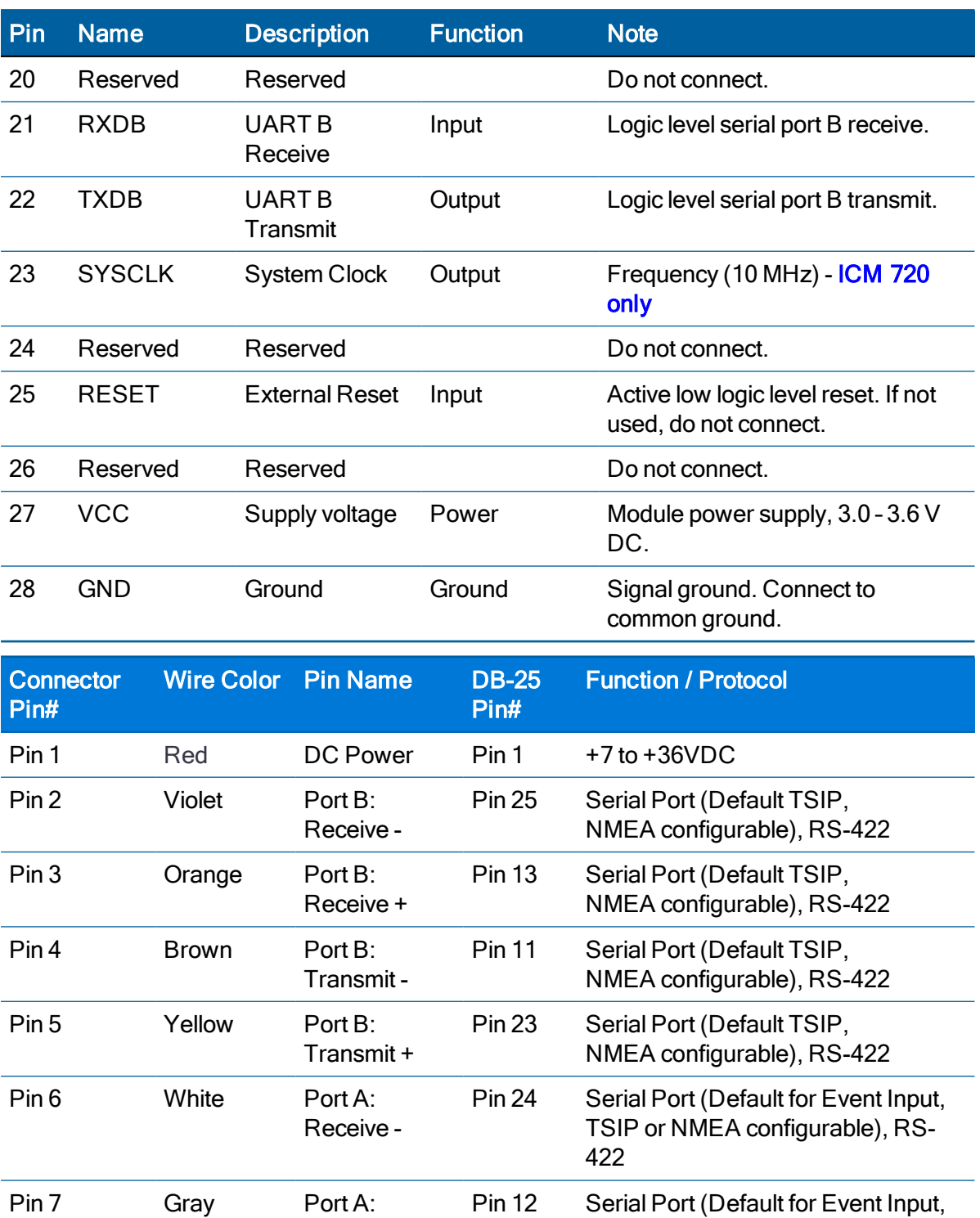

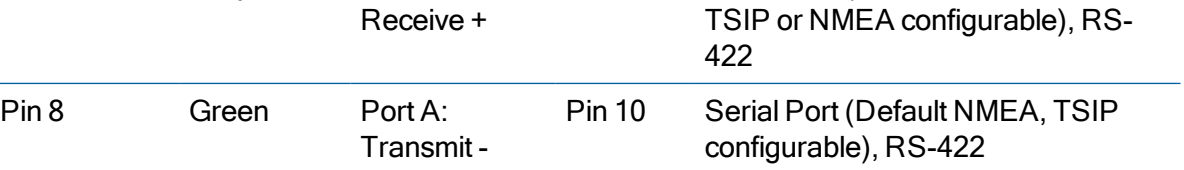

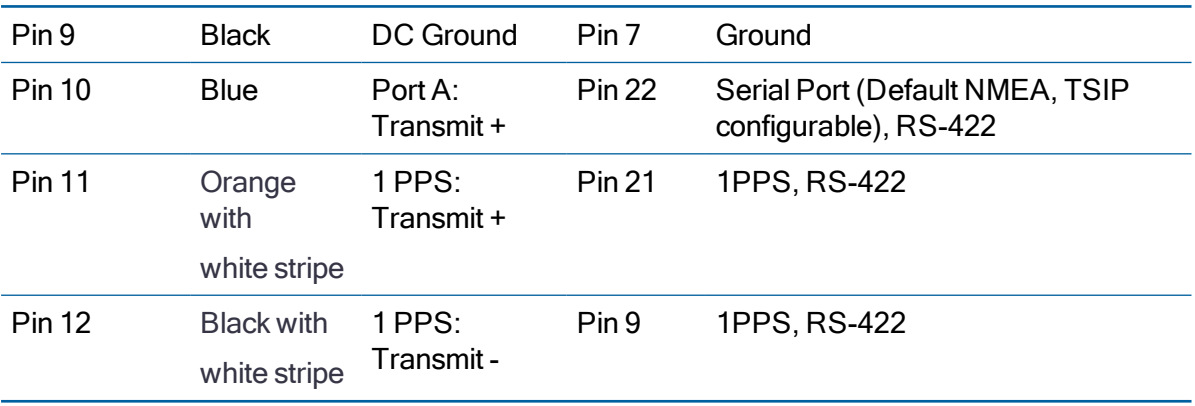

### <span id="page-33-0"></span>Detailed pin description

#### EVENT\_in pin

3.3 V must be driven by active output.

The EVENT in pin provides a method for the unit to time-tag an event. A rising edge pulse is assigned a time-tag and that data is available as an event packet over the user interface. In the timing module this can be used as a secondary reference and is used if there is a loss of GNSS signal.

#### RFIN

The RF input pin is a 50  $\Omega$  unbalanced GNSS RF input, and can be used only with an active antenna. The VSWR of the RF input is equal or less than 2.0. Refer to the application designs for examples of antenna power circuits.

#### OPEN/SHORT pins

Protempis recommends that you use an antenna detection circuit that has short-circuit protection. Two pins are provided for reporting the antenna status: OPEN and SHORT. The SHORT pin usually functions as an input to monitor for short circuits. After power-up and following a short-circuit condition, it is driven high for approximately four microseconds in every second to turn the antenna power circuit back on.

The antenna status in the respective TSIP and NMEA packets will be reported according to the following truth table, depending on the logic levels from an external detection circuit.

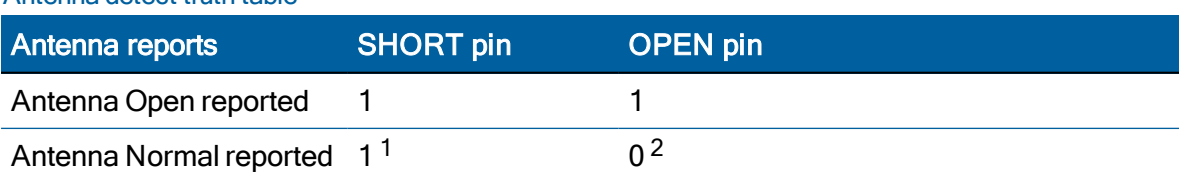

Antenna detect truth table

2 If the OPEN pin is not used it should be pulled to GND.

<sup>1</sup> If the SHORT pin is not used it should be pulled to Vcc through a 10 kΩ resistor.

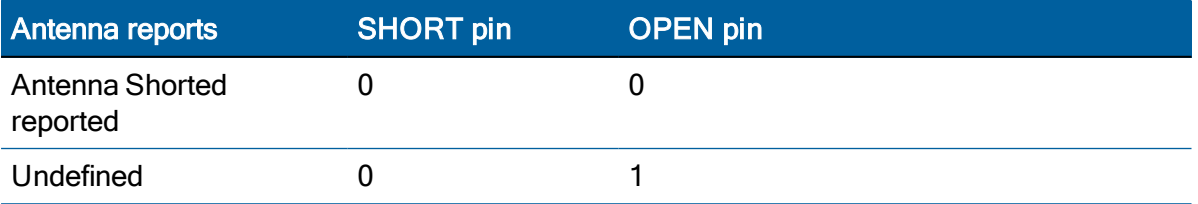

A typical active antenna draws between 10 mA to 20 mA.

#### RESET pin

The RESET pin is an open drain input/output pin that allows the module to be forced into a reset state. This pin is normally held high by an internal pull-up resistor. It is pulled low to force the unit into a reset state.

To reset the module, drive this pin to logic level 0 or "Low" for at least 300 nanoseconds, and then release this signal. Do not continue to actively drive this pin high after reset as it might prevent software resets from working. Be aware that if a software reset is issued, then this pin will be driven low internally and drive anything connected to this line low.

This pin has an internal pull-up resistor—if this pin is not used, leave it disconnected.

#### VCC pin

This is the primary voltage supply pin for the module.

#### PPS pin

Pulse-per-second. This logic level output provides a 1 Hz timing signal to external devices. The PPS pin can be configured to provide an even second output.

The pulse width of this signal is variable from 1 ms to 500 ms for PPS output.

- The cable delay compensation, enable state, and polarity can be controlled by TSIP packet 0x91-03 (see [page](#page-100-0) 101).
- The PPS output options are set by TSIP packet 0x91-03.

NOTE – For ICM 720, this pin can be configurable for the programmable frequency output from an even second pulse(PP2S) up to 10MHz with only integer values of 10MHz divisors. For more details, please check the TSIP packet 0x91-03, bytes 9-12 settings.

#### RXDA, RXDB pins

This logic level input is the serial port receive line (data input to the module). The baud rate for the port is user configurable. If any of these pins are not used, they should be left disconnected.

#### TXDA, TXDB pins

This logic level output is the serial port transmit line (data output from the module). The baud rate for the port is user configurable.

#### Reserved pins

There are several reserved pins on the timing module.

CAUTION – Connecting any of the reserved pins to supply voltage or GND or any logic level may bring the timing module into an undefined condition that may impact the function and performance of the receiver or may cause damage to the module.

## <span id="page-35-1"></span><span id="page-35-0"></span>RF layout considerations

### General recommendations

The design of the RF transmission line that connects the GNSS antenna to the RES/ICM 720 timing module multi-GNSS timing module is critical to system performance. If the overall RF system is not implemented correctly, the RES/ICM 720 timing module multi-GNSS timing module performance may be degraded.

The radio frequency (RF) input on the RES/ICM 720 timing module is 50  $\Omega$ , unbalanced. There are ground castellations (pins 2 and 4) on both sides of the RF input castellation (pin 3). This RF input should be connected to the output of an LNA which has a GNSS antenna as its input.

If the GNSS antenna must be located a significant distance from the RES/ICM 720 timing module multi-GNSS timing module, the use of an LNA at the antenna location is necessary to overcome the transmission losses from the antenna to the RES/ICM 720 timing module multi-GNSS timing module.

Determine the specifications for the external LNA as follows:

- The noise figure for the external LNA should be as low as possible with a recommended typical of 3 dB. Protempis recommends that the gain of the LNA exceeds the loss that is measured from the LNA output to the module input by 15 dB. For example, if the loss from the external LNA output is 10 dB, the recommended minimum gain for the LNA is 25 dB. In order to keep losses at the LNA input to a minimum, Protempis recommends that you connect the antenna directly to the LNA input, to ensure the minimum loss.
- To connect to the LNA output, use a 50  $\Omega$ , unbalanced transmission system. This transmission system may take any form, such as microstrip, coaxial, stripline, or any other 50 Ω characteristic impedance unbalanced, low-loss system.

You must keep noise sources with frequencies at or near the range from 1150 MHz to 1260 MHz and 1540 MHz to 1620 MHz away from the RF input. You can use a shielded transmission line system (stripline, coaxial) to route the signal if noise ingress is a concern.

To power an active antenna from the RF transmission line, you will need a bias-tee connector at the RES/ICM 720 timing module multi-GNSS timing module end. A simple series inductor, and shunt capacitor to which the bias voltage is supplied is sufficient. Alternatively, you can use an open/short detection and over current protection circuit. See chapter [Application](#page-228-0) Circuits in this User Guide.

For the printed circuit board (PCB) layout, Protempis recommends that you keep the copper layer on which the RES/ICM 720 timing module multi-GNSS timing module is mounted clear of solder mask and copper (vias or traces) under the module. This is to insure mating of the castellations between the RES/ICM 720 timing module GPS module and the board to which it is mounted, and that there is no interference with features beneath the RES/ICM 720 timing module multi-GNSS timing module that will cause it to lift during the re-flow solder process.
For a microstrip RF transmission line topology, Protempis recommends that the layer immediately below the one to which the RES/ICM 720 timing module multi-GNSS timing module is mounted is ground plane:

- Pins 2 and 4 should be directly connected to the ground plane with low inductance connections.
- Pin 3, the RF input, can be routed on the top layer using the proper geometry for a 50  $\Omega$ system.

#### Design considerations for RF track topologies

You must take the following into consideration when designing the RF layout for the RES/ICM 720 timing module multi-GNSS timing module:

- The PCB track connection to the RF antenna input must:
	- Have a 50  $\Omega$  impedance
	- $\cdot$  Be as short as possible
	- Be routed away from potential noise sources such as oscillators, transmitters, digital circuits, switching power supplies, and other sources of noise
	- $\bullet$  Transition from the circuit board to the external antenna cable, which is typically a RF connector, if an external antenna is used
- The PCB track connection to the RF antenna input must not have:
	- Sharp bends
	- Components overlaying the track
	- Routing between components (to avoid undesirable coupling)
- RF and bypass grounding must be direct to the ground plane through its own low inductance via.

As a general guideline to prevent radiation and coupling, it helps to think of voltages and currents as electrical and magnetic fields. The electric field forms between a positive and negative charge. The magnetic field forms around a trace with current flow. You can minimize the radiation by keeping the fields under control, which means minimizing the area in which the fields form out and by separating areas with stronger fields.

- Keep the path of supply currents and their GND return currents together as close as possible. The same applies for signal currents and their GND return currents.
- Keep signal traces, which are likely to interfere with each other, apart and separate them with GND areas.
- Route supply traces and their corresponding GND return paths to separate functional blocks with separate traces and connect them only at the feed point.
- Have at least one uninterrupted GND plane on or in your PCB. The GND plane should be separated by functional blocks, but within a functional block, do not route signals across the GND plane. Route signals on another layer.
- Signal traces on a GND plane can block the way for GND return currents, thereby opening up current loops and increasing radiation. Even worse, slots in a GND plane can act as a slot-antenna structure and radiate or receive radiation on the resonating frequency.
- Surround the PCB edges with GND on top and bottom and stitch them together with multiple vias. This reduces edge radiation from traces nearby the PCB edge. On a PCB with separated GND planes, do the same on every GND area to prevent radiation from one area into another.
- Do not route signal traces across the borders of GND areas. Route them first to the GND star point and from there back to another GND area. In this way you will reduce GND coupling between the functional groups and reduce the size of the current loop, thereby reducing radiation.
- In digital circuits, lower the rising time of edges if possible. Fast rising edges (sharp square wave signals) generate many harmonics at higher frequencies. Lowering the rising time of digital outputs at the source, for example by inserting series resistors near digital output pads of ICs, will reduce the generated harmonics and therefore reduce the radiation of high frequencies.
- Always aim to minimize the sources of radiation. It is much easier and less costly to not generate radiation than to try to get rid of radiation by shielding.

#### PCB considerations

The minimum implementation is a two-layer PCB substrate with all the RF signals on one side and a solid ground plane on the other. You may also use multilayer boards. Two possible RF transmission line topologies include microstrip and stripline.

#### Microstrip transmission lines

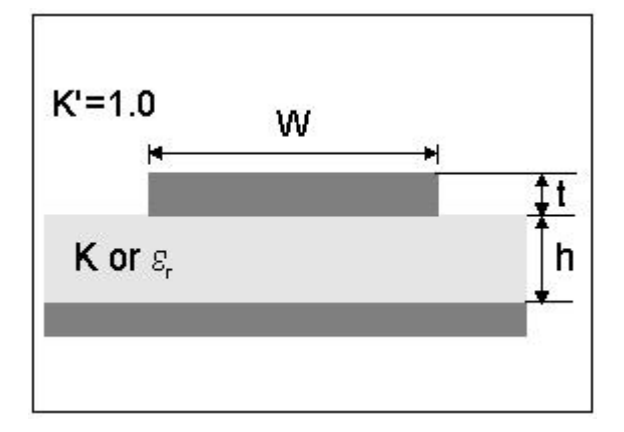

#### Ground plane design recommendation

Use a complete ground plane immediately under the PCB layer on which the RES/ICM 720 timing module timing module is mounted. On the same layer as the module, flood or "copper pour" around the signal tracks and then connect to the ground plane using low inductance vias. A single ground plane is adequate for both analog and digital signals.

#### Designing a microstrip transmission line

Use a 50  $\Omega$  unbalanced transmission system for connections to the LNA output. The following PCB parameters affect impedance:

- $\bullet$  Track width (W)
- $\cdot$  PCB substrate thickness (H)
- $\cdot$  PCB substrate permittivity (εr)
- $\bullet$  PCB copper thickness (T) and proximity of same layer ground plane (to a lesser extent)

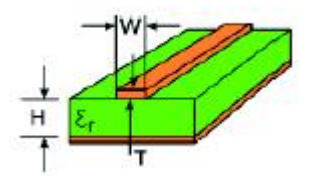

The following table shows typical track widths for an FR4 material PCB substrate (permittivity εr of 4.6 at 1.5 GHz) and different PCB thickness. The thickness of the top layer is assumed as being one ounce copper. If using a multi-layer PCB, the thickness is the distance from the signal track to the nearest ground plane.

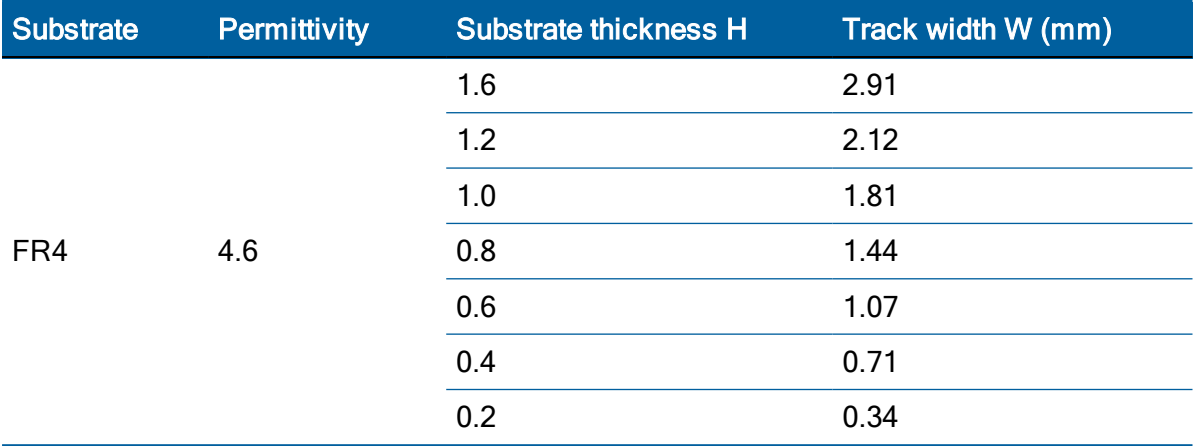

#### Microstrip design recommendation

Protempis recommends that the antenna connection PCB track is routed around the outside of the module outline, kept on a single layer, and that it has no bends greater than 45 degrees. For production reasons, Protempis recommends that you do not route the track under the module

#### Stripline transmission lines

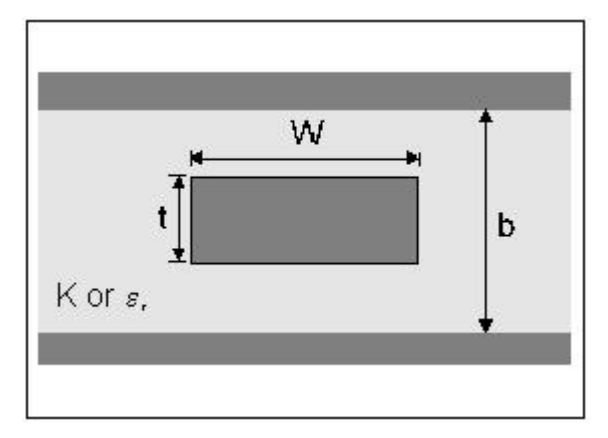

#### Ground plane design recommendation

The stripline topology requires three PCB layers: two for ground planes and one for signal. One of the ground plane layers may be the layer to which the RES/ICM 720 timing module multi-GNSS timing module is mounted. If this is the case:

- The top layer must be flooded with ground plane and connected to all ground castellations on the RES/ICM 720 timing module multi-GNSS timing module.
- The RF input should be connected to the signal layer below using a via.
- The layer below the signal layer is the second ground plane.
- Connect the two ground planes with vias, typically adjacent to the signal trace.
- Other signals of the RES/ICM 720 timing module multi-GNSS timing module may be routed to additional layer using vias.

For the symmetric stripline topology where the signal trace is an equal distance from each ground plane, the following applies:

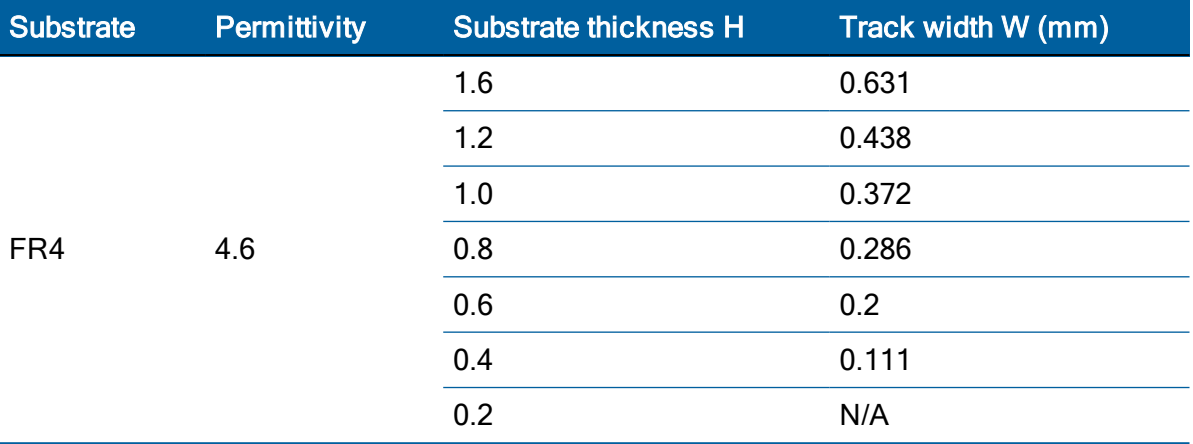

# Soldering information

#### Solder pad pattern

To ensure good mechanical bonding with sufficient solder to form a castellation solder joint, use a solder mask ratio of 1:1 with the solder pad. When using a  $5 \pm 1$ Mil stencil to deposit the solder paste, Protempis recommends a 4 Mil toe extension on the stencil.

#### NOTE – All units shown are in millimeters.

The required user pad pattern is shown below.

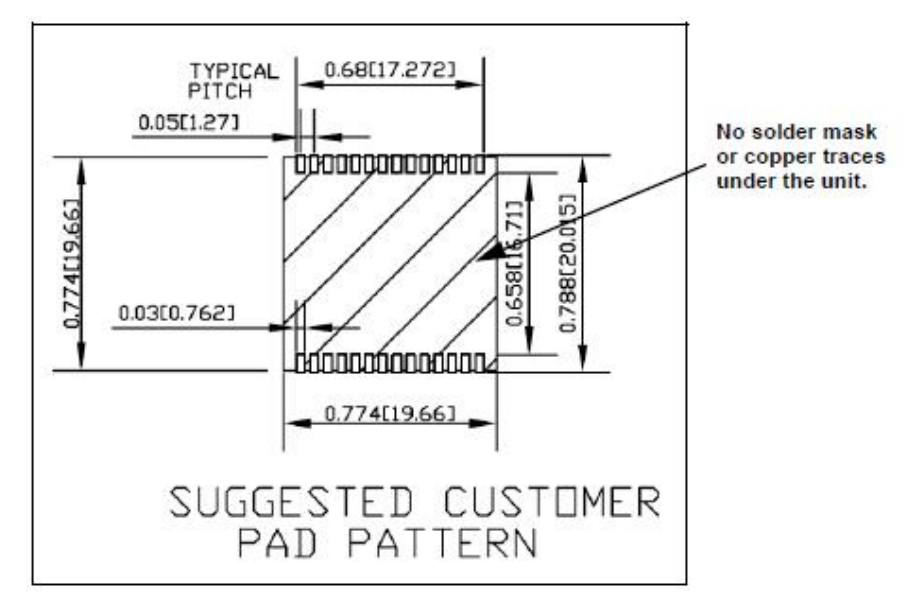

#### Solder mask

When soldering the RES/ICM 720 timing module multi-GNSS timing module to a PCB, keep an open cavity underneath the RES/ICM 720 timing module module (that is, do not place copper traces or solder mask underneath the module). The diagram below illustrates the required solder mask.

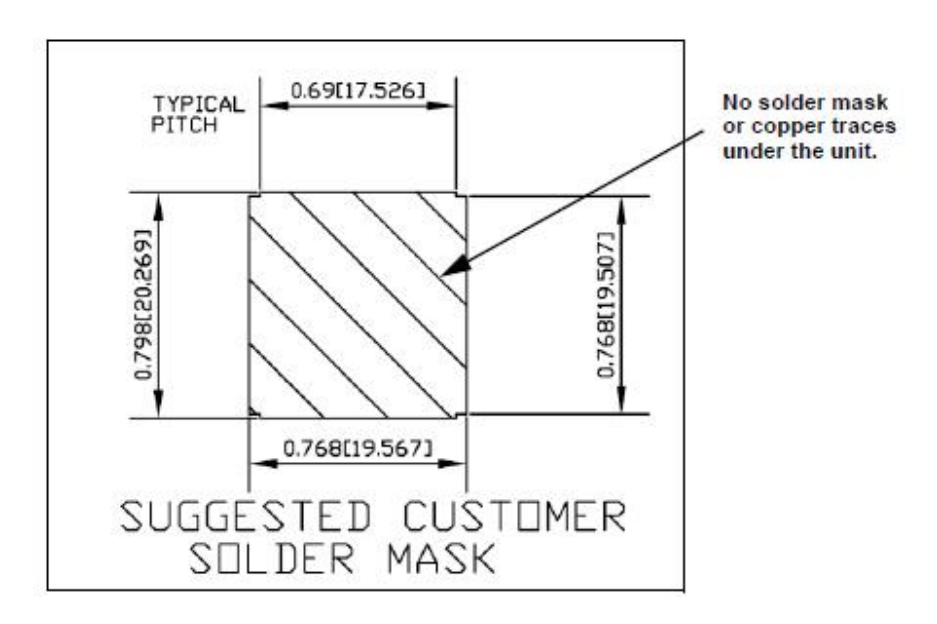

#### Soldering paste

The RES/ICM 720 timing module multi-GNSS timing module itself is not hermetically sealed. Protempis strongly recommends using the "No Clean" soldering paste and process. The castellation solder pad on this module is plated with gold plating. Use Type 3 or above soldering paste to maximize the solder volume.

#### Solder reflow

A hot air convection oven is strongly recommended for solder reflow. For the lead-free solder reflow, we recommend using a nitrogen-purged oven to increase the solder wetting. Reference IPC-610D for the lead-free solder surface appearance.

CAUTION – Follow the thermal reflow guidelines from the IPC-JEDEC J-STD-020C.

The size of this module is  $916.9$  mm<sup>3</sup>. According to J-STD-020C, the peak component temperature during reflow is 245 +0 °C.

#### Recommended soldering profile

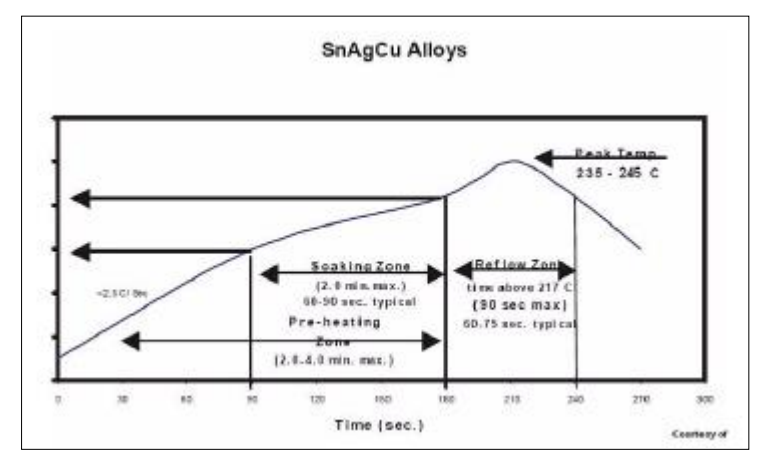

Select the final soldering thermal profile very carefully. The thermal profile depends on the choice of the solder paste, thickness and color of the carrier board, heat transfer, and the size of the panel.

CAUTION – For a double-sided surface-mount carrier board, the unit must be placed on the top side to prevent falling off during reflow.

#### Optical inspection

After soldering the RES/ICM 720 timing module timing module to the carrier board, follow the IPC-610 specification and use a 3x magnification lens to verify the following:

- Each pad is properly aligned with the mount pad
- The pads are properly soldered
- No solder is bridged to the adjacent pads. X-ray the bottom pad if necessary

#### **Cleaning**

When the RES/ICM 720 timing module multi-GNSS timing module is attached to the user board, a cleaning process voids the warranty. Please use a "no-clean" process to eliminate the cleaning process. The gold-platedRES/ICM 720 timing module timing module may discolor with cleaning agent or chlorinated faucet water. Any other form of cleaning solder residual may cause permanent damage and will void the warranty.

#### Orientation for reflow soldering

The liquidus temperature of the solder paste on the RES/ICM 720 timing module module is 220 °C, which means the solder will reflow during the assembly process on the host PCB, even with the Protempis recommended temperature profile. To prevent the module falling off the host PCB during soldering, and to prevent the shield falling off the RES/ICM 720 timing module module, it must only be placed on the top side of the host PCB for the reflow process.

#### Repeated reflow soldering

The RES/ICM 720 timing module lead-free gold plated module can withstand two reflow solder processes. If the unit must mount on the first side for surface-mount reflow, add glue on the bottom of the module to prevent it falling off when processing the second side.

#### Wave soldering

The RES/ICM 720 timing module timing module cannot soak in the solder pot. If the carrier board is mixed with through-hole components and surface mount devices, it can be processed with one single lead-free wave process. The temperature of the unit will depend on the size and the thickness of the board. Measure the temperature on the module to ensure that it remains under 180 °C. Add glue on the bottom of the module to prevent it falling off during wave soldering.

#### Hand soldering

For the lead-free RES/ICM 720 timing module timing module, use a lead-free solder core, such as Kester 275 Sn96.5/Ag3/Cu0.5. When soldering the module by hand, keep the temperature of the soldering iron below 260 °C.

#### **Rework**

The RES/ICM 720 timing module timing module can withstand one rework cycle. The module can heat up to the reflow temperature to precede the rework. Never remove the metal shield and rework on the module itself.

#### Conformal coating

Conformal coating on the RES/ICM 720 timing module multi-GNSS timing module is not allowed and will void the warranty.

# Mechanical Outline Drawing

Below is the RES 720 and ICM 720 timing module footprint. All dimensions are in mm.

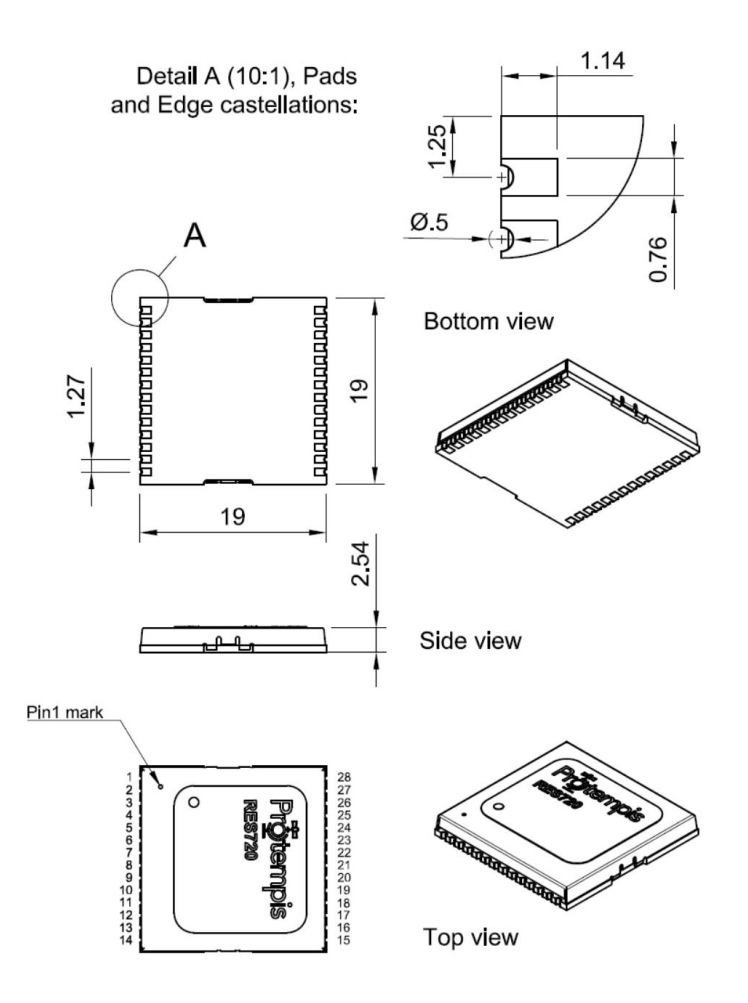

Below is the RES 720 and ICM 720 timing module visual appearance (conceptual image - see chapter [Label](#page-238-0) for the label design and content).

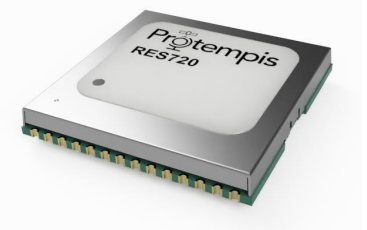

# Start-up checklist

#### Antenna placement for Timing receivers

#### Select an antenna location

- The GNSS antenna is designed for a pole mount
- Select an outdoor location for the antenna, like the roof of your building, or any location that has a relatively unobstructed view of the horizon.
- Install the GNSS antenna vertically to the earth.
- Dense wood, concrete, heavy foliage, or metal structures will shield the antenna from satellite signals.
- GNSS signals can be reflected by objects, where metal, walls and shielded glass parts are reflectors. The antenna should not be placed near a wall, window or other large vertical objects.
- The GNSS antenna is an active antenna. For optimal performance, locate the antenna as far as possible from transmitting antennas, including radars, satellite communication equipment, and cellular and pager transmitters.
- When locating the antenna near a radar installation, ensure that the antenna is positioned outside of the radar's cone of transmission. Follow the same guideline when installing the antenna near satellite communication equipment.
- For the best results, mount the antenna below and at least  $3 \text{ m}$  (10 feet) away from satellite communication equipment.
- The length of cable run from your GPS receiver to the antenna location should not degrade the supply voltage below the minimum requirement of the antenna.

#### The Timing GNSS operation

#### Start-up

- When the timing module is turned on, it automatically begins to acquire and track GNSS satellite signals.
- It usually obtains its first fix in under one minute.
- During the satellite acquisition process, the timing module outputs periodic TSIP status messages.
- These status messages confirm that the receiver is working.

#### Automatic operation

- When the timing module has acquired and locked onto a set of satellites that pass the mask criteria and has obtained a valid ephemeris for each satellite, it performs a self-survey.
- After 2,000 position (default) fixes the self-survey is complete.
- By default, the position is saved to memory.
- At that time, the timing module automatically switches to overdetermined (OD) mode.

#### Satellite masks

- The timing module continuously tracks and uses any enabled L1 or L5 satellite that has been configured by the 0x91-01 command, in an overdetermined clock solution. The satellites must pass the mask criteria to be included in the solution.
- The following table lists the default satellite masks used by the timing module. These masks serve as the screening criteria for satellites used in fix computations and ensure that solutions meet a minimum level of accuracy.

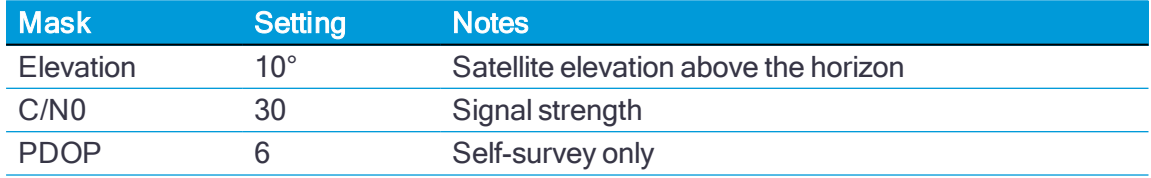

#### Elevation mask

 $\bullet$  By default, Satellites below 10 $^{\circ}$  elevation are not used in the solution. Generally, signals from low elevation satellites are of poorer quality than signals from higher elevation satellites. These signals travel farther through the ionospheric and tropospheric layers and undergo distortion due to these atmospheric conditions.

#### C/N0 mask

- $\bullet$  If the timing module has a clear view of the sky (outdoor antenna placement), a C/N0 mask of 30 dB-Hz is recommended for optimal results.
- For indoor use or operation with an obscured view of the sky, the mask must be low enough to allow valid weak signals to be used. For indoor operation, an CN0 mask of 0 dB-Hz (zero) is recommended.

Low SNR values can result from low-elevation satellites, partially obscured signals ( for example, dense foliage), or multi-reflected signals (multipath).

NOTE – C/No and Elevation masks affect both the positioning and timing solutions.

#### PDOP mask

Position Dilution of Position (PDOP) is a measure of the error caused by the geometric relationship of the satellites used in the position solution. Satellite sets that are tightly clustered or aligned in the sky have a high PDOP and contribute to lower position accuracy.

• For timing applications, a PDOP mask of six offers a satisfactory trade-off between accuracy and GNSS coverage.

NOTE – PDOP is only applicable during self-survey or whenever the receiver is performing position fixes.

#### Commissioning the antenna

The steps below enable you to determine if the timing module can produce a reliable PPS by:

- $\bullet$  making sure the received signal strength is adequate( $> 35$  dBm).
- determining that the timing module completes the self-survey.
- confirming the position has been stored.
- determining that the timing module stays in overdetermined (OD) mode.
- $\bullet$  testing that the system is stable and available for a 24-hour period.
- 1. Connect the GNSS antenna to the receiver.
- 2. Apply power to the timing module.
- 3. Monitor the 0xA3-11 packet, byte 6. See Receiver Status [\(0xA3-11\)](#page-186-0).
	- While the GNSS receiver is in self-survey mode, the value will be 0x03.
	- While the GNSS receiver is in overdetermined mode, the value will be 0x06.
- 4. Monitor the 0xA3-00 packet, bytes 6–9 for 24 hours. See System Alarms [\(0xA3-00\)](#page-184-0).
- 5. During the first 40 minutes of operation some bits will be set high. This is because the following needs to be achieved:
	- 1. Find and track satellites to get a fix.
	- 2. Collect an almanac.
	- 3. Complete the self-survey.
	- 4. Save the surveyed position.
- 6. After 40 minutes (depending on GNSS coverage) all bits of byte 6–9 should be 0.

NOTE – Possible exception is bit 1 for Short Alarm if using external antenna power. Also bit 2 maybe set if a leap second is due for an update.

7. Monitor the 0xA3-11 packet bytes 6 and 7 for 24 hours.

NOTE – After the receiver has had time to transition to overdetermined mode, these bytes should always be 6 and 0xFF respectively.

### **Checklist**

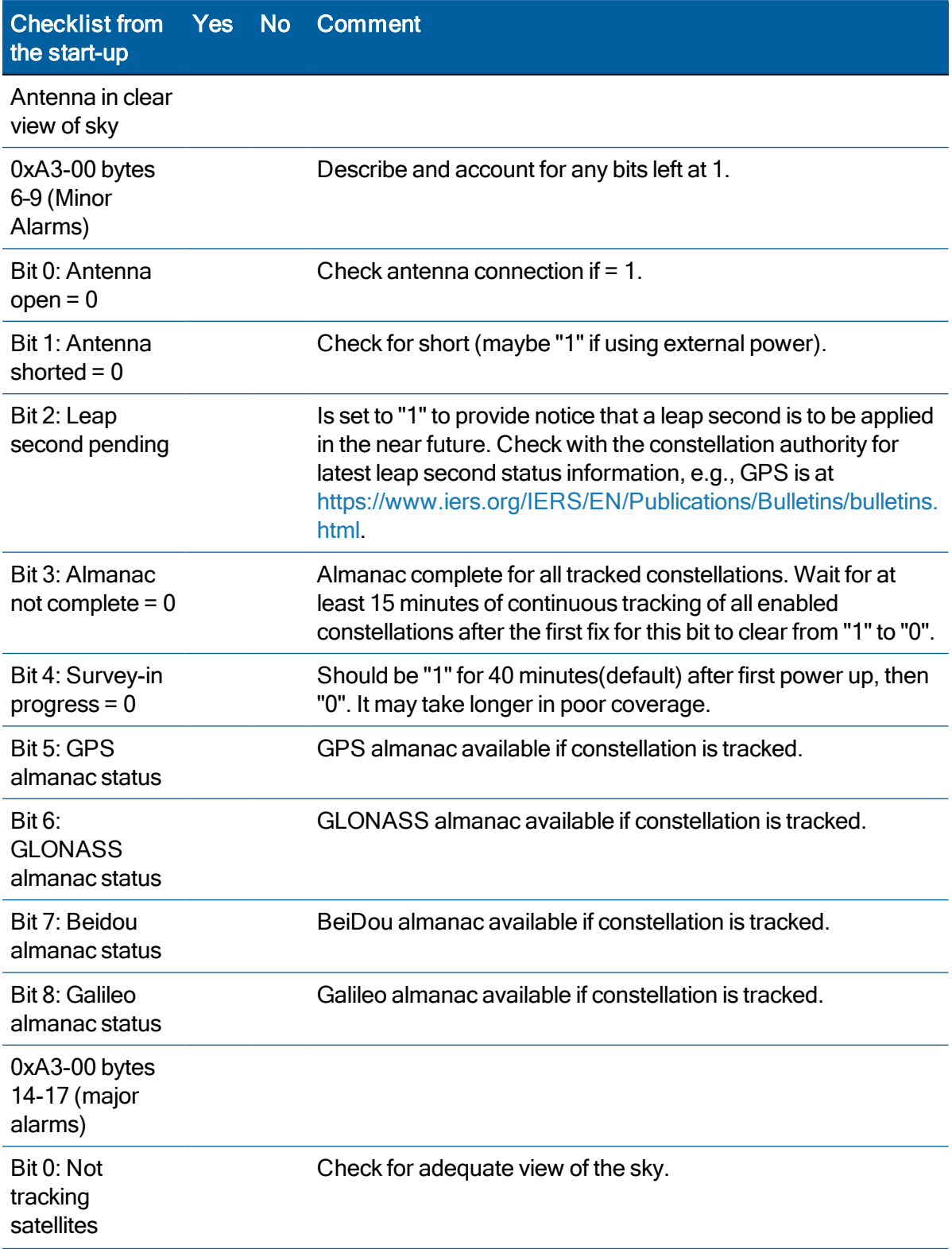

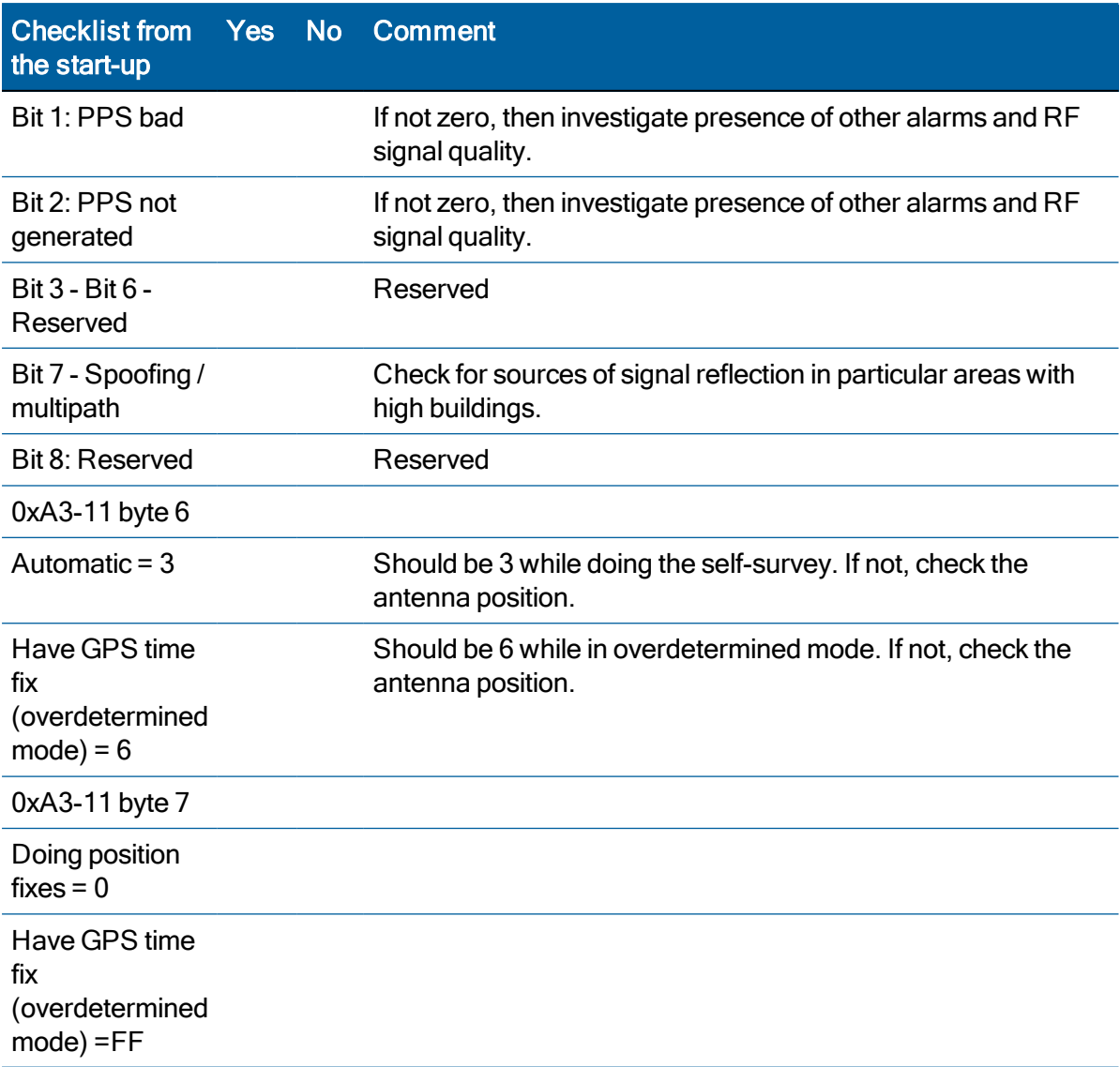

#### NOTE –

- Except for bits 2 and 3 of 0xA3-00, bytes 6-9 all other parameters should be able to maintain a zero value for a period of over 24 hours.
- Bits 0, 1, 2, 7, and 8 of 0xA3-00 bytes 14-17 should also remain zero value.
- If there is a problem and there is a non-zero value, then the antenna position should be changed for a better GPS signal.

# RES/ICM 720 on a Carrier Board

The RES 720 and ICM 720 timing modules are available on a carrier board with connectors for the RF antenna, power supply, and I/O signals.

- RES 720 and ICM 720 carrier board visual [appearance](#page-51-0)
- **Physical [specifications](#page-52-0)**
- **Mechanical [specifications](#page-51-1)**
- **[Mounting](#page-54-0)**
- ▶ Circuit [diagram](#page-54-1)
- **Interface [connectors](#page-52-1)**
- Power [requirements](#page-53-0)
- ▶ Serial [interface](#page-57-0)
- [Pulse-per-second](#page-55-0) (PPS)
- ► 10 MHz frequency output [\(SYSCLK\)](#page-56-0) ICM 720 only
- **Antenna [OPEN/SHORT](#page-54-2) detection**
- ▶ Surge [protection](#page-55-1)
- ► [GNSS antenna](#page-57-1)

# <span id="page-51-0"></span>RES 720 and ICM 720 carrier board visual appearance

The following photos show the visual appearance of the RES 720 and ICM 720 carrier board from the top-side (component side) and the bottom-side (non-component side). The carrier board is an open PCB assembly that comes without enclosure. It is designed to be integrated in a host system to provide appropriate connections, interfaces and protection to environmental influences to the device.

#### Carrier board top side:

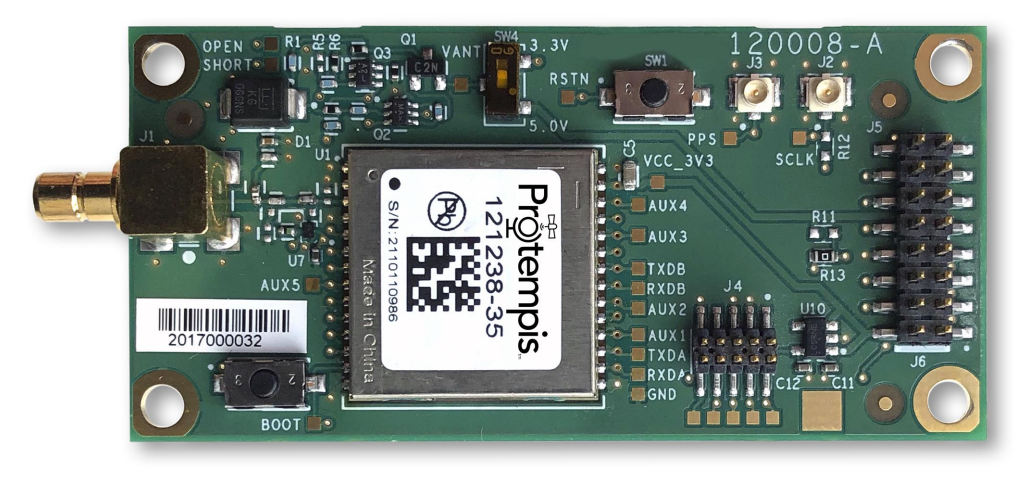

#### Carrier board bottom side:

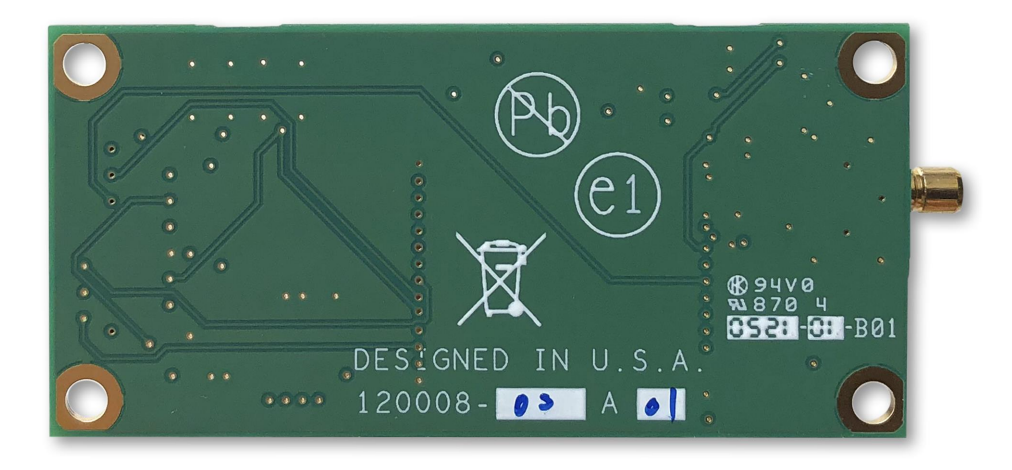

# <span id="page-51-1"></span>Mechanical specifications

The drawing below shows the mechanical dimensions of the RES/ICM 720 carrier board. All dimensions are shown in mm:

### <span id="page-52-0"></span>Physical specifications

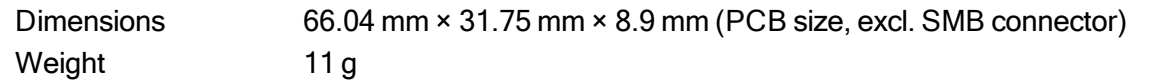

# <span id="page-52-1"></span>Interface connectors

#### RF antenna connector

The RF antenna connector mounted on the PCB is an SMB right angle receptacle. The contact area of this connector is gold-plated.

#### Digital IO/Power connector

The RES/ICM 720 carrier board uses a single 16-pin (2×8) male header connector for both power and data I/O. The power and I/O connector, J5, is a surface-mount micro terminal strip. This connector uses 3.2 mm (0.126 inch) high pins on 2 mm (0.079 inch) spacing. The manufacturer of this connector is Samtec, part number TMM108-01-S-D-SM.

#### Mating connectors

A surface mount mating connector from those specified by Samtec as compatible to Samtec TMM-108-01-S-D-SM is recommended.

#### Digital IO/Power connector pin-out

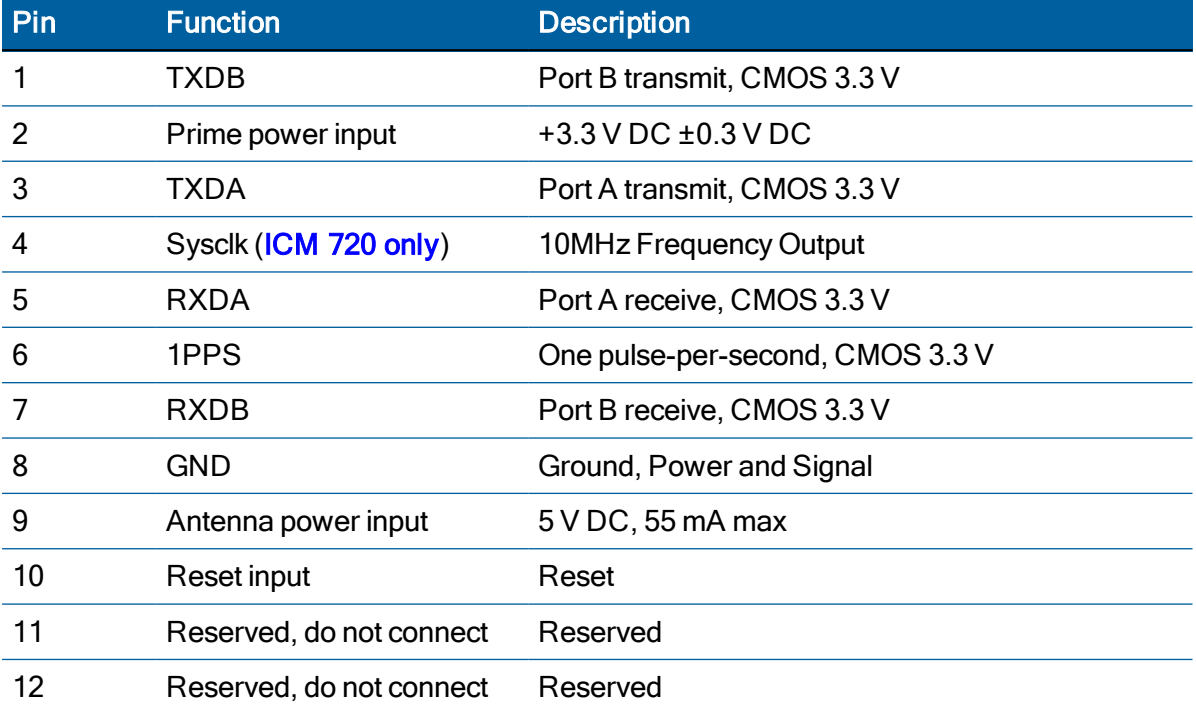

The digital IO/Power connector pin-out information is provided in the following table:

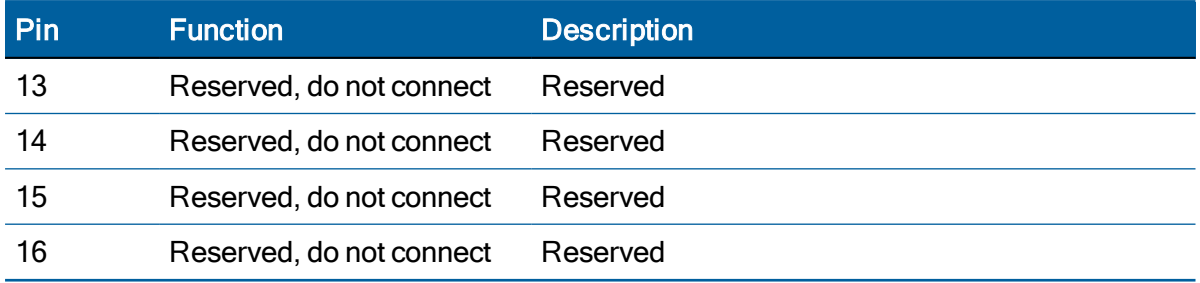

## <span id="page-53-0"></span>Power requirements

The RES/ICM 720 timing module requires +3.3 V DC ±0.3 V DC at 110 mA, typical, excluding the antenna. The on-board capacitance is approximately 22 μF.

The receiver does not require any special power up or down sequencing. The receiver power is supplied through pin 2 of the I/O connector. See the following table for the power specifications.

CAUTION – The RES/ICM 720 timing module is ready to accept TSIP commands approximately ten seconds after power-up. If a command is sent to the receiver within this ten second window, the receiver will ignore the command. The RES/ICM 720 timing module will not respond to commands sent within the ten second window and will discard any associated command data.

The digital IO/Power connector pinout information is provided in the following table:

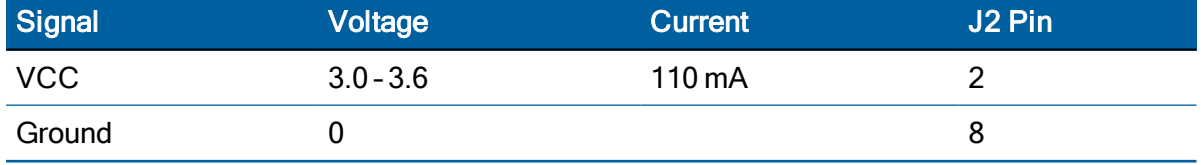

#### Supply voltage control

If you want to be able to power-cycle the module, you should use tri-state gates at all signal and PPS lines during power-down. No I/O pin should be actively driven or being pulled-high during power-down. The board may not start up as expected if pins are driven before supply voltage is switched-on.

Protempis recommends that the Off-time in case of a power-cycle is not shorter than 1 s to allow all capacitors on the board to discharge sufficiently before the next power-on. Supply voltage dips below 3.0 V or short  $V_{CC}$  outages may bring the RES/ICM 720 into a lock-up state, which can only be resolved with a complete power-cycle.

#### Power-sequencing

Ideally,  $V_{ANT}$  and  $V_{CC}$  are both switched On and Off at the same time. In most designs, they are just tied together. Special sequencing is not required.

Removing  $V_{\text{ANT}}$  while  $V_{\text{CC}}$  is ON doesn't pose a problem; it just un-powers an active antenna and will raise the SHORT indicator in the TSIP and NMEA messages, but that doesn't affect the receiver's operation, except that no more satellites are being tracked with an unpowered

antenna. As soon as  $V_{ANT}$  is applied again, the receiver will resume normal operation and tracking and the SHORT alarm will be removed.

 $V_{ANT}$  without  $V_{CC}$  will not back-power the RES/ICM 720 timing module, because the Open and Short signals have both a 10 k in-line resistor to the I/O-pins. However, that is an undefined condition and Protempis does not recommend powering  $V_{ANT}$  without  $V_{CC}$  to avoid any latchup condition or other unexpected effects.

## <span id="page-54-0"></span>**Mounting**

There are four mounting holes at the corners of the PCB that accept 3/16" / SW6 hex or ø6mm round standoffs, and #2-2-56 or M3 mounting screws. Space constrained environments may require a different standoff. All four mounting holes are non-isolated vias, which are connected to common GND.

<span id="page-54-1"></span>Use conductive metal standoffs for providing a good chassis ground connection from the GND vias to the chassis ground of the host system for surge protection.

# Circuit diagram

The following picture shows the main circuit diagram of the RES/ICM 720 carrier board.

Note: The PCB has pads for more components but not all of them will be populated on production units. Some components are load-options and others are only used for Protempis-internal purposes.

The bold connections at the RF input are showing the current path of the surge protection, explained in a separate chapter.

# <span id="page-54-2"></span>Antenna OPEN/SHORT detection

The circuit diagram shows the short circuit protection and OPEN/SHORT detection circuit of the RES/ICM 720 carrier board. This circuit generates the ANTOPEN and ANTSHORT hardware signals for the GNSS processor, which generates the antenna status reports in the TSIP protocol from these hardware signals.

The antenna monitoring circuit is a current monitor with current limiting. The current limiting of the timing module may begin above 120 mA up to approximately 190 mA in a full short-circuit condition, but it is not a sharp cut-off. You will see an increasing drop of the supply voltage that goes up with the supply current. The values in the table below depend on component tolerances and operating temperature and are therefore only approximate numbers and not very precise.

#### Antenna Voltage Feed Conditions:

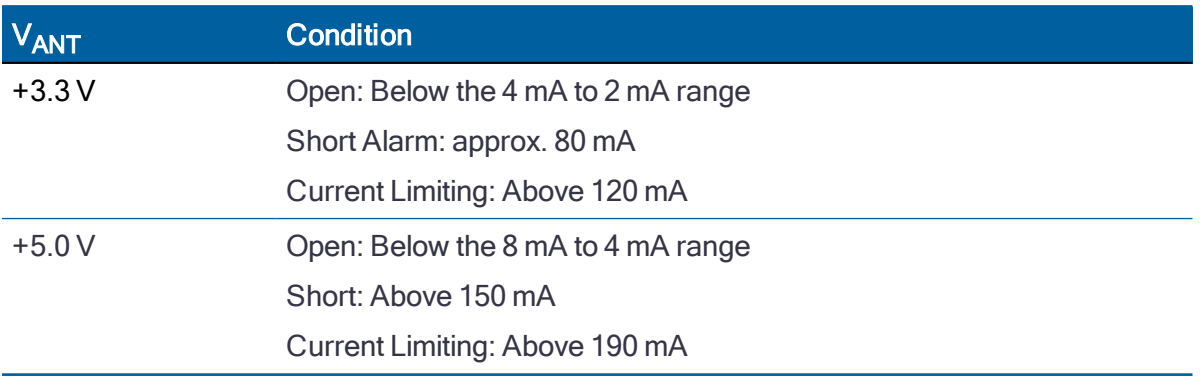

The antenna power input is only specified up to 5.5 V (55 mA). The reason for the 55 mA upper limit is the voltage drop. Exceeding 55 mA will not damage the receiver, but the antenna supply might be insufficient. The 5.5 V limit shall, however, not be exceeded, because the ANTOPEN/ANTSHORT signals are routed directly to the processor, and higher voltage at those points may cause damage to the receiver due to electrical overstress.

NOTE – The current-sensing circuit is causing a voltage drop between the supply voltage input and antenna feed output. Voltage drops occur on transistor Q1 (current limiter to protect against short circuit condition), on the current sensing resistor R15 and on the inductor L2.

If you are using antennas with high current consumption, the voltage drop across the sensing resistor will increase and the supply voltage at the RF-connector may drop too low to provide sufficient power to the antenna LNA. In that case, Protempis recommends using either antennas with lower operating current (preferred), or antennas with wider supply voltage range.

# <span id="page-55-1"></span>Surge protection

The RF-input of the RES/ICM 720 carrier board is surge-protected with a TVS diode, as shown on the circuit diagram. D1 is a 6.0 V TVS diode with a peak pulse power dissipation of 600 W (10/1000 μs waveform). The bold connections indicate the current path of a surge on the antenna center wire. A surge on the antenna shield will directly go to common GND at the coax connector of the carrier board.

This circuit provides second-level surge protection, but it does not provide primary surge protection against lightning strikes. To arrest higher energy from lightning, a coax surge arrestor is required that must be placed at the point where the antenna cable enters the building, according to local installation regulations for rooftop antennas in the country where the antenna is installed. Protempis recommends using a fast first-level lightning protector that has 15 or 20 V clamping voltage.

# <span id="page-55-0"></span>Pulse-per-second (PPS)

The RES/ICM 720 timing module provides a 3.3 V CMOS compatible Pulse-Per-Second (PPS). The PPS is a positive pulse available on pin 6 of the power and I/O connector J3.

The PPS output can drive a load up to 15 mA without damaging the receiver.

**NOTE -** No voltage shall be applied to the PPS pin while  $V_{CC}$  is off, as this can backpower the device and cause a lock-up.

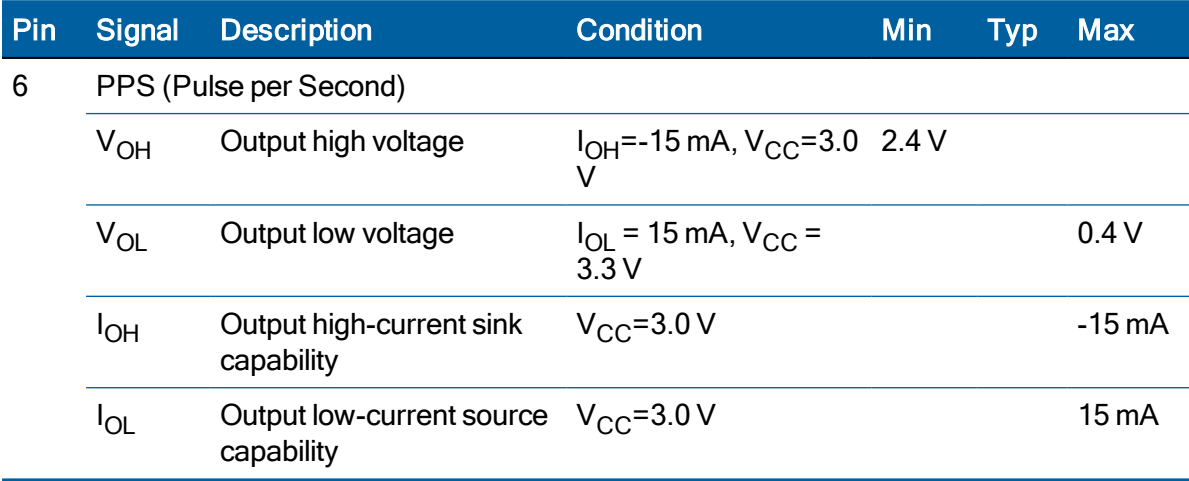

# <span id="page-56-0"></span>10 MHz frequency output (SYSCLK) – ICM 720 only

The ICM 720 provides a low-voltage (3.3 V) CMOS-compatible 10 MHz frequency output (SYSCLK). The SYSCLK is available on pin 4 of the power and I/O connector J2. The 10 MHz oscillator of the ICM 720 is disciplined by using the GNSS signals as reference. The frequency output is phase-locked with the PPS pulse.

The 10 MHz output is not available on the RES 720 version of the carrier board.

The 10 MHz output can drive a load up to 15 mA without damaging the receiver.

NOTE - No voltage shall be applied to the 10 MHz pin while  $V_{CC}$  is off, as this can backpower the device and cause a lock-up.

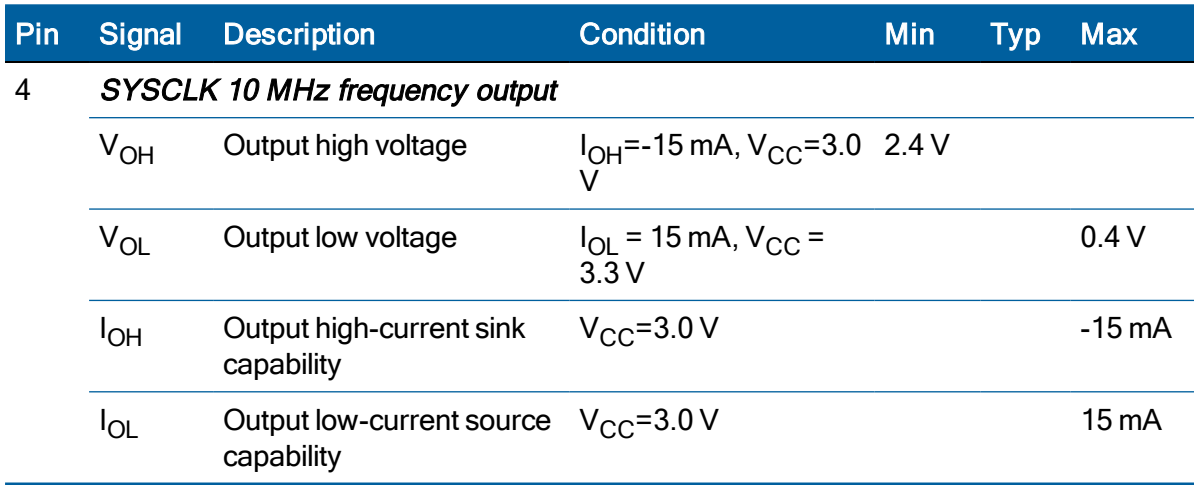

RES/ICM 720 Dual-Band Timing Module User Guide | 57

# <span id="page-57-0"></span>Serial interface

The RES/ICM 720 timing module provides a direct 3.3 V CMOS compatible serial I/O commincation interface. The RX and TX signals on the J2/J5 I/O connector are driven directly by the UART Ports A and B on the timing module.

# <span id="page-57-1"></span>GNSS antenna

The antenna receives the GNSS satellite signals and passes them to the receiver. The GNSS signals are spread spectrum signals in the 1.5 GHz range and do not penetrate conductive materials. Therefore, the antenna must be located outdoors with a clear view of the sky.

The RES/ICM 720 timing module requires an active antenna for L1+L5 band reception.

NOTE – The RES/ICM 720 timing module can work at reduced performance with L1 only antennas but the full, specified performance is only achievable with an L1+L5 antenna. Protempis recommends that you do not operate the timing module with L1-only antennas; the performance with L1-only antennas is not specified.

The received GNSS signals are very low power, approximately -130 dBm, at the surface of the earth. The Protempis active antenna includes a preamplifier that filters and amplifies the GNSS signals before delivery to the receiver.

Protempis recommends the Bullet™ 720 GPS antenna to use with the RES/ICM 720 timing module:

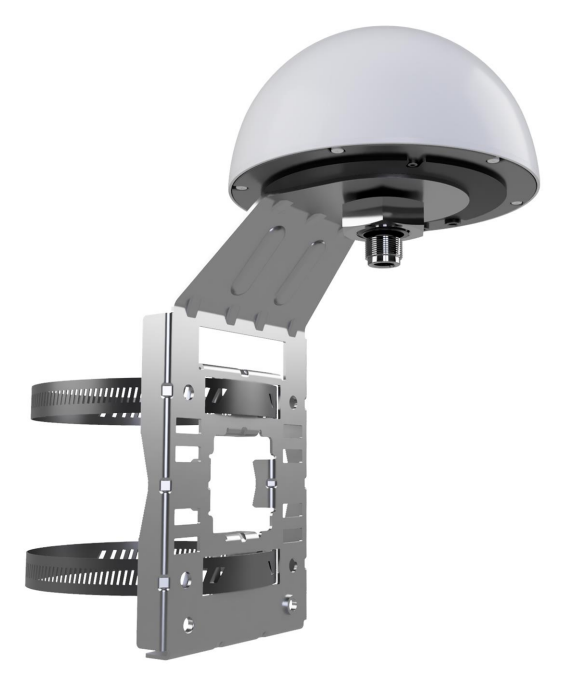

# 6

# RES/ICM 720 Starter Kit

This chapter provides a detailed description of the Starter Kit components and usage.

- [RES/ICM](#page-59-0) 720 starter kit content
- **L** [Universal](#page-61-0) Interface Module
- **[Powering](#page-62-0) the UIM**
- AC/DC power [converter](#page-63-0)
- [Pulse-per-second](#page-64-0) (PPS)
- 10 MHz [frequency](#page-64-1) output (ICM 720 only)
- System [requirements](#page-64-2)
- **Using the [RES/ICM](#page-64-3) 720 starter kit with VTS**
- [Removing](#page-65-0) the RES/ICM 720 Carrier Board from the UIM

# <span id="page-59-0"></span>RES/ICM 720 starter kit content

The RES/ICM 720 multi-GNSS starter kit includes all the components necessary to quickly test and integrate the receiver:

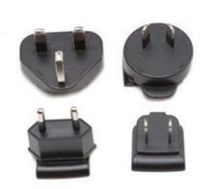

Power pin adapter set (international)

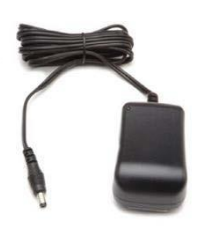

Power converter (AC to 24 VDC)

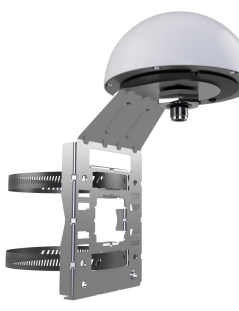

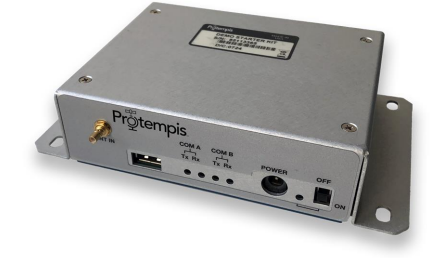

Universal Interface Module (Serial port to USB converter)

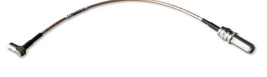

SMB-N Adapter Bullet 720

GNSS antenna

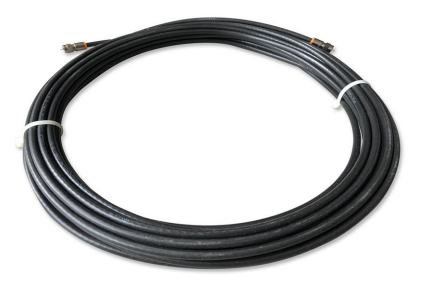

Antenna cable 15m

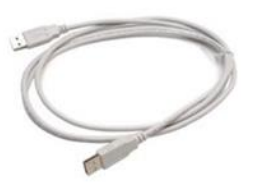

USB cable

The starter kit includes the RES/ICM 720 Carrier Board, mounted on an interface motherboard in a durable metal enclosure. The kit also contains:

- Interface cable, USB
- AC/DC power supply adapter:
	- $\bullet$  Input: 100 240 VAC
	- Output: 24 VDC
- SMB to N adapter cable
- 15m Antenna cable N-to-N
- Bullet 720 GNSS antenna

# <span id="page-61-0"></span>Universal Interface Module

The Universal Interface Module (UIM) consists of a USB interface which is compatible with most PC communication ports. Power (24 VDC) is supplied through the power connector on the front of the interface unit. The motherboard features a switching power supply which converts this voltage input to the 3.3 V required by the receiver and the antenna. The USB connector allows for an easy connection to an office computer using the USB interface cable provided in the starter kit. The metal enclosure protects the receiver and the motherboard for testing outside of the laboratory environment.

The RES/ICM 720 Carrier Board, installed in the UIM, is a dual-port receiver and both ports are available as virtual serial COM ports over USB. A straight-in, panel-mount RF SMB connector supports the GNSS antenna connection.

The following pictures show the starter kit UIM:

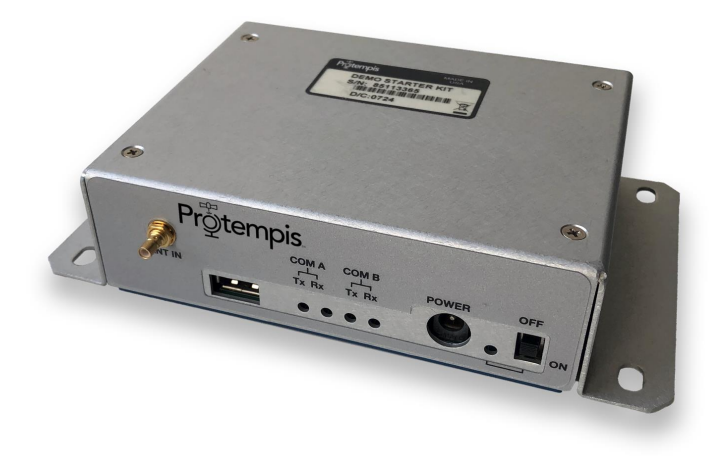

Front panel view:

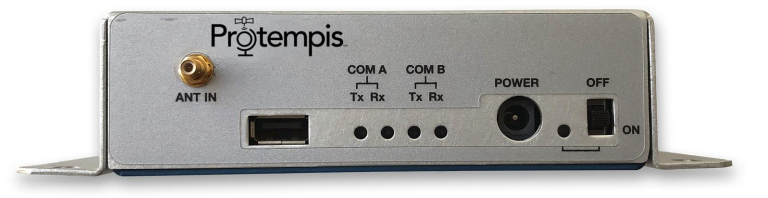

Backside view:

RES/ICM 720 Dual-Band Timing Module User Guide | 62

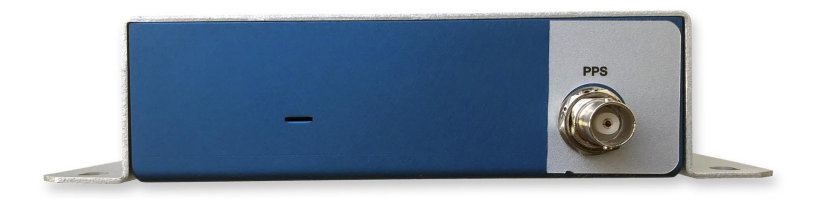

This following picture shows the receiver in the metal enclosure:

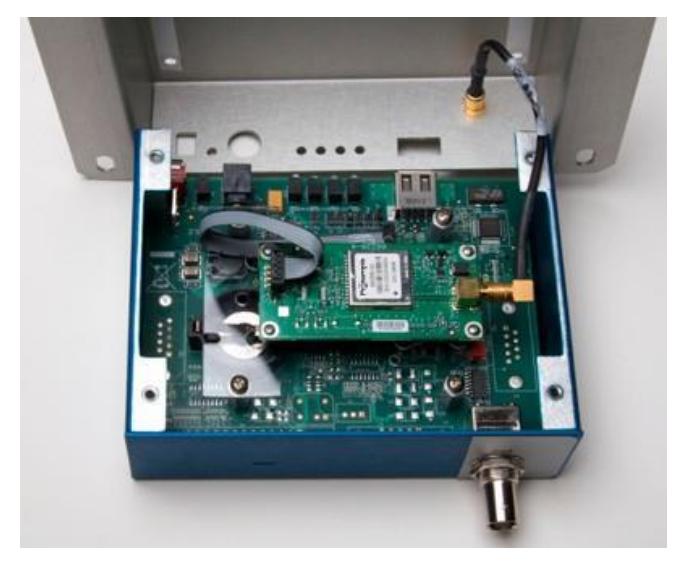

# <span id="page-62-0"></span>Powering the UIM

The UIM can be powered in two alternative ways:

- From the host PC through a powered USB port
- From the AC/DC converter that it included in the Starter Kit

The RES/ICM 720 multi-GNSS timing module is designed for embedded applications and requires a regulated +3.3 VDC input (+3.0 to +3.6 VDC). The receiver provided in the starter kit is installed on a motherboard, which provides a DC power regulator which converts a 24 VDC input from the power connector or a 5 VDC input from the USB connector to the regulated 3.3 VDC required by the receiver and the antenna.

The following picture shows a fully connected Starter Kit UIM box with antenna cable, USB cable and power supply cable connected at the front panel and a BNC cable for PPS output on the back side.

The On/Off switch on the front panel switches the power to the RES/ICM 720 module on or off. The USB interface is, however, powered from the PC to which it is connected. The serial COM ports will therefore be available as long as the USB port is powered, regardless of the switch position.

The green LED on the front panel indicates whether the RES/ICM 720 module is powered or not.

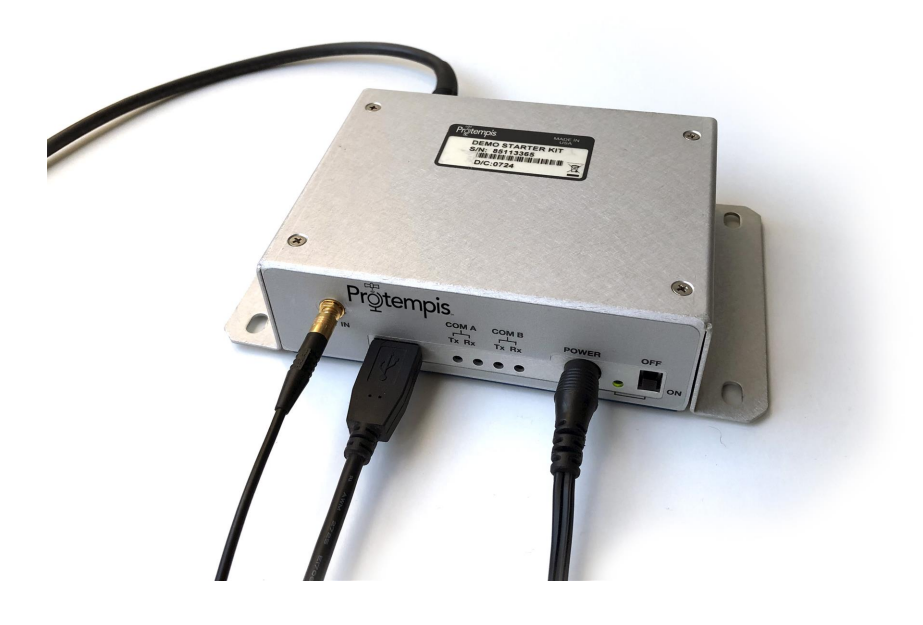

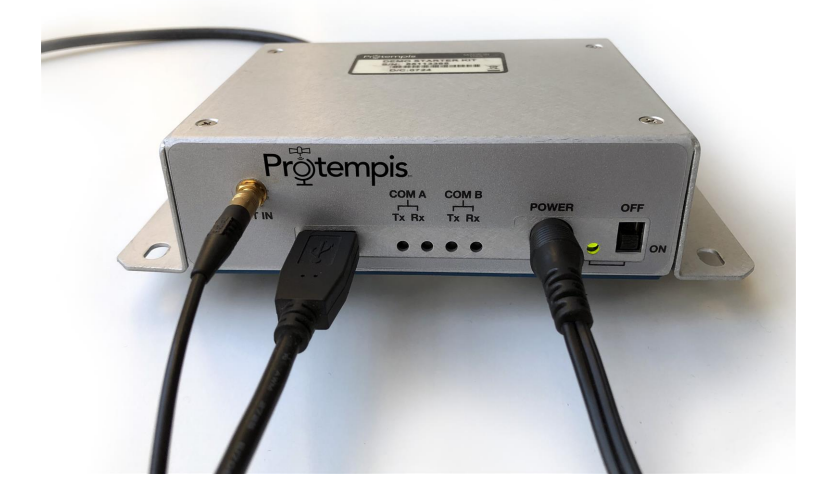

# <span id="page-63-0"></span>AC/DC power converter

The AC/DC power converter may be used as an alternate power source for the interface unit if no sufficient 5 VDC is available from the USB host. The AC/DC power converter converts 110 or 240 VAC to a regulated 24 VDC compatible with the UIM. The AC/DC power converter output cable is terminated with a connector compatible with the power connector on the metal enclosure. The AC supply comes with a range of clip-on adapters for international use.

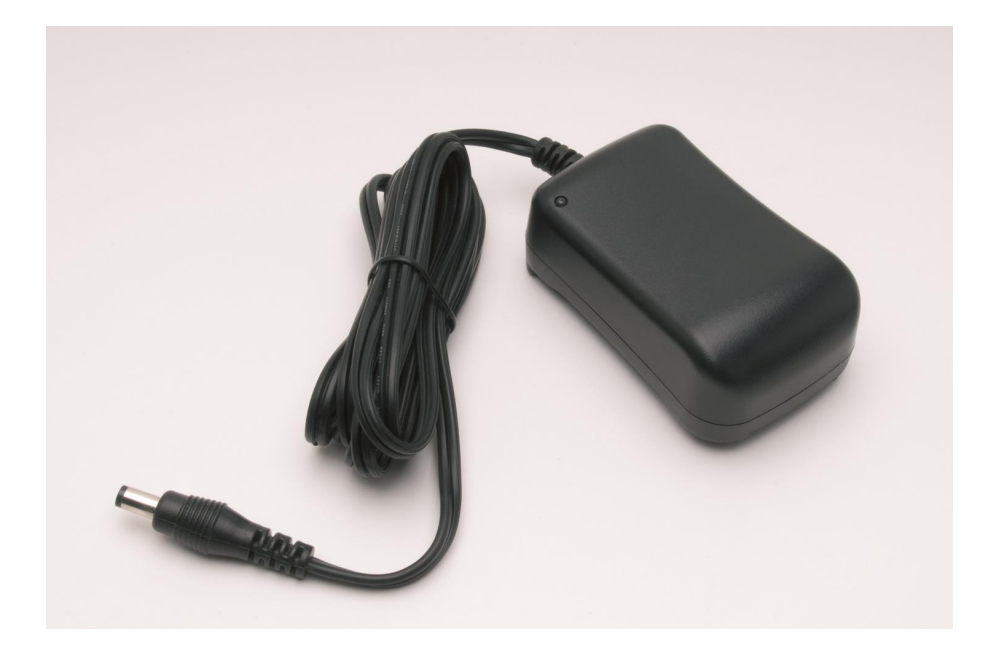

# <span id="page-64-0"></span>Pulse-per-second (PPS)

<span id="page-64-1"></span>The Pulse-per- second (PPS) is available on the BNC connector of the UIM.

# 10 MHz frequency output (ICM 720 only)

The 10 MHz frequency output is available on the SMA connector " SYSCLK" of the rear side ICM 720 starter kit.

NOTE – The ICM 720 on carrier board product will also provide 10MHz output on the SYSCLK pin #4.

# <span id="page-64-2"></span>System requirements

#### **Hardware**

- The Protempis RES/ICM 720 Starter Kit
- User-provided equipment to analyze the PPS accuracy and a BNC cable to connect it to the RES/ICM 720 Starter Kit.
- $\bullet$  A PC with Microsoft Windows 10.

#### **Software**

<span id="page-64-3"></span>• Protempis's Visual Timing Studio (VTS) version 3.01.00 or higher.

# Using the RES/ICM 720 starter kit with VTS

Refer to the VTS User Guide for more information about the functions of VTS, which is Protempis's universal monitor and configuration tool for the Timing products, including the <span id="page-65-0"></span>RES/ICM 720 module. VTS and the User Guide are available for download on Protempis's website: [https://timing.Protempis.com/products/](https://timing.trimble.com/products/).

# Removing the RES/ICM 720 Carrier Board from the UIM

WARNING – Before opening the interface unit, disconnect the unit from any external power source and confirm that both you and your work surface are properly grounded for ESD protection.

The RES/ICM 720 Carrier Board is attached to the motherboard standoffs with Phillips head screws, allowing for removal and integration with the user's application. Follow these steps to remove the receiver from the UIM motherboard:

- 1. Disconnect power and USB from the enclosure.
- 2. Remove the base plate and unplug the RF cable from the receiver.
- 3. Use a small Phillips screwdriver to remove the securing hardware which holds the RES/ICM 720 Carrier Board to the motherboard.
- 4. Gently slip the board loose from the motherboard I/O connector.

# 7

# **Software**

- System [operation](#page-67-0)
- [Communication](#page-77-0) parameters
- **[Updating](#page-78-0) the firmware**
- **Protempis Standard Interface [Protocol\(TSIP\)](#page-83-0)**
- NMEA 0183 [Protocol](#page-190-0)
- GNSS [identification](#page-211-0) table for NMEA v4.1

# <span id="page-67-0"></span>System operation

This section describes the operating characteristics of the timing module including start-up, satellite acquisition, operating modes, serial data communication, the timing pulse and the frequency output.

- ► [GNSS](#page-68-0) timing
- $\blacktriangleright$  Time [references](#page-68-1)
- GNSS constellation [configuration](#page-69-0)
- **PPS and 10 MHz [availability](#page-69-1)PPS and 10 MHz availabilityPPS and 10 MHz availability**
- **[Automatic](#page-70-0) operation**
- **Derating modes**
- **Integrity [monitoring](#page-71-1)**
- **Cable delay [compensation](#page-74-0)**
- **F** Timing module [performance](#page-74-1)Timing module performance
- [Acquiring](#page-75-0) the correct time
- Holdover stability (ICM 720)
- **E** [Customizing](#page-76-0) operations

#### <span id="page-68-0"></span>GNSS timing

In addition to serving as highly-accurate stand-alone time sources, GNSS timing modules are used to synchronize distant clocks in communication or data networks. This is possible because all GNSS satellites are corrected to a common master clock. Therefore, the relative clock error is the same, regardless of which satellites are used. For synchronization applications requiring a common clock, GNSS is the ideal solution.

GNSS Error Correction: ITU-T technical paper 'GSTR-GNSS' suggested different error correction mechanisms for various physical and environmental condition that may impede signal reception and processing. Protempis recommends that the those guideline are followed for the implementation of error correction mechanisms.

#### <span id="page-68-1"></span>Time references

All GNSS satellite systems have their own master clock to which all atomic clocks inside of this system's space vehicles are synchronized. These master clocks provide traceability to the world's UTC (Universal Time Coordinated) clock ensemble, which consists of many individual atomic clocks in many countries. The synchronization among all those clock ensembles causes small steering offsets.

GNSS time differs from UTC (Universal Coordinated Time) by a small, sub-microsecond offset and an integer second offset. The small offset is the steering offset between the GNSS master clock ensemble and the UTC clock ensemble. The large offset is the cumulative number of leap seconds since 1 January 1980, which, on 1 January 2017, was increased from 17 to 18 seconds. Historically, the offset increases, or decreases by one second approximately every 18 to 24 months, just before midnight on 30 June or 31 December. System designers should note whether the output time is UTC or GNSS time. GNSS receivers do not support time zones because they depend on national regulations.

#### <span id="page-69-0"></span>GNSS constellation configuration

The RES/ICM 720 timing module can be configured(TSIP packet 0x91-01) to use one of the constellation combinations shown in the following table.

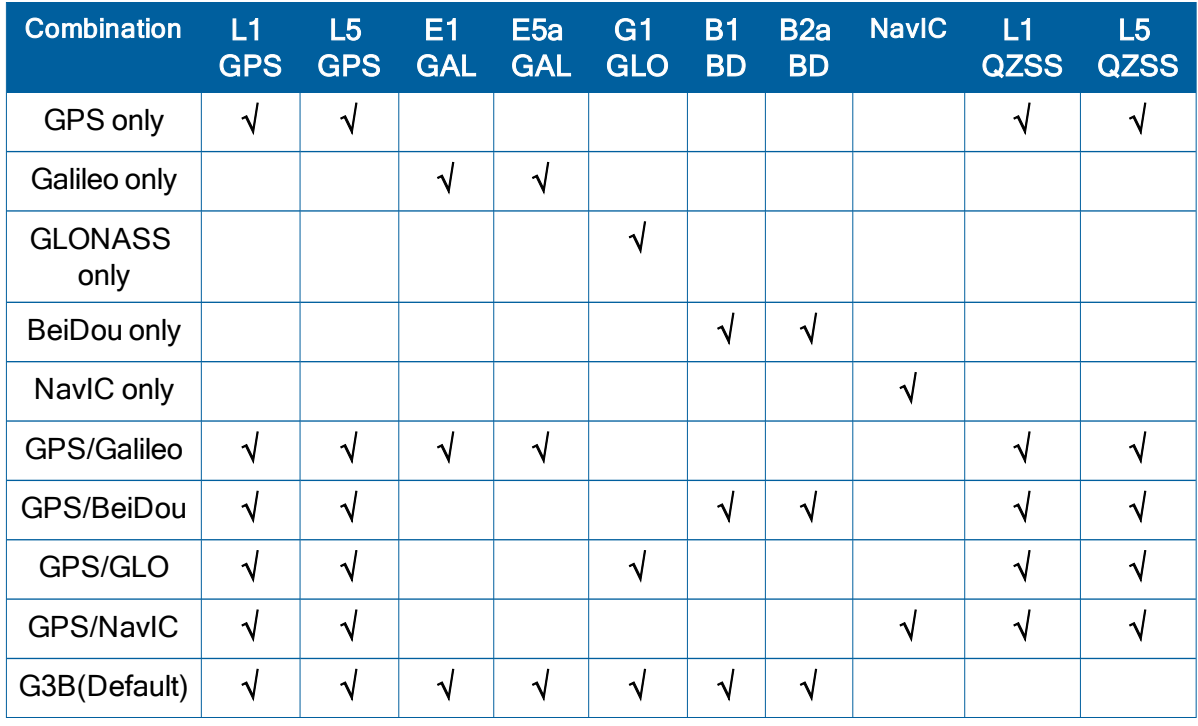

The table below shows the Protempis recommended constellation options you can select.

NOTE – QZSS can not be enabled by itself but it can be enabled any combinations with GPS as QZSS uses the same frequency band with GPS.

NOTE – RES/ICM 720 allows dual-band or L1 only operation. If using L1 all signals must be set to L1. If any dual-band constellation is enabled to include L5 then the unit is configured to dual-band and all enabled dual-band constellations will be dual-band.

#### <span id="page-69-1"></span>PPS and 10 MHz availability

Protempis cannot guarantee that the PPS is 100% available or a pulse is generated each and every second and that the frequency is continuously disciplined. The receiver's ability to generate the PPS and to discipline the 10 MHz oscillator depends on various factors, including, but not limited to, the local signal conditions at the place of antenna installation and on the health and validity of the GNSS signals that are broadcasted by the satellites. Protempis has neither control over the GNSS systems nor over the conditions at the place of installation, therefore the PPS and a valid 10MHz frequency may not be available at all times.

#### **Startup**

The first time the RES/ICM 720 module is powered-up, it is searching for satellites from a cold start (no almanac, time, ephemeris, or stored position). During the satellite acquisition process, the RES/ICM 720 module outputs periodic TSIP status messages. These status messages confirm that the receiver is working.

While the receiver will begin to compute position solutions in less than one minute, the receiver must continuously track satellites for approximately 15 minutes to download a complete almanac. The almanac contains, amongst others, the UTC leap second value. RES/ICM 720 module can only compute UTC time after this leap second value was received from the satellites. Therefore, a complete and current almanac is essential for correct UTC output. The initialization process with almanac download should not be interrupted.

The RES/ICM 720 module is ready to accept TSIP commands approximately 10 seconds after power-up. If a command is sent to the receiver within this 10 second window, the receiver may ignore the command. The RES/ICM 720 module may not respond to commands sent within the 10 second window and may discard any associated command data.

#### <span id="page-70-0"></span>Automatic operation

#### Automatic operation

When the RES/ICM 720 timing module has acquired and locked onto a set of satellites that pass the mask criteria listed below, and has obtained a valid ephemeris for each tracked satellite, and there is no stored position, or the position has changed from the last stored position by more than 100 meters, then it performs a self-survey. After a number of valid position fixes, the self-survey is complete. At that time, the RES/ICM 720 timing module automatically switches to a time-only mode (overdetermined clock mode).

#### Satellite masks

The following table lists the default satellite masks used by the RES/ICM 720 timing module. These masks serve as the screening criteria for satellites used in fix computations and ensure that solutions meet a minimum level of accuracy. The satellite masks can be adjusted using the TSIP protocol described in Protempis Standard Interface [Protocol\(TSIP\).](#page-83-0)

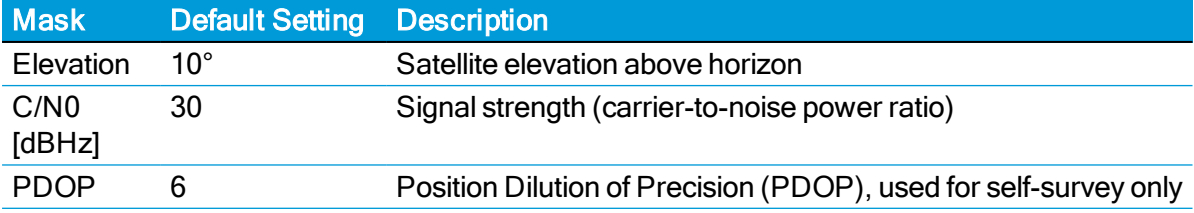

#### Elevation mask

Generally, signals from low-elevation satellites are of poorer quality than signals from higher elevation satellites. These signals travel farther through the ionospheric and tropospheric layers and undergo distortion due to these atmospheric conditions. For example, an elevation mask of 10° excludes very low satellites from position fix computations and reduces the likelihood of potential errors induced by using those signals.

#### PDOP mask

Position Dilution of Precision (PDOP) is a measure of the error caused by the geometric relationship of the satellites used in the position solution. Satellite sets that are tightly clustered or aligned in the sky have a high PDOP and contribute to lower position accuracy.

NOTE – PDOP is applicable only during self-survey or whenever the receiver is performing position fixes.

#### <span id="page-71-0"></span>Operating modes

- Self-survey mode (position fix operating mode)
- Overdetermined clock mode

After establishing a reference position in self-survey mode, the timing module automatically switches to overdetermined (OD) clock mode.

#### Self-survey mode

At power-on, the timing module performs a self-survey by averaging position fixes, default of 2,000 fixes will be averaged.

The number of position fixes until survey completion is configurable.

The default mode during self-survey is 3D Automatic, where the receiver must obtain a threedimensional (3D) position solution. The very first fix in 3D Automatic mode must include at least five satellites. After a successful first fix, only four satellites are required. If fewer than the required number of satellites are visible, the timing module suspends the self-survey. 3D mode may not be achieved when the receiver is subjected to frequent obscuration or when the geometry is poor due to an incomplete constellation.

#### Overdetermined clock mode

Overdetermined clock mode is used only in stationary timing applications. This is the default mode for the timing module once a surveyed (or user input) position is determined. After the receiver self-surveys its static reference position, it stores the surveyed reference position automatically and switches to overdetermined clock mode and determines the clock solution. The timing solution is qualified by T-RAIM (Time Receiver Autonomous Integrity Monitoring) algorithm, which automatically detects and rejects faulty satellites from the solution.

A minimum of two satellites is required for an initial PPS fix in overdetermined clock mode. Once PPS alignment has been determined only a single satellite is required to maintain that time. If all satellites are lost, then a minimum of two satellites is again required to re-establish PPS alignment.

In this mode, the timing module does not update the self-survey information, but maintains the PPS output, solving only for the receiver clock error (bias) and error rate (bias rate).

#### <span id="page-71-1"></span>Integrity monitoring

Using a voting scheme based on pseudo-range residuals, the T-RAIM (Time Receiver Autonomous Integrity Monitoring) algorithm automatically updates the self-survey information by removing the worst satellite with the highest residual errors from the solution set if that satellite's residual is above the current constellation average.
In addition to T-RAIM, the timing module implements position integrity checking on startup, in case the receiver has been moved to a new location. When the receiver is powered up with a surveyed (or user input) position in memory, it will compare position fixes computed from the GNSS satellites to the surveyed position. If it finds that the surveyed position is off by more than 100 meters (approximately) horizontally or vertically in the first 60 consecutive GNSS fixes, it will delete the surveyed position from memory (including non-volatile storage) and restart the self-survey.

## Anti-jamming

GNSS jamming is generally caused by intentional or unintentional generation of a signal that interferes at or very near the transmitted frequency of the GNSS satellite signals. This signal causes some background noise of the received signal and a decrease in the received signal-tonoise ratio (C/N0), causing poor tracking and data decoding. This is mitigated in the receivers by the use of filtering to attempt to greatly reduce the jamming signal so that it does not adversely affect the signal. Jamming can be very difficult to protect against because, if the signal is too strong, the front-end RF section of the receiver will be completely overwhelmed and filtering is ineffective.

The RES/ICM 720 timing module protects against anti-jamming with hardware filtering and software algorithms.

### About hardware filtering

- During the design process of the GNSS receiver great care is taken to avoid the component parts like oscillators and microprocessors producing signals that can jam the RF signal path. This can occur by either transmission over the air or conducted along the copper PCB traces.
- Protempis takes into account component choice using low-noise, high-spec parts.
- Component layout
- PCB trace layout
- Grounding techniques

### About the software algorithms

- T-RAIM is used in OD mode using stringent thresholds to improve anti-jamming detection and mitigation.
- T-RAIM discards inconsistent information that would degrade the combined overdetermined solution.
- Tracked multiple satellite integrity checks.
- Doppler measurements are examined for consistency with each other. Satellites with Doppler measurements that are far away from the median Doppler measurement are not used to improve anti-jamming detection and mitigation.
- Pseudorange measurements are examined for consistency with each other. Satellites with pseudorange measurements that are far away from the median pseudorange measurement are removed, or their effect reduced in the fix.

• Filter for SV noise and pseudorange offsets. Protempis measures from the median pseudorange value instead of the last value.

The RES/ICM 720 timing module has anti-jamming enabled as a default configuration; *it* cannot be disabled.

Below is the minimum number of satellites required to be tracked for each startup condition.

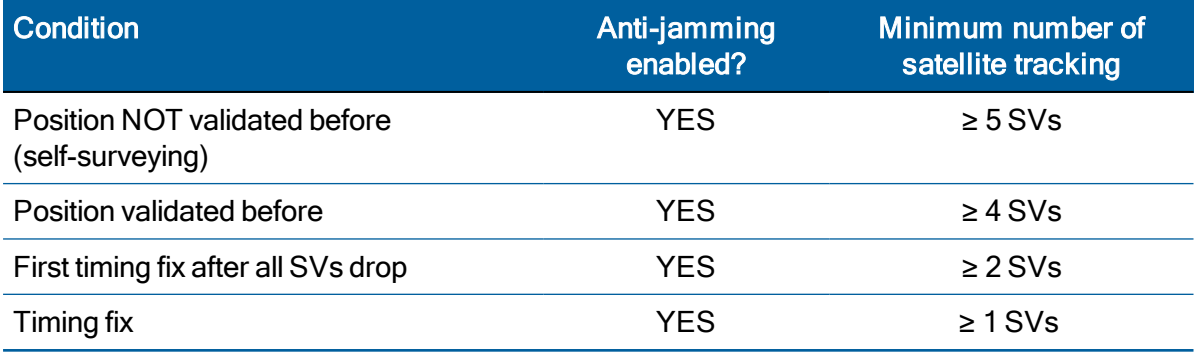

If the RES/ICM 720 timing module drops all the satellites (SV count is 0) after position validated, it needs ≥ 2 satellites to re-establish a time relationship for the first timing fix again and If it drops to ≥ 1, it will continue working indefinitely before it discards all satellites with enabling anti-Jamming.

## Spoofing and Multi-path

### Spoofing

Spoofing is generally an intentional generation of a signal that matches that of the transmitted GNSS signal. This will include satellite data and, for all practical purposes, looks like a "real" GNSS satellite. This technique is generally used in an attempt to force the receiver to generate incorrect behavior, thereby causing failure in the receiver application.

A spoofing attack attempts to deceive a GNSS receiver by broadcasting incorrect GNSS signals, structured to resemble a set of normal GNSS signals, or by rebroadcasting genuine signals captured elsewhere or at a different time.

These spoofed signals may be modified in such a way as to cause the receiver to estimate its position to be somewhere other than where it actually is, or to be located where it is but at a different time, as determined by the attacker.

This can cause lots of noise and incorrect computations within the receiver, depending on which signal is acquired at any point in time.

The Protempis T-RAIM system includes cross constellation validation to attempt to mitigate these spoofing attacks.

### Multi-path

Multi-path is a form of spoofing caused by the GNSS signal reflecting off of a surface and being received simultaneously with the non-reflected (line of sight) signal, or it may be the only signal available. This can have the same effects as spoofing in that the receiver computes incorrect position or timing solutions.

### Alarm conditions of Spoofing and Multi-path

The RES/ICM 720 timing module detects Spoofing and Multi-path with internal software algorithms and alerts alarms at the Spoofing/Multi-path Bit 7 to major alarms in System Alarms (0xA3-00).

- Compares CNo values across constellations. If all CNo values are within 2dB then the signal is assumed to be spoofed and the spoofed alarm will be set.
- Compares the timing solution of constellations against other constellations. If the difference is more than 30 meters ( $\approx$ 100ns) then the constellation is marked as spoofed and removed from the timing solution.
- Compares surveyed position against current position solution. If position has changed more than 30 meters then the spoofing alarm flag is set.

NOTE – Spoofing is a complex signal degradation technique that cannot effectively be automatically mitigated. That is why the Acutime 720 raises an alarm to signal potential spoofing conditions. it is up to the user equipment to decide if it wants to use the resultant timing solution or not in these alarm conditions.

## Cable delay compensation

The default configuration of the timing module provides optimal timing accuracy. The only item under user- or host-control that can affect the receiver's absolute PPS accuracy is the delay introduced by the antenna cable. For long cable runs, this delay can be significant. TSIP packet 0x91-01 / NMEA packet PS sets the cable delay parameter, which can be saved in non-volatile memory. For the best absolute PPS accuracy, adjust the cable delay to match the installed cable length (check with your cable manufacturer for the delay for a specific cable type). Generally, the cable delay is about 5.9 nanoseconds per meter of cable. To compensate for the cable delay, use a negative offset to advance the PPS output.

NOTE – To offset the propagation delay inherent in the antenna cable typically 5.9 ns per meter from the antenna to the receiver and further improve the accuracy, determine the length of the cable and enter the offset based on the specific cable type.

NOTE – Another source of delay that can affect high accuracy is antenna group delay. This is an effect generated by an antenna or signal splitter that causes different delays at different frequencies. For high-accuracy those delays must be accounted for and entered into the system with the "group delay" command (0x91-06).

## Timing module performance

The time reference can be configured by the user with the 0x91-03 TSIP command. See [Timing](#page-100-0) [Configuration](#page-100-0) (0x91-03).

The PPS time accuracy is approximately three times worse, around 20 ns (1 sigma), when the receiver is computing position fixes during self-survey or when it's configured for 3D mode. The accuracy of the PPS is specified as a statistical Gaussian distribution. The plot below shows the likelihood function of a Gaussian distribution.

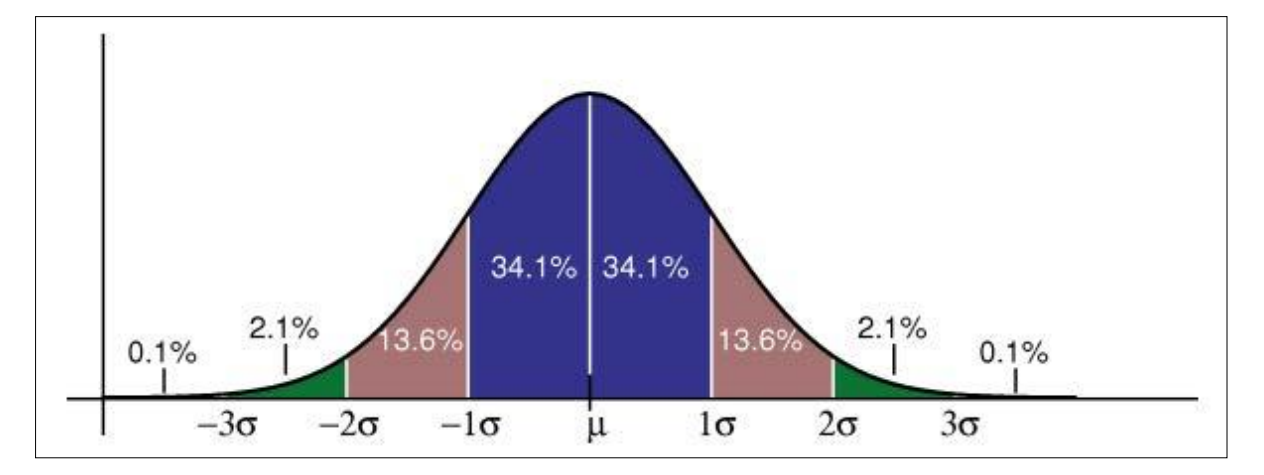

A definition of a parameter with 1 sigma (1 $\sigma$ ) means that 68.2% of all samples are within the specified range, but 31.8% of all samples are outside. A definition with statistical notation also implies that there's no specified minimum or maximum. This applies also to Protempis's accuracy specifications of the timing module.

### Acquiring the correct time

It is recommended that the time information is derived from the timing messages in the TSIP or NMEA protocols. The time reported in position packets is a time-tag for this particular position fix, but not necessarily the time of the preceding PPS pulse.

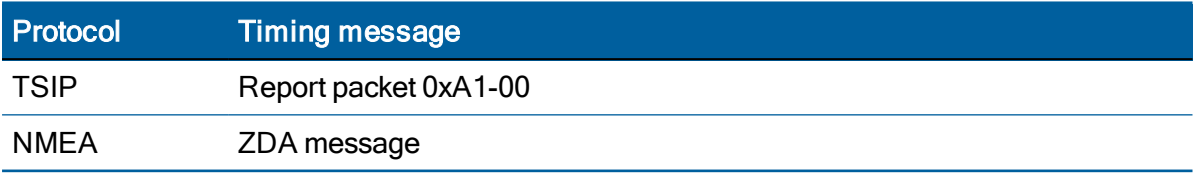

- Ensure that the almanac is complete and the receiver is generating 3D fixes or reporting an overdetermined clock mode. This will eliminate the UTC offset jump.
- The time of the PPS pulse comes in the TSIP packet 0xA1-00 (see [page](#page-133-0) 134) or NMEA packet ZDA following the PPS pulse.
- The leading edge of the PPS occurs on-time with the GNSS second. This can be either the rising edge (when the rising edge on-time is selected in TSIP packet 0x91-03) (see [page](#page-100-0) [101](#page-100-0)) or the falling edge.
- If using TSIP, capture the time from TSIP packet  $0xA1-00$  (see [page](#page-133-0) 134). If using NMEA, capture the time from NMEA packet ZDA (see [page](#page-201-0) 202).
- Ensure that no alarm flags are raised by the receiver, which could indicate an uncertain or invalid time output.
- Once time is acquired, on the next PPS add 1 to the whole second to read the correct time.

NOTE – The smallest time resolution is one second.

## Customizing operations

The RES/ICM 720 timing module provides a number of user configurable parameters to customize the operation of the unit. These parameters can be stored in non-volatile storage (NVS) to be retained during loss of power and through resets with TSIP command 0x91-02 (see [page](#page-123-0) 124). At reset or power-up, the receiver configures itself based on the parameters stored in the flash memory. You can change the value of these parameters to achieve the desired operations using a variety of TSIP packets. The timing module configures itself based on the new parameter immediately, but the new parameter value is not automatically saved to flash. You must use the Save command to retain the parameters changed values in flash.

Send packet 0x91-02 to direct the timing module to save the current parameter values to the flash. To save or delete the stored position, use command packet 0x91-04 (see [page](#page-105-0) 106). You can also direct the receiver to set the parameter values to their factory default settings (and to erase the stored position) with packet 0x92-00.

In brief, to customize the timing module operations for your application:

- Configure the receiver using TSIP command packets until the desired operation is achieved.
- $\bullet$  Use TSIP packet 0x91-02 to save the settings in nonvolatile storage (flash). Check for the TSIP packet 0x91-02 response to verify the settings were saved successfully.
- If the position was not automatically saved during the self-survey or if it was manually entered, the position can be saved to flash memory using TSIP packet 0x91-04.

The new settings will control receiver operations whenever it is reset or power cycled.

# Communication parameters

The Protempis® RES/ICM 720 timing module supports two message protocols: TSIP and NMEA.

Communicating with the receiver is through serial ports. The port characteristics can be modified to accommodate your application requirements. The protocol settings and options are stored in Random Access Memory (RAM). They can be saved into the non-volatile memory (Flash), which does not require back-up power, if required, using command 0x91-02 (see [page](#page-98-0) [99](#page-98-0)).

## Protocols

The following protocols are available:

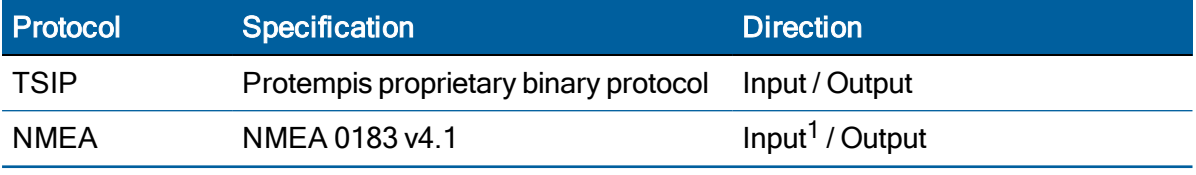

1Requires use of Protempis-proprietary NMEA messages.

## Serial port default settings

The timing module supports two serial ports. The default settings are:

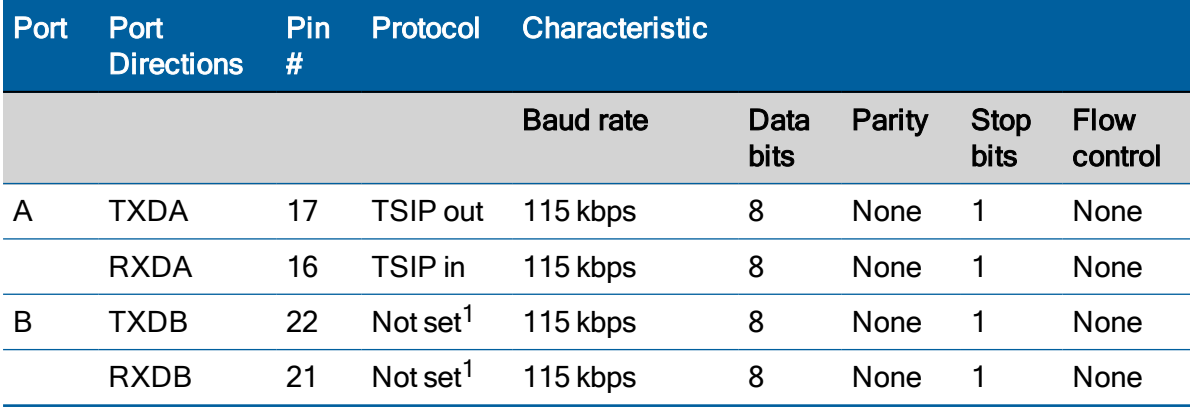

1Use the TSIP 0x91-00 command (see [page](#page-89-0) 90) on Port A to configure protocol for Port B, and then use the TSIP 0x91-02 command (see [page](#page-98-0) 99) to save the configuration.

- Baud rate, data bits, parity, and stop bits are user configurable.
- Flow control is not available on the serial ports.

# Updating the firmware

Use the VTS(v3.01.04 or higher) Flashloader tool to load firmware to the RES 720 and ICM 720 timing module.

As a preparation, connect the receiver to a computer that runs the Microsoft® Windows 10 operating system. Turn on the receiver and make a note of the COM port that connects to port A of the unit.

- 1. Start Protempis Visual Timing Studio.
- 2. From the Tools menu, select Flash Loader:

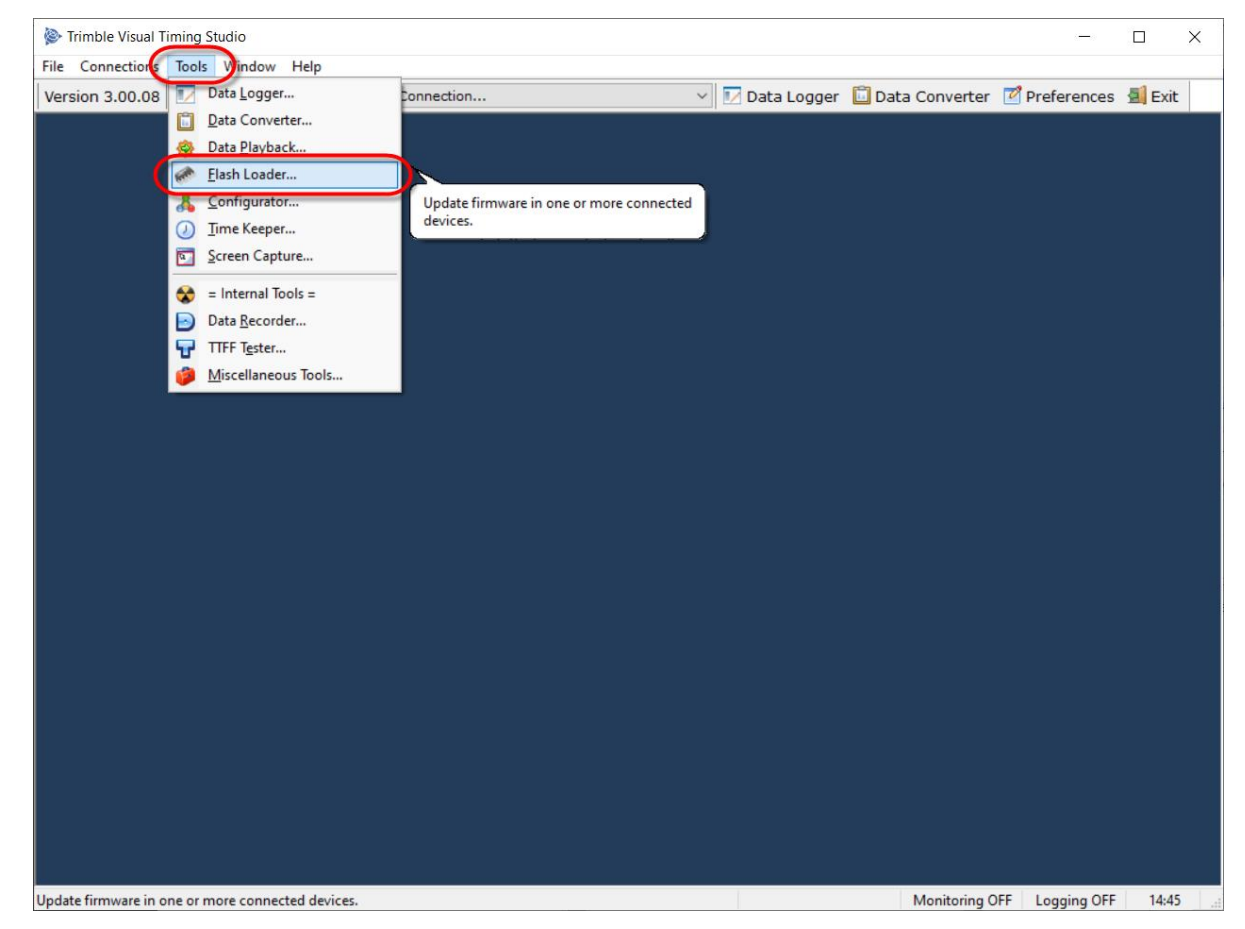

#### The following dialog appears:

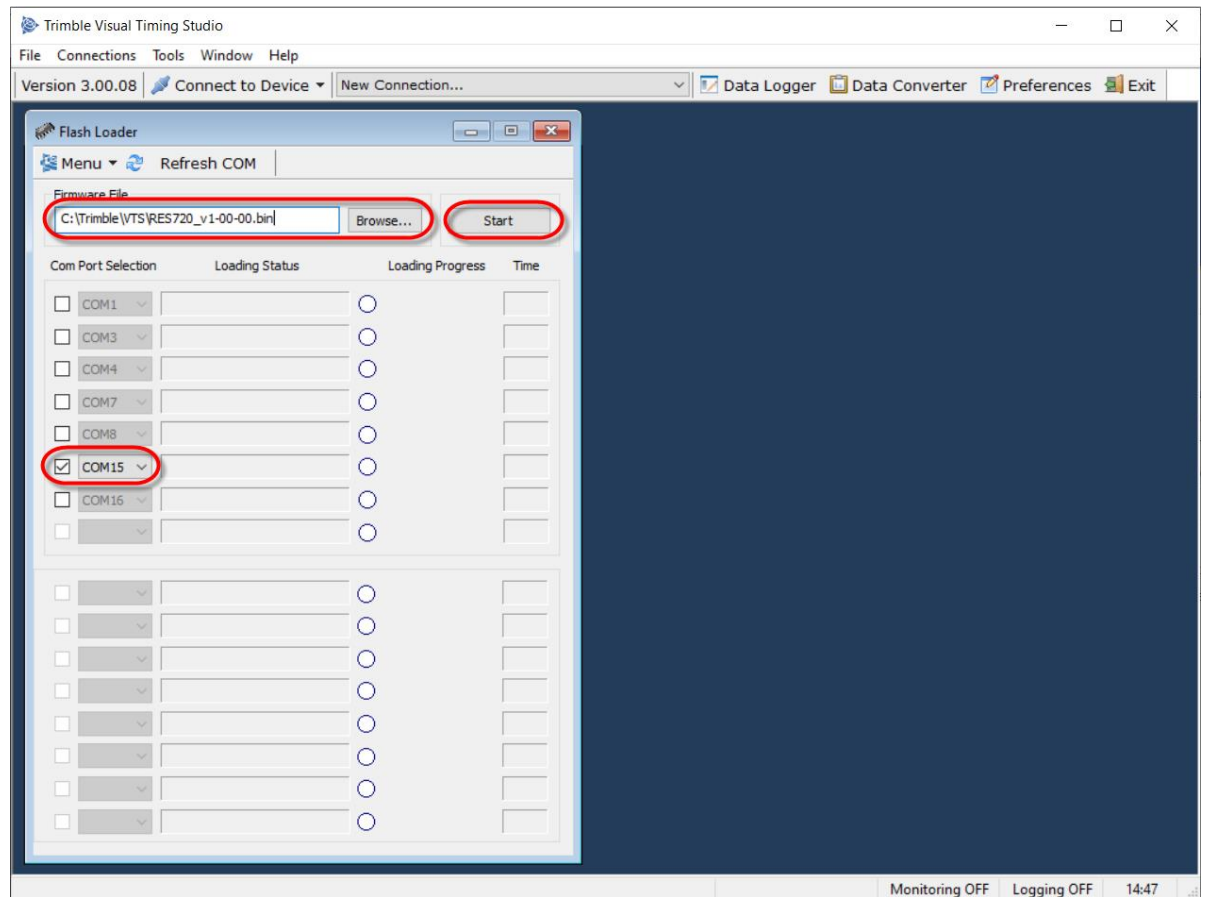

- 3. Select the check box of the COM port that is connected to port A of the timing module. Selecting a COM port in the Flash Loader software that is currently connected to a Monitor window automatically makes the Monitor window idle.
- 4. Click Browse and locate a valid firmware file for the timing module. Double-check that you have selected the correct firmware file.

CAUTION – Loading an invalid file to the receiver may, in a worst case scenario, cause irreversible damage to the device.

5. When the COM port and firmware file are selected and the receiver is turned on, click Start. The file loading process starts:

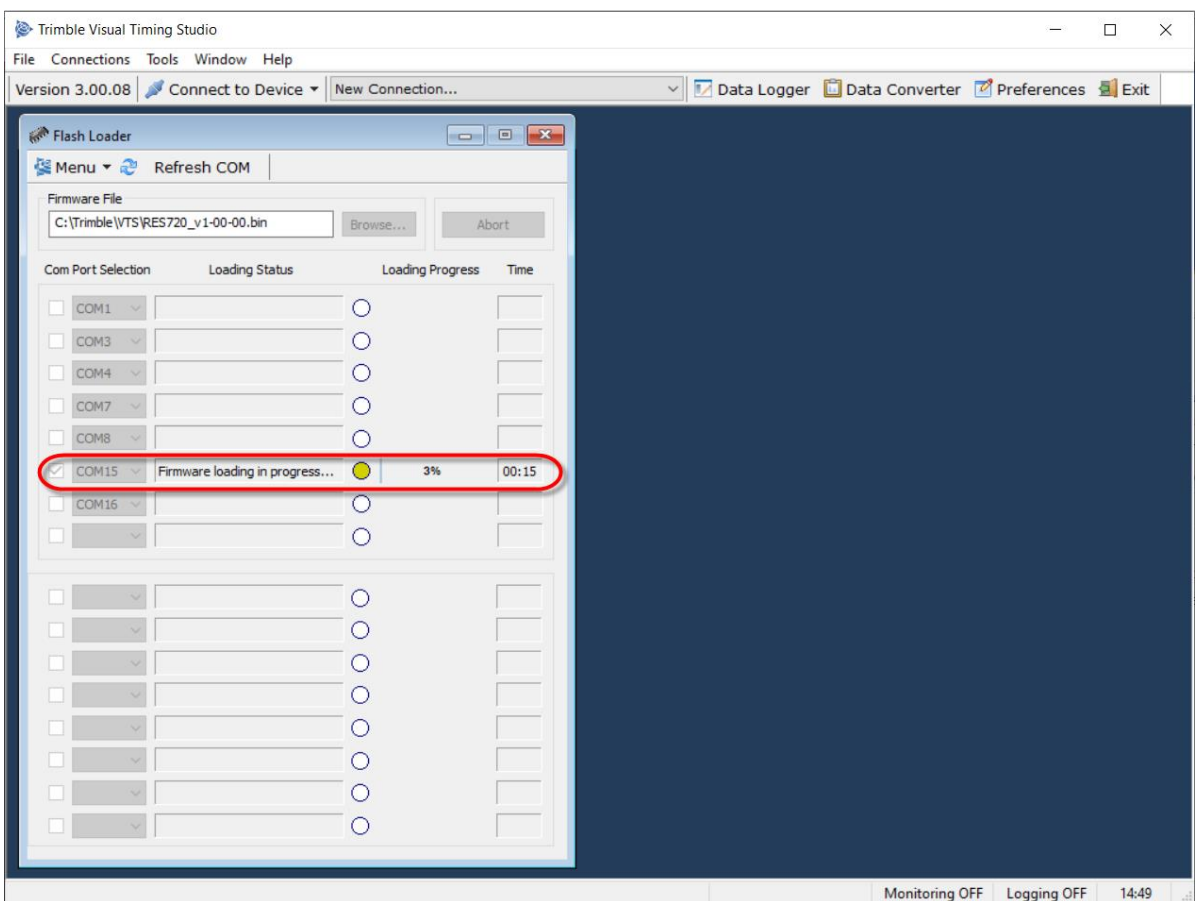

You will see the loading status, the loading progress and the time elapsed in the respective fields.

The receiver continues to operate normally during the file upload process. The firmware file is stored in a separate memory area and is not used before the upload process is 100% complete and successful.

Interrupting the firmware upload process does not cause any harm to the receiver as it still has the previous firmware in the active memory slot. An interrupted firmware upload process cannot be resumed, but you can repeat the file transfer from the start until it finishes with 100% success.

After the firmware has been successfully loaded to the receiver, it will be moved to the actual firmware slot, which is indicated by the Loading Status.

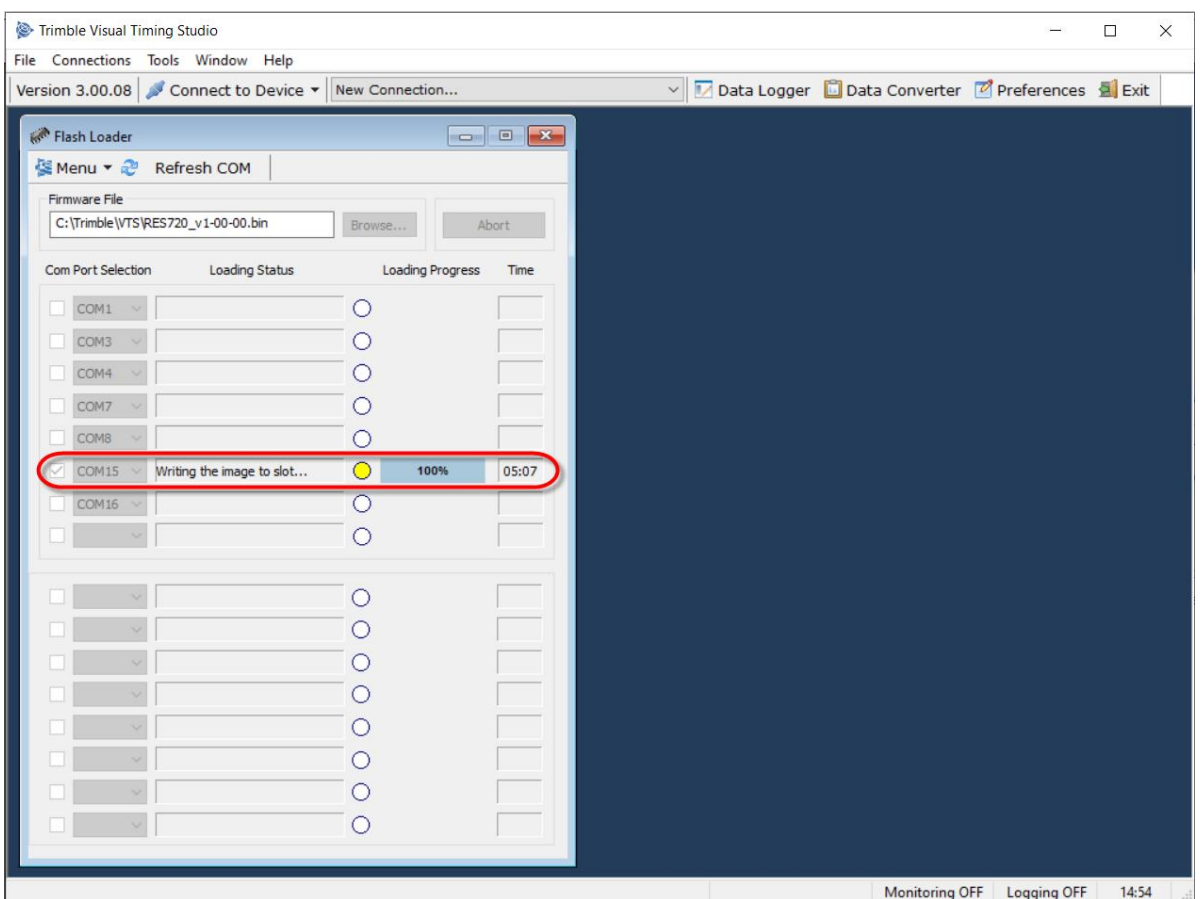

When the transfer to the firmware slot is finished, the Loading Status will show that the firmware loading was successful and the receiver will restart from the new firmware slot.

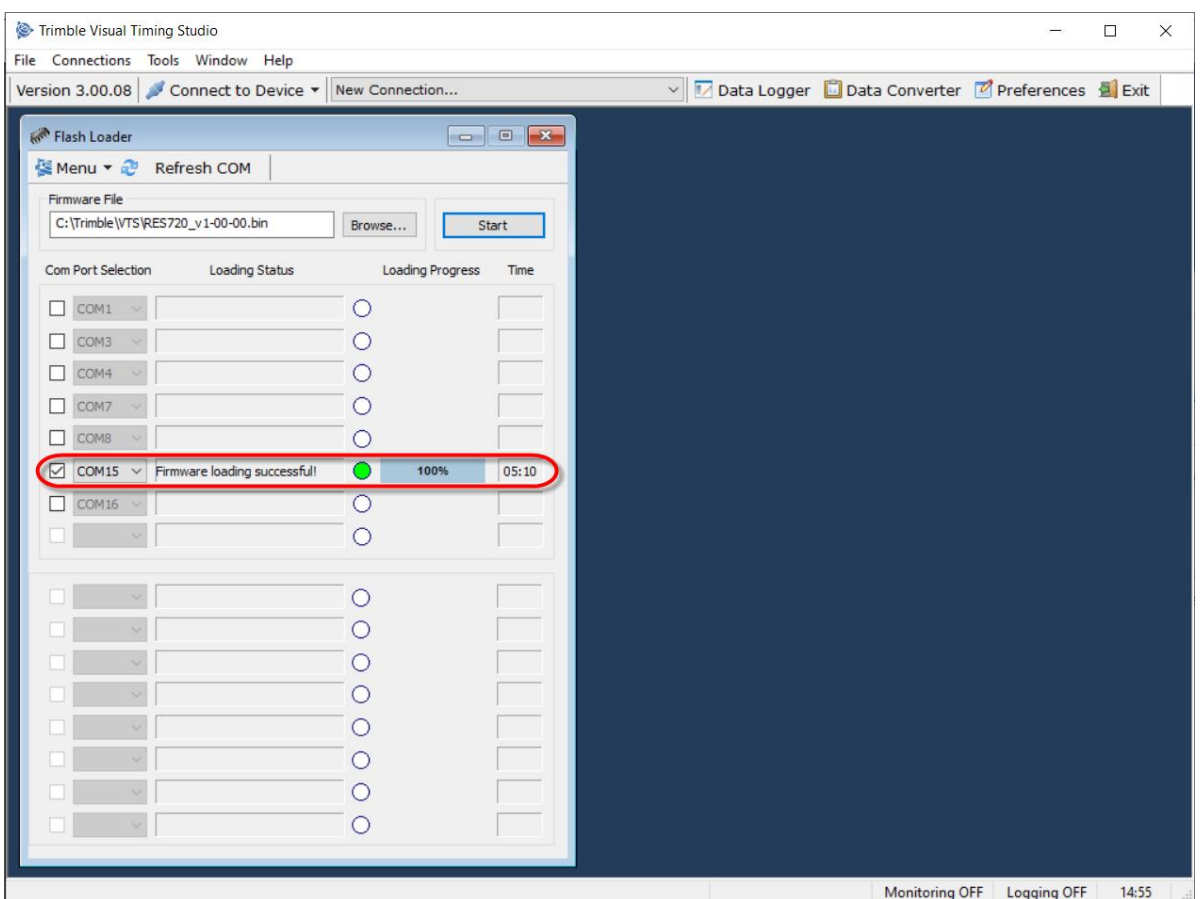

The time for the image upload takes several minutes, depending on the COM port speed. The time needed for writing the firmware to the firmware slot is very short, though. The actual service outage due to the firmware loading is basically just the normal TTFF time for the restart plus a few seconds for the firmware writing.

The firmware update process is very secure because the previous firmware is still the second firmware slot of the receiver. If for some reason, the new firmware does not correctly start up, it is still possible to roll back to the previous firmware version.

After the firmware loading, you can close the Flash Loader window and reconnect the Monitor window to RES/ICM 720 timing module. Ensure that you are seeing the new firmware version in the software version information fields in the Monitor window.

# Protempis Standard Interface Protocol(TSIP)

The Protempis<sup>®</sup> RES 720 and ICM 720 timing modules introduces TSIP v1.0. While closely resembling the original TSIP, this version adds data length and checksum information, making it incompatible with legacy TSIP, but both can be interpreted with the same packet parsing routines. All packets have a packet ID as well as a subpacket ID. TSIP v1.0 packets can be identified by their packet ID.

## TSIP v1.0 (Protempis Standard Interface Protocol v1.0) packet structure

The basic structure of a TSIP packet is the same for both command and report packets.

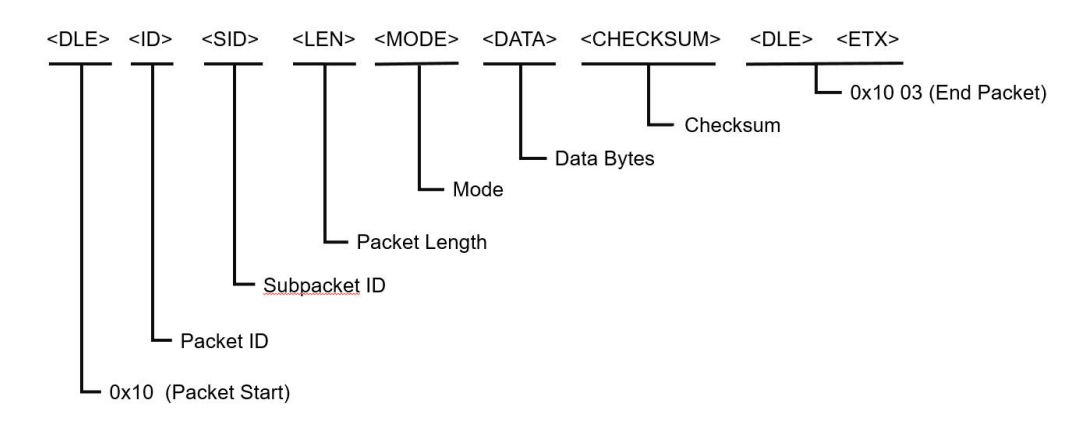

A typical v1.0 packet will look like the following format:

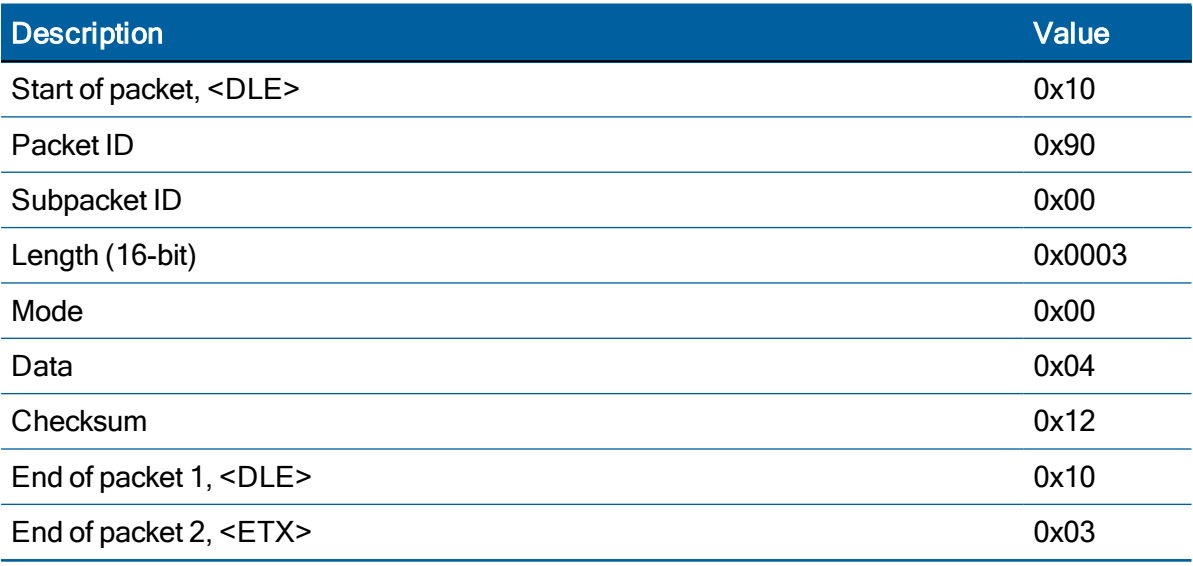

 $\bullet$  <DLE> is the byte 0x10

 $\cdot$  <ETX> is the byte 0x03

• Packets with similar information type are grouped together and have the same packet ID.

- Information in the packets is differentiated using subpacket IDs. Some of the groups are version, receiver configuration, PVT.
- All multi-byte values are sent big-endian.
- To prevent confusion with the starting and ending frame sequences, <DLE><ID> and <DLE> <ETX> respectively, every <DLE> byte in the <data bytes> of a packet is preceded by an extra <DLE> stuffing byte. These extra <DLE> bytes must be added (stuffed) before sending a packet and removed (unstuffed) after receiving the packet.

### **Length**

Length will be all bytes starting from Mode up to and including Checksum. Note that length is computed before padding of delimiter bytes (0x10).

### **Mode**

Mode for each command will be either one of Query (0x00) or Set (0x01) or Response (0x02).

All packets do not support all of the modes; check packet description for supported modes.

### **Checksum**

Checksum computation is a simple NMEA-like XOR of all bytes starting from packet ID up to and including the last data byte. Note that the TSIP delimiters are left out from the Checksum computation. Note that Checksum is computed before padding of delimiter bytes (0x10).

### High-level packet flow

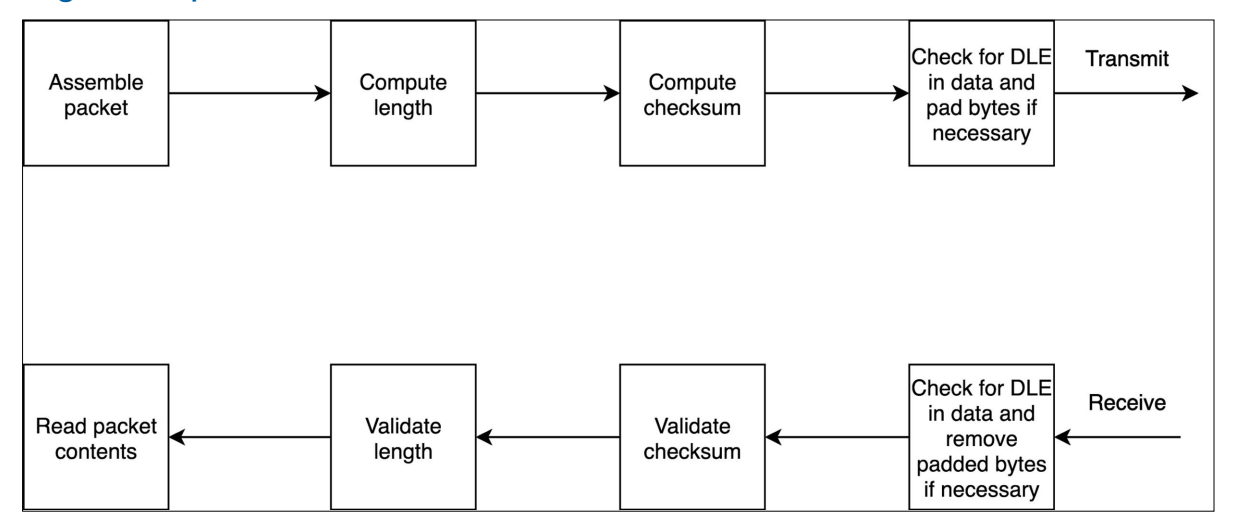

## Packet groups

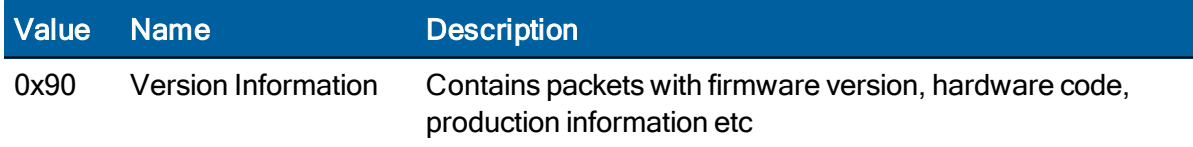

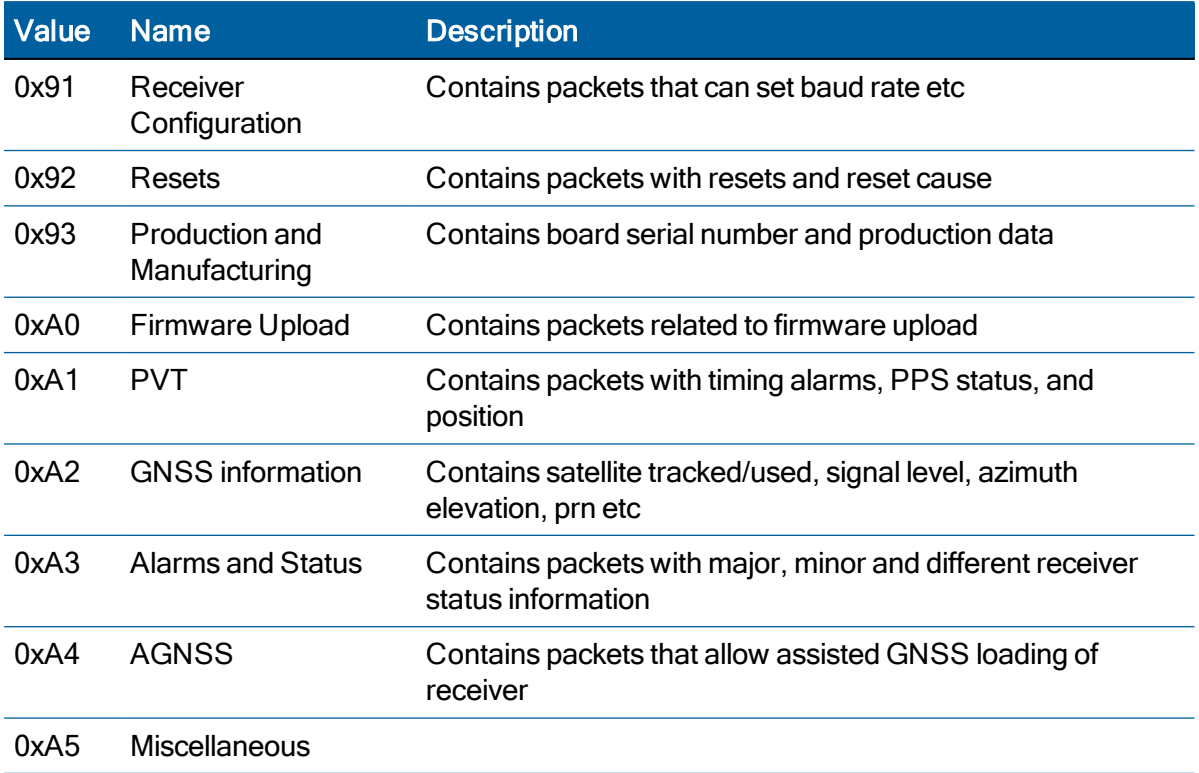

## Protocol Version (0x90-00)

Use TSIP 0x90-00 packet to obtain the protocol version being applied in the current FW version.

### **Query**

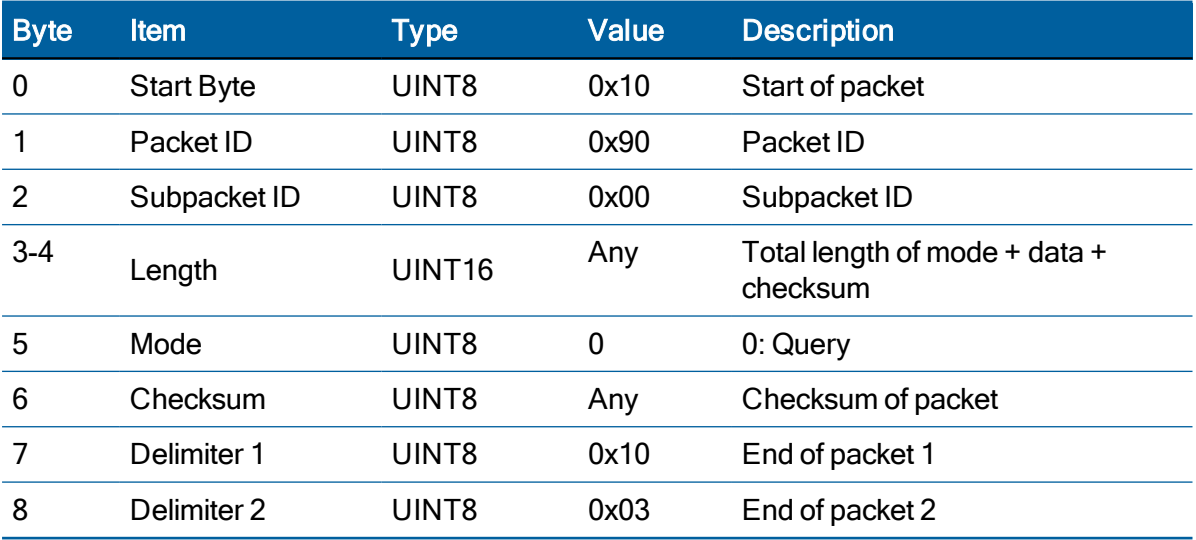

Query example:

10 90 00 00 02 00 92 10 03

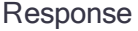

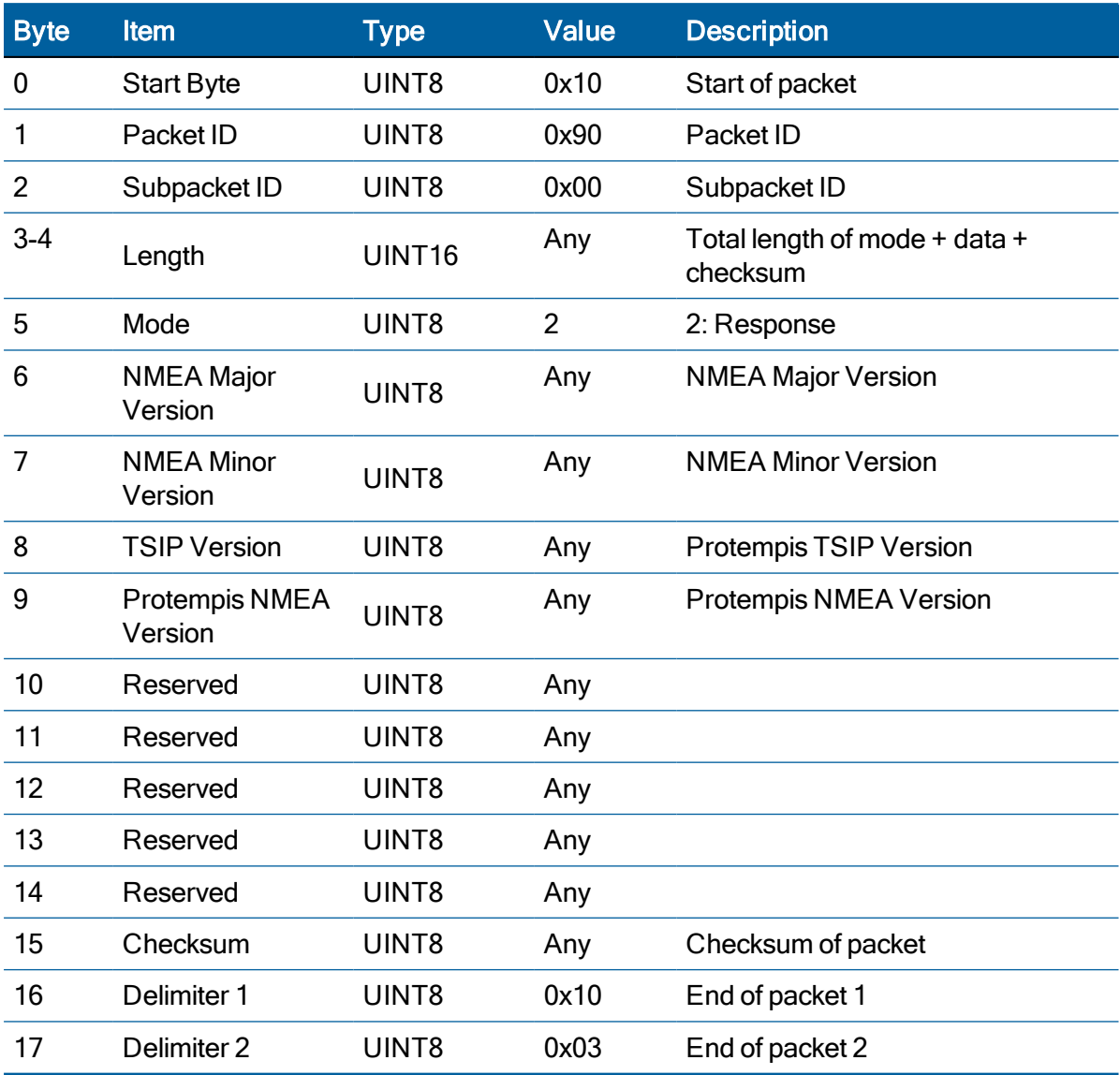

Response example:

90 00 00 0B 02 04 01 01 01 FF FF FF FF FF 63 10 03

## Receiver Version Information (0x90-01)

Use TSIP 0x90-01 packet to obtain the firmware version, HW version, Product name and etc. The product name is RES 720 or ICM 720.

### **Query**

.

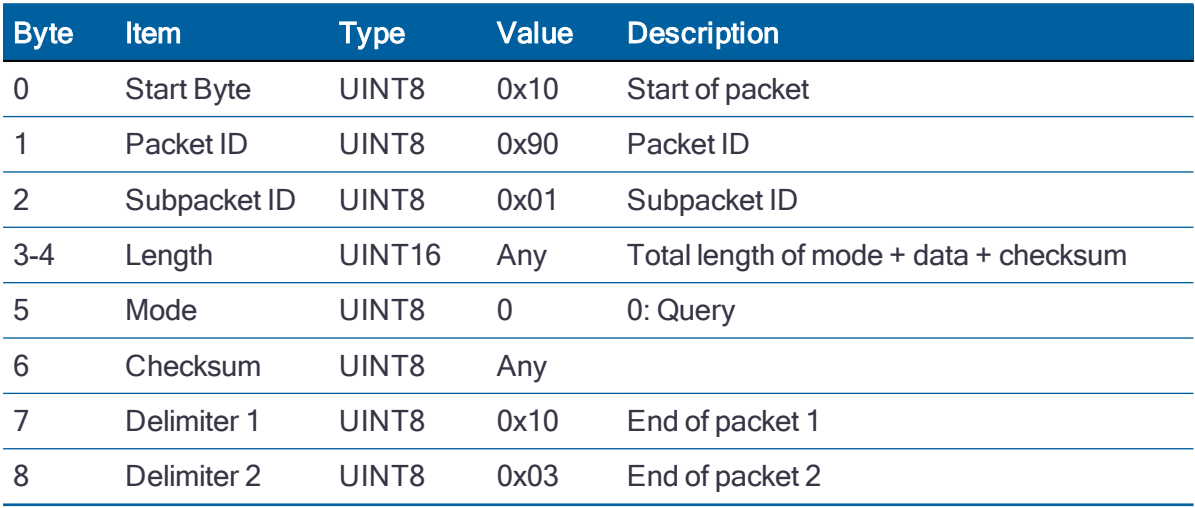

Query example:

10 90 01 00 02 00 93 10 03

#### Response

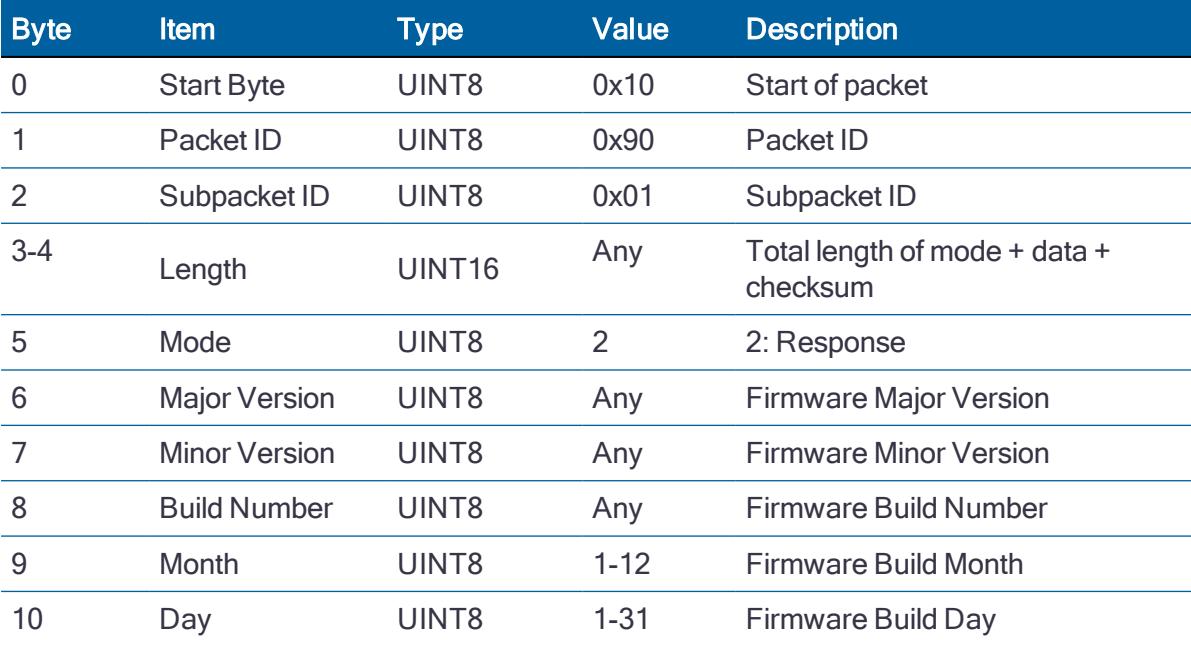

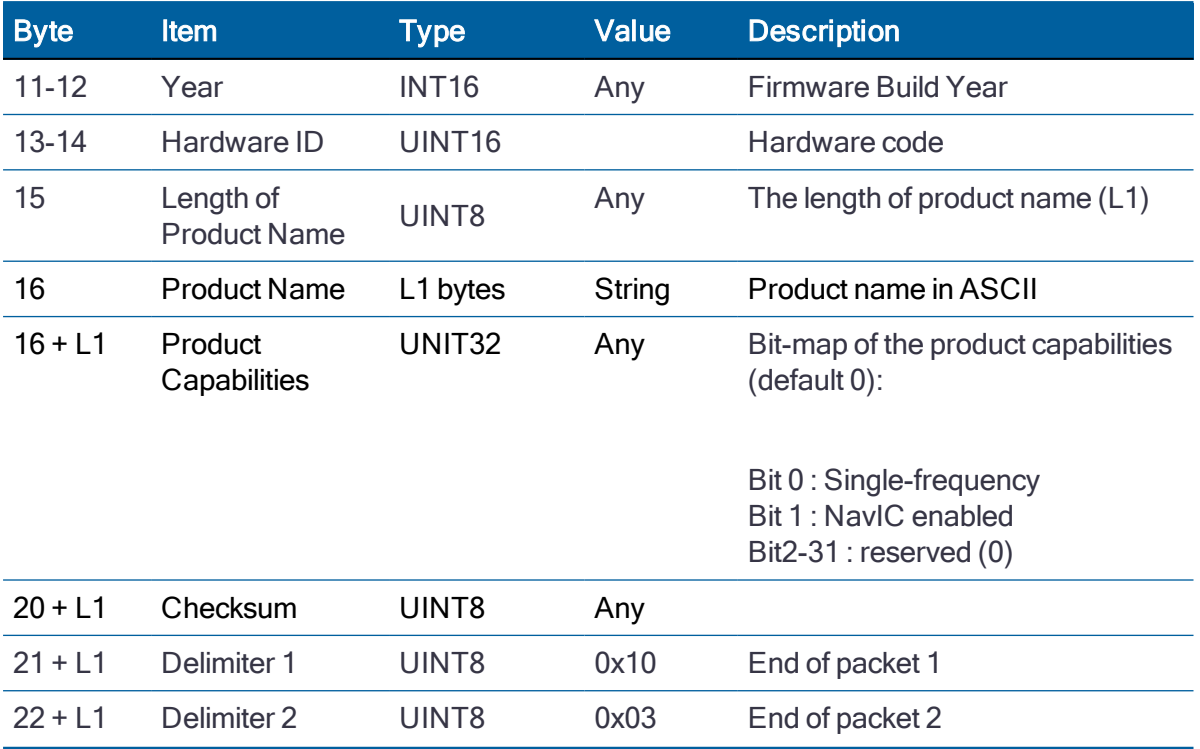

Response example:

10 90 01 00 14 02 00 01 00 0A 19 07 E3 0B F9 08 50 61 72 61 73 52 65 66 8B 10 03

## <span id="page-89-0"></span>Port Configuration (0x91-00)

Use TSIP packet 0x91-00 to set the port characteristics. You can enable or disable each port and both port can be enabled simultaneously.

TSIP or NMEA is configurable and user can change the serial port setup for each interface.

NOTE – After changing the serial port setup, save the configuration so that module can start up with the saved configuration after power cycles.

NOTE – If you lose your serial port setup, you can not connect the module. In this case, please use "auto detect" feature in the VTS tool.

#### **Query**

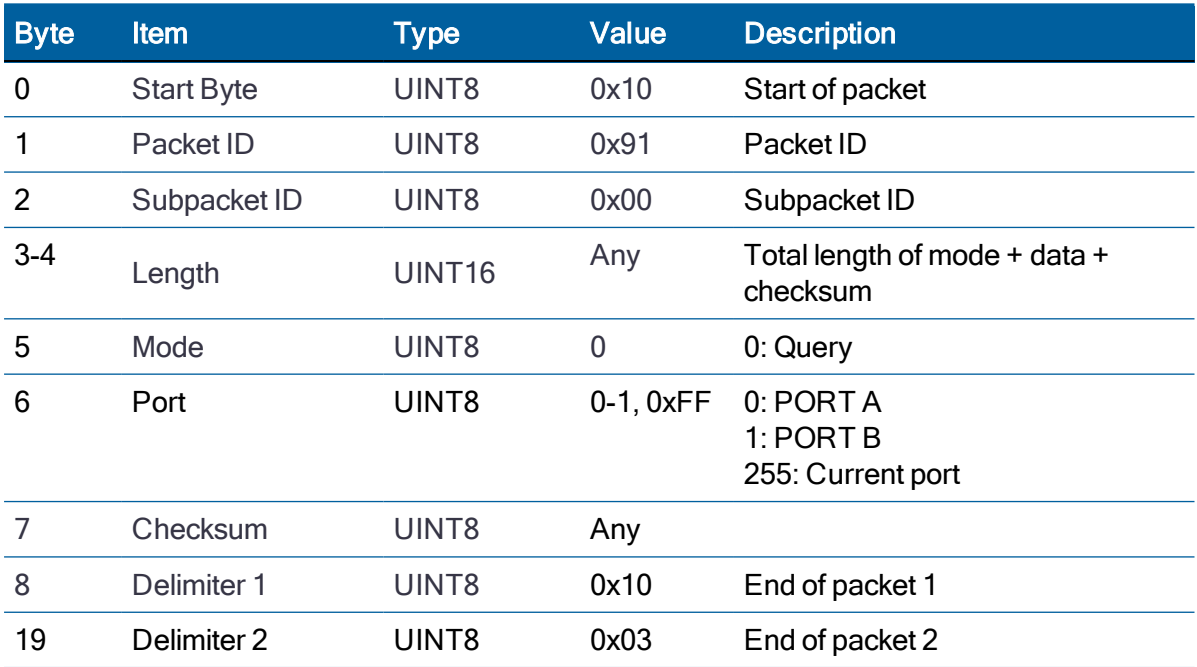

Query example:

10 91 00 00 03 00 00 92 10 03

10 91 00 00 03 00 FF 6D 10 03

#### Set

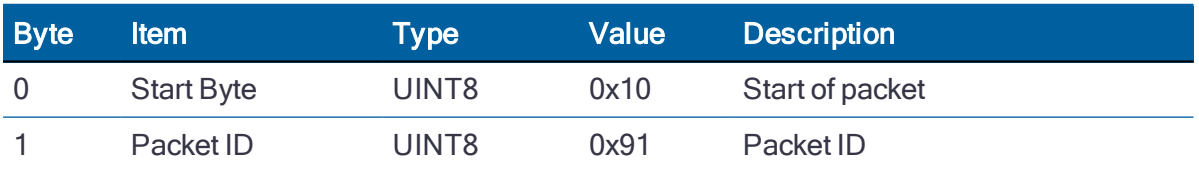

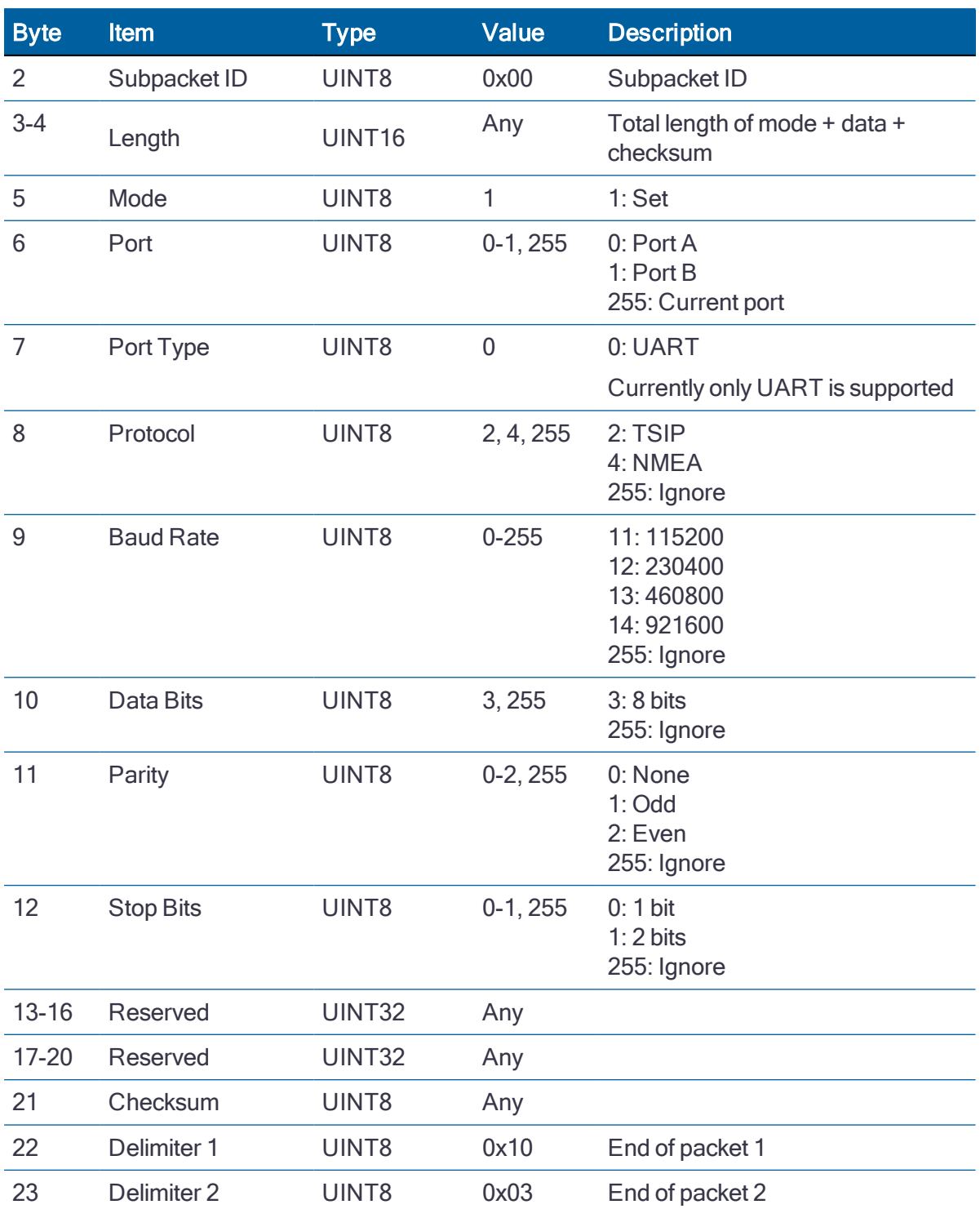

Set example to set TSIP protocol at baud rate of 115200 8N1

10 91 00 00 11 01 00 00 02 0B 03 00 00 FF FF FF FF FF FF FF FF 8B 10 03

### Response

Response will be sent with the current settings and then the new settings will be applied.

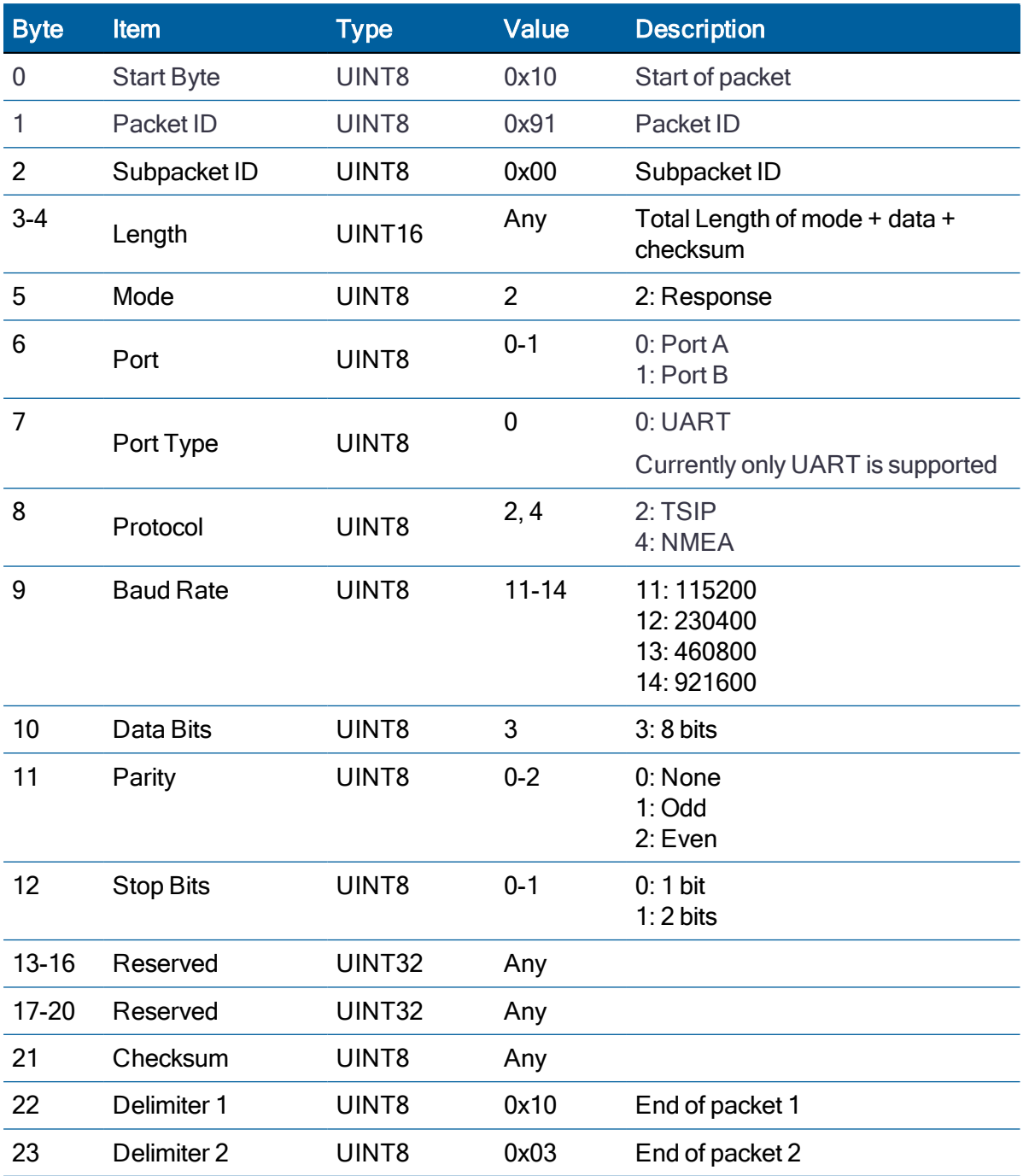

## GNSS Configuration (0x91-01)

Use TSIP packet 0x91-01 to set the GNSS configuration. Each constellation can be set with each bit mask.

NOTE – To get the verified combinations of GNSS constellation, please refer to the "[GNSS Constellation](#page-69-0) Configuration" chapter.

**Query** 

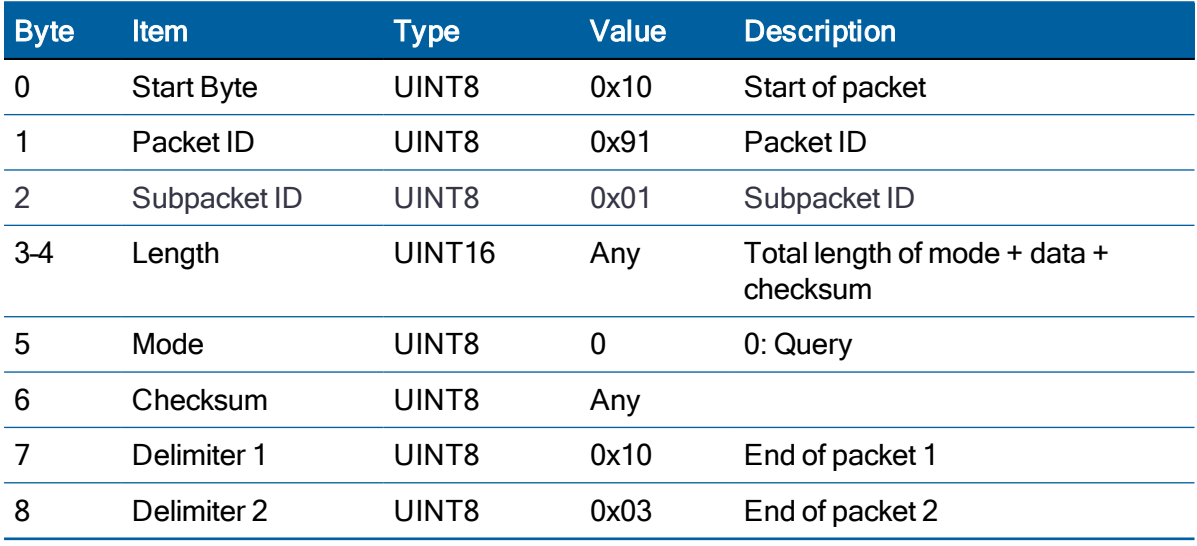

Query example:

10 91 01 00 02 00 92 10 03

#### Set

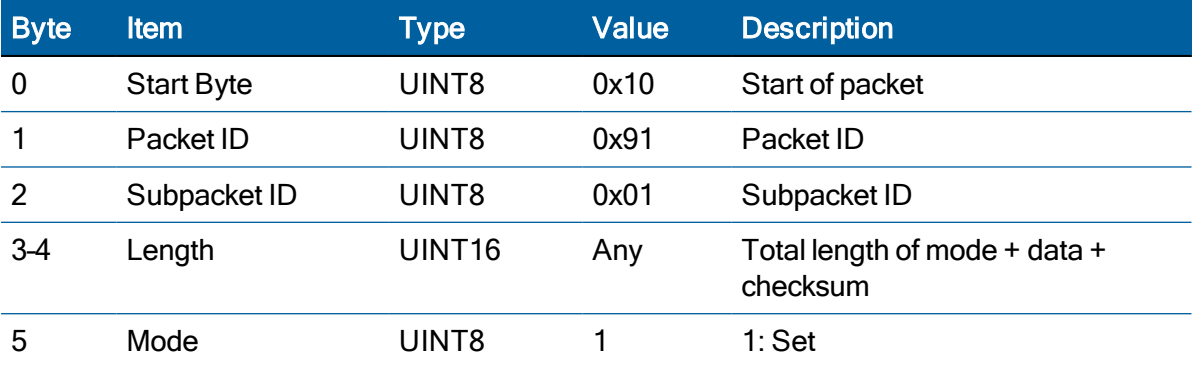

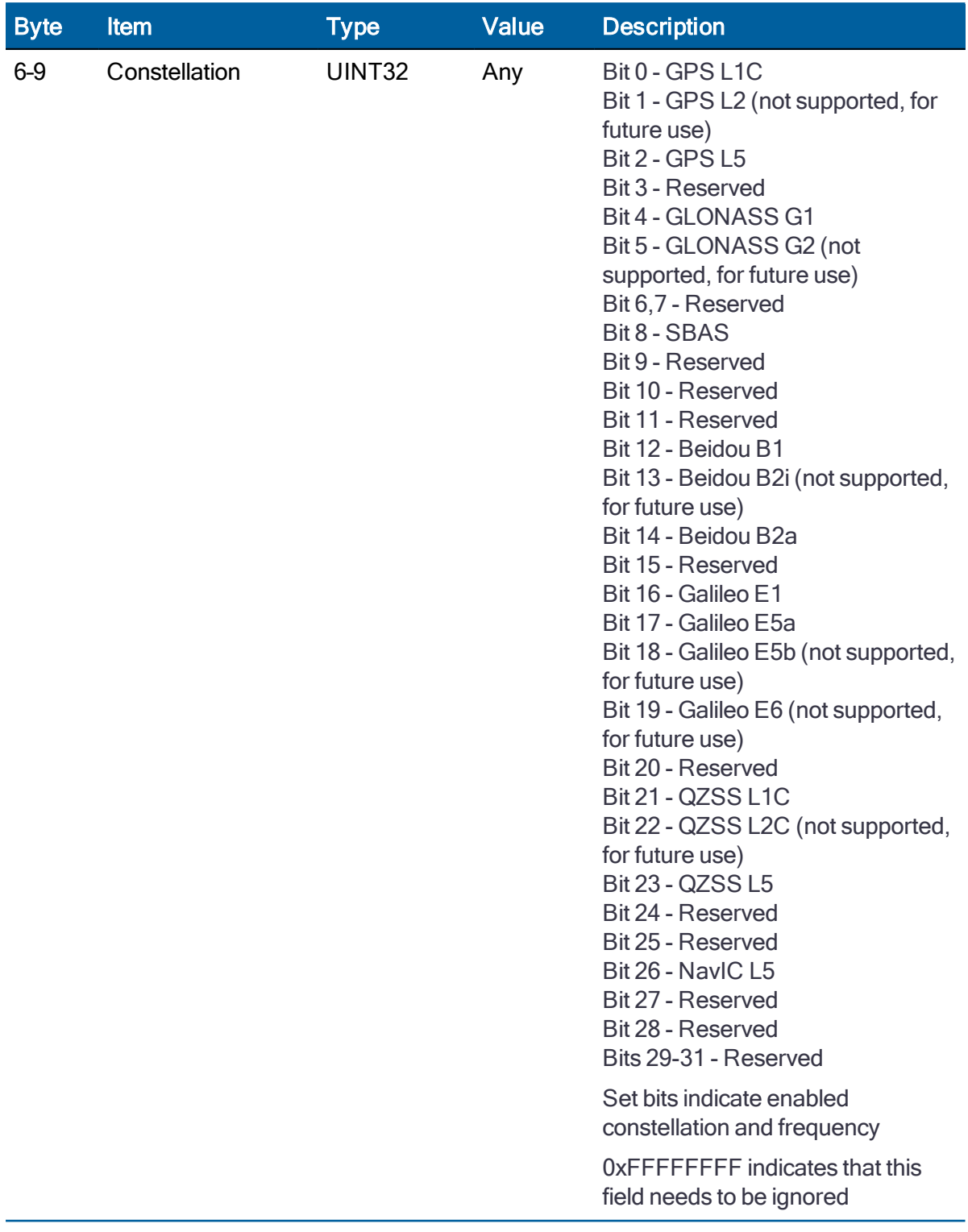

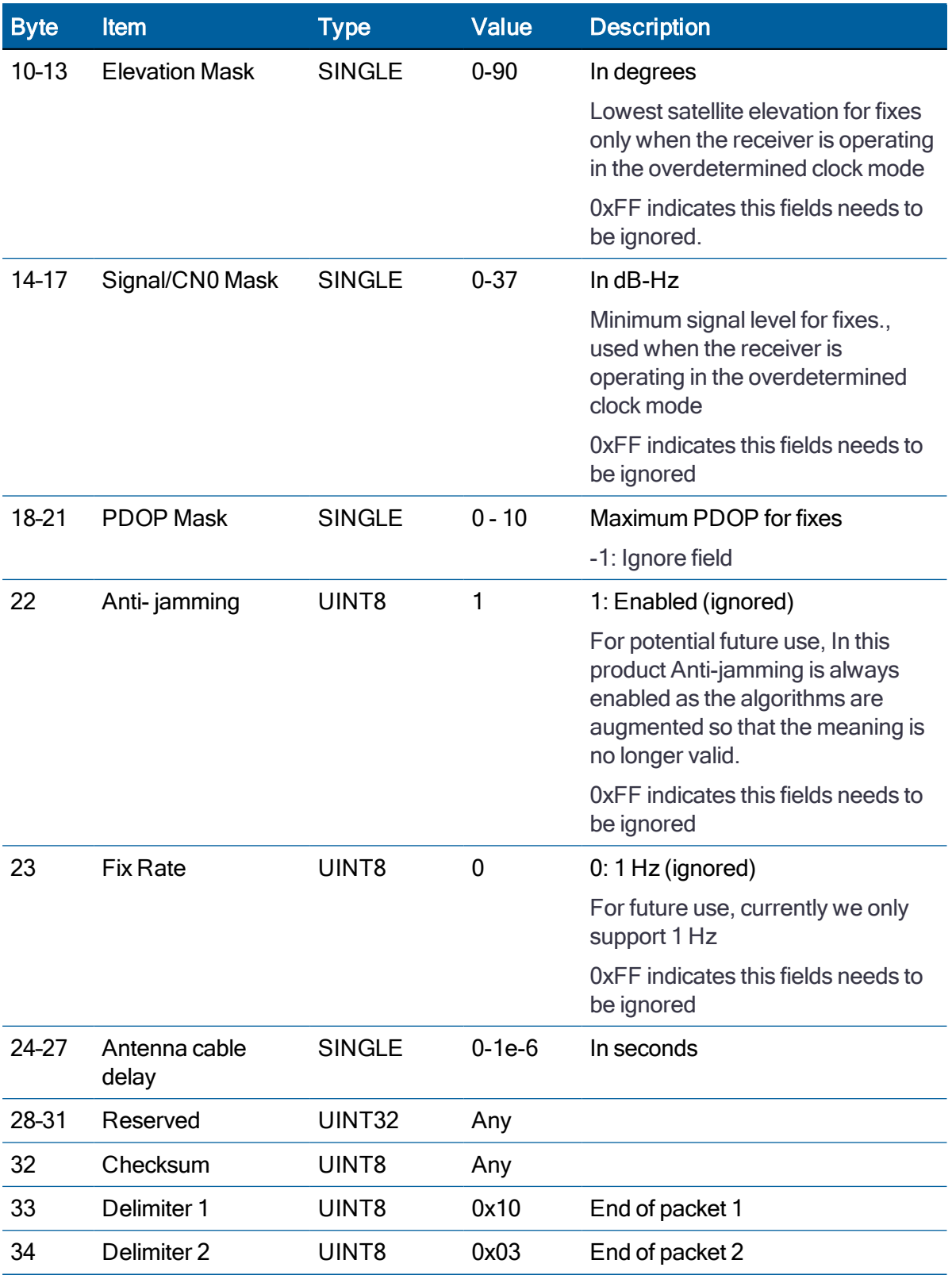

### Set example:

10 91 01 00 1C 01 00 03 50 15 40 A0 00 00 41 F0 00 00 40 C0 00 00 01 00 00 00 00 00 FF FF FF FF 1B 10 03

#### Response

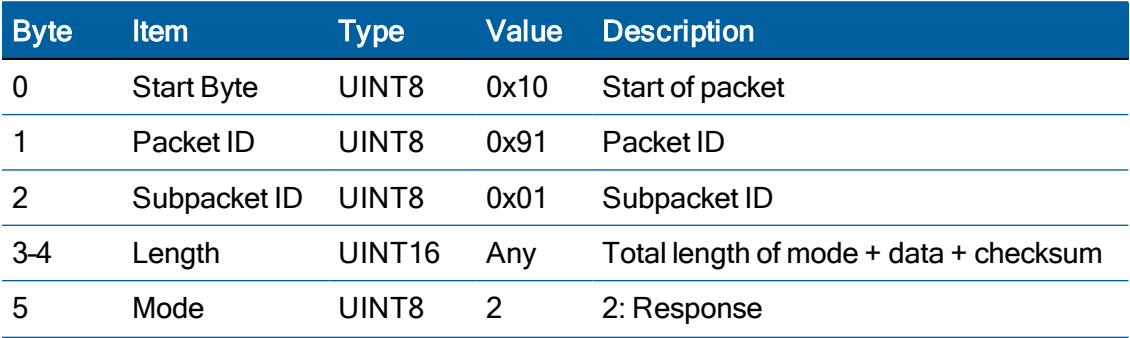

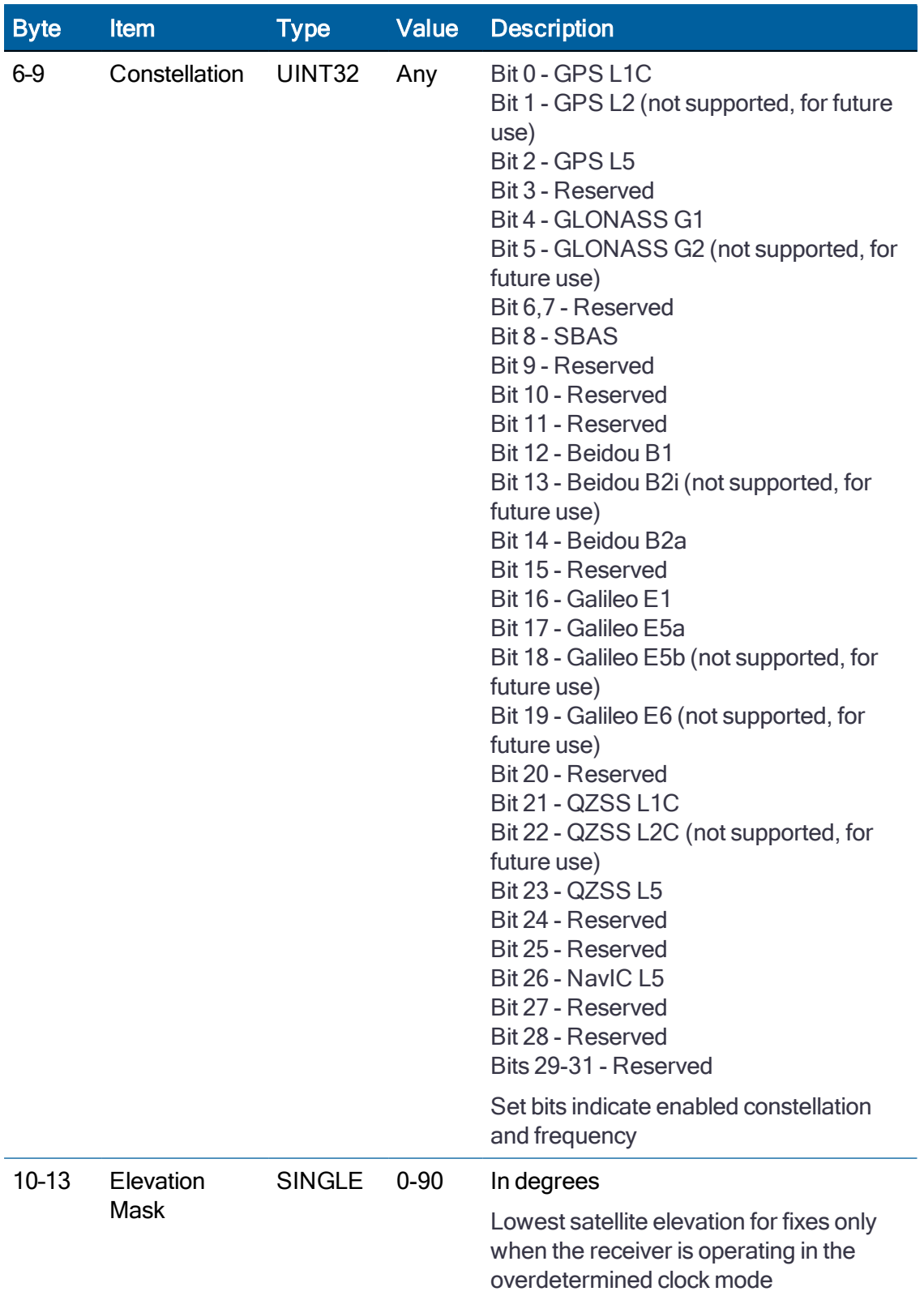

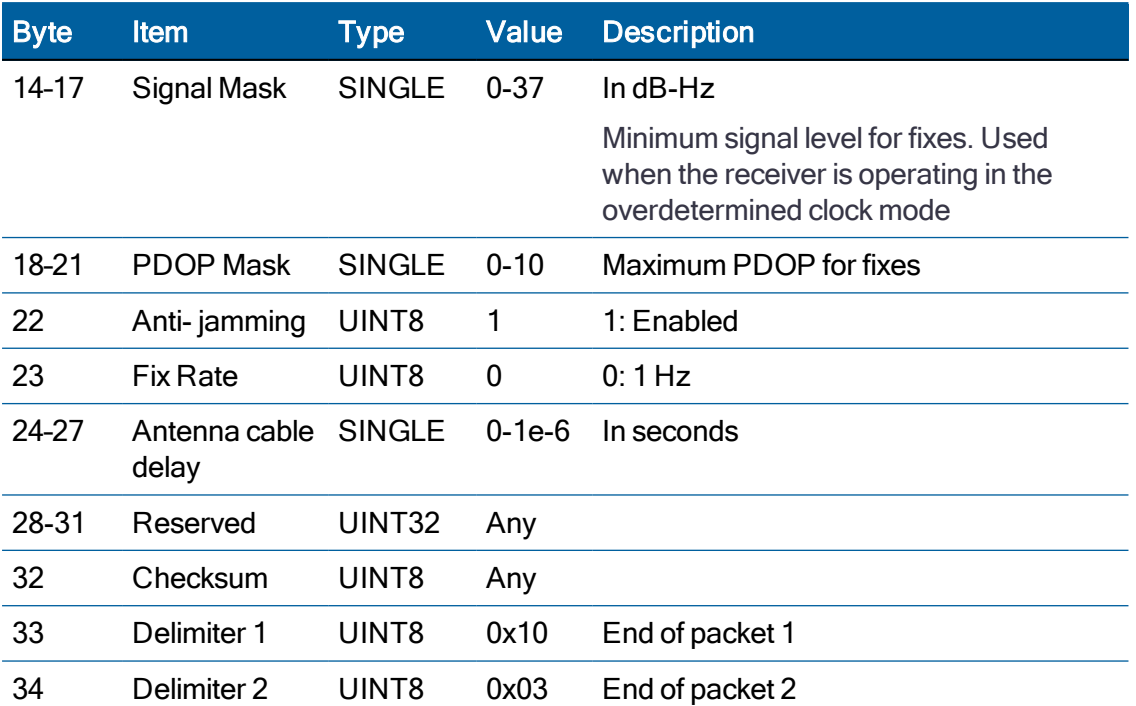

Response example:

10 91 01 00 1C 02 00 00 00 05 41 C8 00 00 42 14 00 00 40 40 00 00 01 00 34 04 7F EF FF FF FF FF F5 10 03

## <span id="page-98-0"></span>NVS Configuration (0x91-02)

Use TSIP packet 0x91-02 to set the NVS(Non-volatile storage) configuration. User can save the current configuration in the internal flash memory.

NOTE – To start up the user configuration from power cycles, please use TSIP packet to save the user configuration.

Set

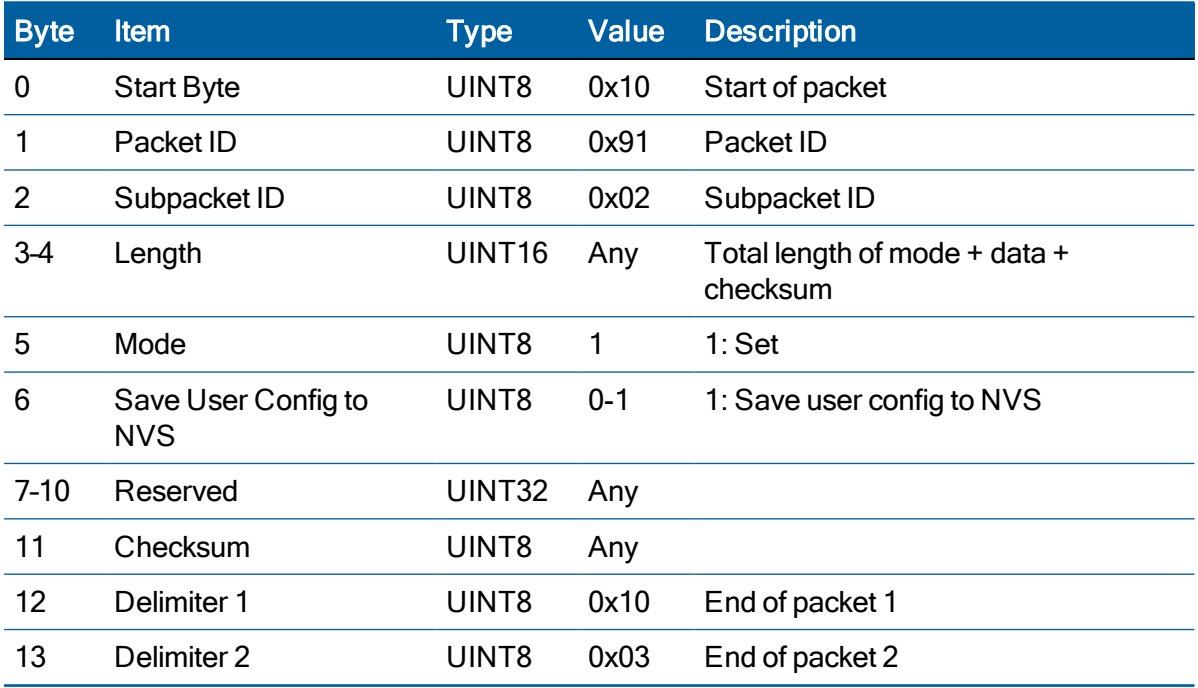

### Response

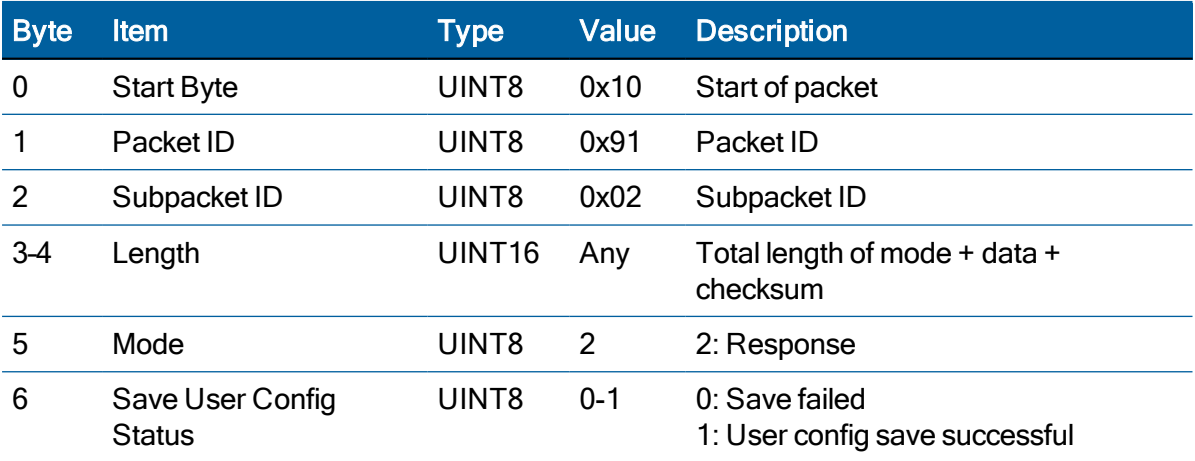

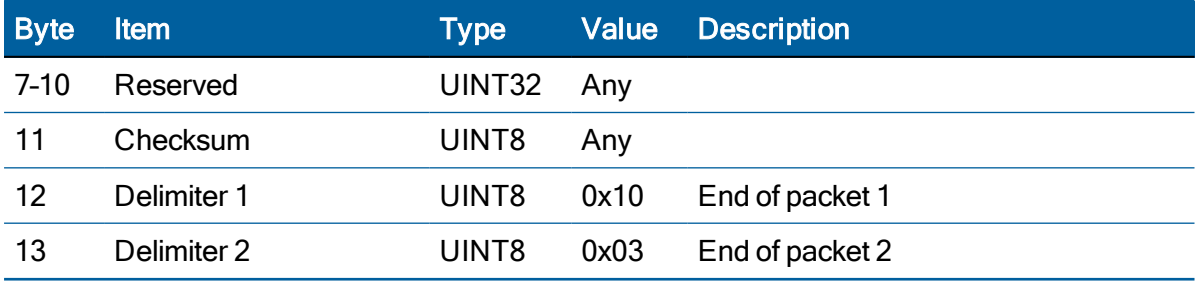

## <span id="page-100-0"></span>Timing Configuration (0x91-03)

Use TSIP packet 0x91-03 to set the timing configuration of the receiver.

Time base and PPS base can be configurable from each constellation with PPS availability mask.

### **Query**

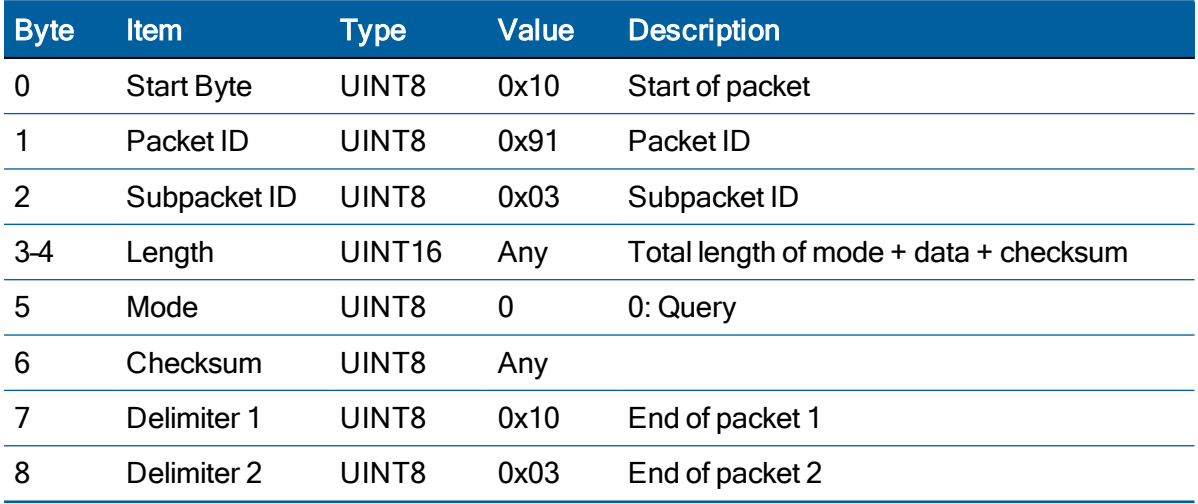

Query example:

10 91 03 00 02 00 90 10 03

### Set

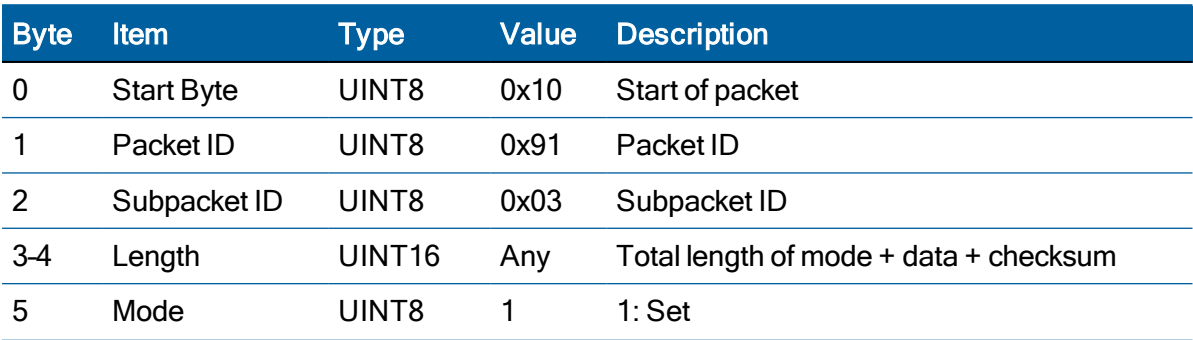

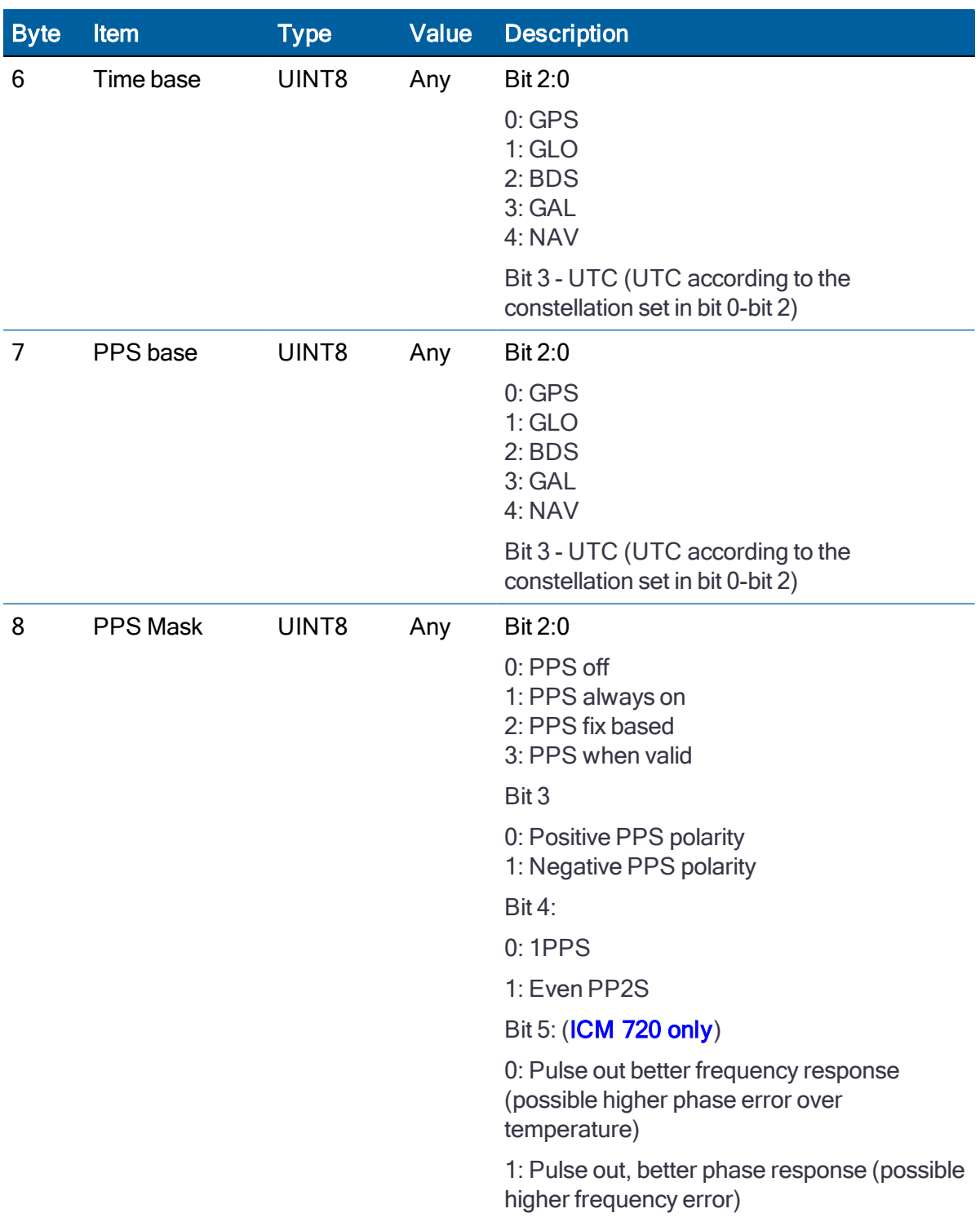

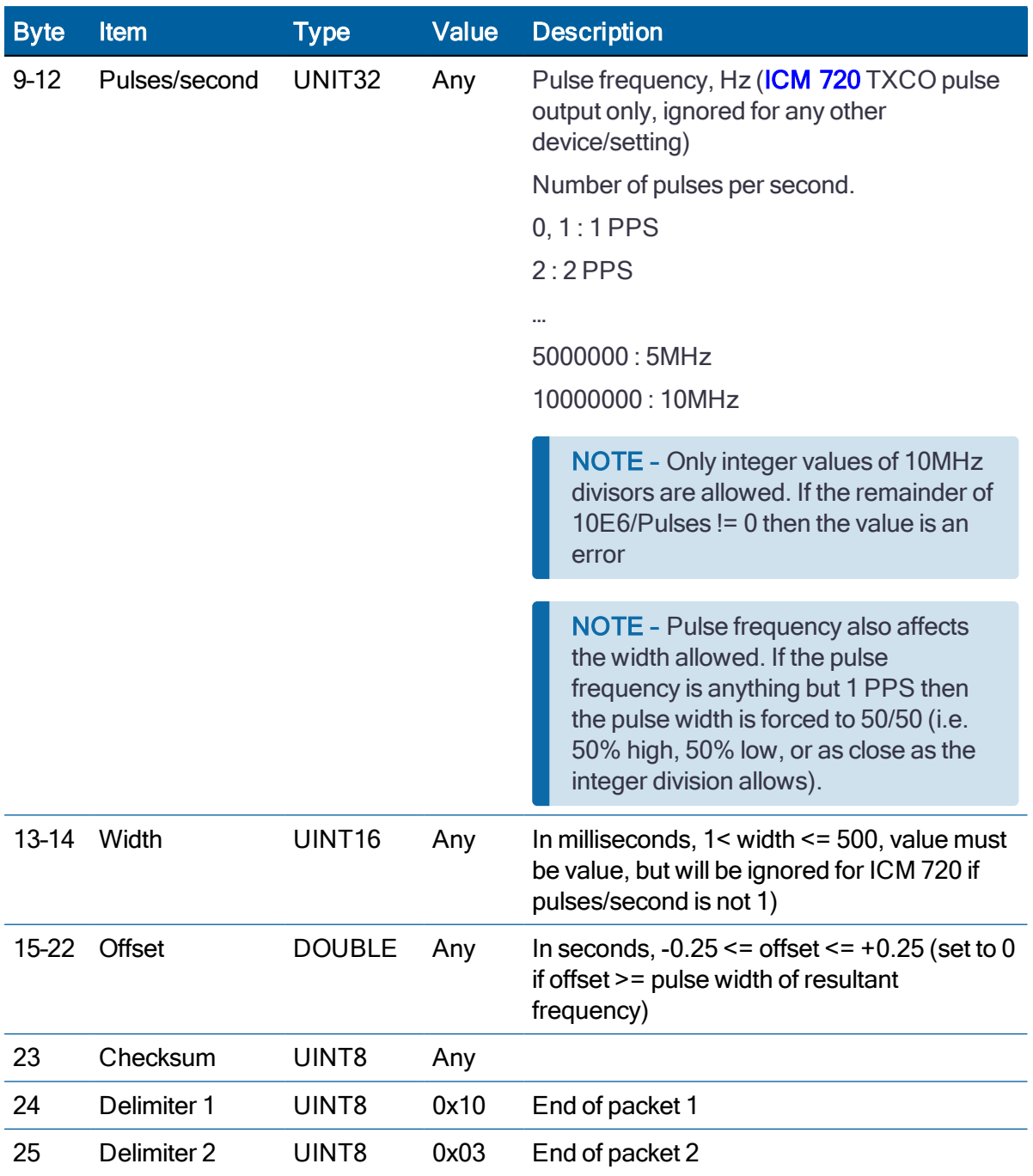

Set example:

10 91 03 00 13 01 00 00 01 FF FF FF FF 00 C8 00 00 00 00 00 00 00 00 49 10 03

### Response

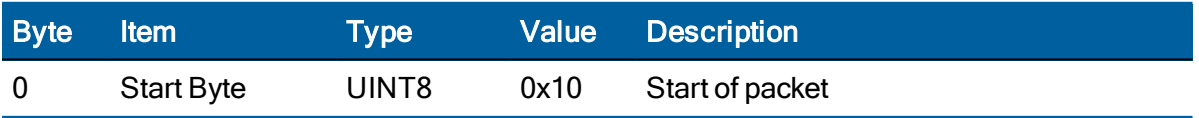

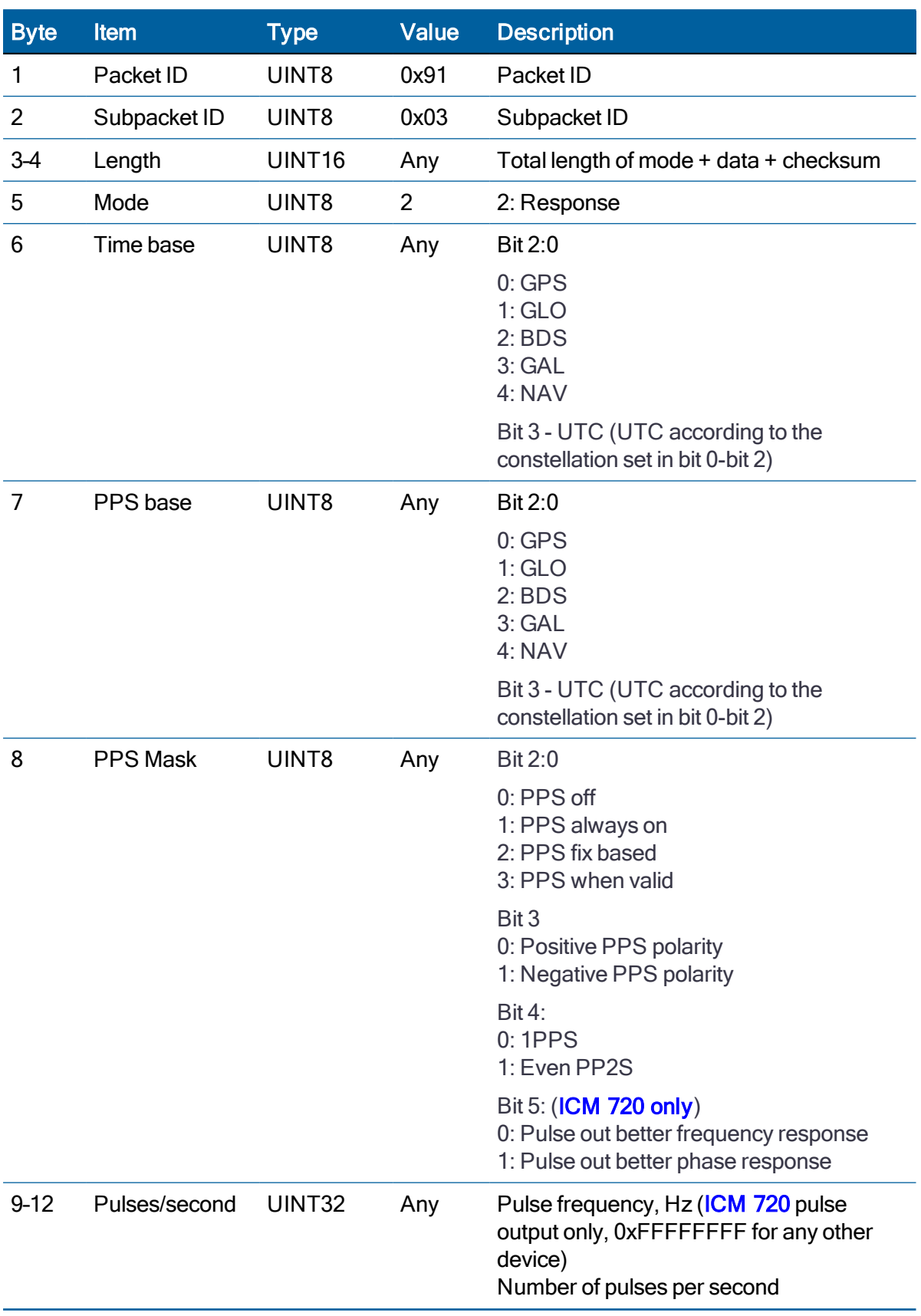

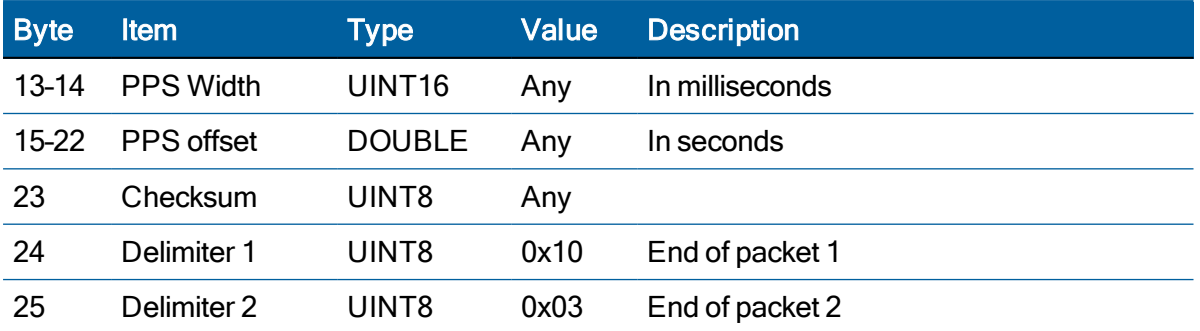

Response example:

10 91 03 00 13 02 00 00 01 FF FF FF FF 00 C8 00 00 00 00 00 00 00 00 4A 10 03

## <span id="page-105-0"></span>Self-Survey Configuration (0x91-04)

Use TSIP packet 0x91-04 to set the self-survey configuration.

Self-survey Length field to specify the number of position fixes that are to be averaged together to form the self-surveyed position used for clock-only fixes.

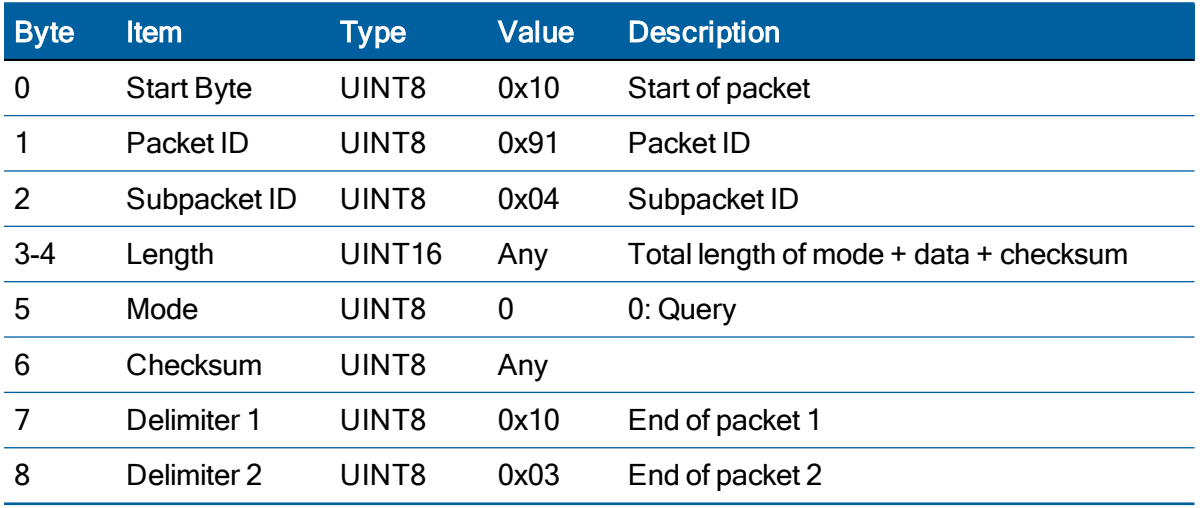

### **Query**

Query example:

10 91 04 00 02 00 97 10 03

#### Set

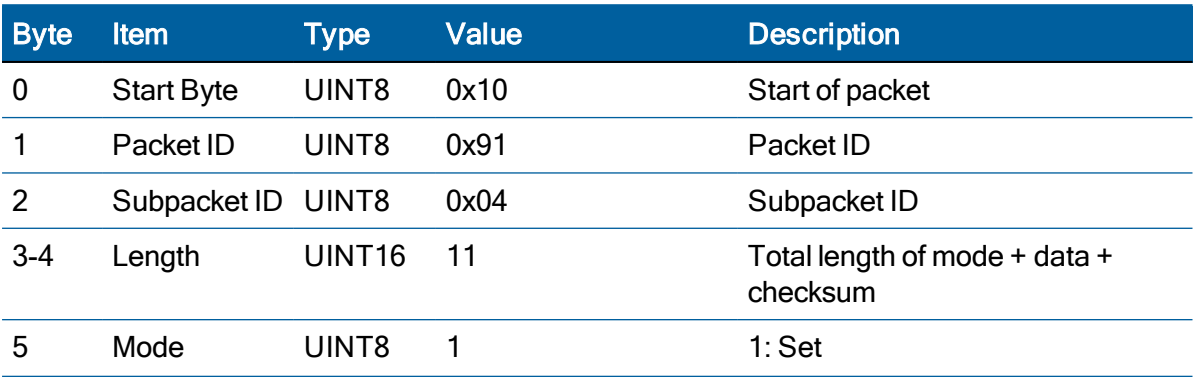

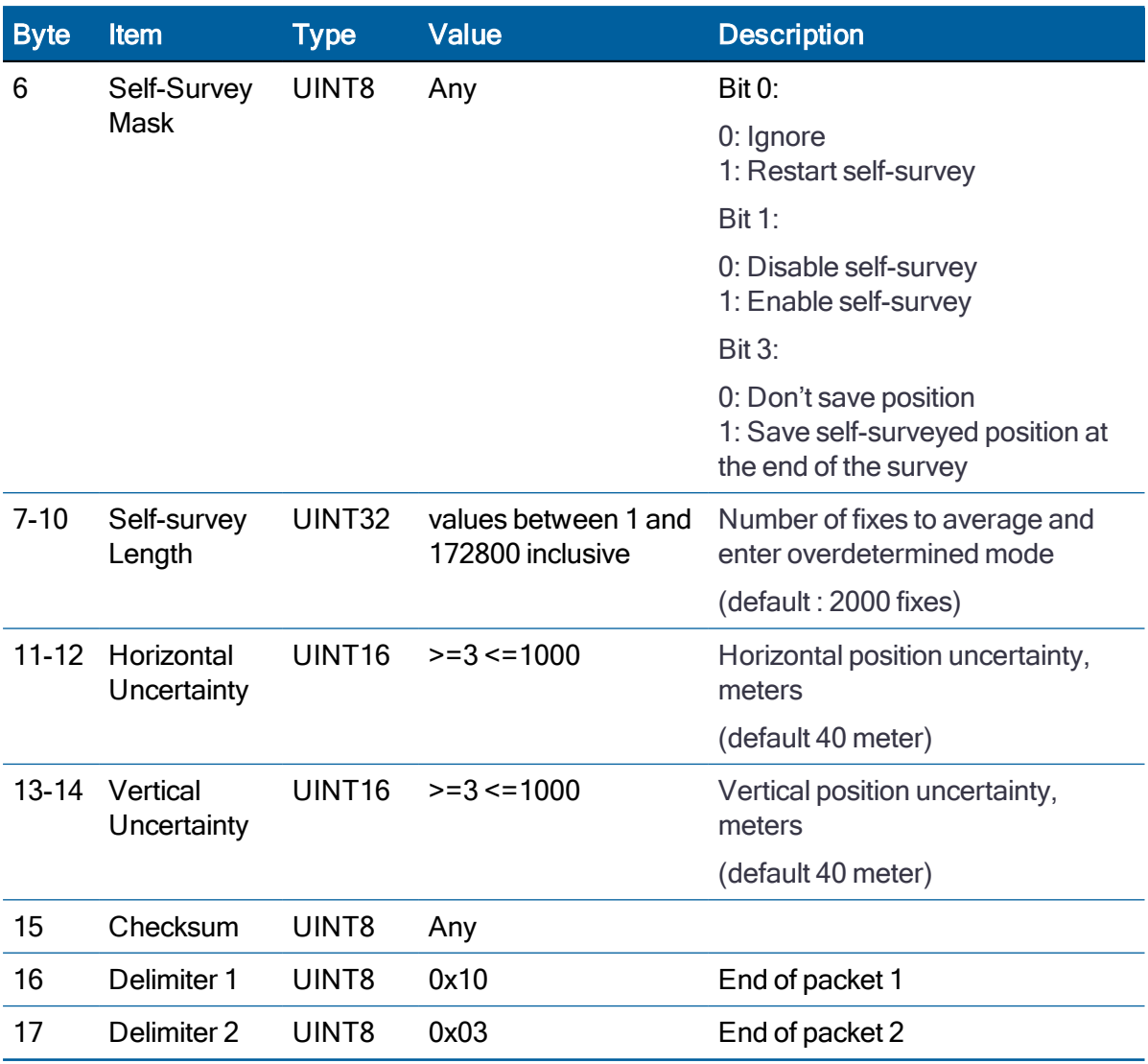

### Set example:

10 91 04 00 0B 01 0A 00 00 00 C8 00 28 00 28 5D 10 03

### Response

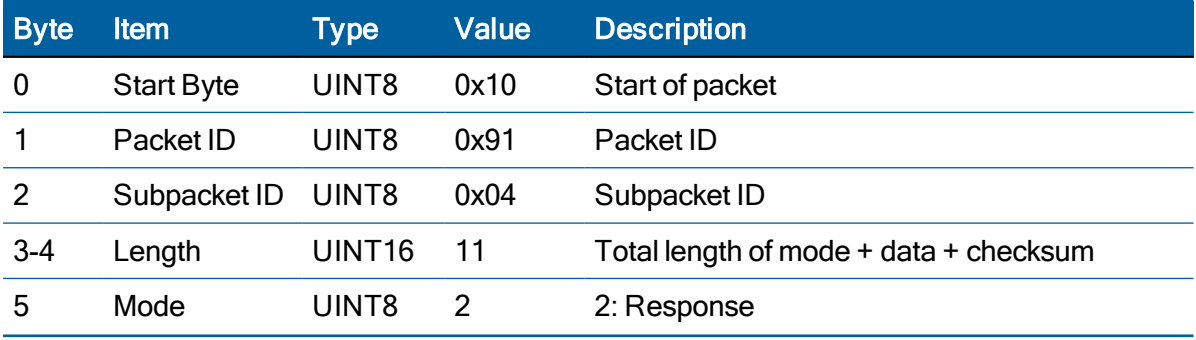

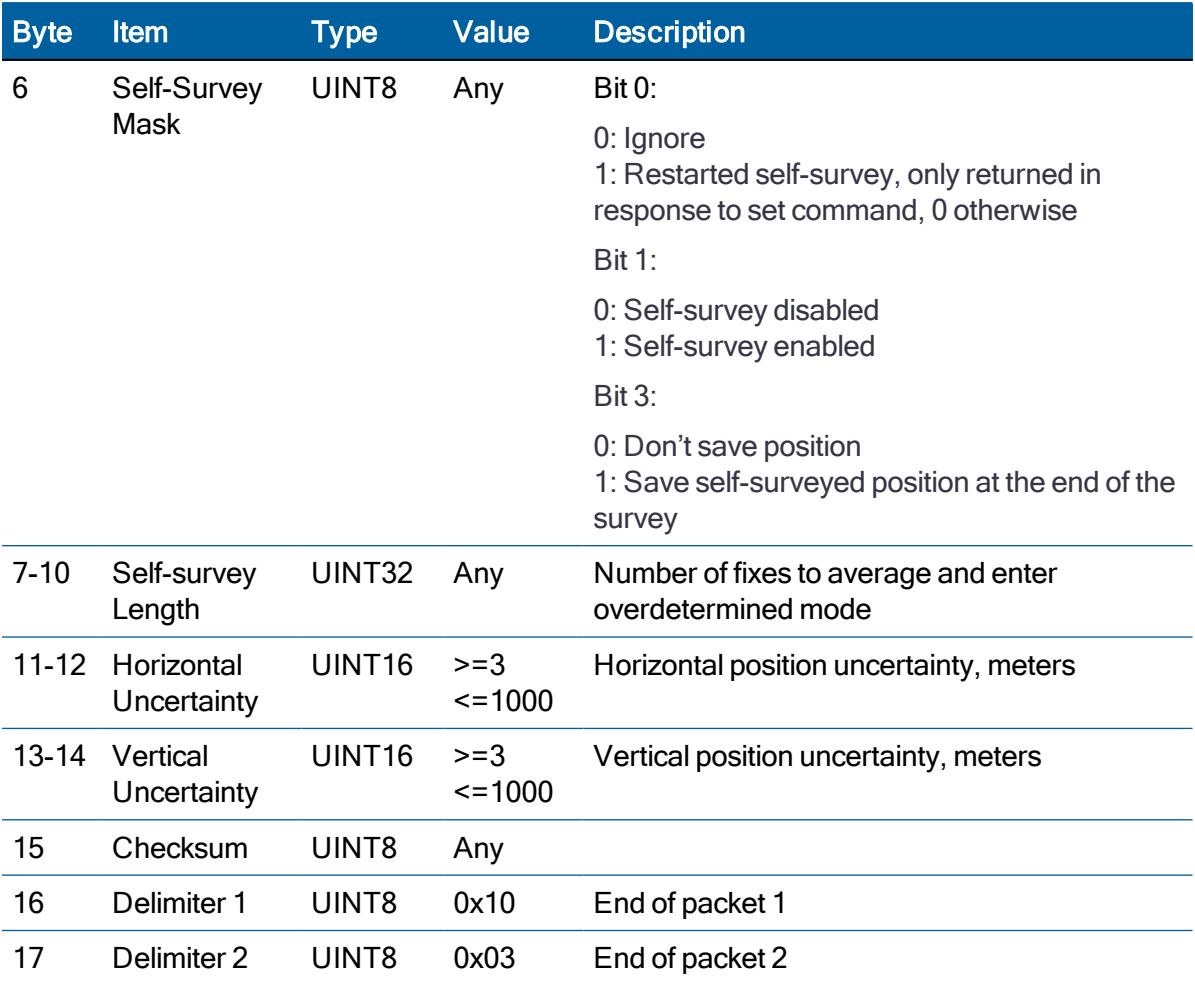

Response example:

10 91 04 00 0B 02 0A 00 00 00 C8 00 28 00 28 5E 10 03
## <span id="page-108-0"></span>Receiver Configuration (0x91-05)

Use TSIP packet 0x91-05 to set the receiver configuration and bit mask the automatic output messages.

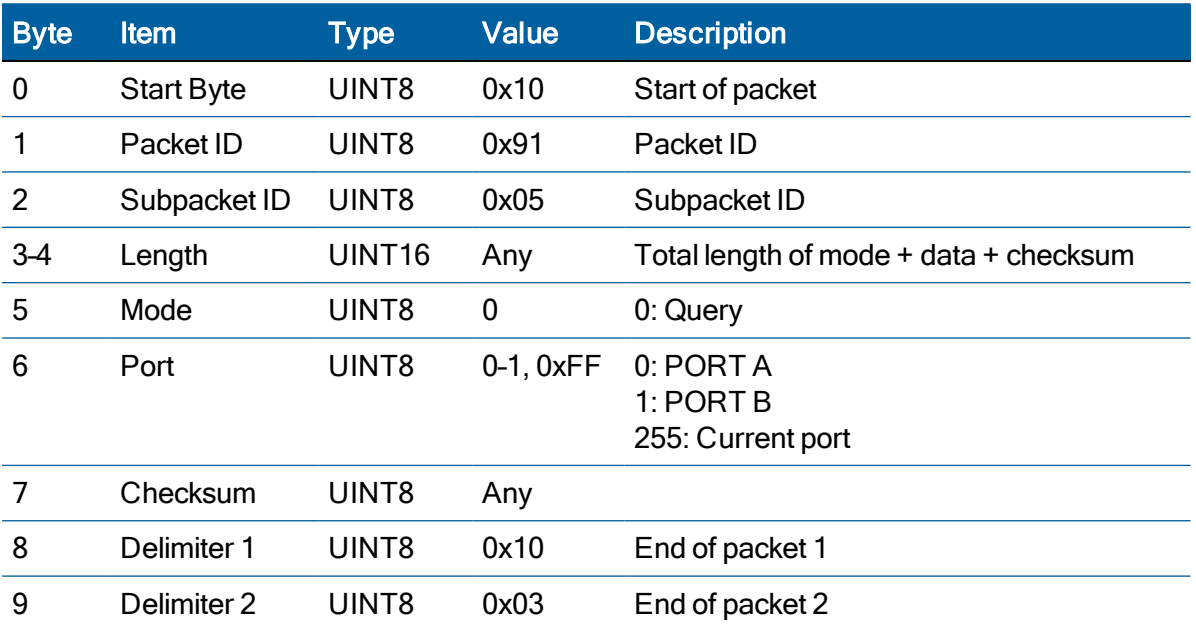

## **Query**

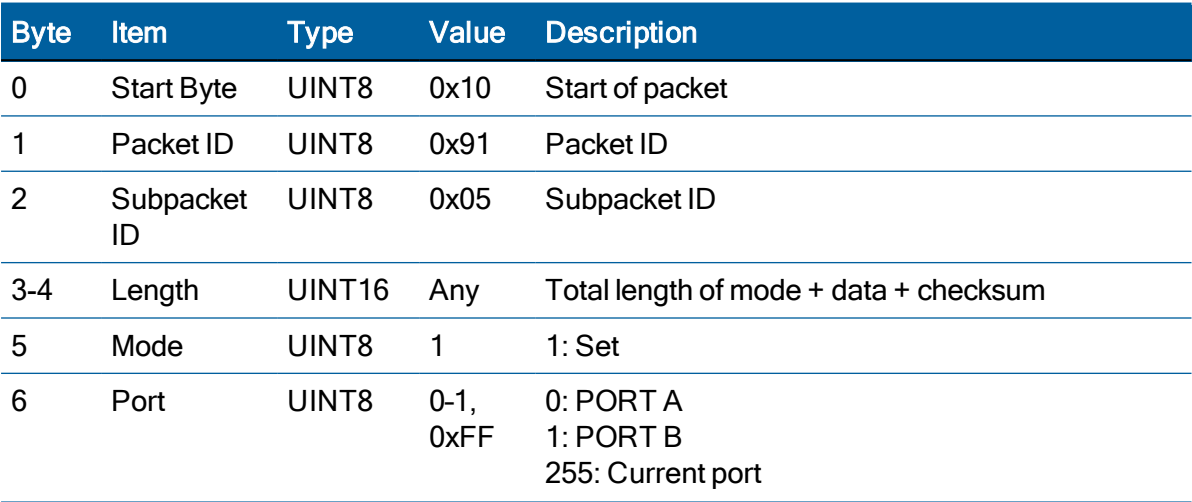

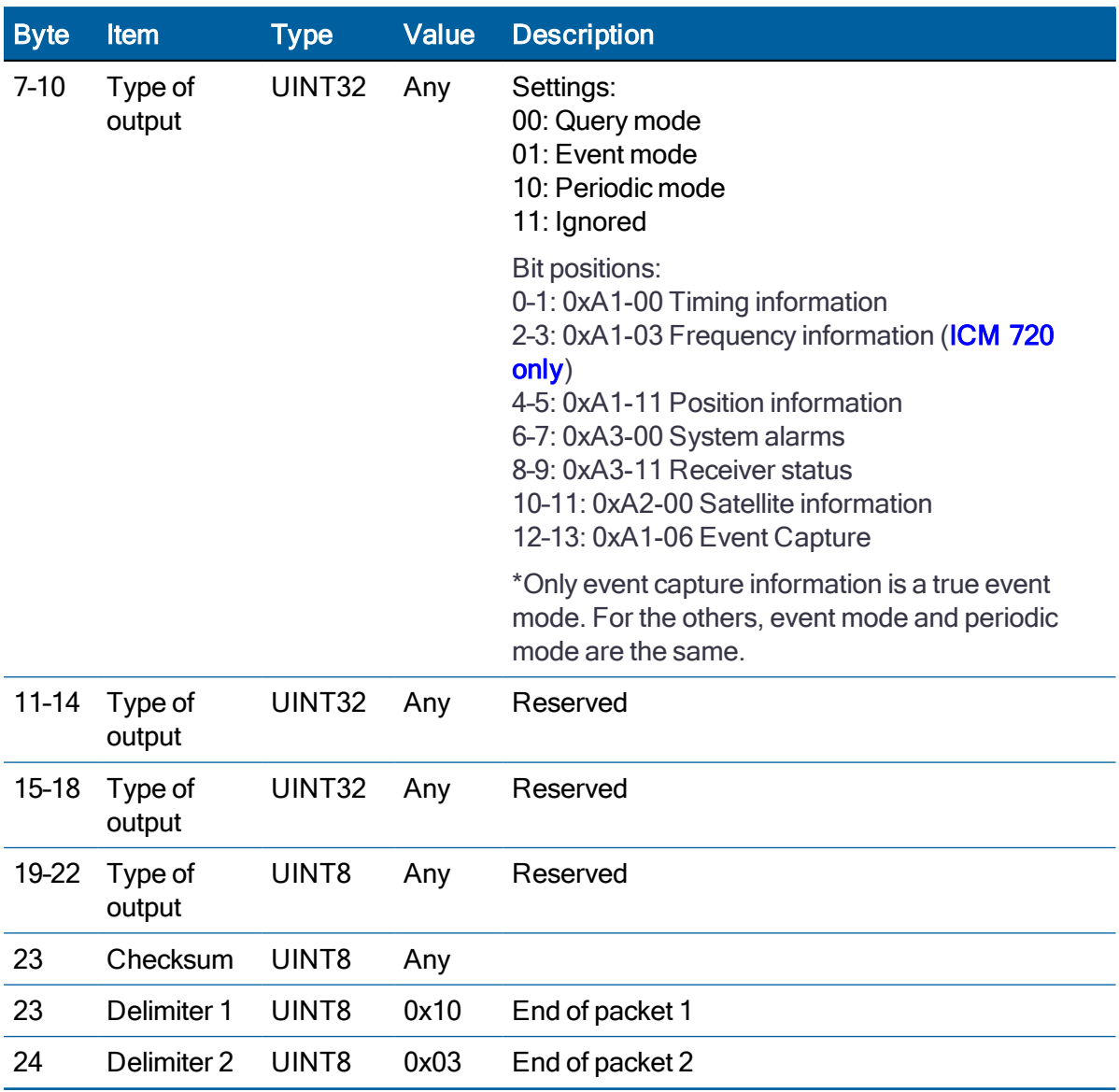

NOTE – By default, only timing information (0xA1-00) is in periodic mode on port A.

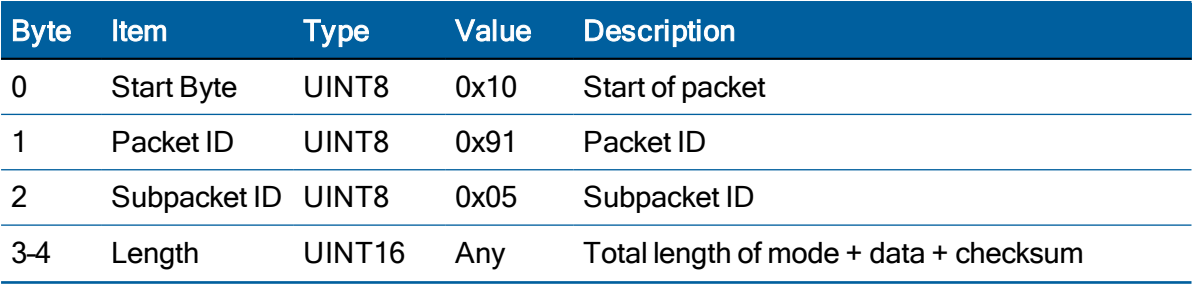

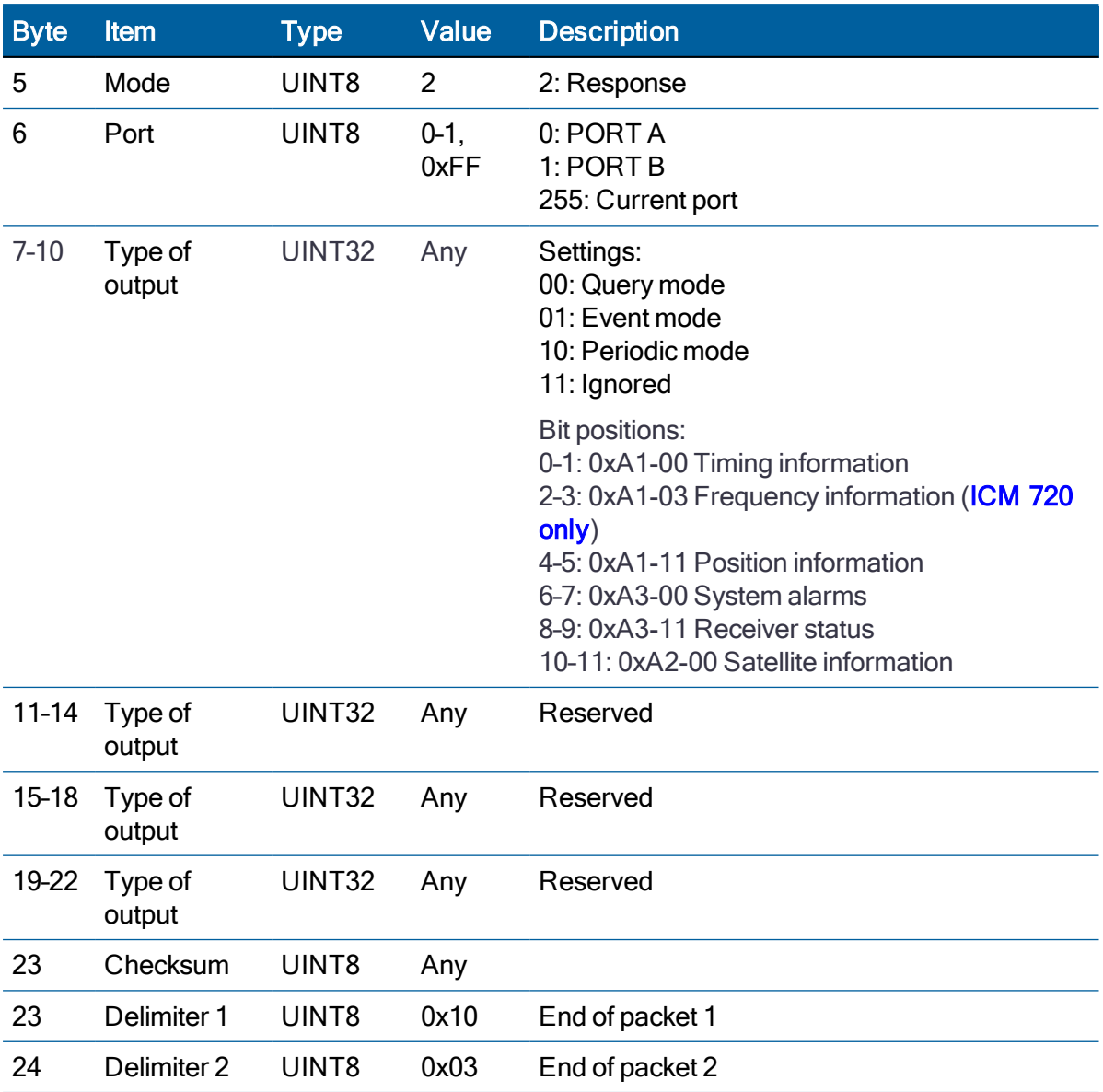

# Group Delay Configuration (0x91-06)

Use TSIP 0x91-06 to set the group delay configuration of each GNSS frequency band.

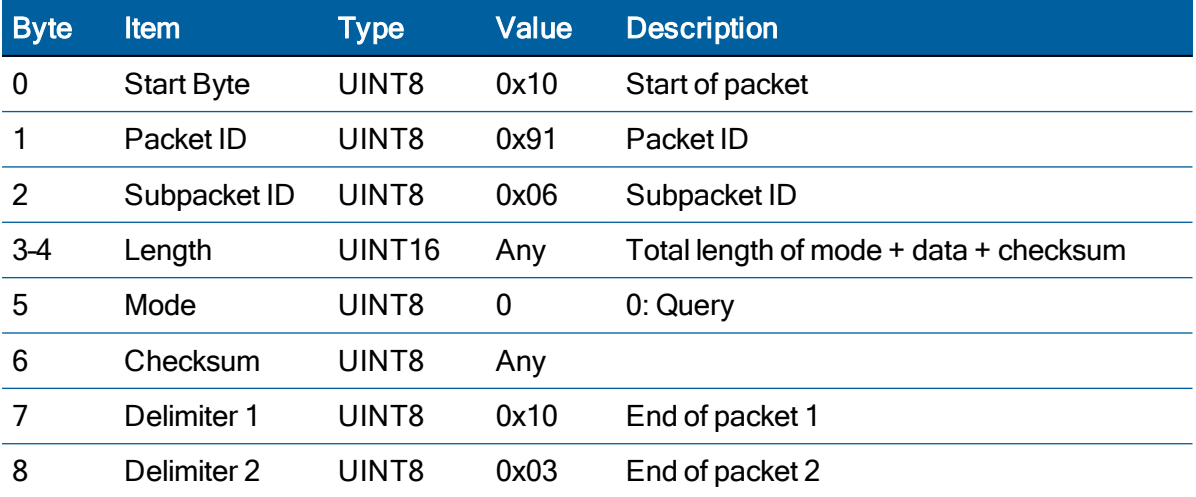

## **Query**

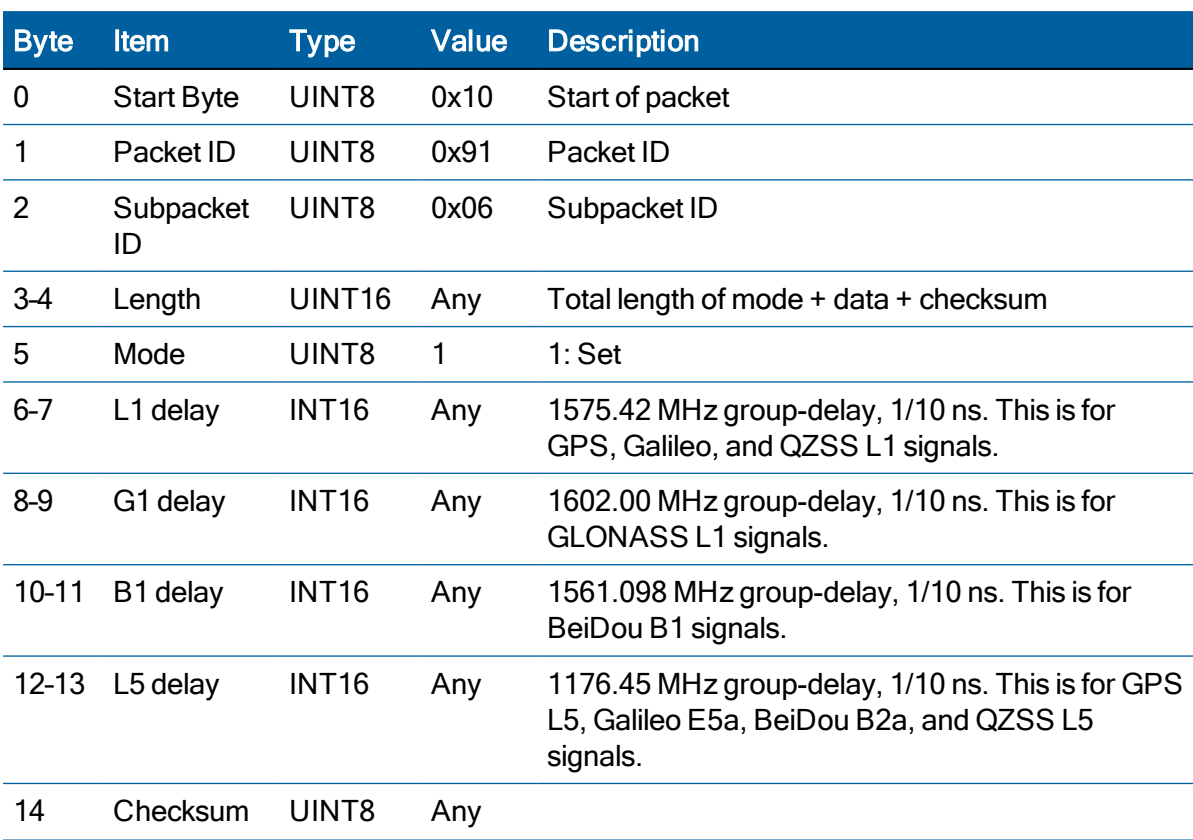

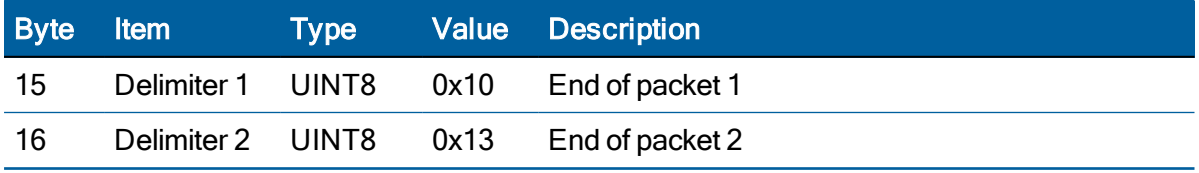

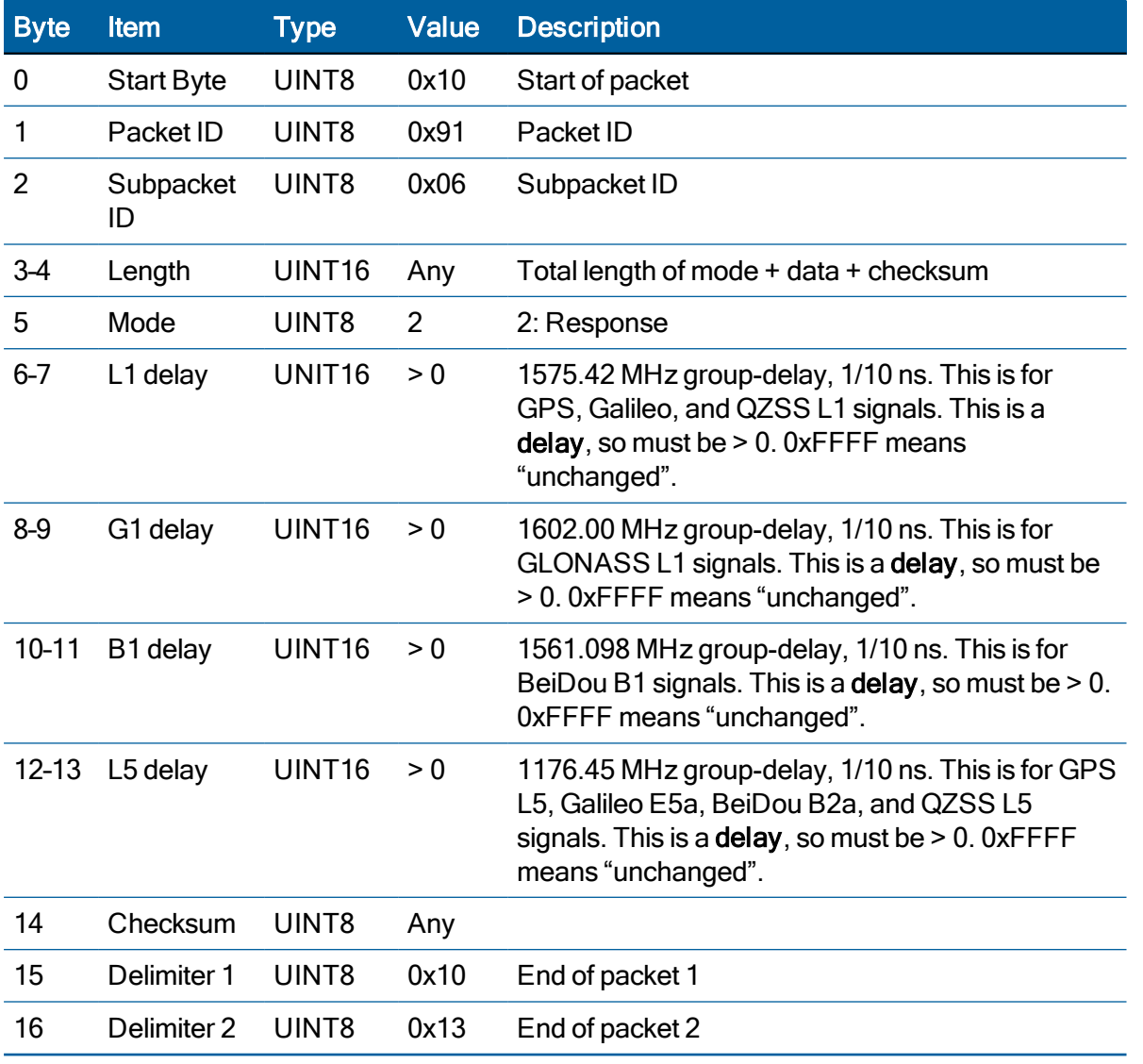

# Event Capture Configuration (0x91-07)

Use TSIP 0x91-07 packet to set the event capture configuration.

This configuration allows outputting timing packet when an event input is captured.

## **Query**

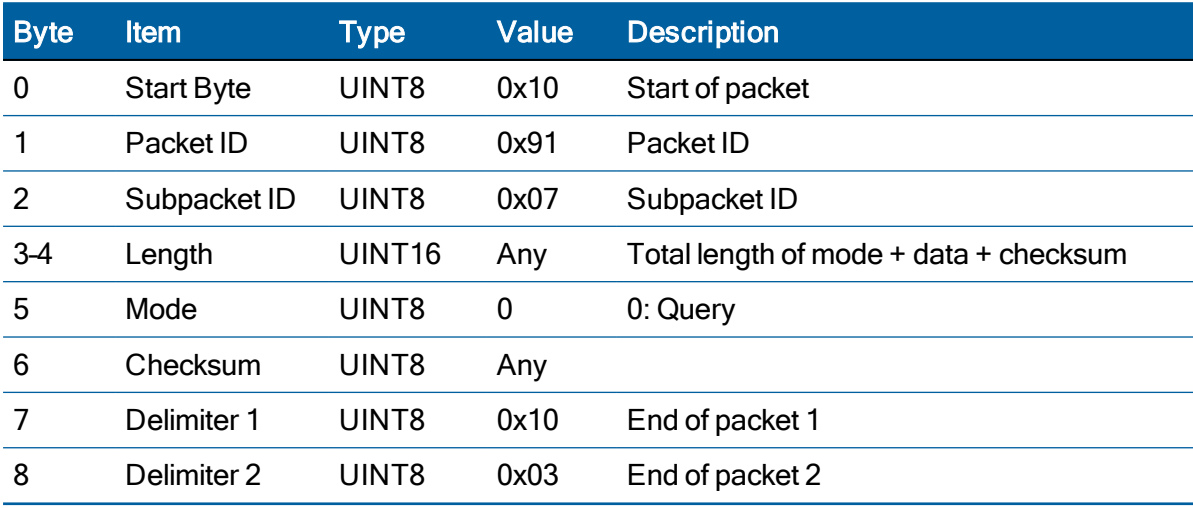

Query example:

10 91 07 00 02 00 94 10 03

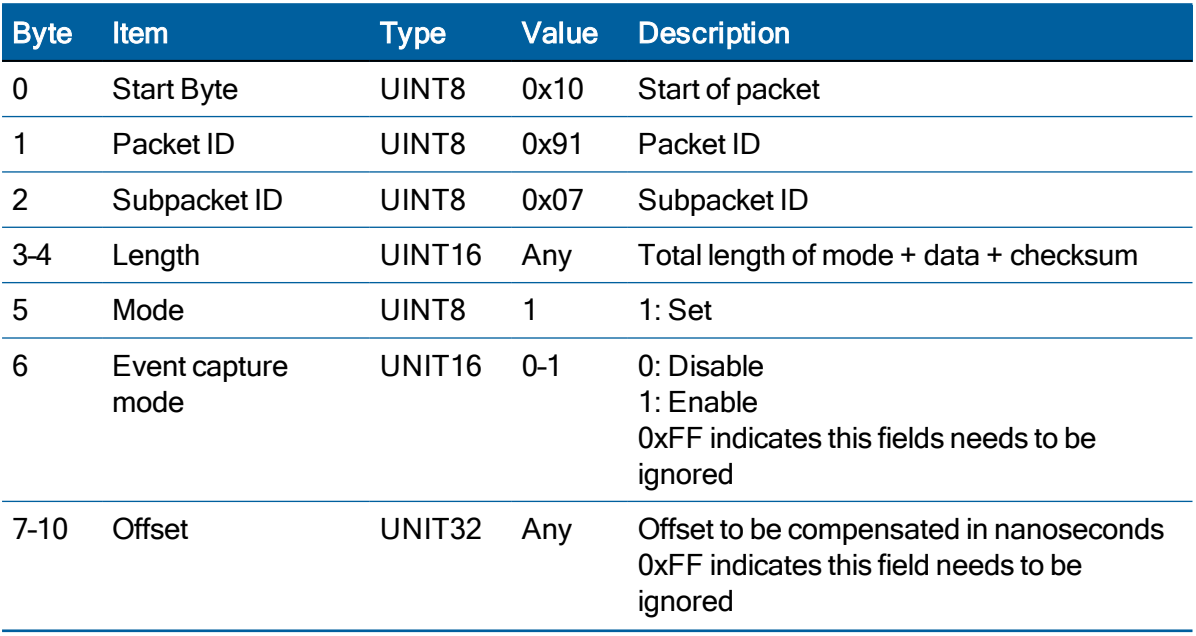

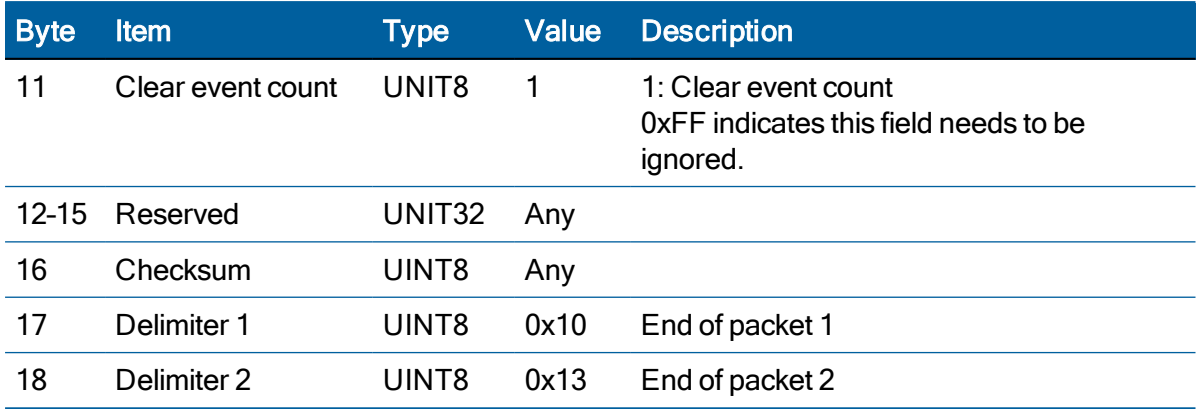

Set example:

10 91 07 00 0C 01 01 00 00 00 00 FF FF FF FF FF 65 10 03

### Response

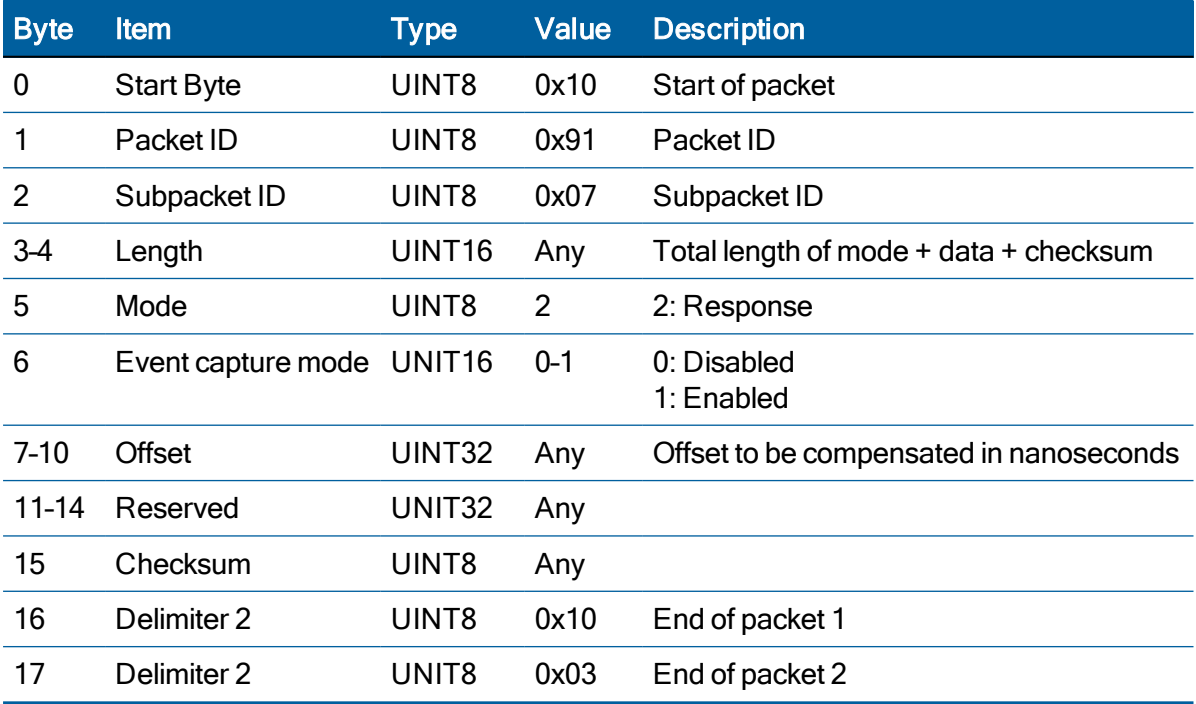

Response example:

10 91 07 00 0B 02 01 00 00 00 00 FF FF FF FF 9E 10 03

# Position Info Configuration (0x91-08)

Use TSIP 0x91-08 packet to set the position information configuration.

### **Query**

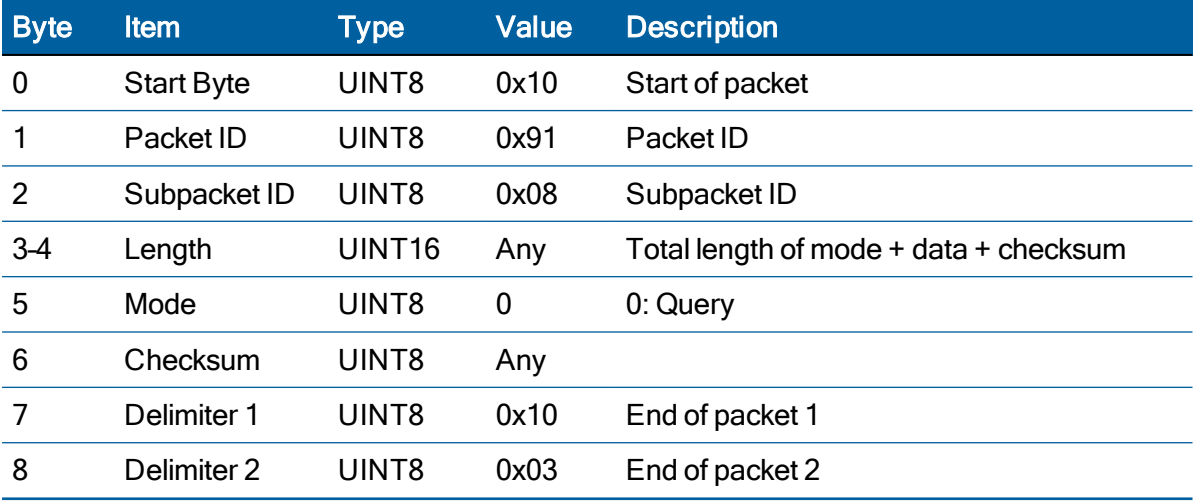

Query example:

10 91 08 00 02 00 9B 10 03

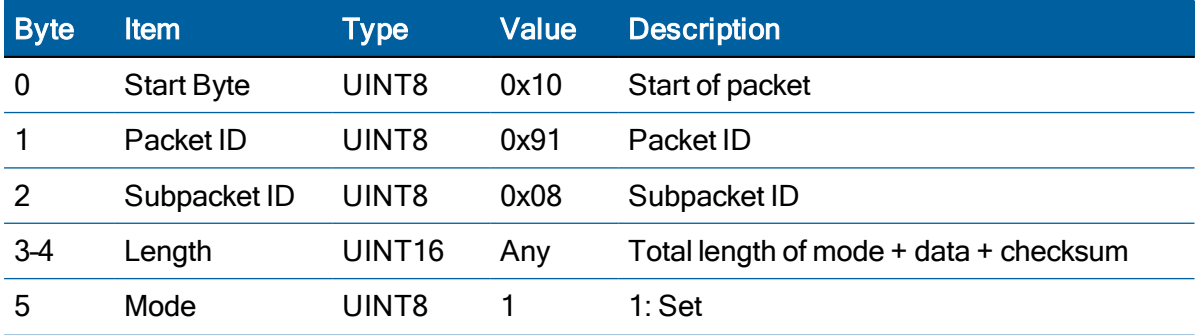

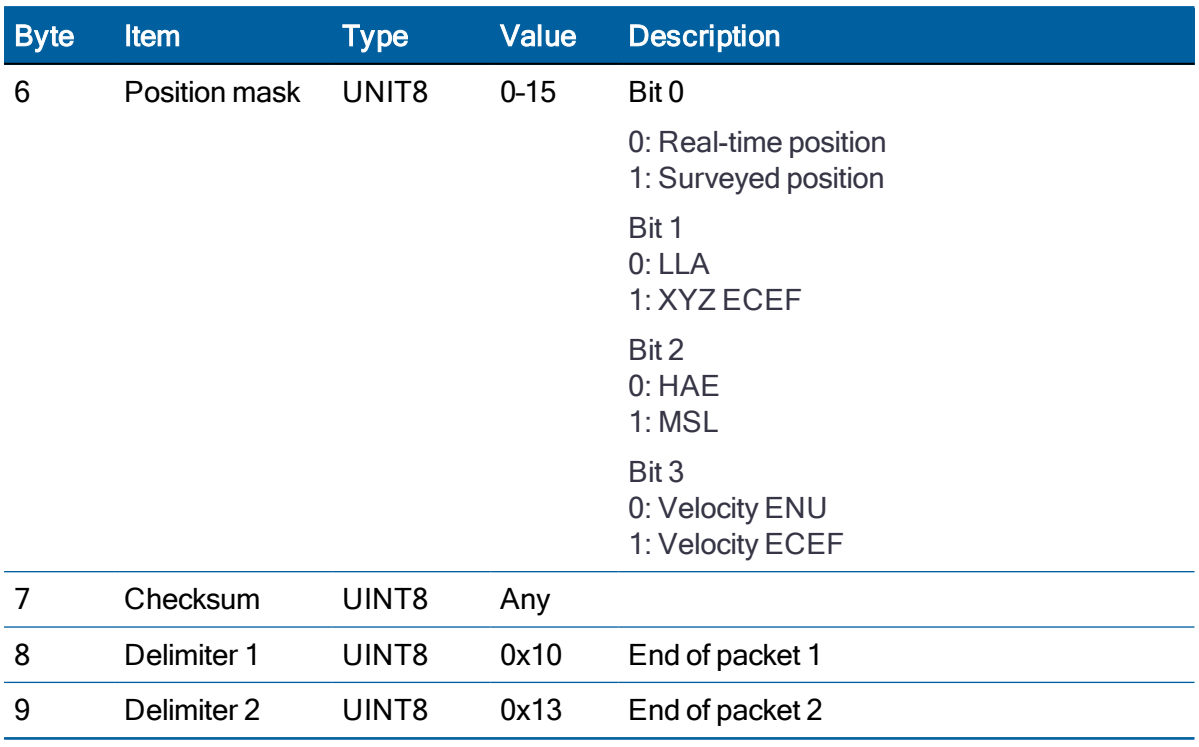

Set example:

10 91 08 00 03 01 00 9B 10 03

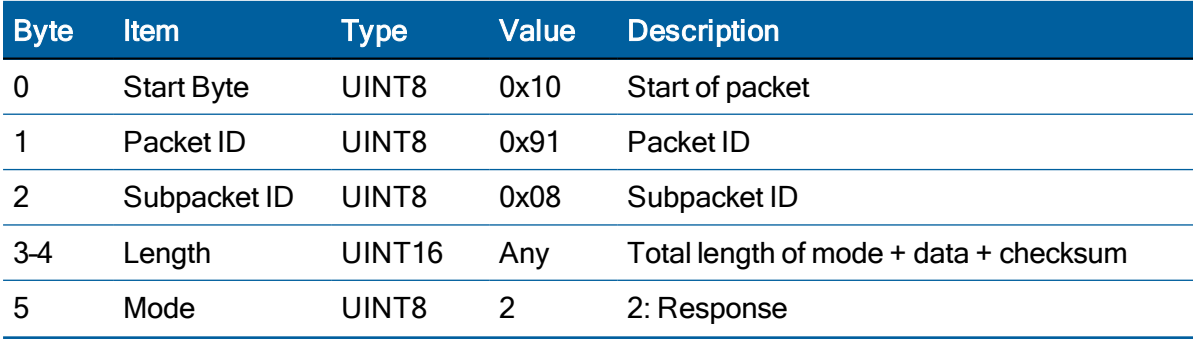

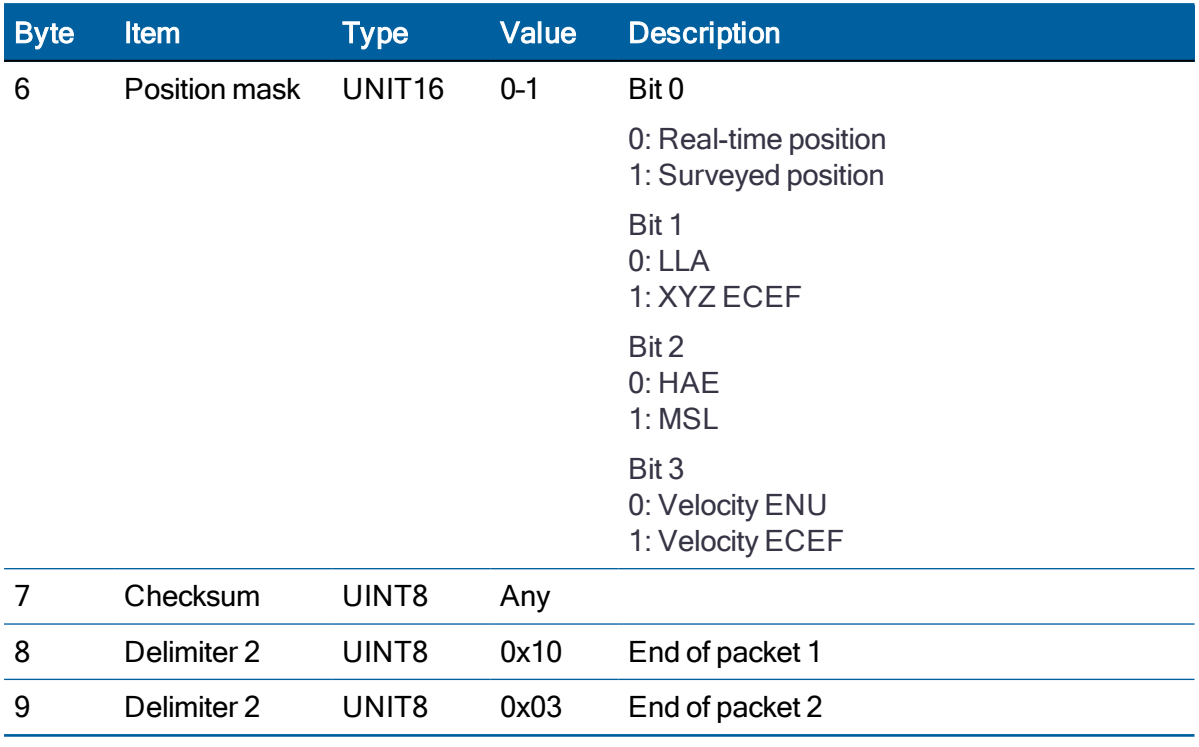

Response example:

10 91 08 00 03 02 00 98 10 03

# Frequency Control Mode (0x91-09), ICM 720 only

Use TSIP 0x91-09 packet to set the frequency control mode.

This packet allows configuring the event input, reference input, frequency control mode for ICM 720.

#### **Query**

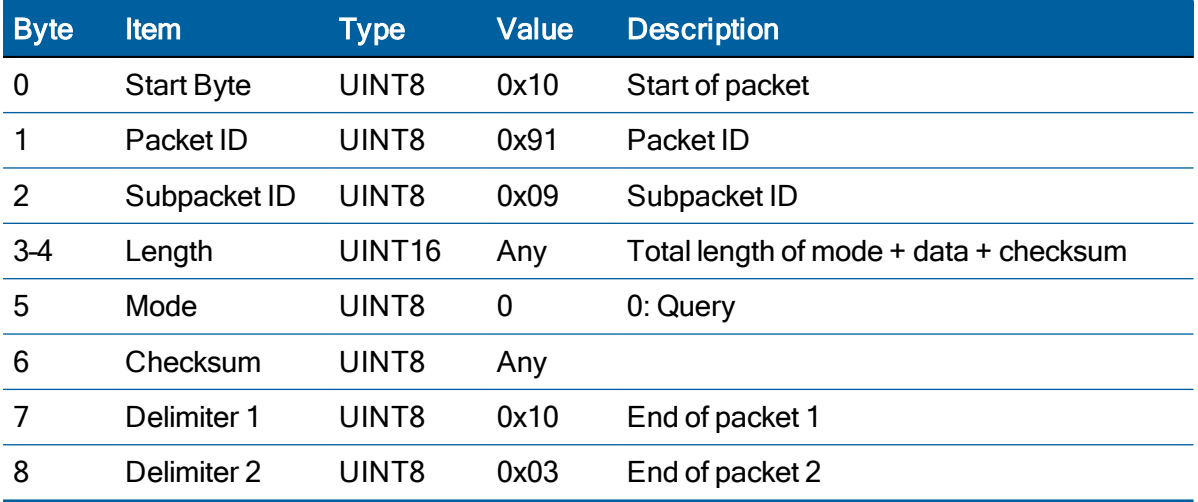

Query example:

10 91 09 00 02 00 9B 10 03

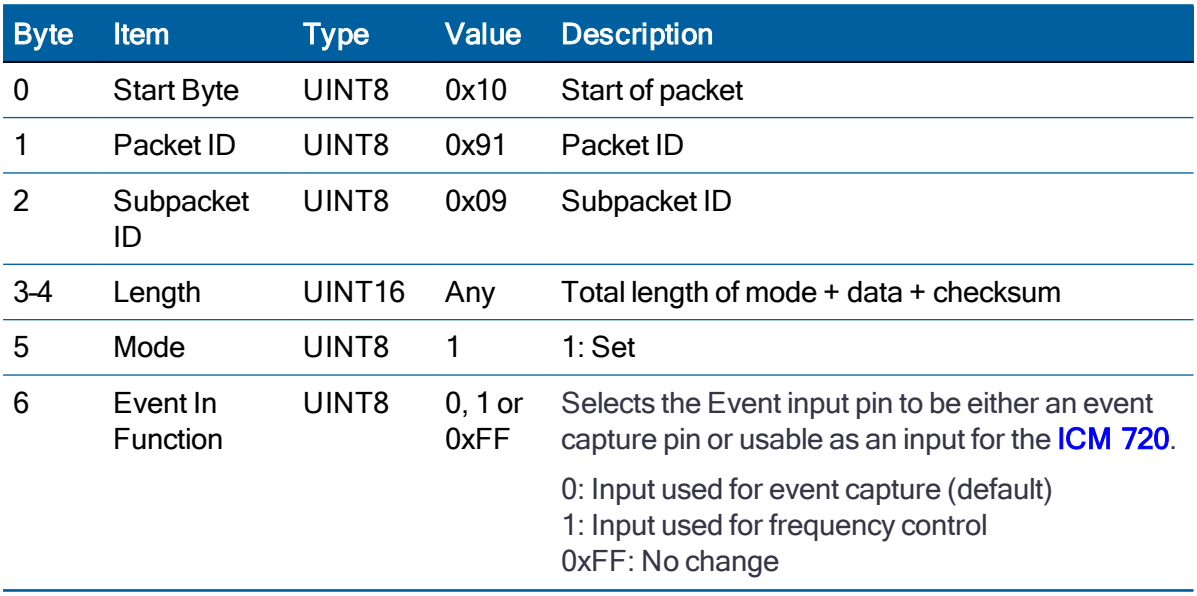

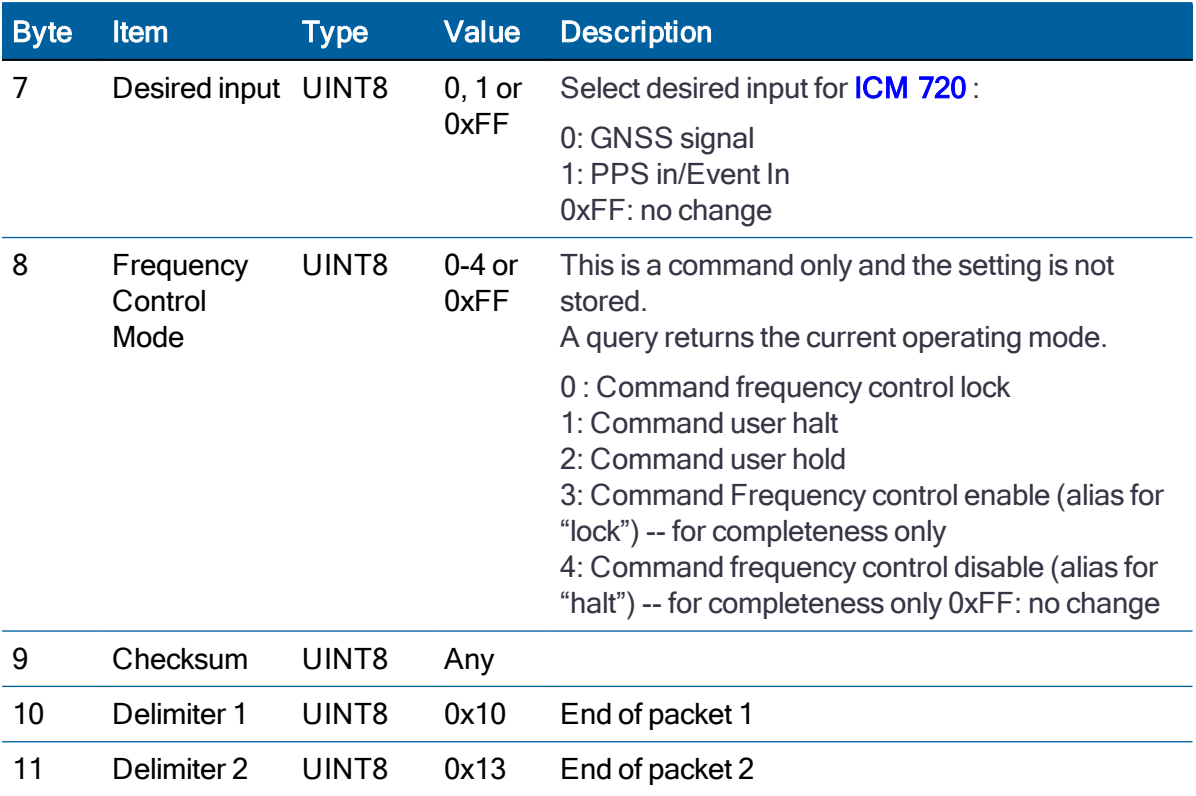

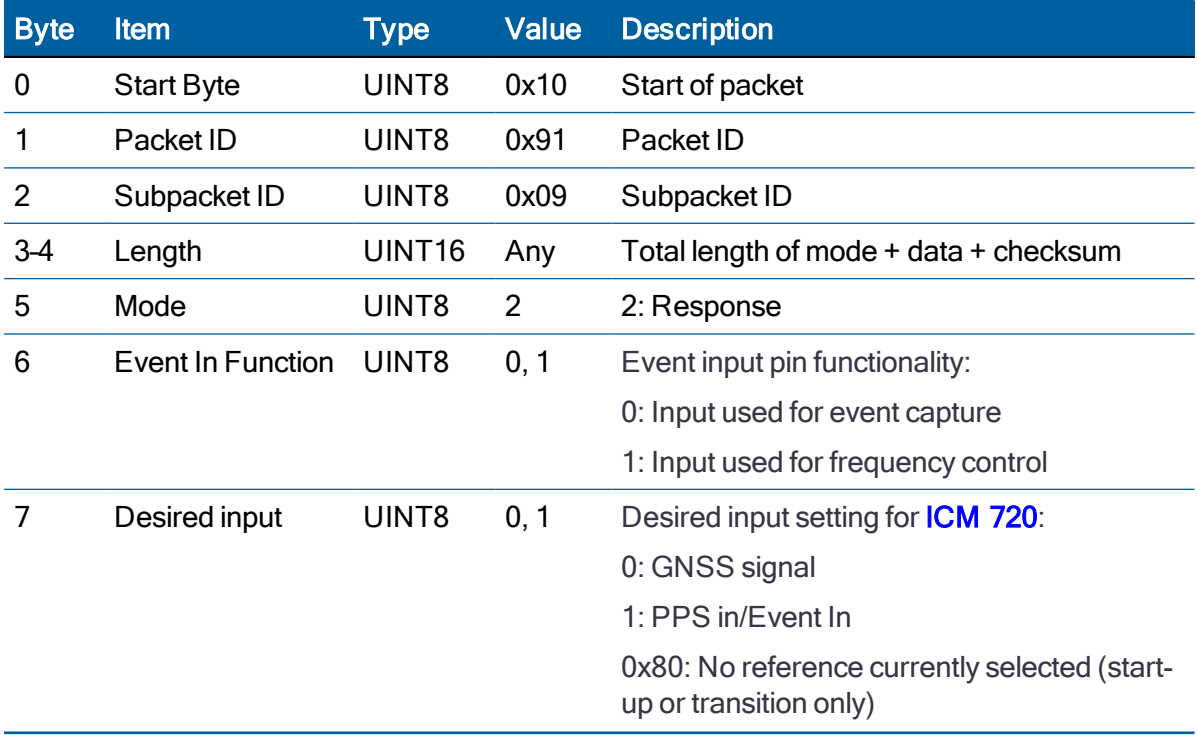

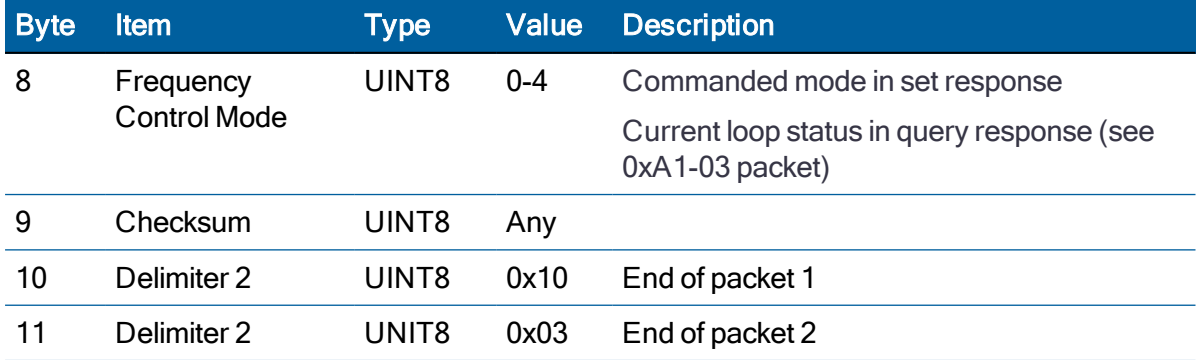

# NMEA Output Configuration (0x91-13)

Use TSIP 0x91-13 packet to set the NMEA output configuration.

### **Query**

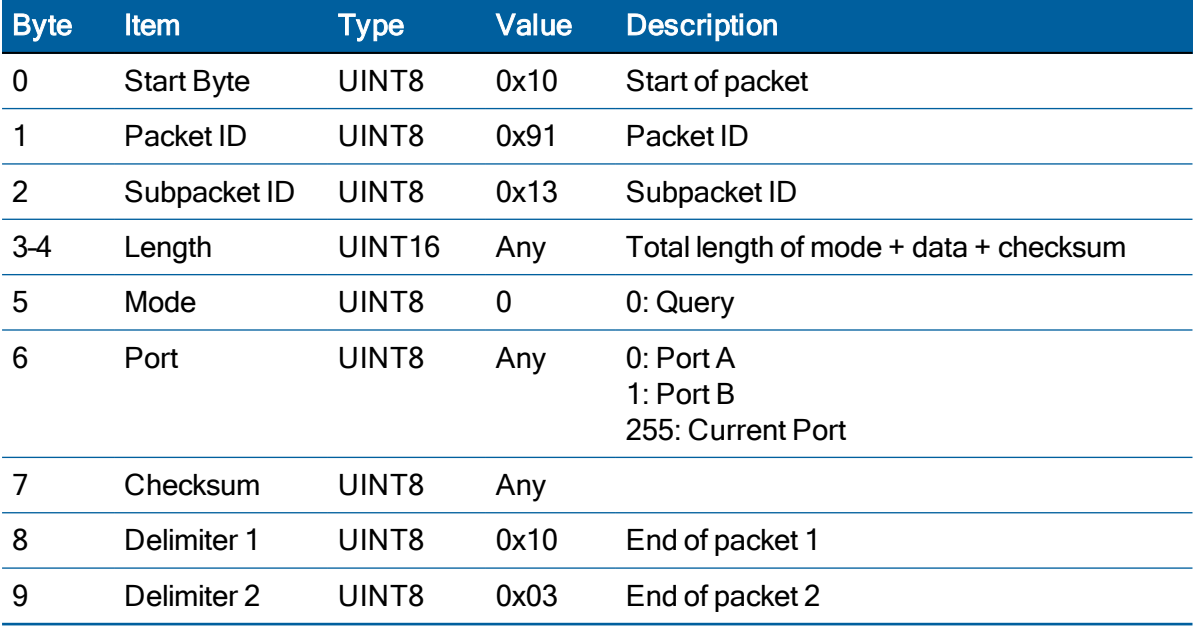

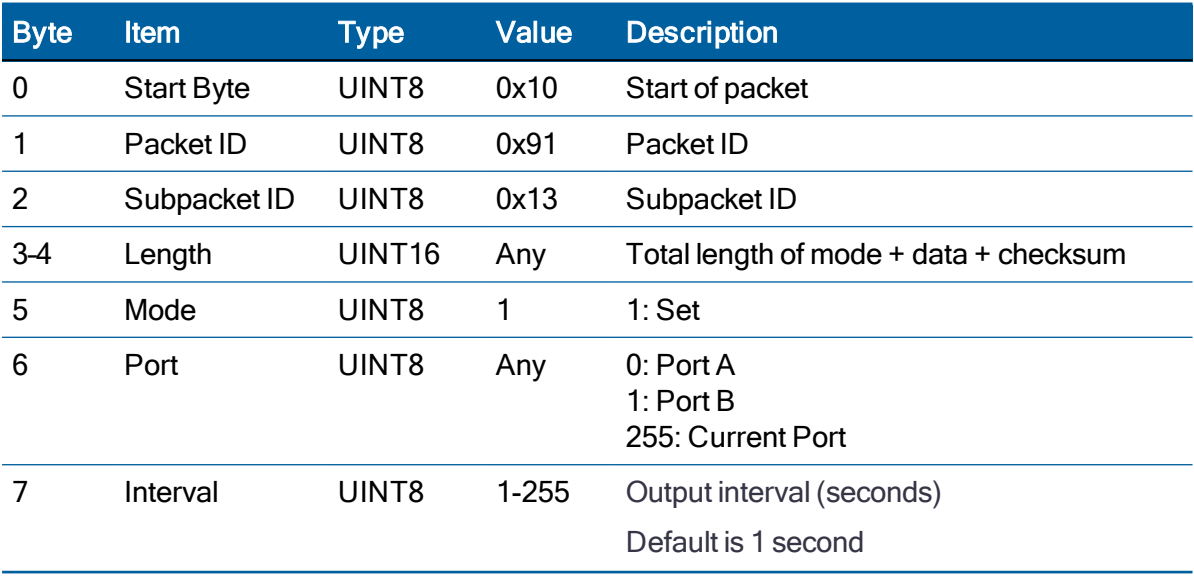

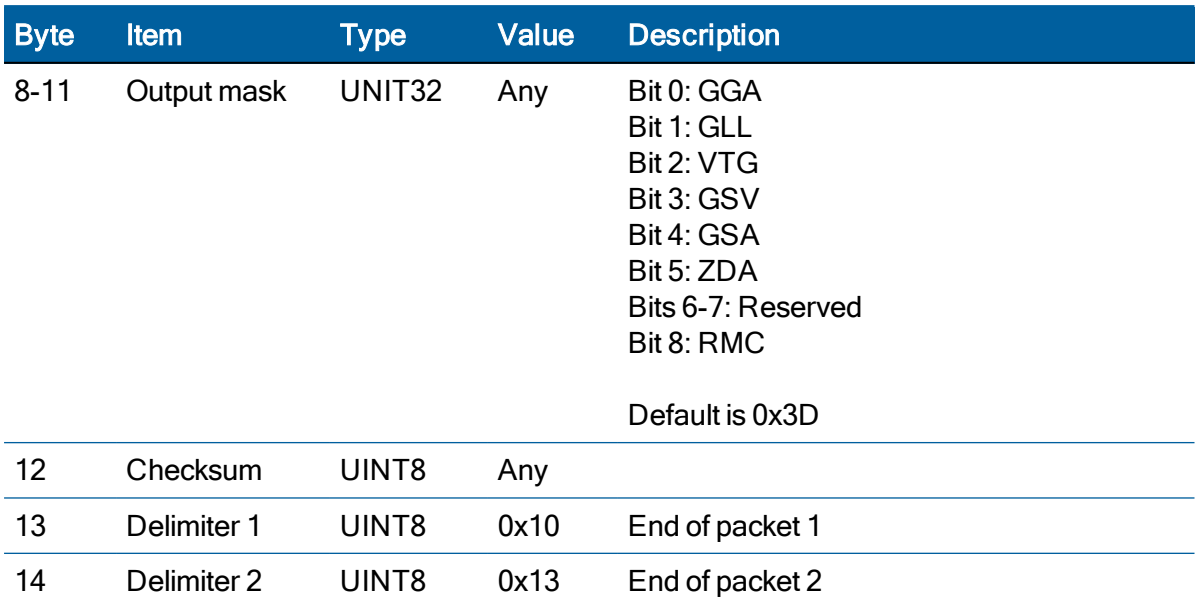

## Response

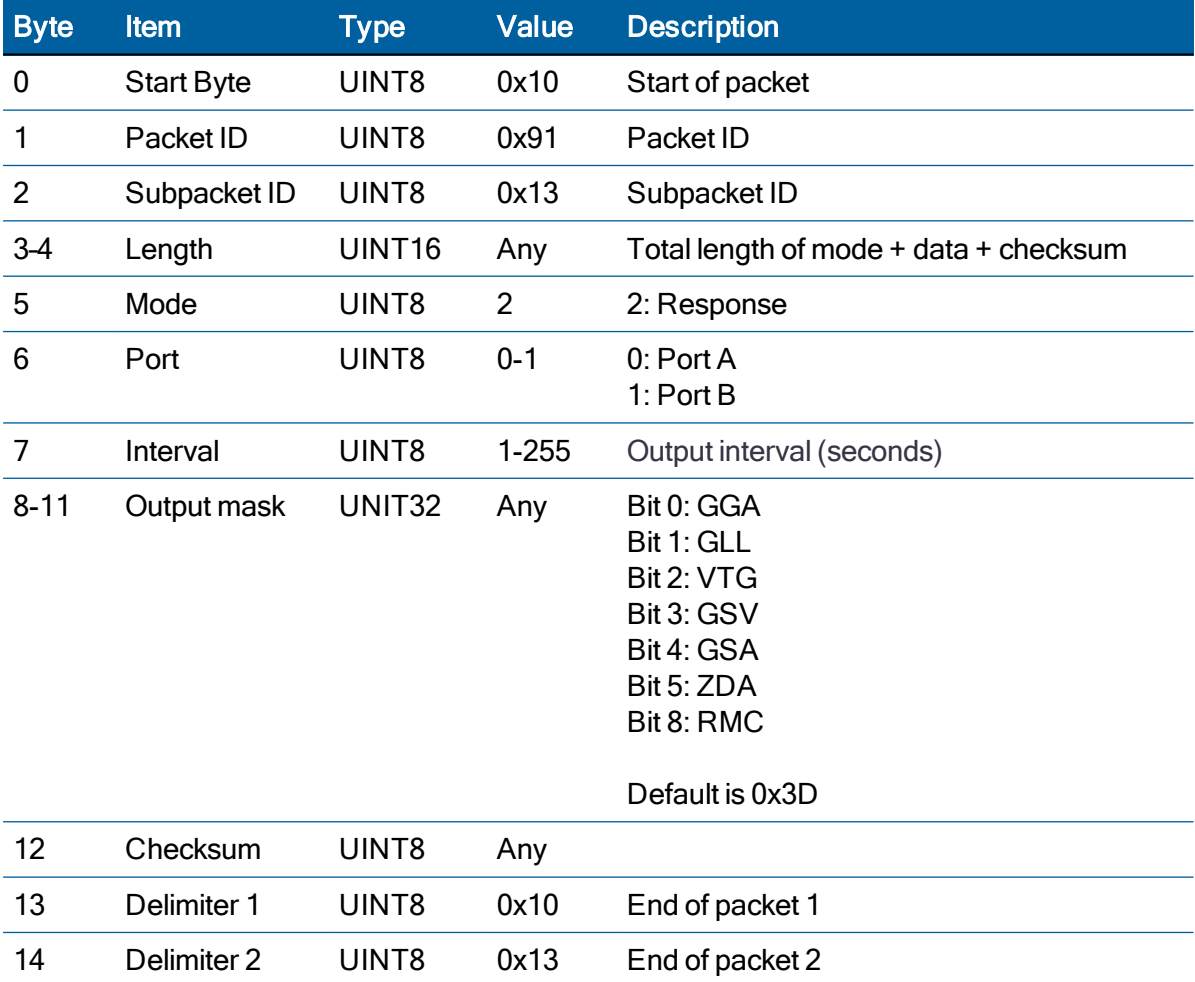

RES/ICM 720 Dual-Band Timing Module User Guide | 123

## Receiver Reset (0x92-00)

Use TSIP 0x92-00 to set the receiver reset configuration.

A cold reset will clear the GNSS data (almanac, ephemeris, etc.) stored in RAM but retain the surveyed position and saved user configuration.

A hot reset will initiate the module but not erase any stored information.

A factory reset will additionally restore the factory defaults of all configuration parameters stored in flash memory.

A warm reset will clear ephemeris and oscillator uncertainty but retains the last position, time and almanac.

A system reset will clear the GNSS data (almanac, ephemeris, etc.) stored in RAM but retain the surveyed position and saved user configuration.

NOTE – Before applying reset, please be sure that the current configuration has stored in the NVS so that the current configuration can bring up during start-up.

NOTE – If the Factory reset were applied, all current configuration will be back to the factory default, so the serial port setup also will be back to default set.

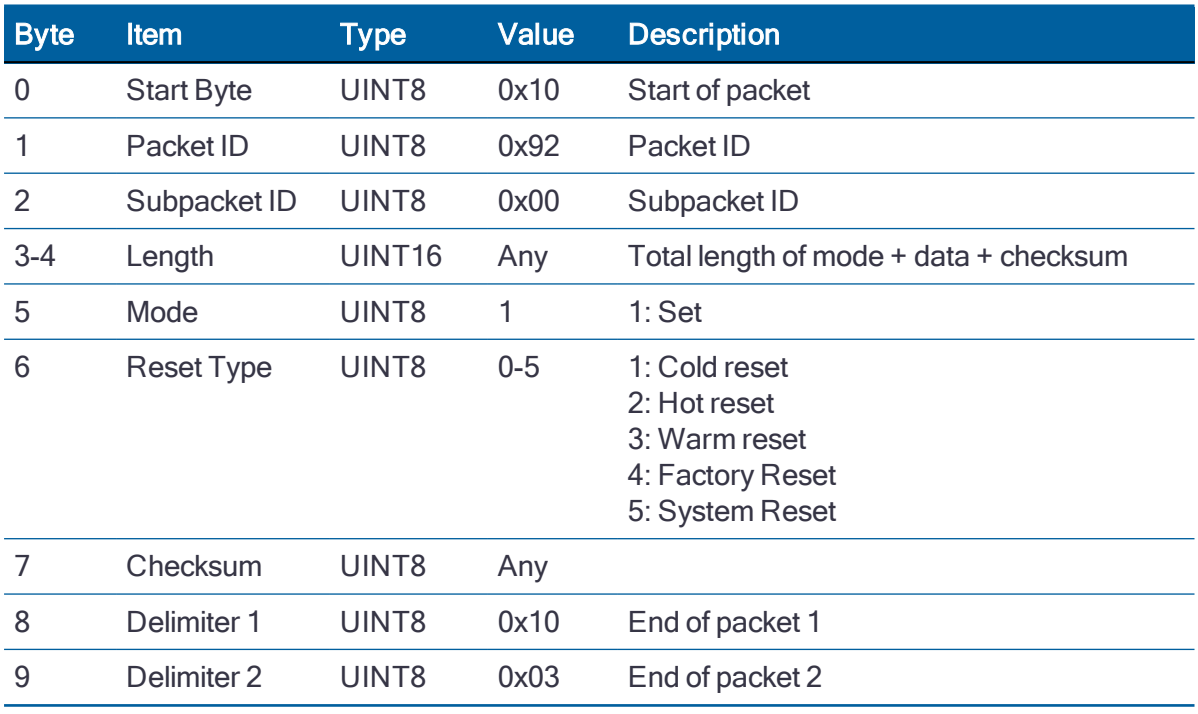

# Reset Cause (0x92-01)

Use TSIP 0x92-01 to obtain the reset cause.

### **Query**

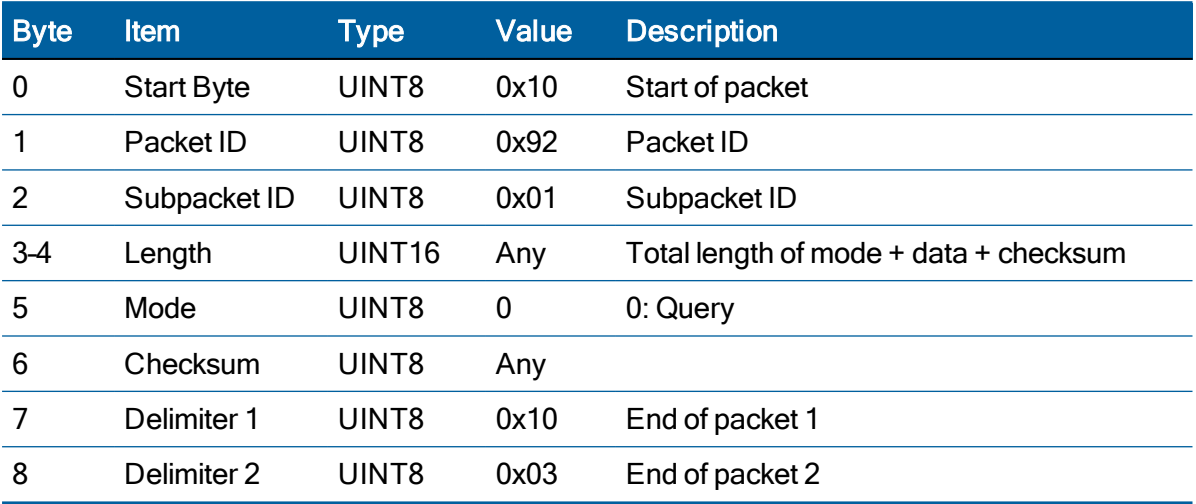

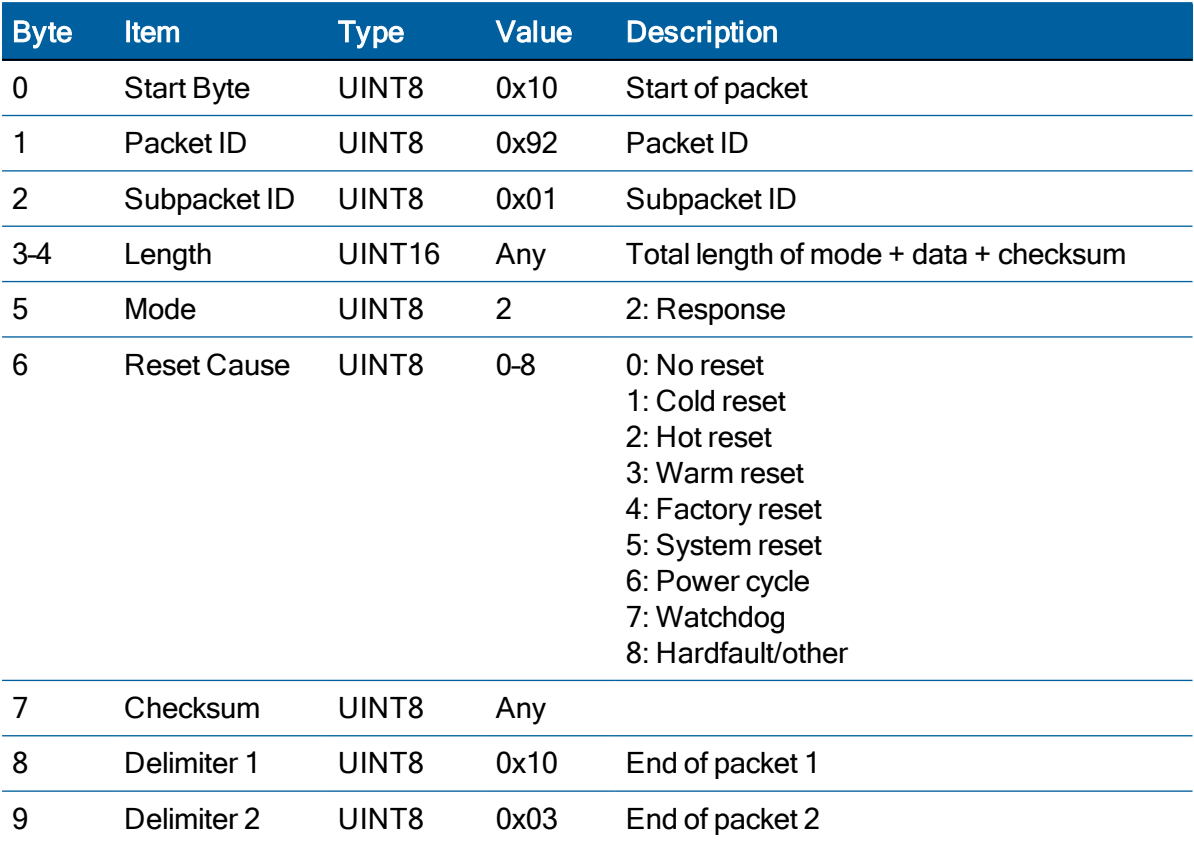

NOTE – This packet is sent by the unit on every start-up and can also be queried.

## Production Information (0x93)

Use TSIP packet 0x93 to obtain the production information of the receiver.

This packet includes serial number information, build date information, production information and etc.

#### **Query**

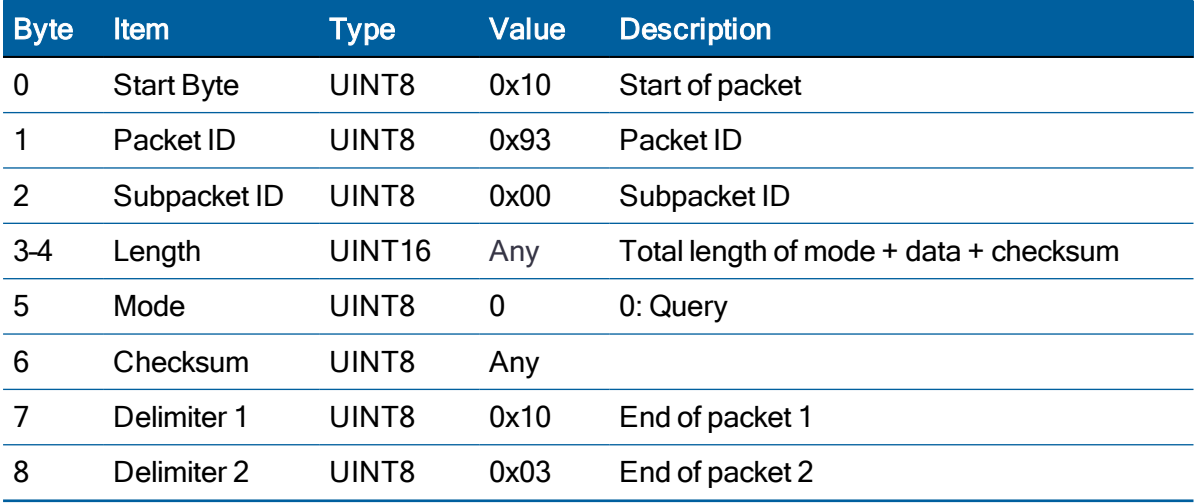

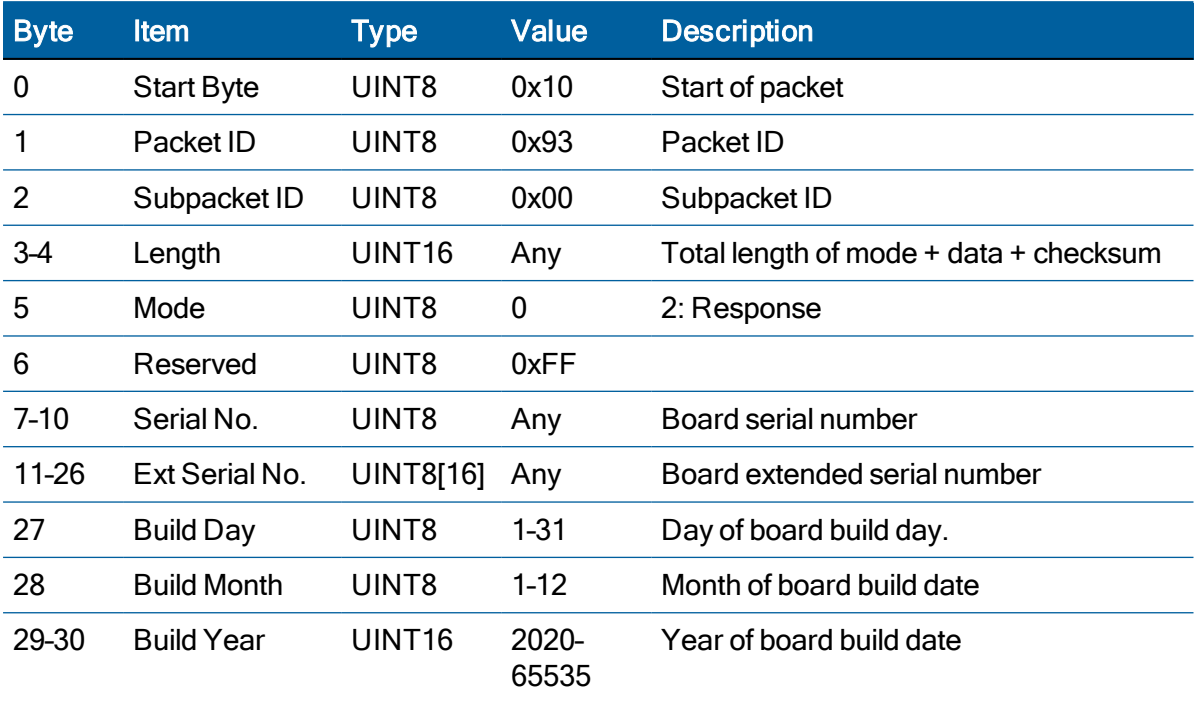

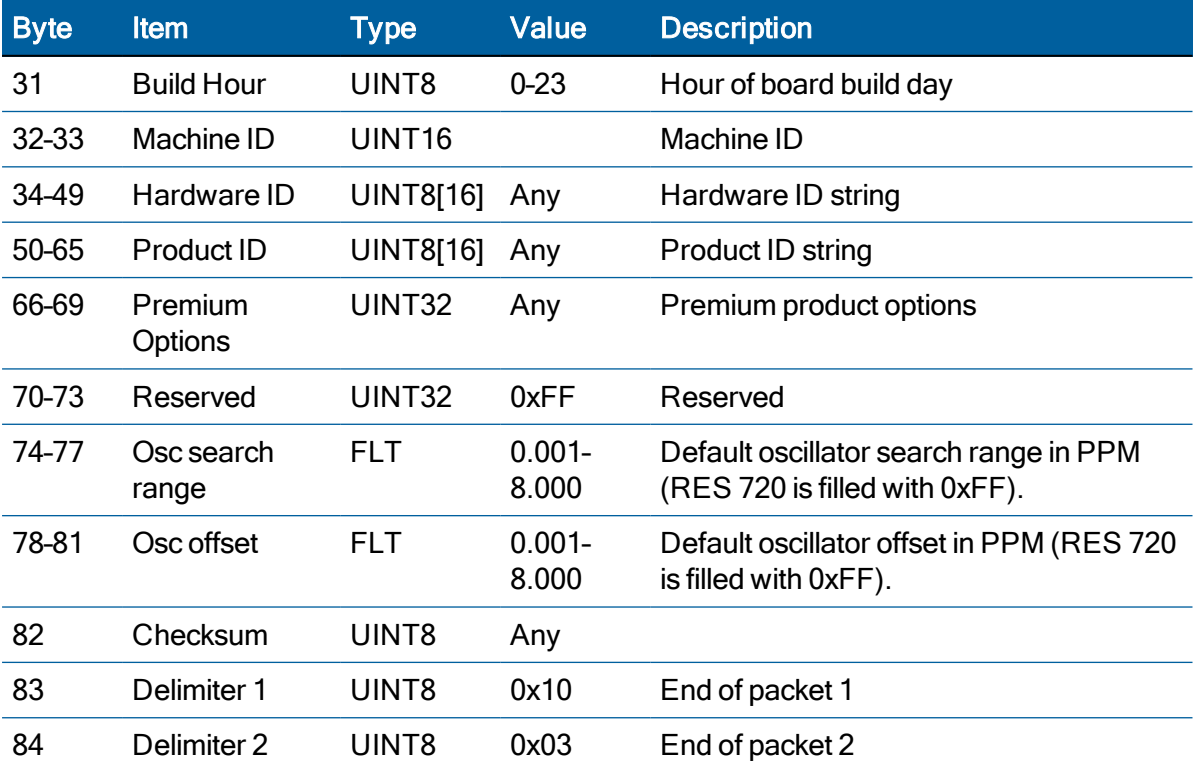

## Firmware Upload (0xA0)

Use TSIP packet 0xA0 to upload firmware.

#### Assumptions:

- Only one of the two application ports can be used to upgrade firmware at a time. Simultaneous upload is not permitted.
- If frame size is 256 bytes and image size is 257 bytes, data will not be padded. Frame 1 will have 256 bytes and frame 2 will have one byte.
- Image size should be less than than 3 MB.

### Firmware Upload Request

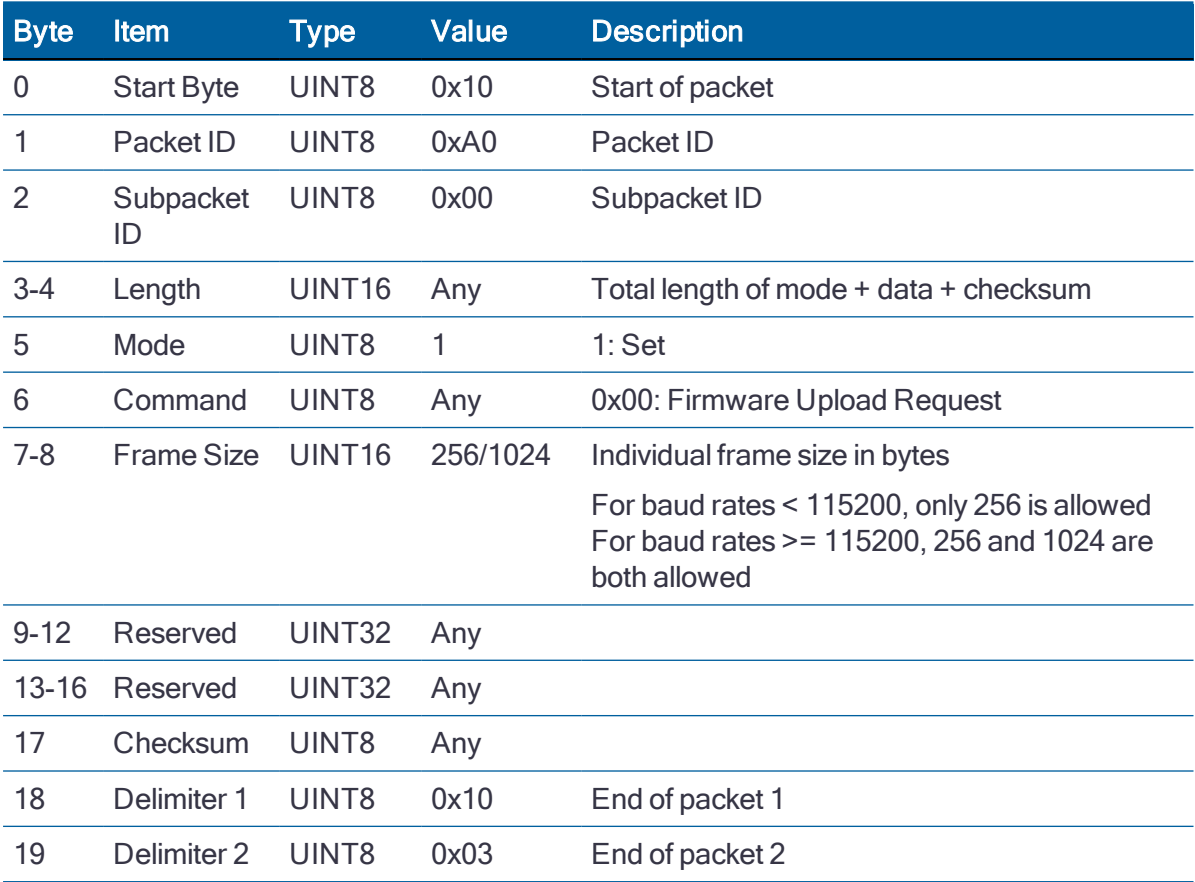

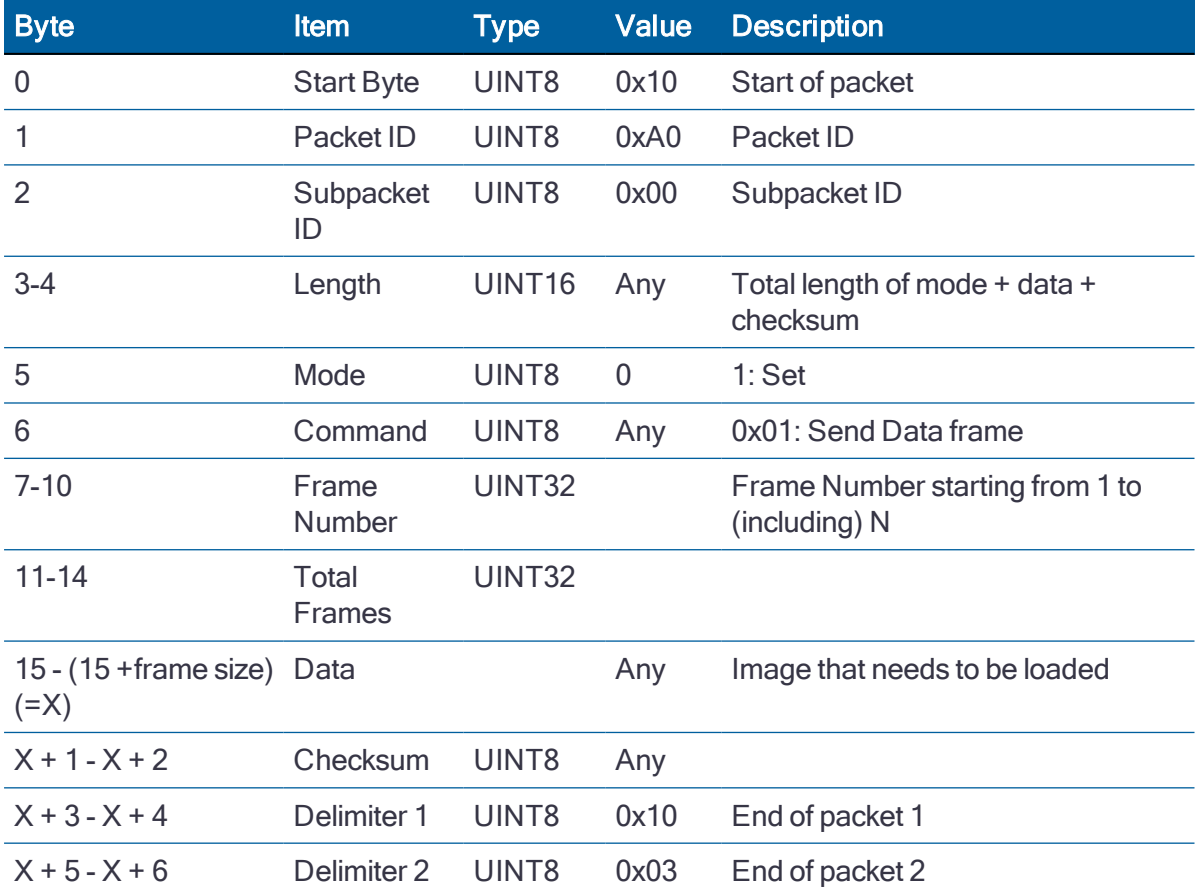

## Send Data Frame

# Firmware Upload ACK/NACK

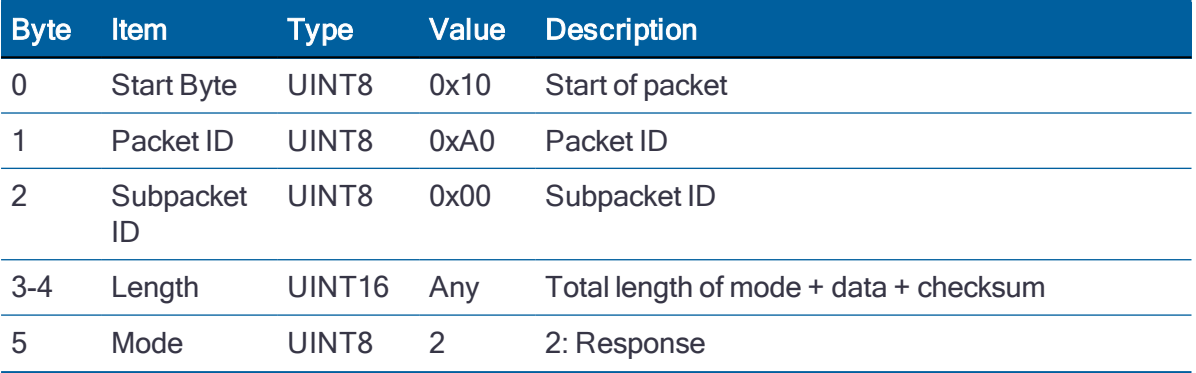

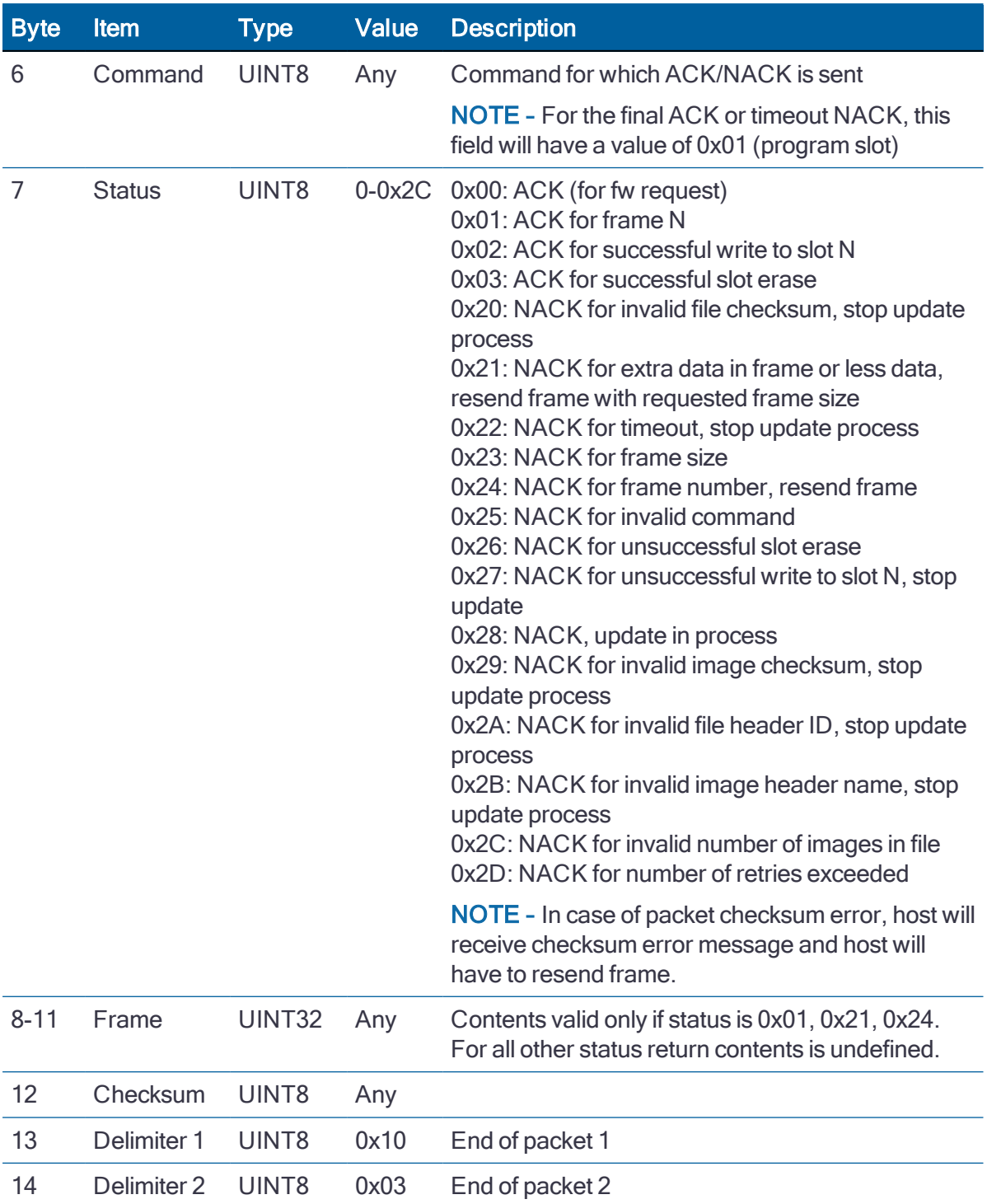

After the last data frame is sent the unit will generate an additional ACK. The ACK for successful write to Slot N is sent only if the slot was erased and programmed successfully. Else, the corresponding NACK status is sent (0x20, 0x26 or 0x29).

## Switch slots and restart (0xA0-01)

Use TSIP packet 0xA0-01 to switch the active firmware slot being used by the system. This will reset the system and start from the inactive slot

#### Set

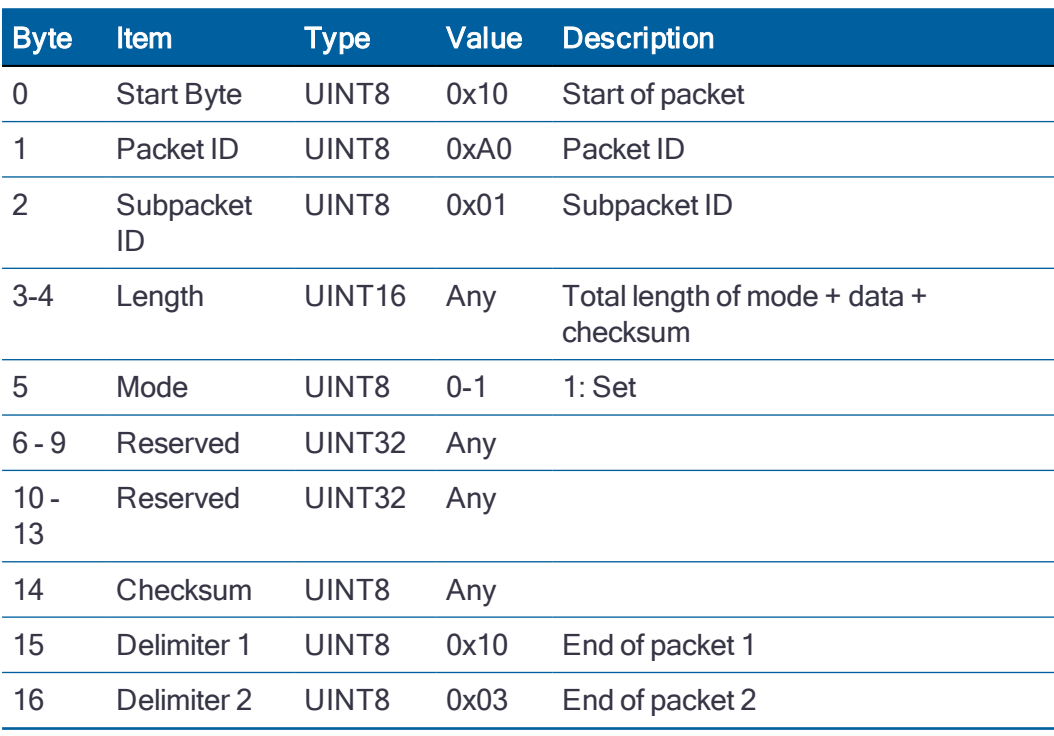

### Set example:

10 A0 01 00 0A 01 00 00 00 00 00 00 00 00 AA 10 03

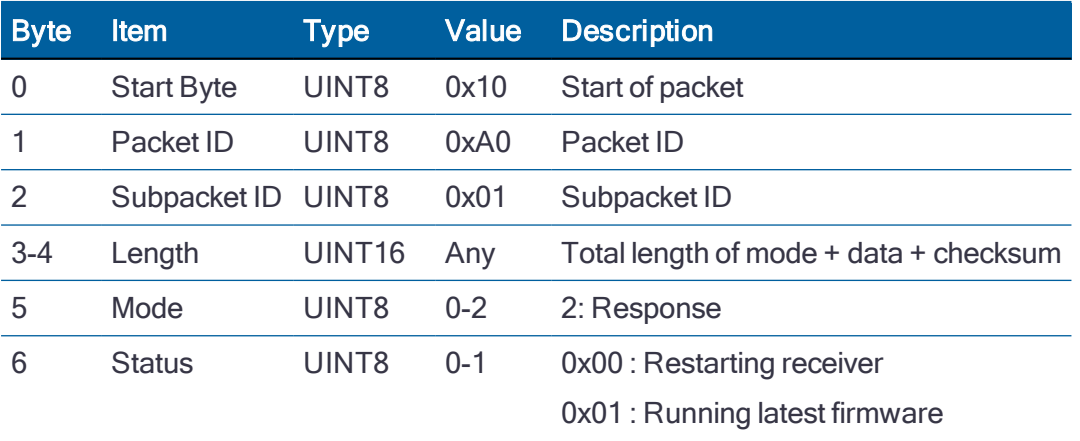

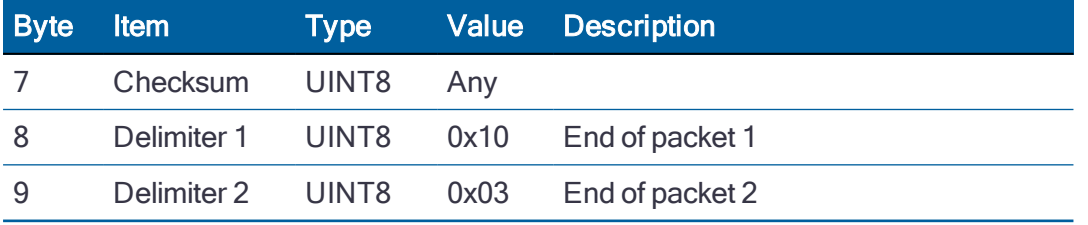

## Timing Information (0xA1-00)

Use TSIP packet 0xA1-00 to obtain the timing information of the receiver.

This packet provides Week number, Time-of-week (TOW), UTC integer offset, time flags, data and time-of-day (TOD), PPS Quantization error and Bias/Bias Rate information.

If this packet is queried, a response will be transmitted shortly after the PPS pulse to which it refers.

This packet will generate once per second automatically as a default set and you can clear the automatic output on Receiver [Configuration](#page-108-0) (0x91-05).

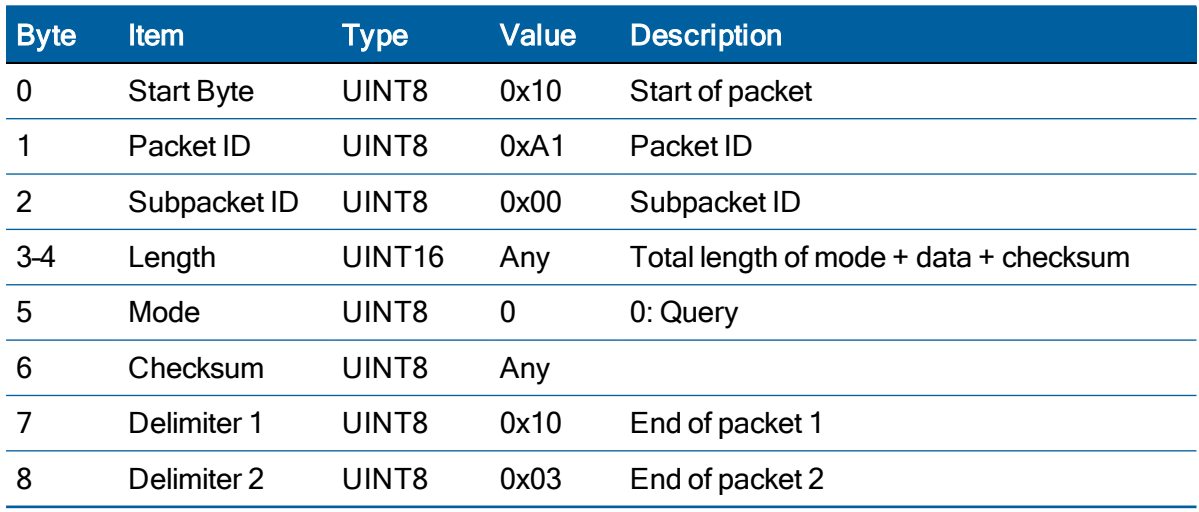

#### **Query**

Query example:

10 A1 00 00 02 00 A3 10 03

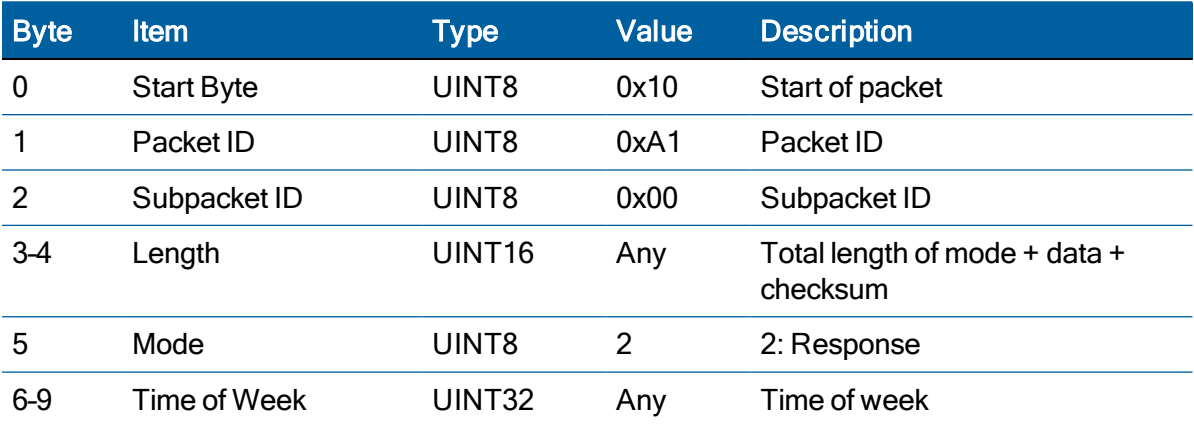

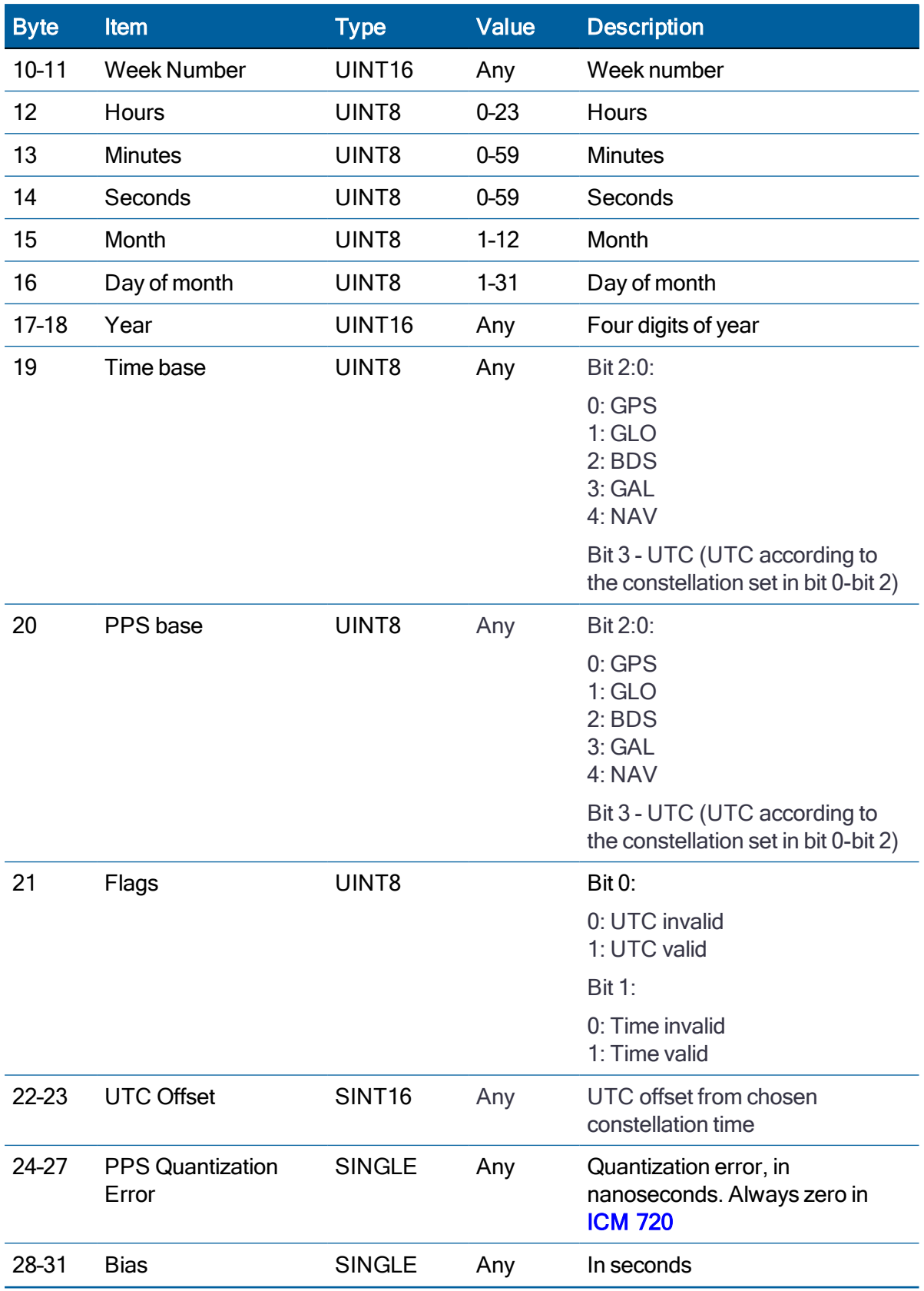

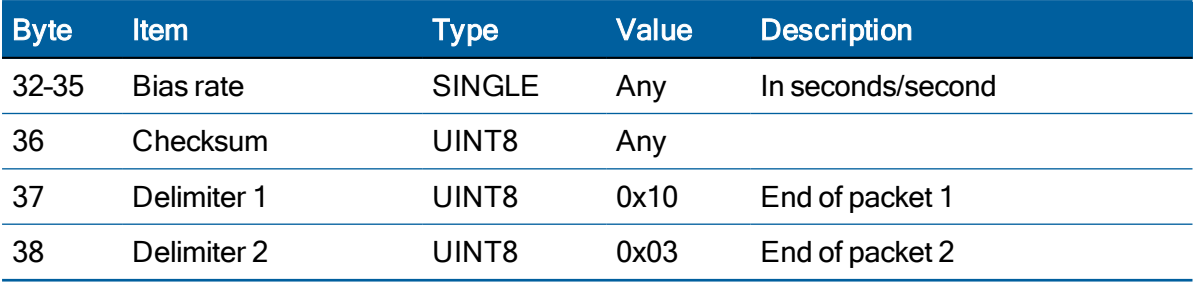

Response Example:

10 A1 00 00 20 02 00 05 29 98 08 50 15 3A 30 0A 15 07 E4 00 00 03 00 12 3F B3 9E 72 40 42 37 EB 42 79 87 11 8E 10 03

## Timing UTC Offsets (0xA1-01)

Use TSIP packet 0xA1-01 to obtain the timing UTC Offsets.

Response packet returns the time and phase offset computed from the transmitted UTC parameters.

#### **Query**

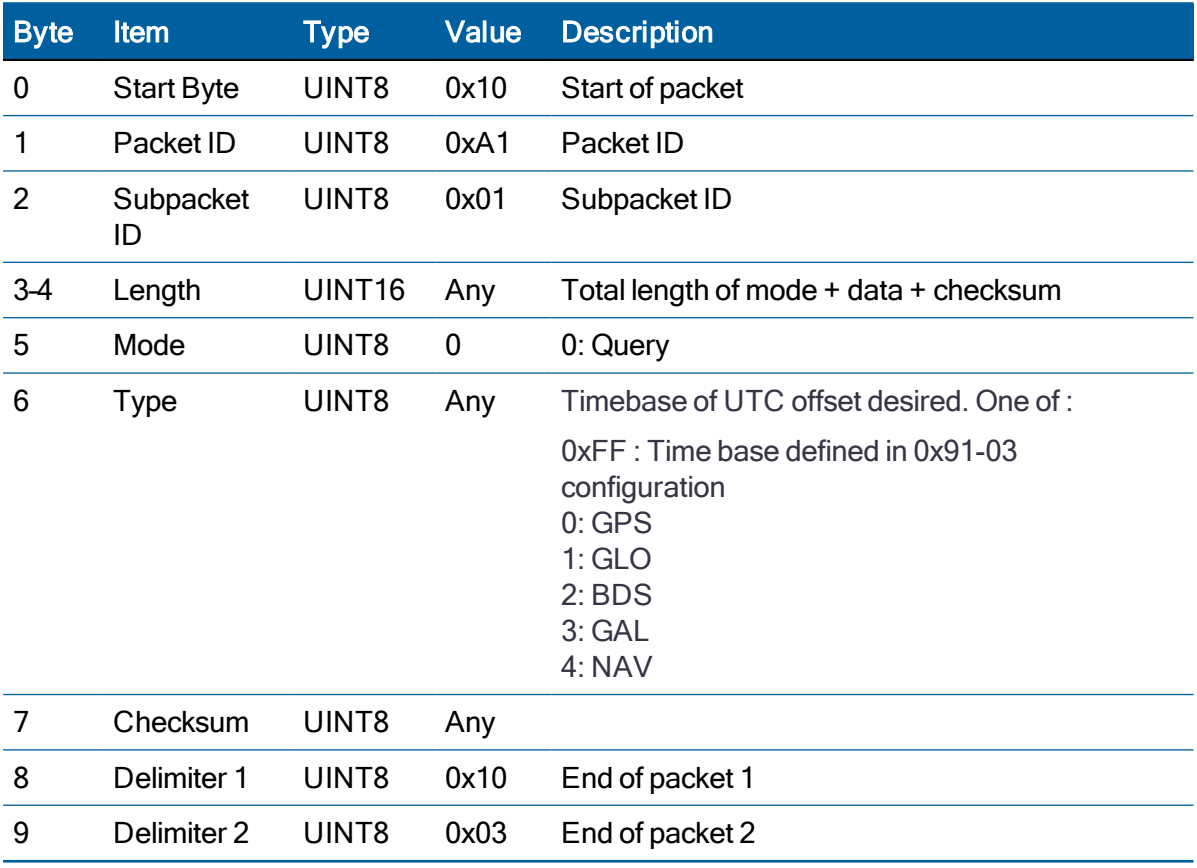

### Query example:

10 A1 01 00 03 00 0F AC 10 03

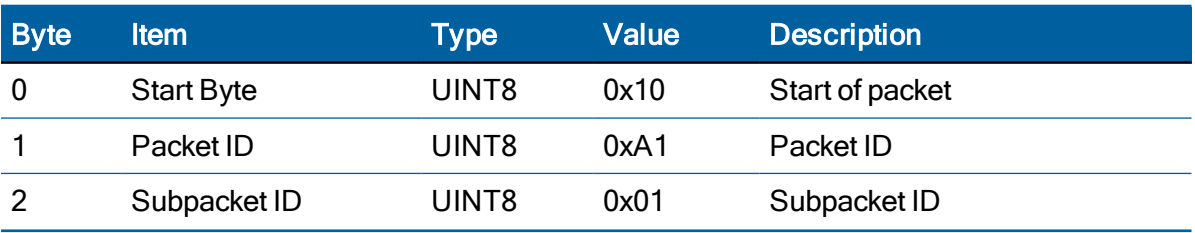

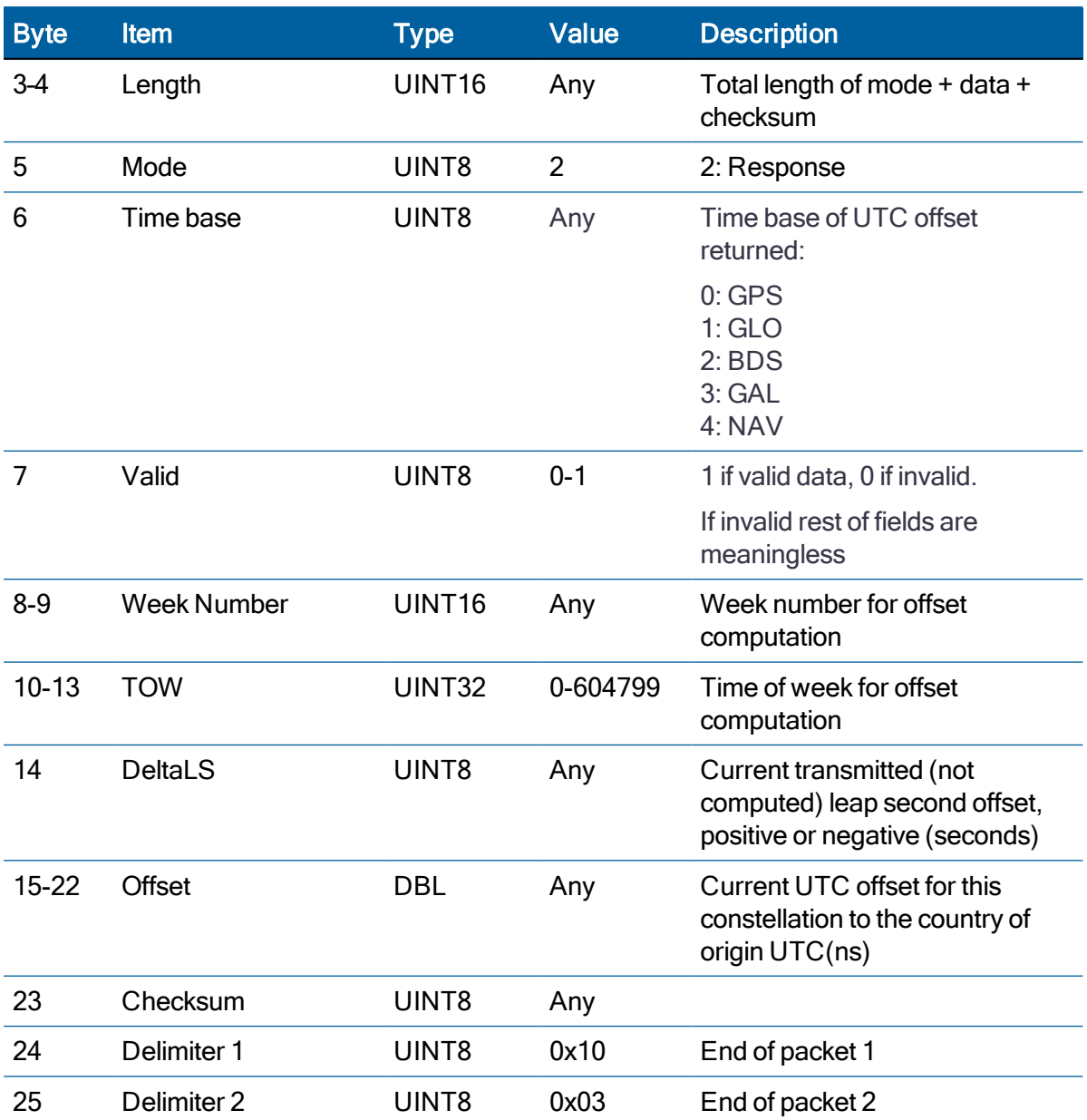

## Timing Transmitted Clock Corrections (0xA1-02)

Use TSIP packet 0xA1-02 is to obtain the timing transmitted clock corrections.

Allows querying of the currently transmitted clock offsets between GPS and other constellations. This data is only available if constellations other than just GPS (or QZSS) are enabled.

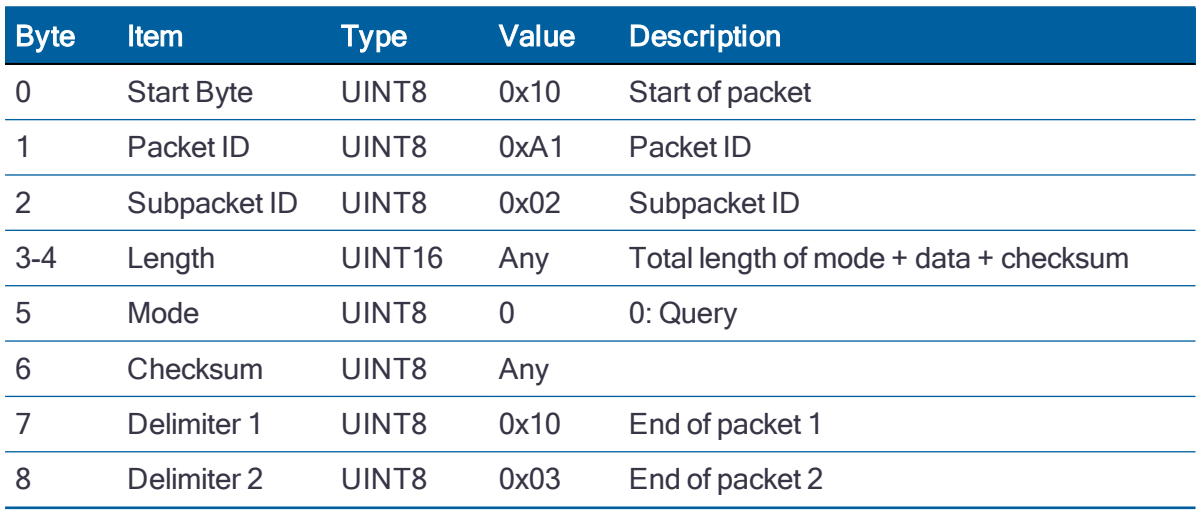

#### **Query**

Query example:

10 A1 02 00 02 00 A1 10 03

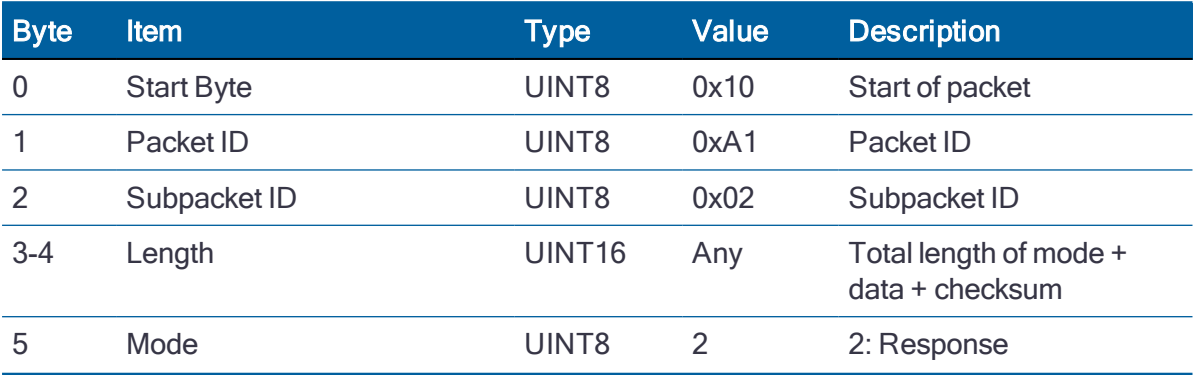

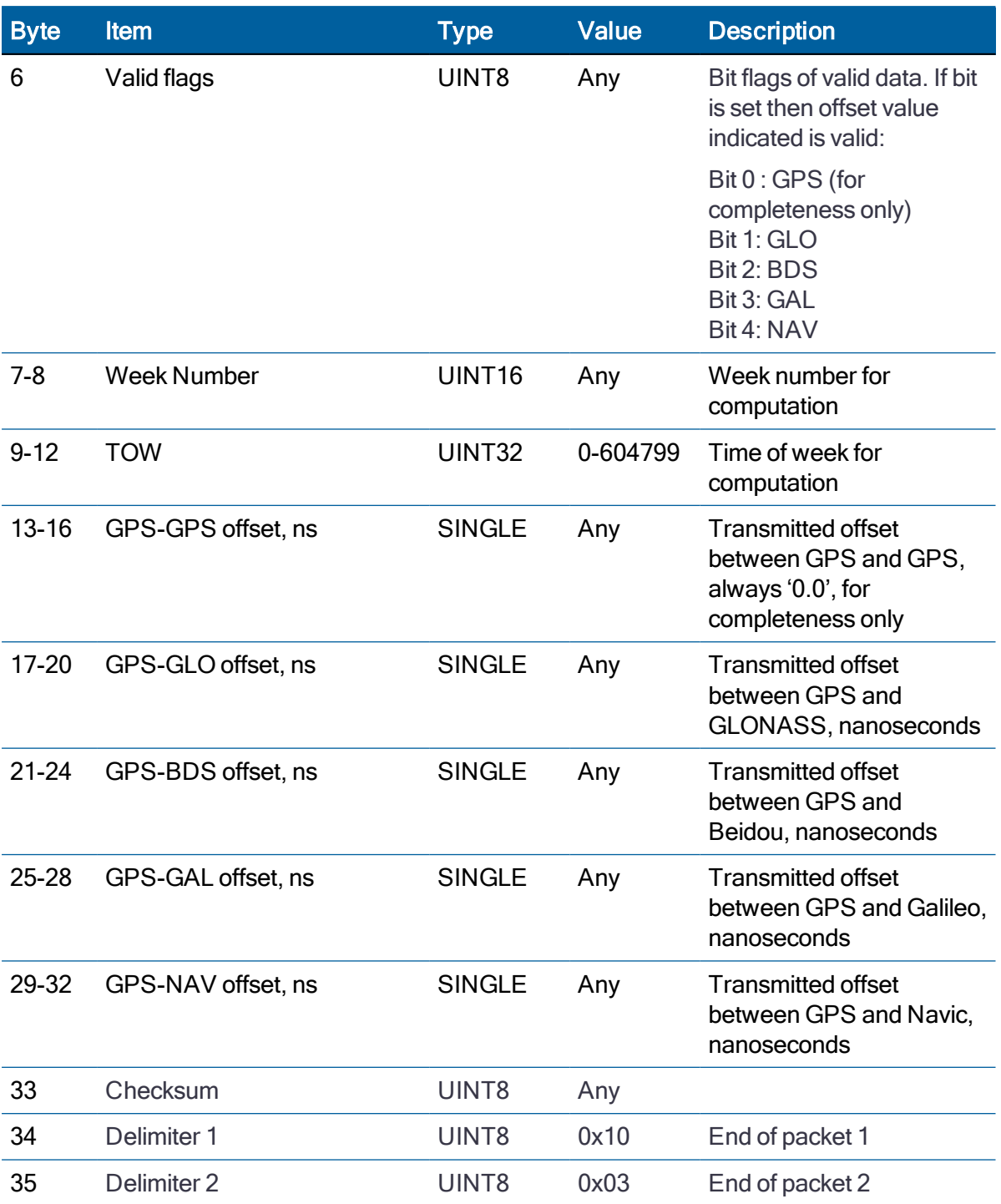

## Frequency Information (0xA1-03), ICM 720 only

Use TSIP packet 0xA1-03 to obtain the frequency information for ICM 720.

This packet provides information for the operational state such as Lock, HALT, Holdover, Acquire, Recover and etc. and frequency control of the receiver.

Also, Selected input(Byte 52) will provide the current configured reference input information.

This packet will generate once per second automatically if it is set to enable on [Receiver](#page-108-0) [Configuration](#page-108-0) (0x91-05).

#### **Query**

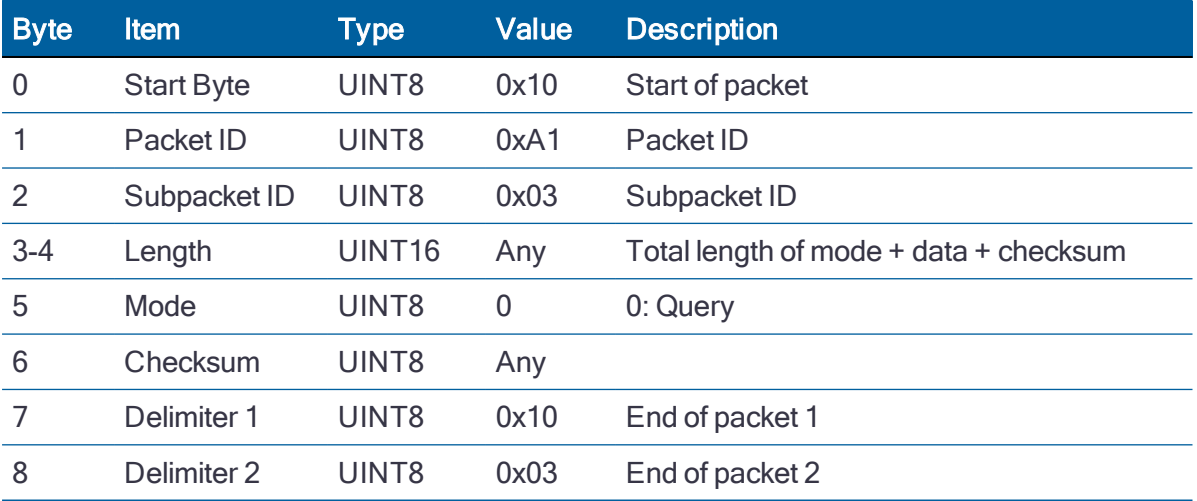

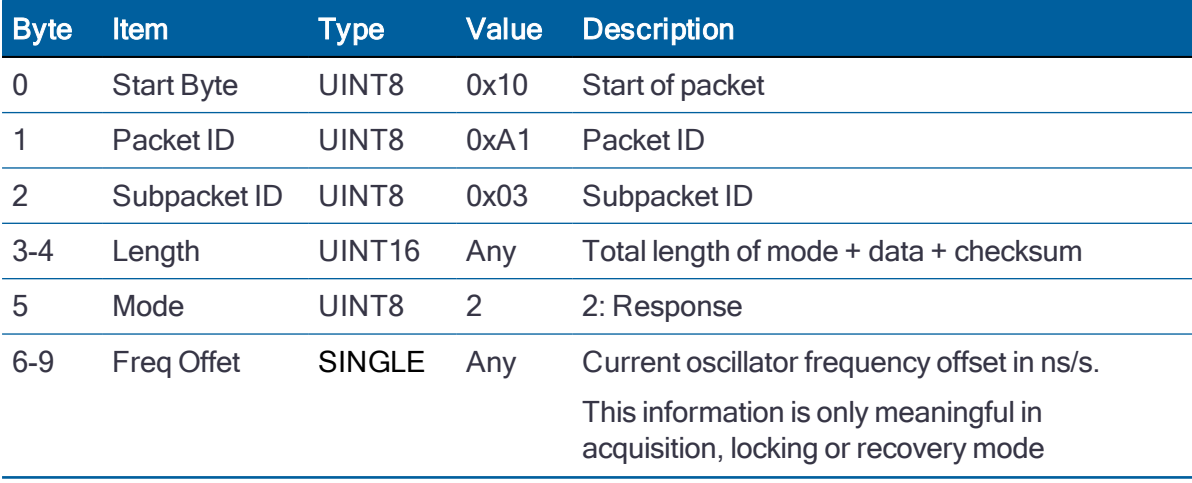

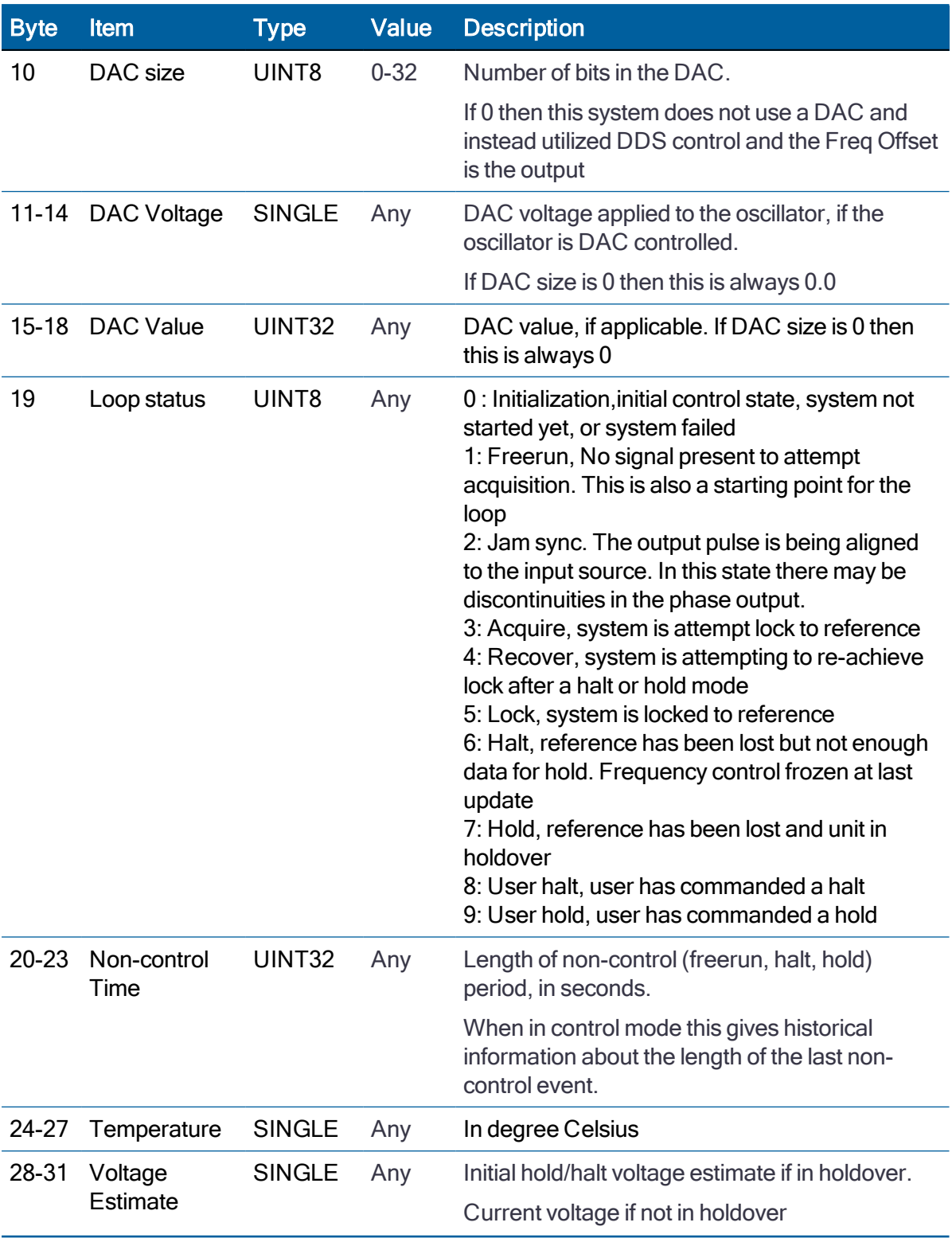

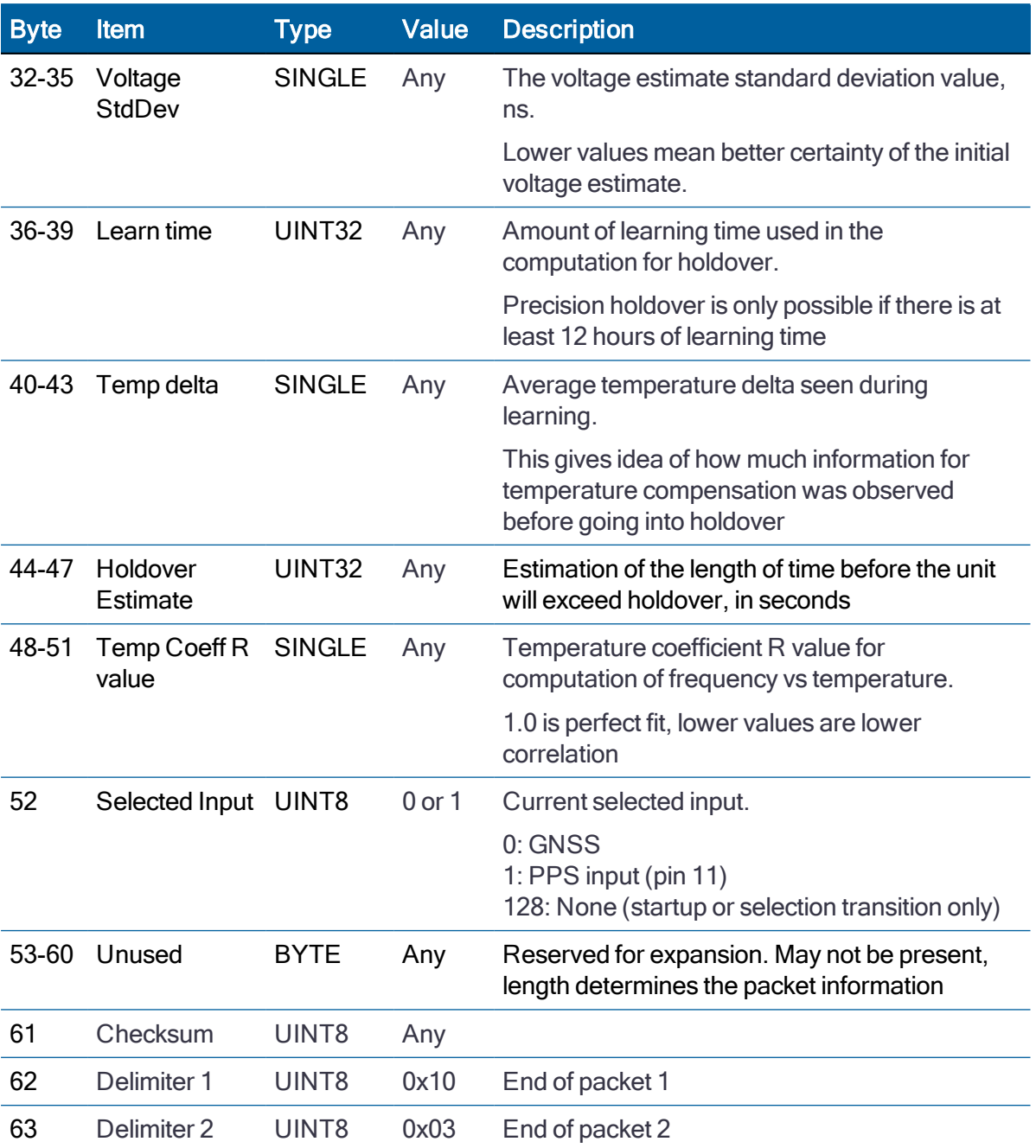

## Event Capture Information (0xA1-06)

Use TSIP 0xA1-06 packet to obtain the event capture configuration.

This packet provide timing information when an event input is captured or queried.

This packet will generate once per second automatically if it is set to enable on [Receiver](#page-108-0) [Configuration](#page-108-0) (0x91-05).

#### **Query**

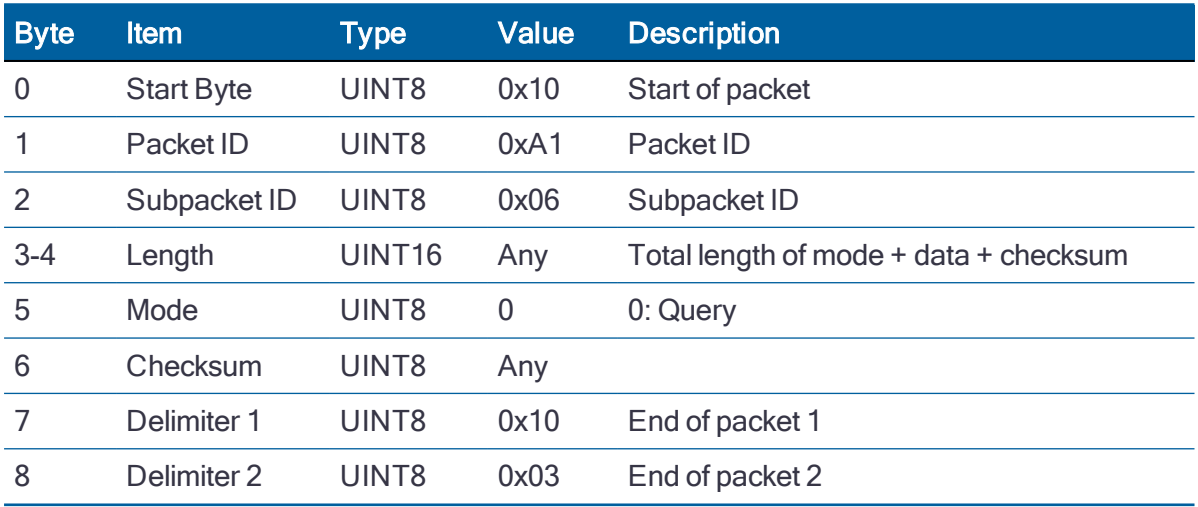

Query example:

10 A1 06 00 02 00 A1 10 03

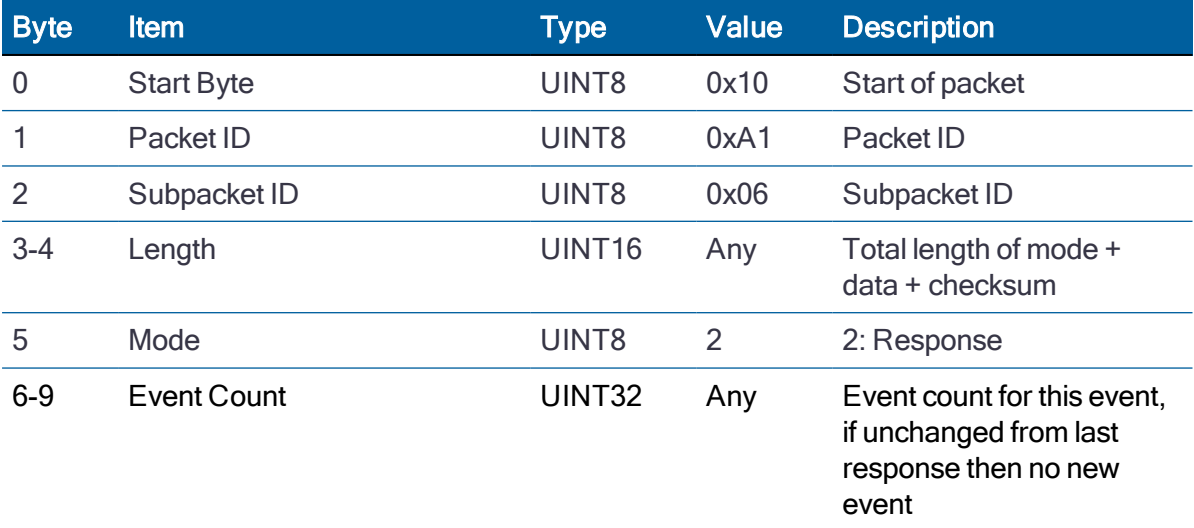
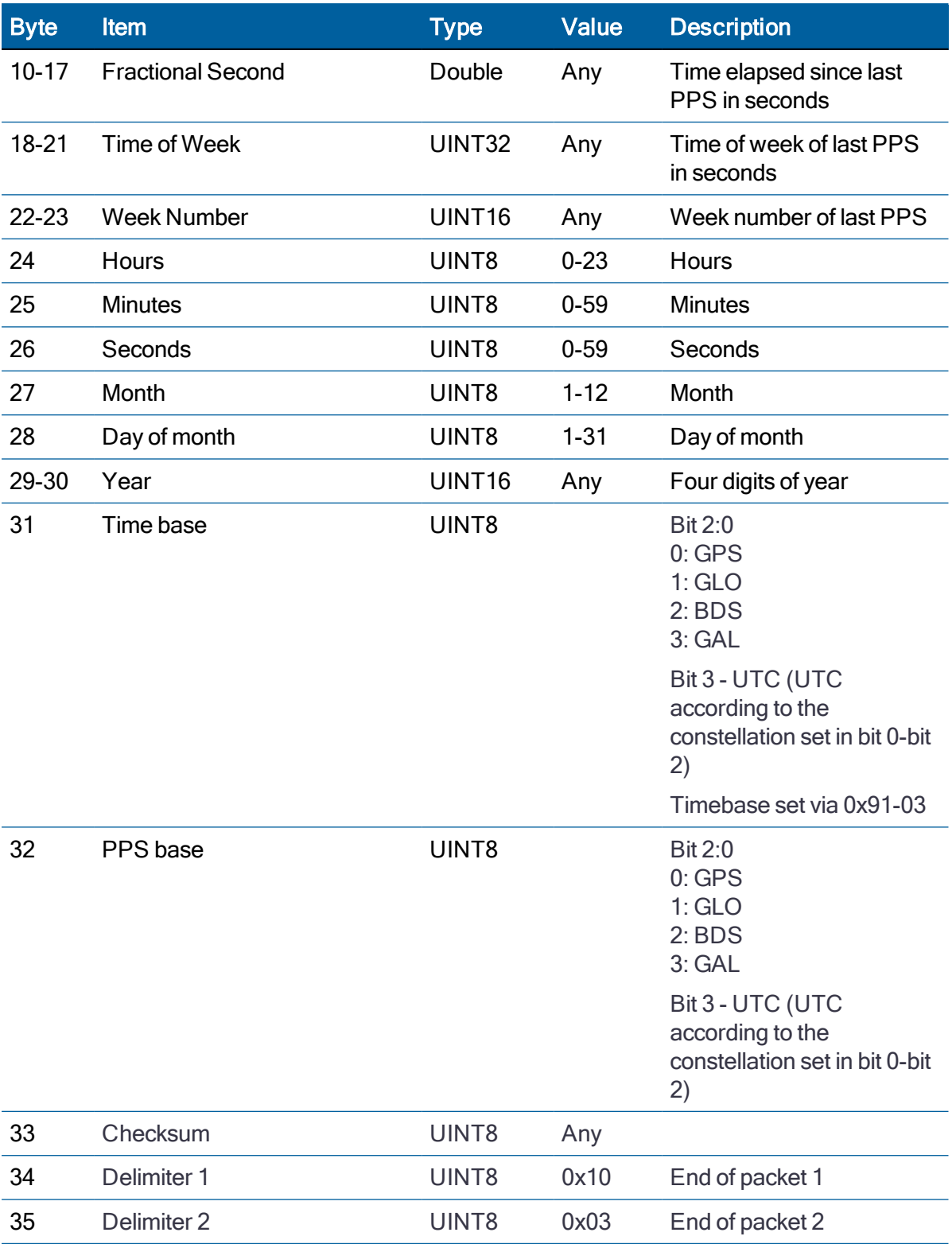

# Position Information (0xA1-11)

Use TSIP 0xA1-11 packet to obtain the position information of the receiver.

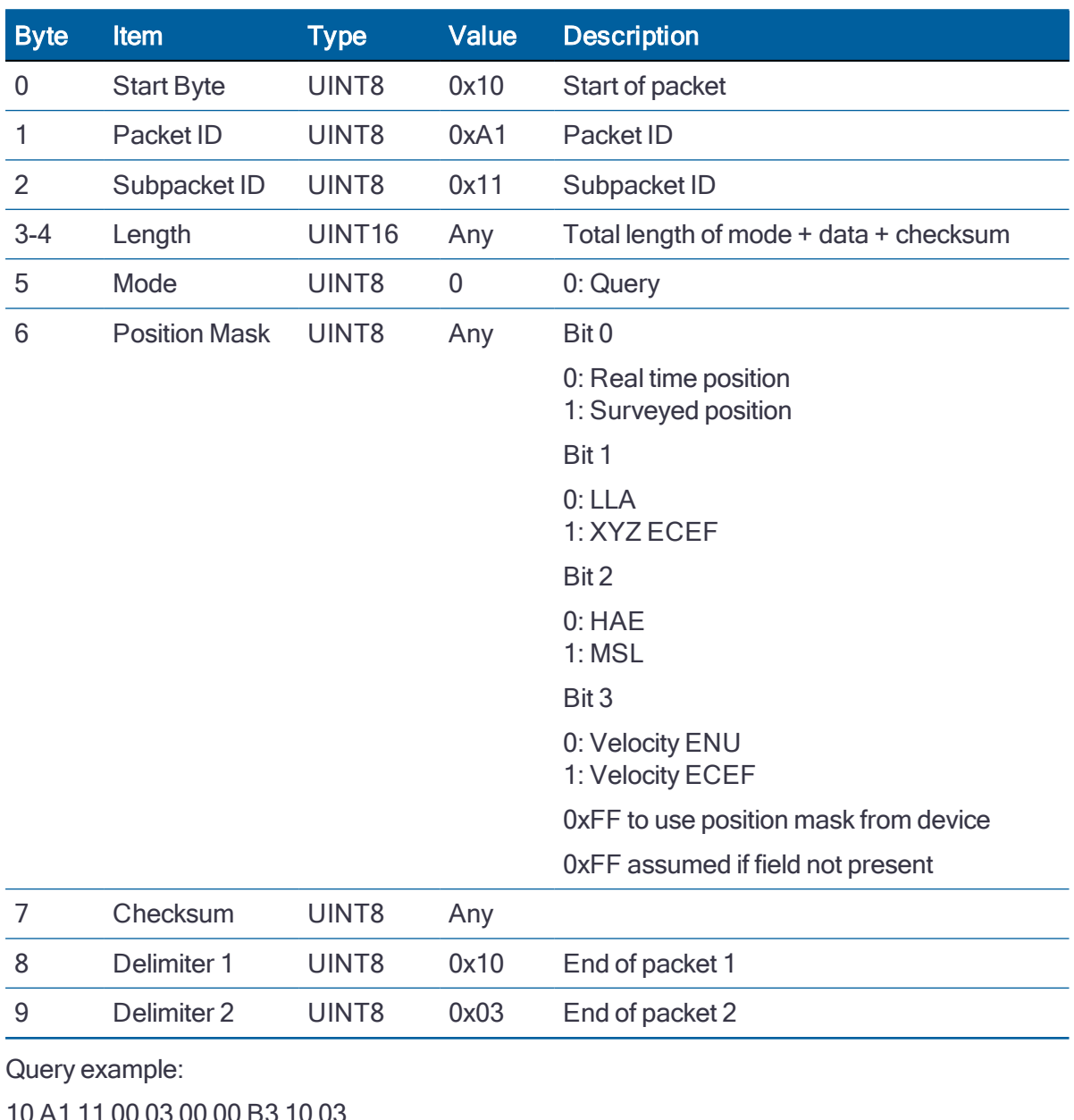

## **Query**

10 A1 11 00 03 00 00 B3 10 03 10 A1 11 00 03 00 04 B7 10 03

10 A1 11 00 03 00 02 B1 10 03

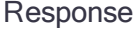

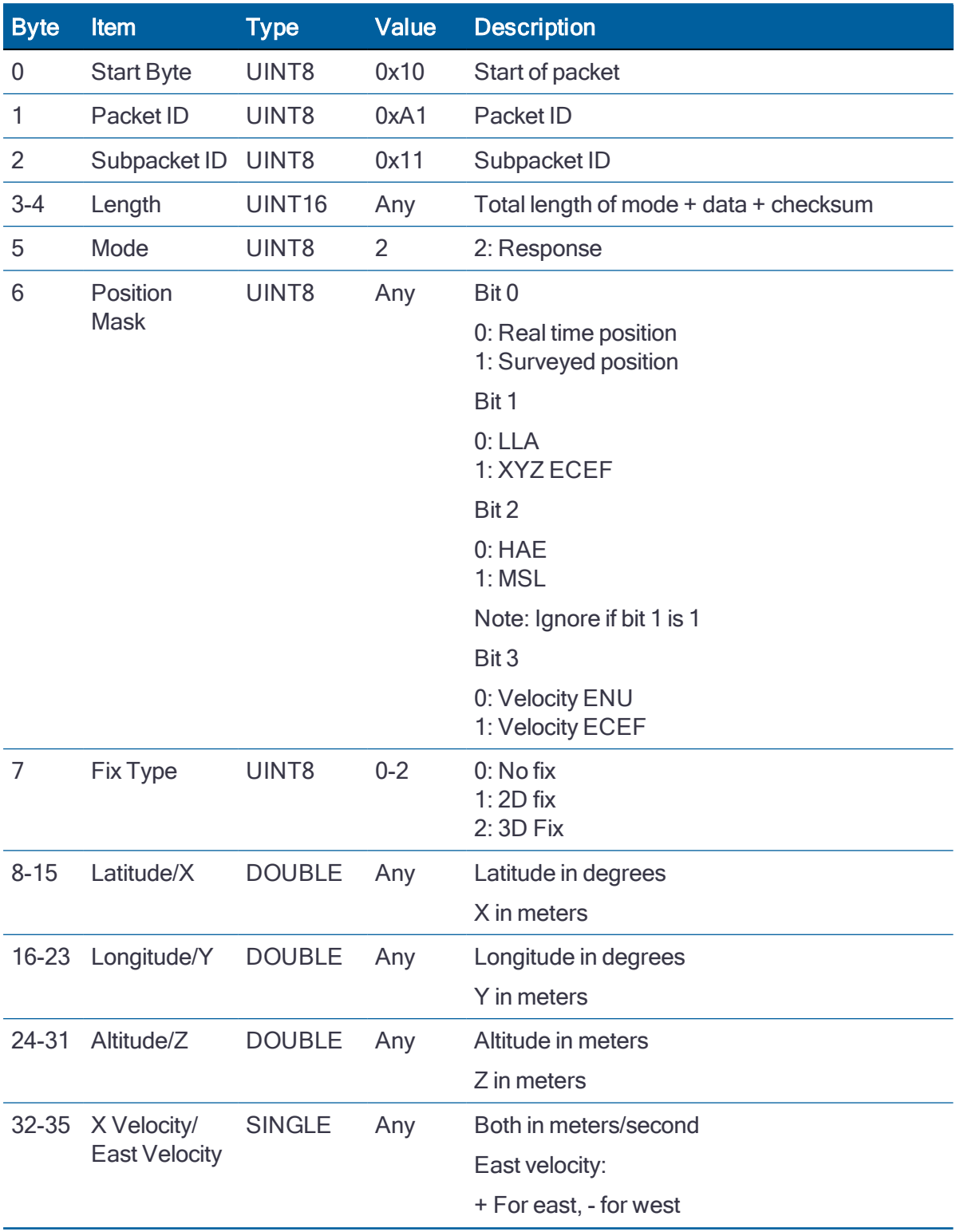

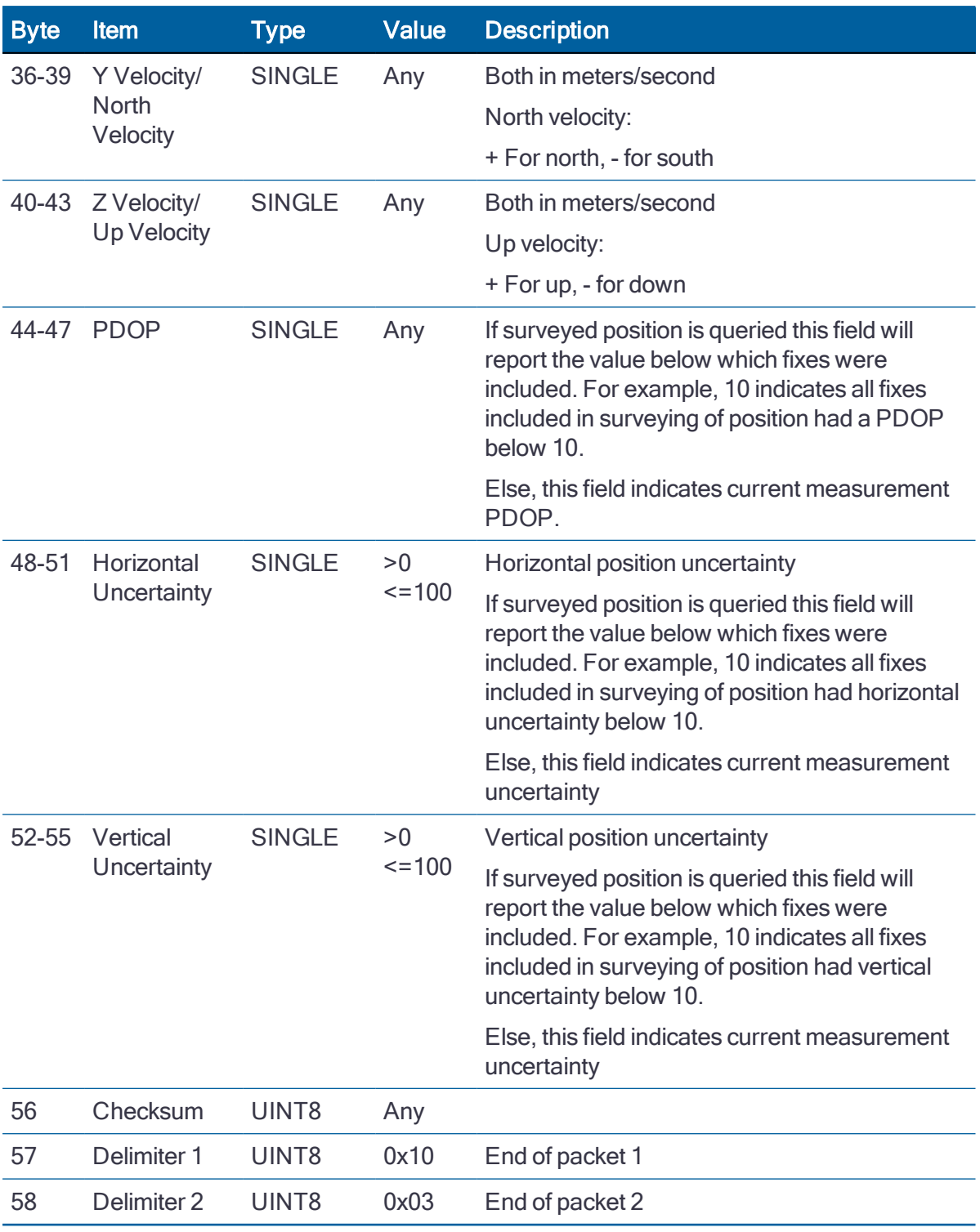

Response example:

10 A1 11 00 34 02 04 02 40 42 AB 47 39 7A 75 11 C0 5E 7F 70 73 9B 02 4F 40 42 C8 10 62 4D D2 F2 BA 9A A0 86 BA F8 FA 41 3B 83 12 6F 3F 54 7A E1 40 25 71 67 40 DD 3F 7D CE 10 03

# Satellite Information (0xA2-00)

Use TSIP 0xA2-00 packet to obtain the satellite tracking information for GPS L1, GPS L5, GLONASS, Beidou B1, Bedou B2a, Galileo E1, Galileo E5a, NavIC L5, QZSS L1 and QZSS L5.

This packet will generate once per second automatically if it is set to enable on [Receiver](#page-108-0) [Configuration](#page-108-0) (0x91-05).

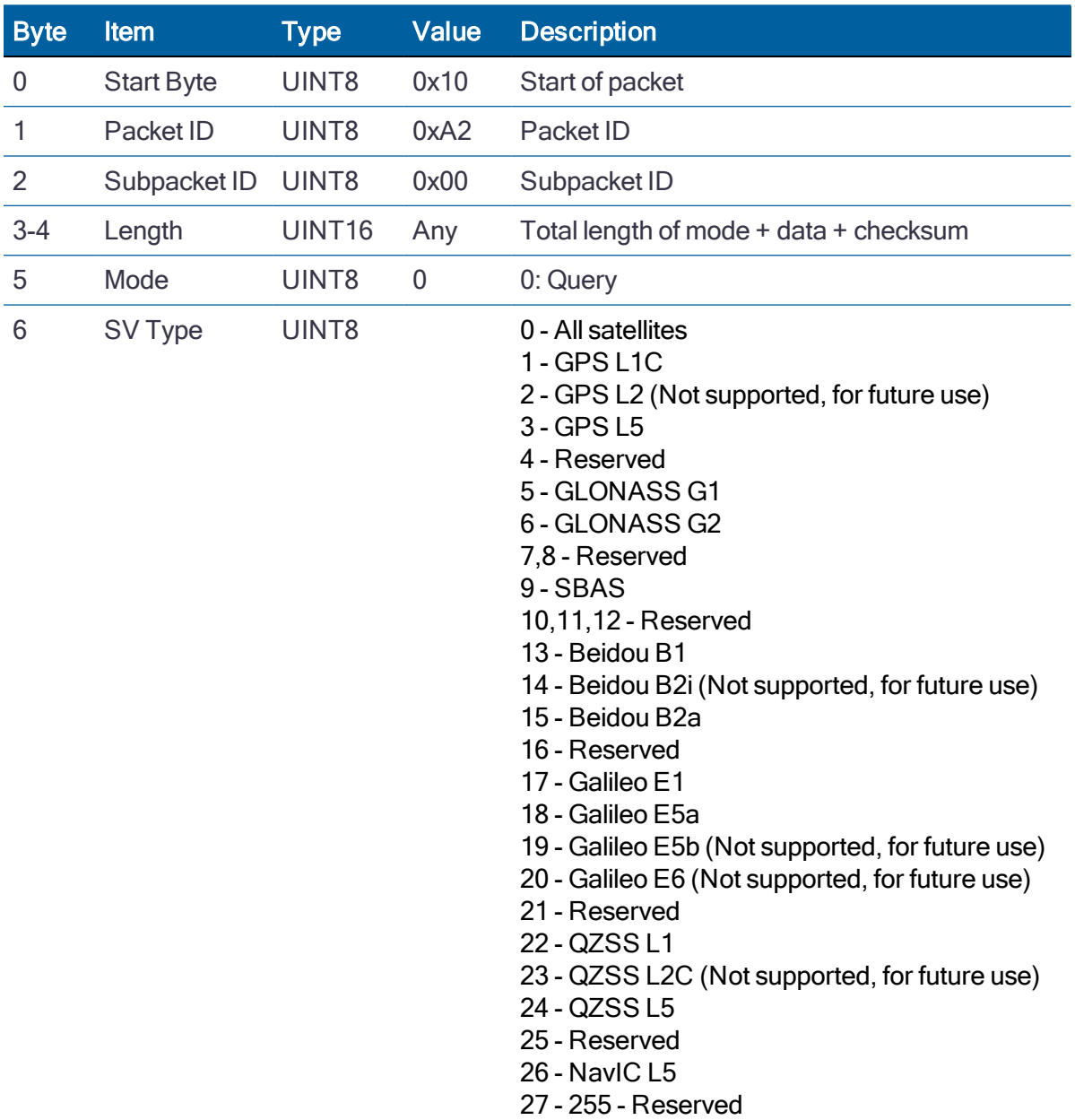

**Query** 

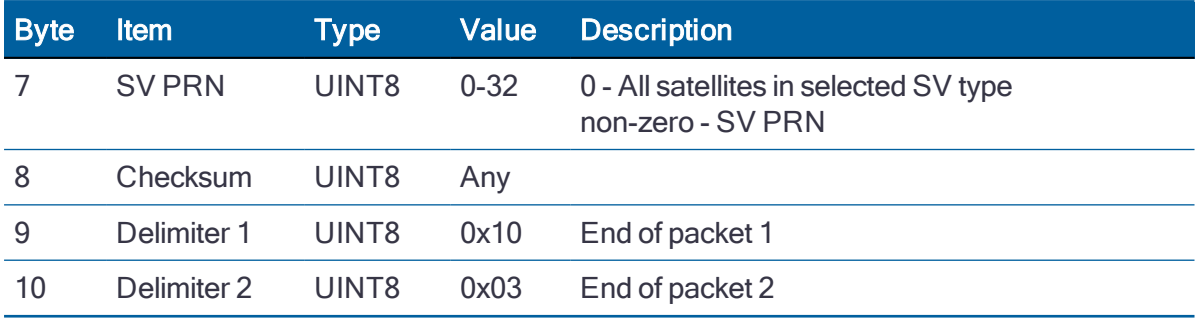

Query example:

10 A2 00 00 04 00 00 00 A6 10 03

# Response

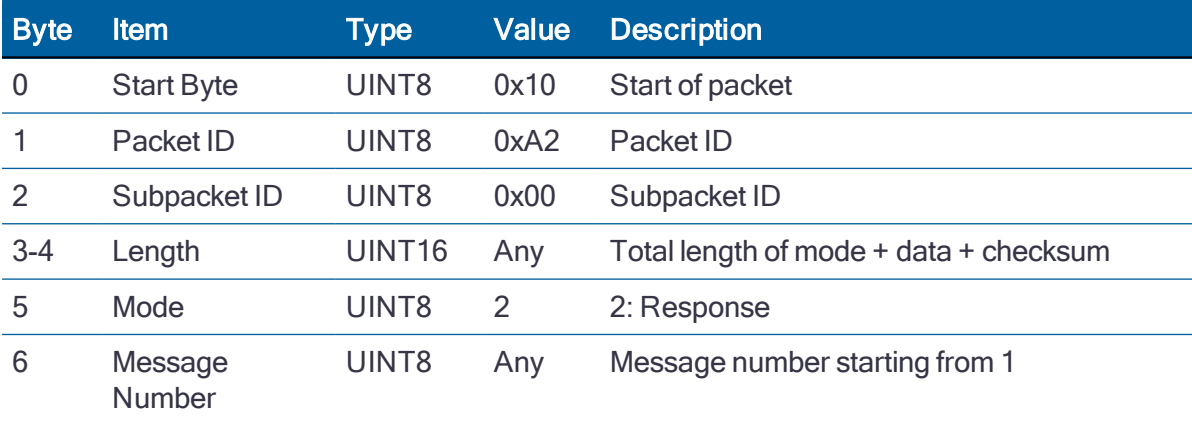

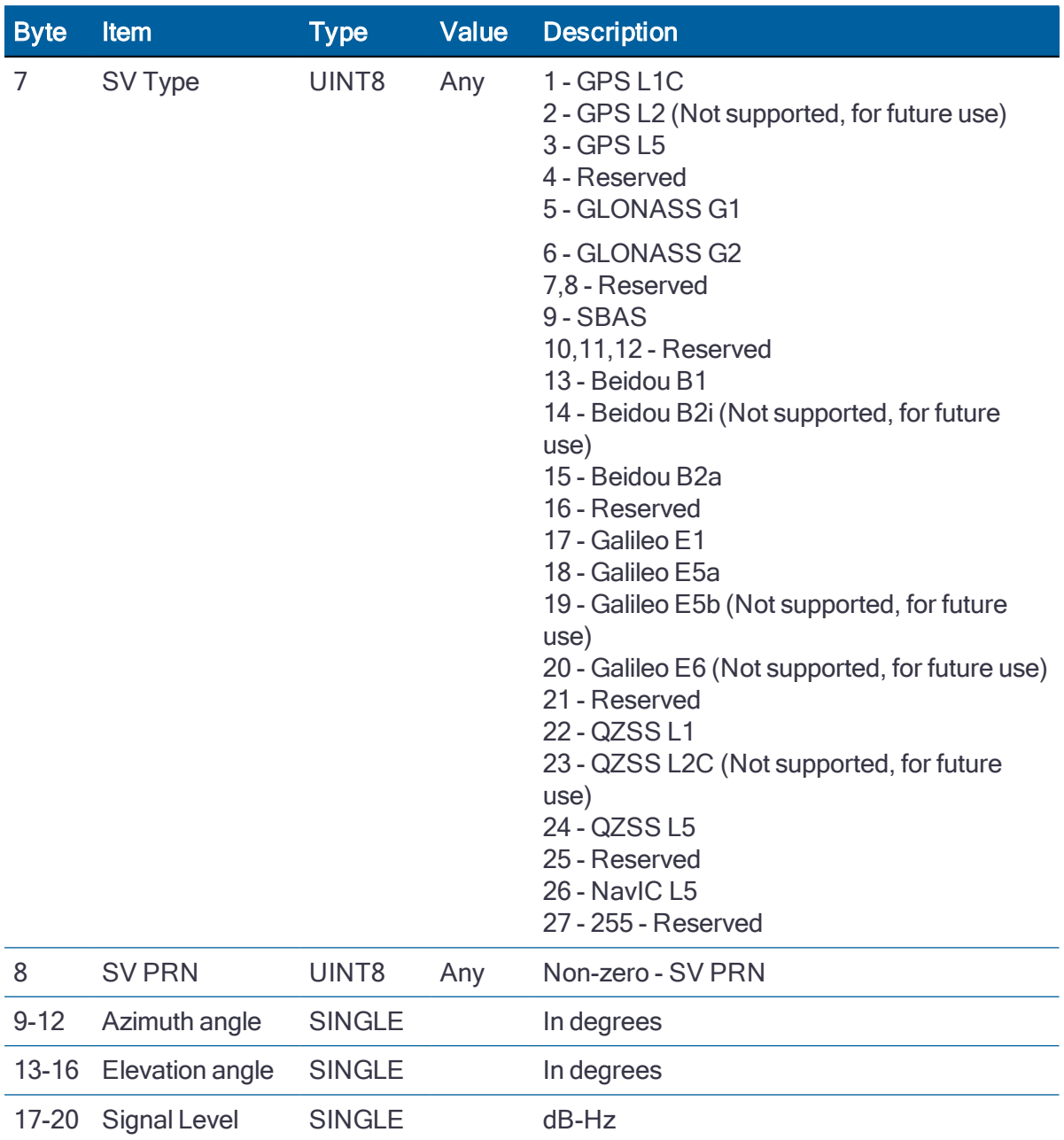

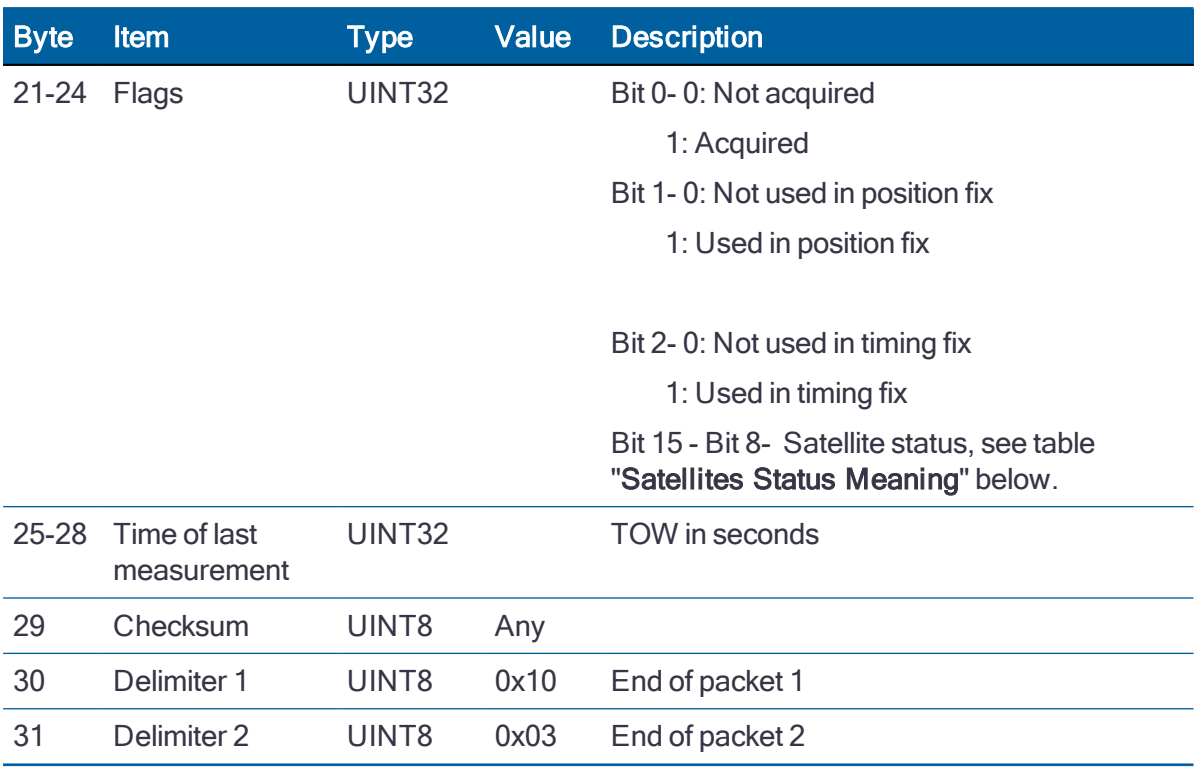

NOTE – There will be one message per satellite sent by the receiver.

If data is not available or 0 satellites:

10 A2 00 00 02 02 A2 10 03

## Table. Satellite Status Meaning

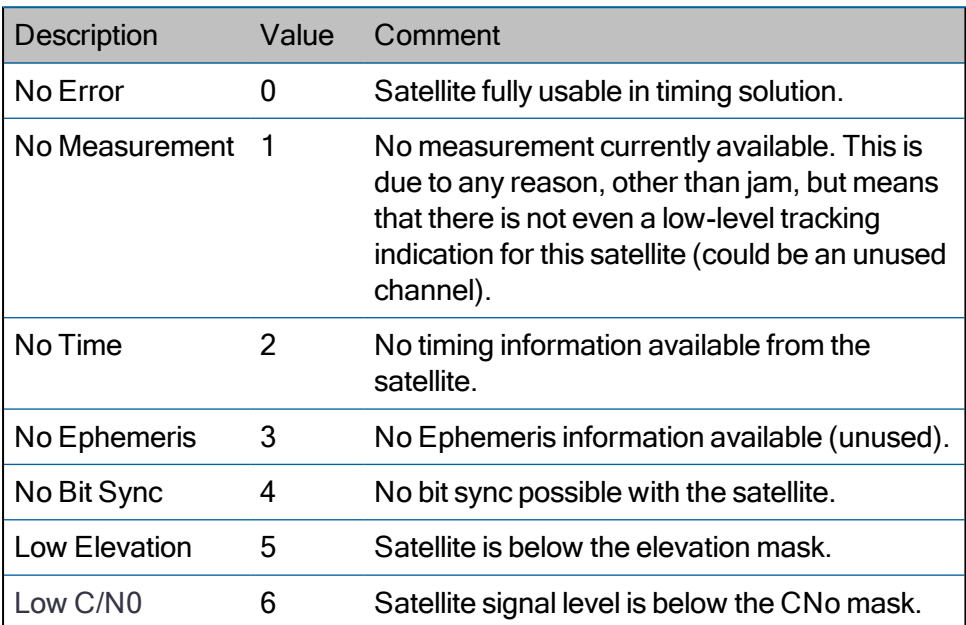

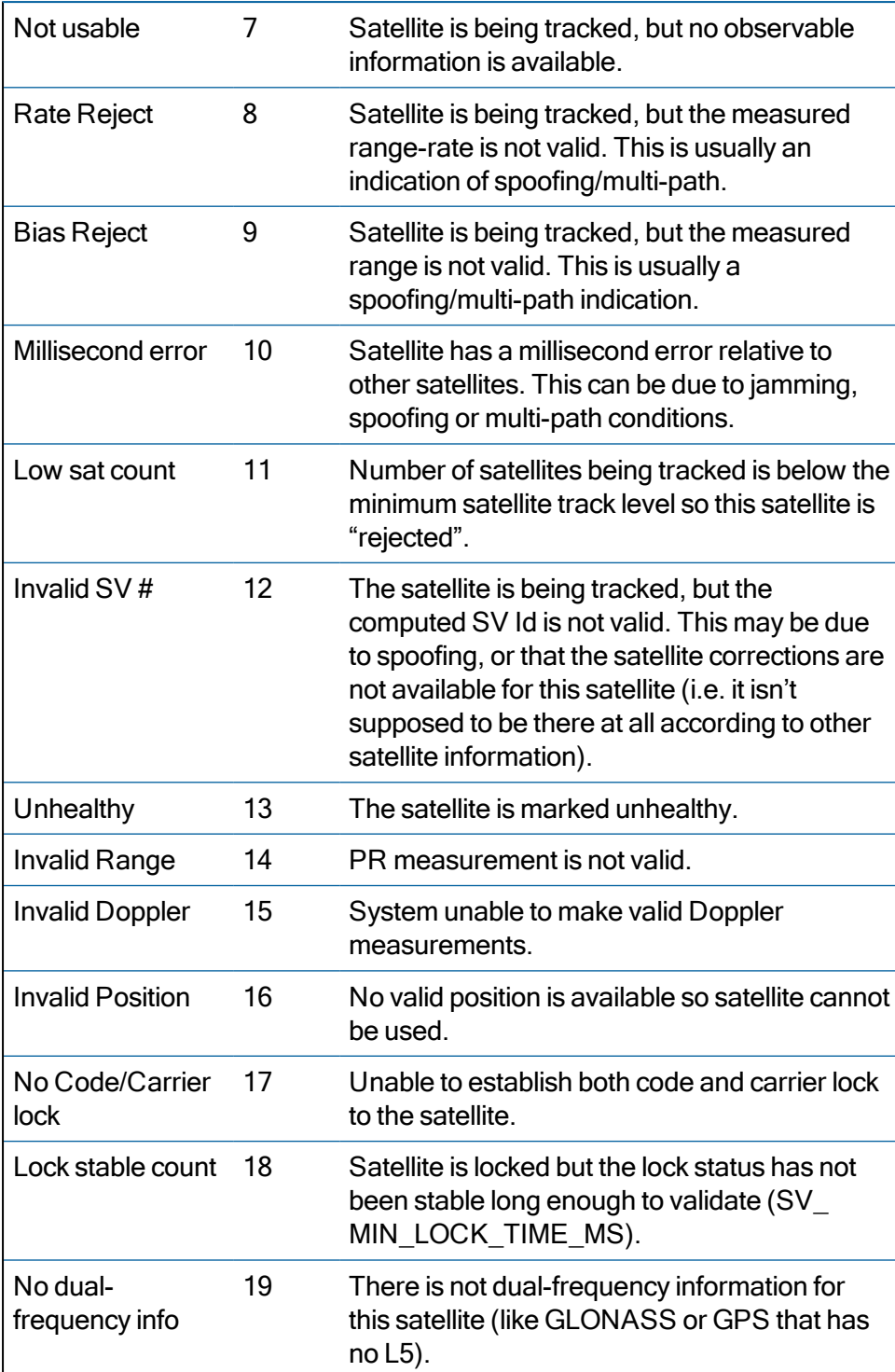

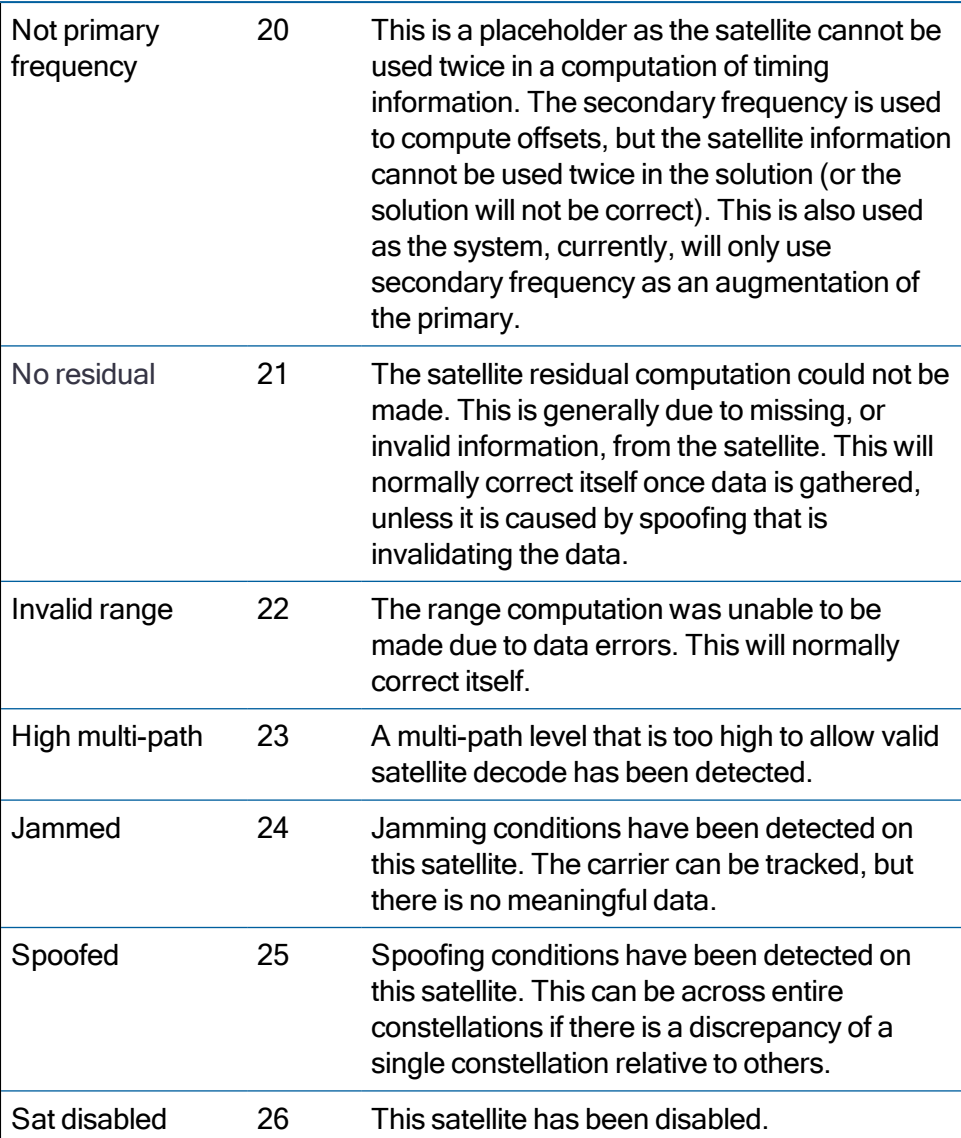

# Raw UTC Parameters (0xA2-20)

Use TSIP packet 0xA2-20 to obtain the raw UTC parameters.

#### Query

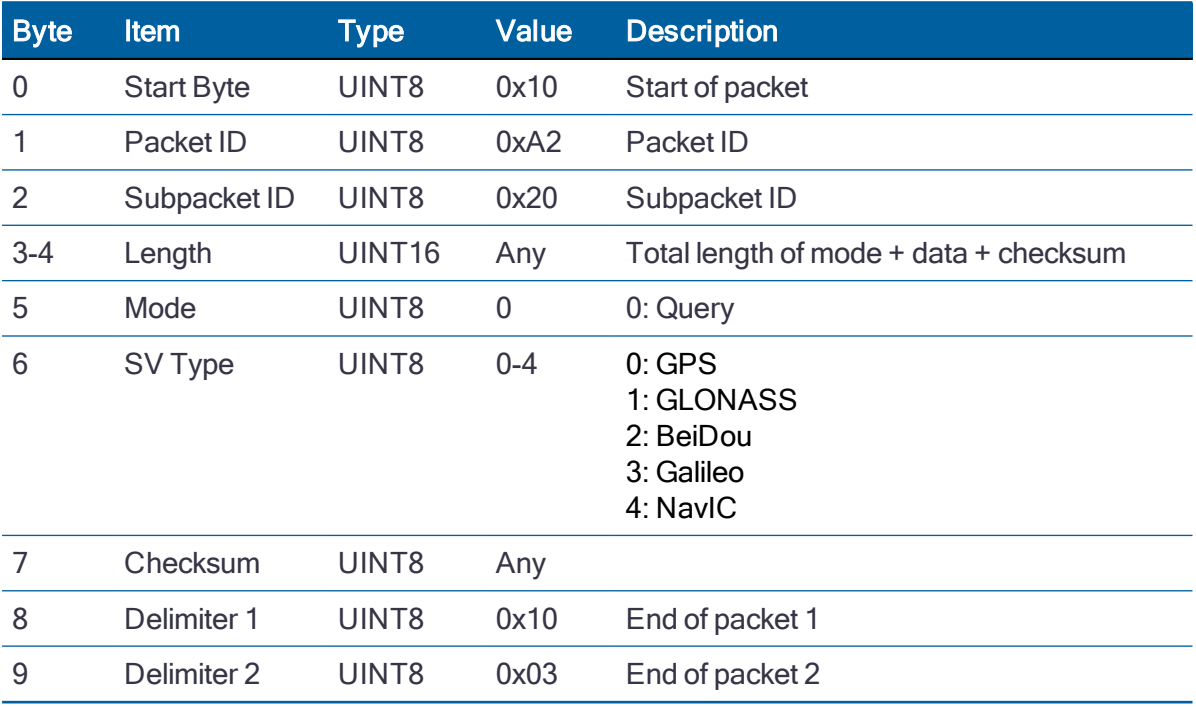

Query example:

GPS: 10 A2 20 00 03 00 00 81 10 03

### Response

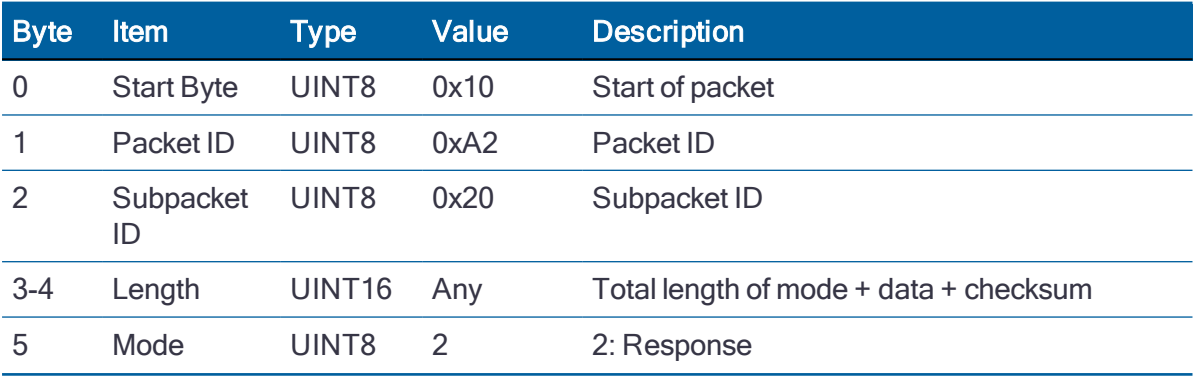

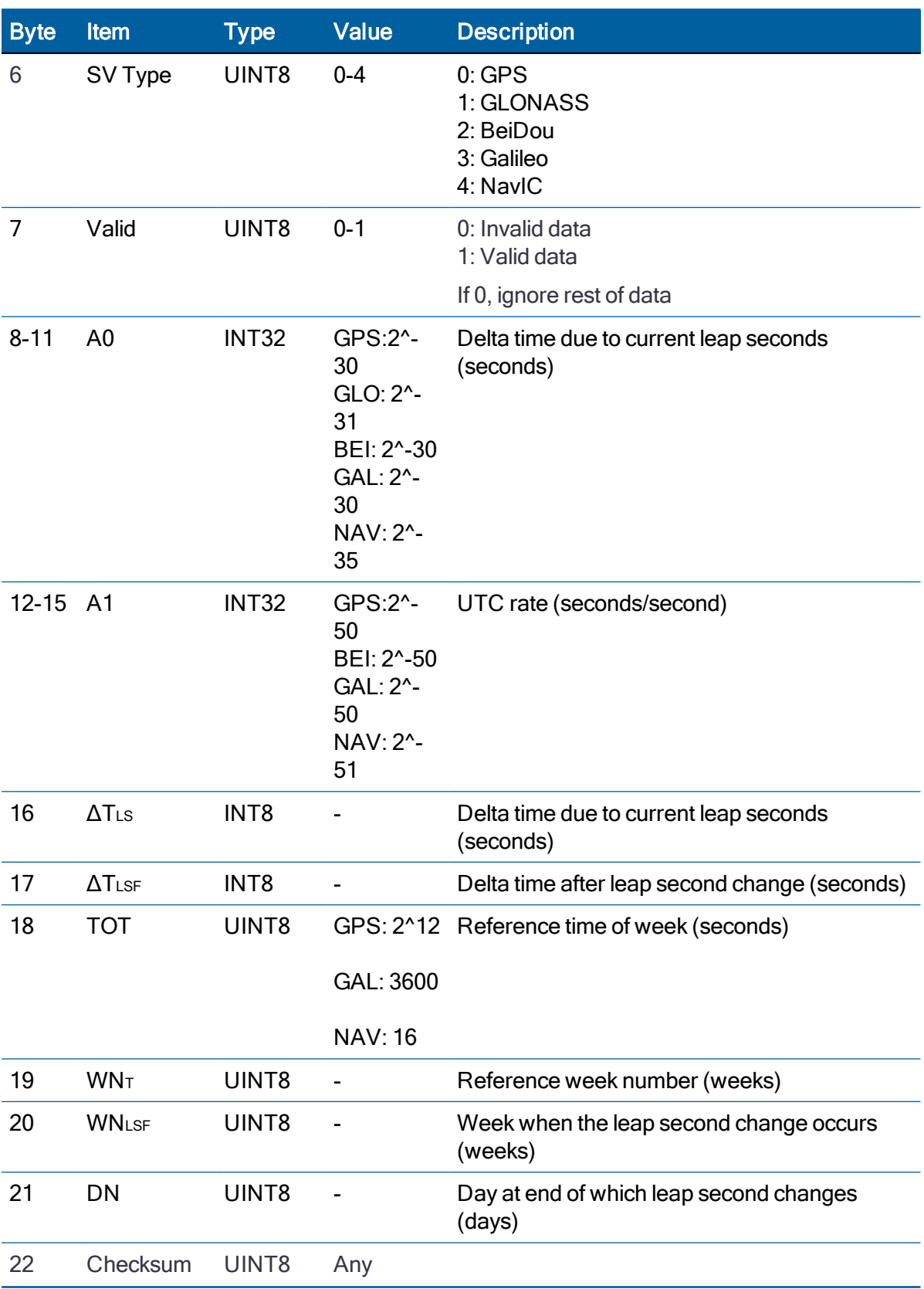

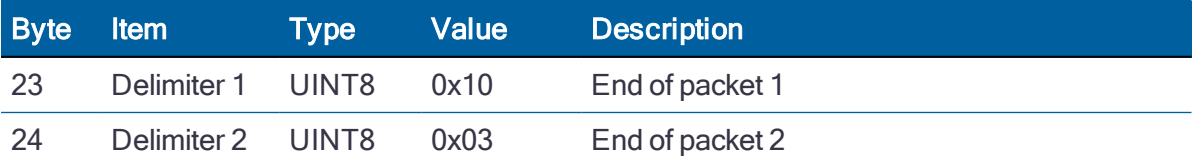

Response example for invalid GPS or not retrieved yet:

10 A2 20 00 12 02 01 00 FF FF FF FF FF FF FF FF FF FF FF FF FF FF 90 10 03

# Almanac Health Report (0xA2-21)

Use TSIP packet 0xA2-21 to obtain the Almanac health report.

#### **Query**

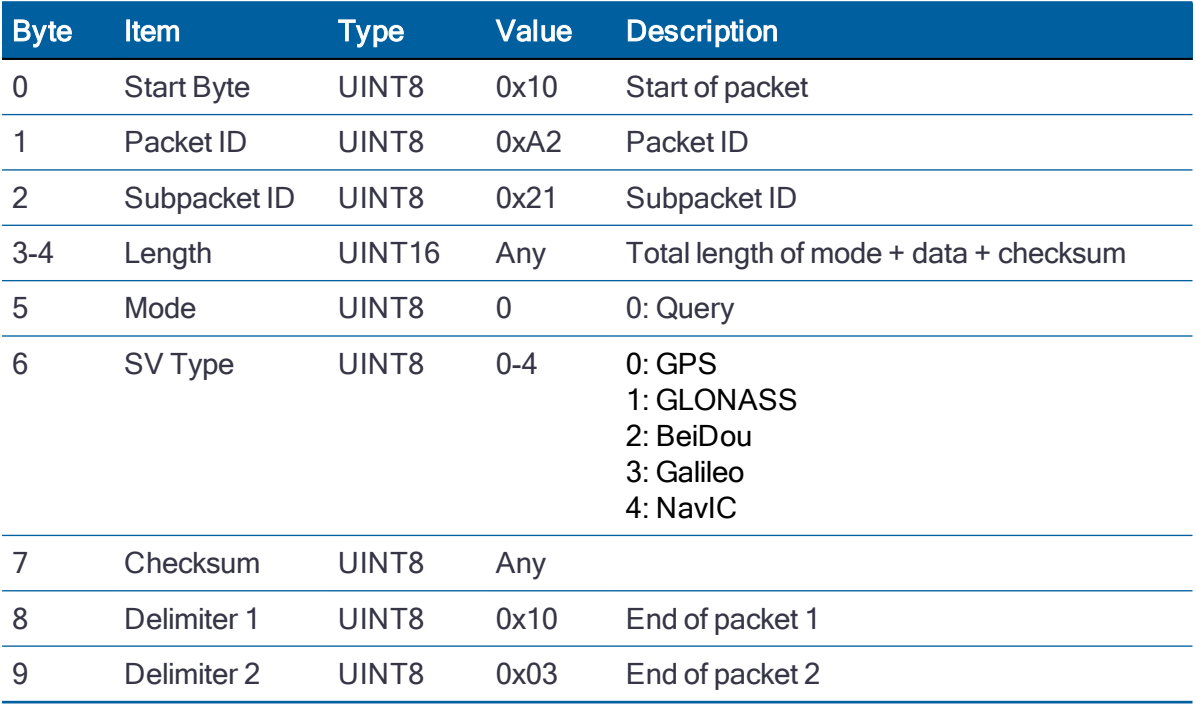

Query example:

GPS: 10 A2 21 00 03 00 00 81 10 03

### GPS, GLONASS, Galileo, and NavIC Response

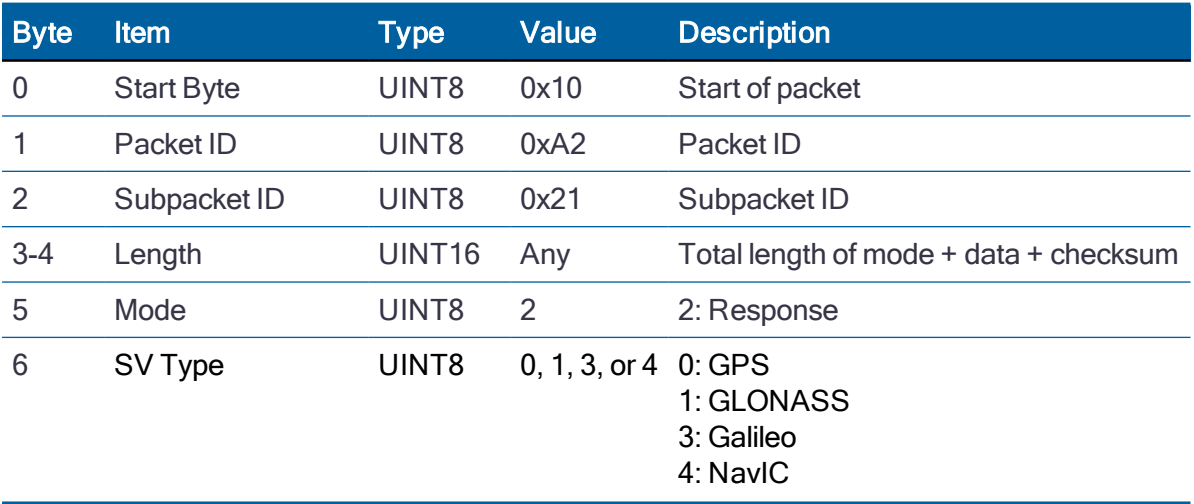

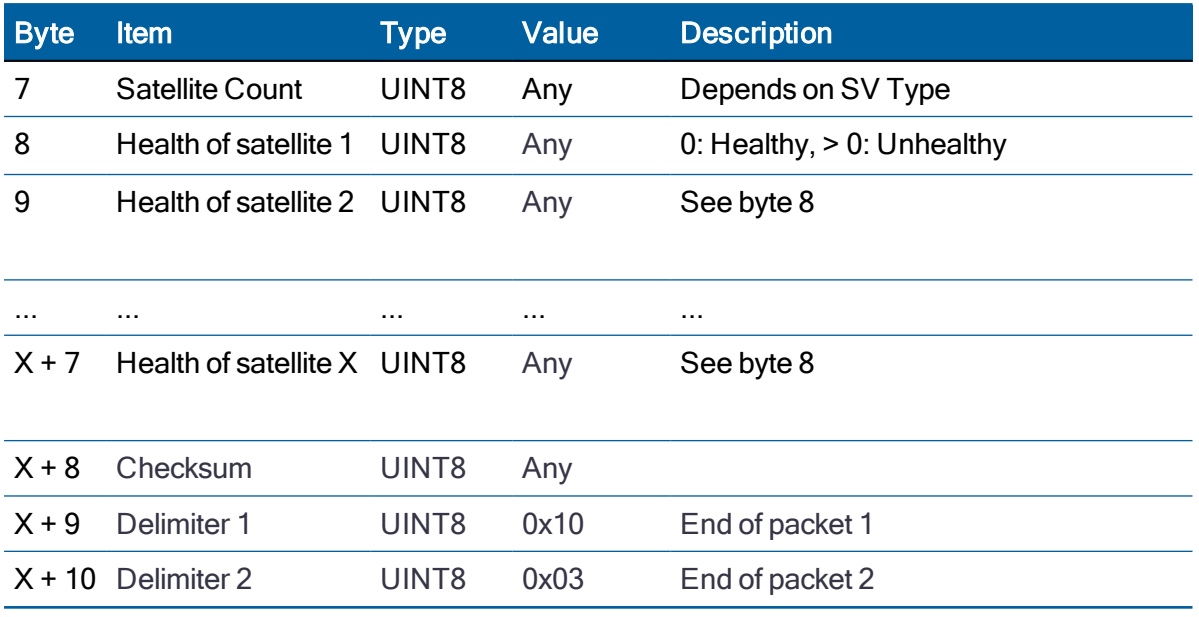

### BeiDou Response

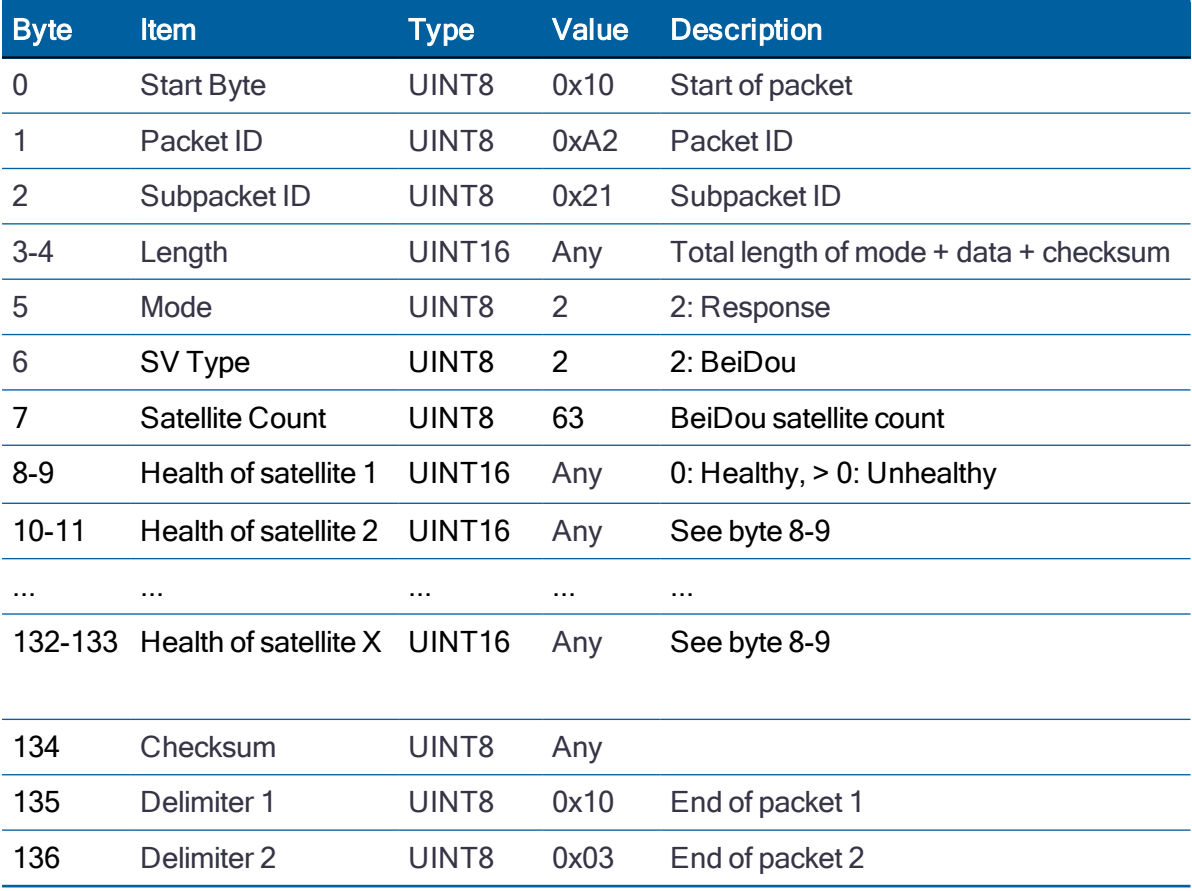

# Raw Almanac (0xA2-22)

Use TSIP packet 0xA2-22 to obtain the raw almanac data of each GNSS satellite.

#### **Query**

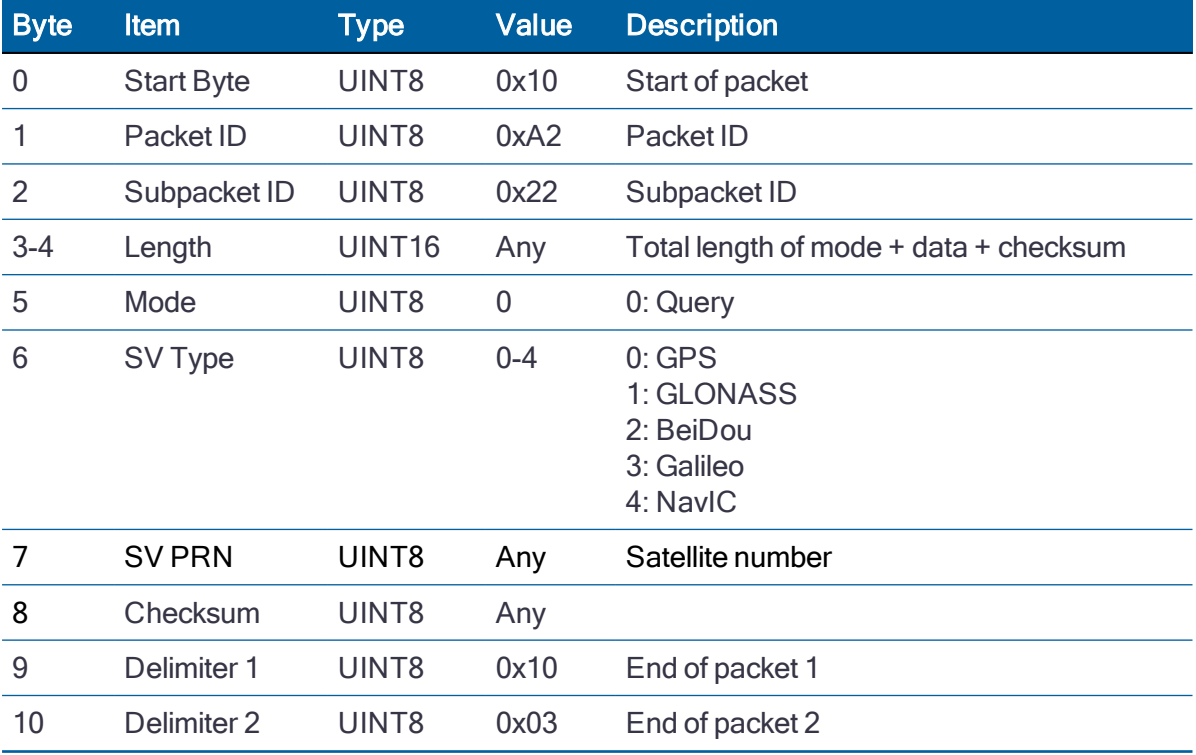

#### GPS Response

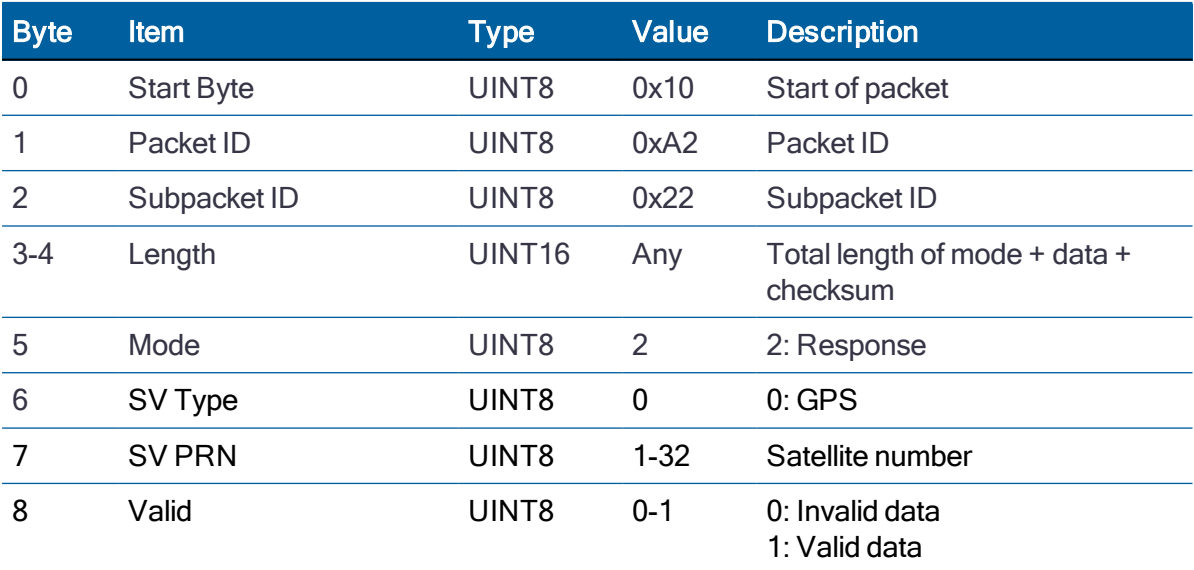

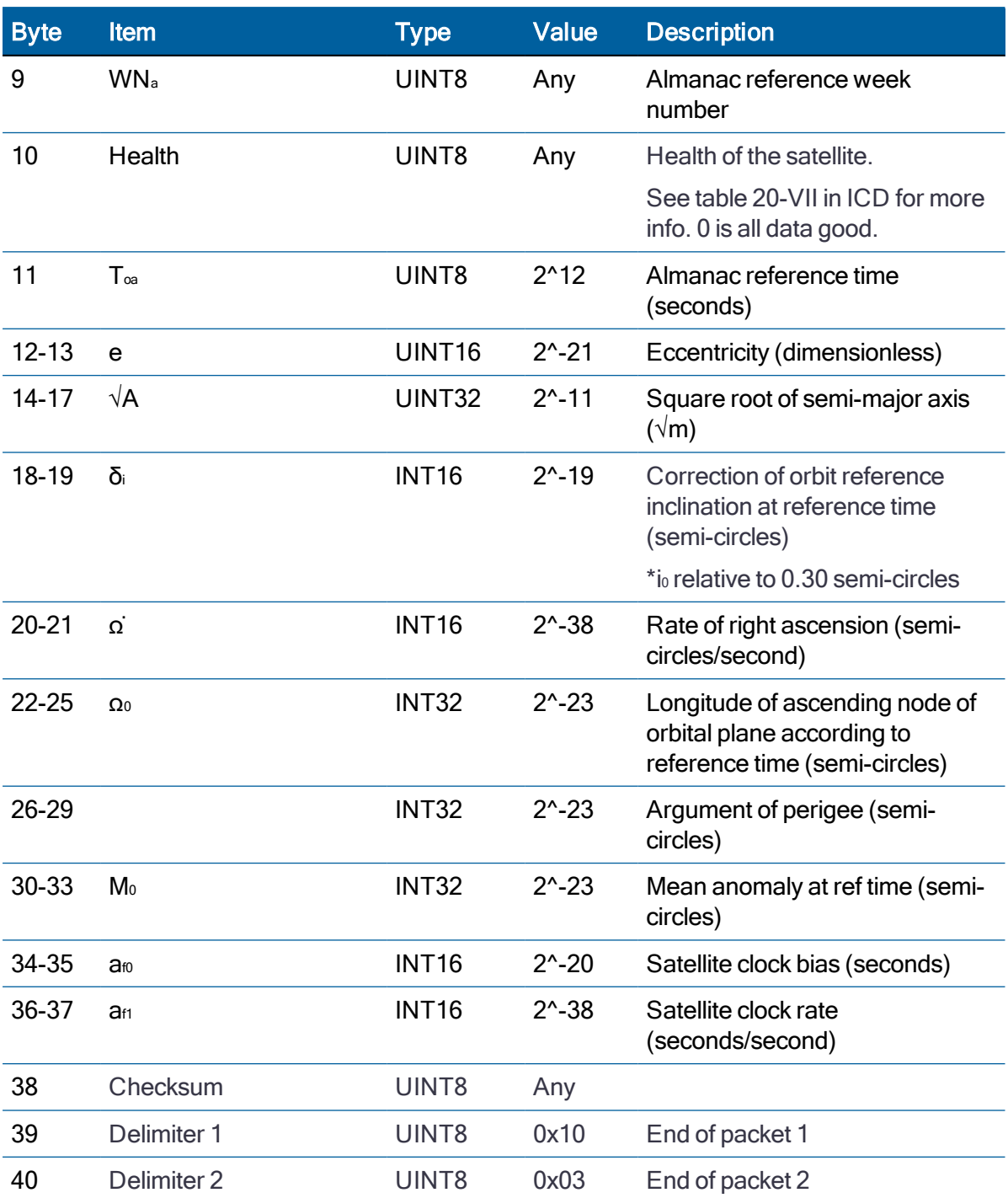

# GLONASS Response

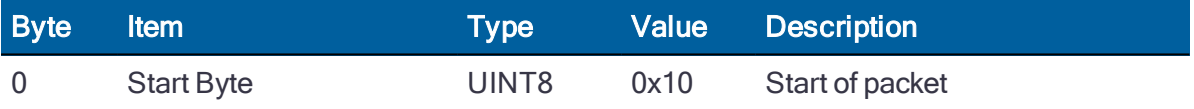

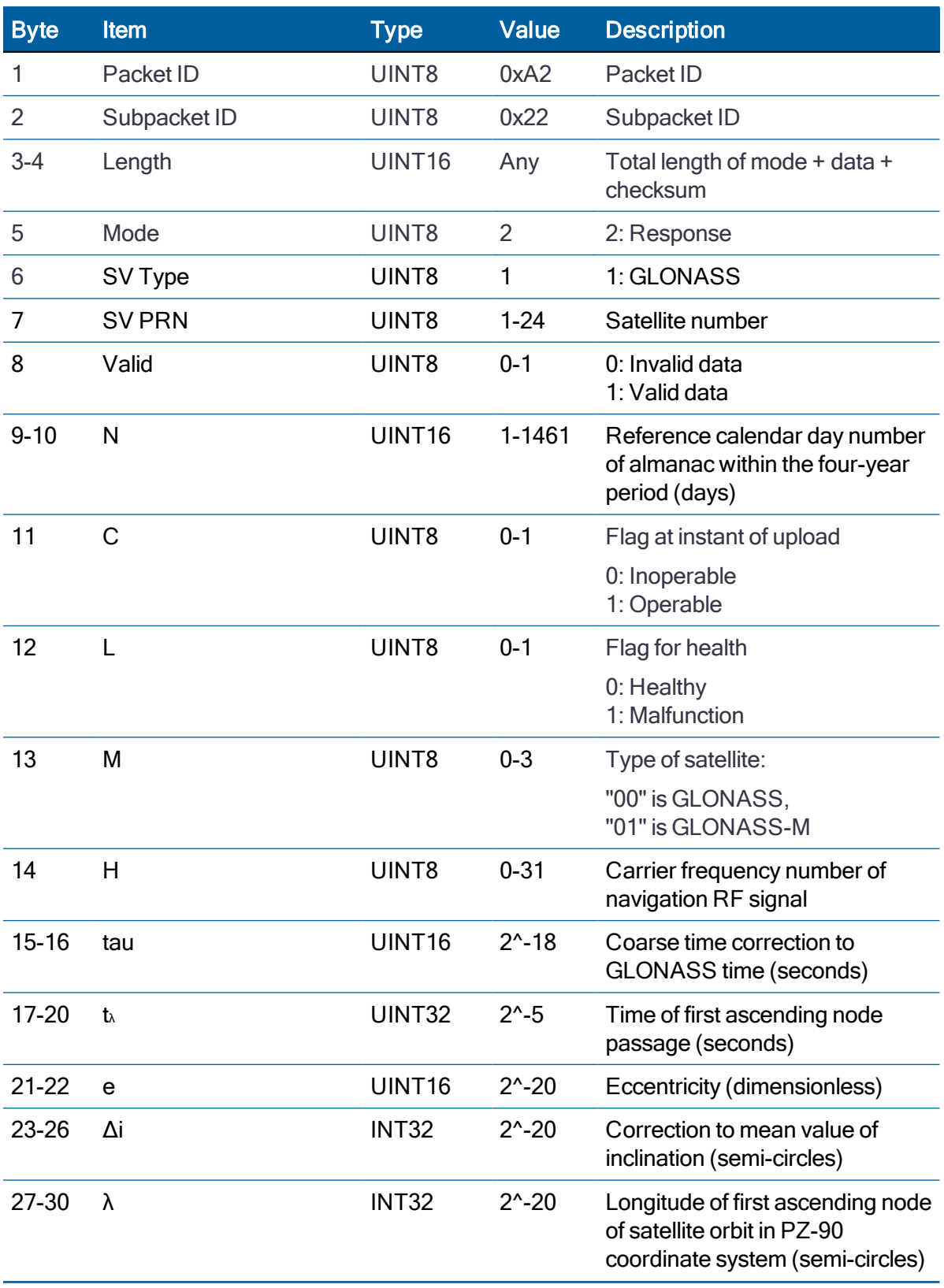

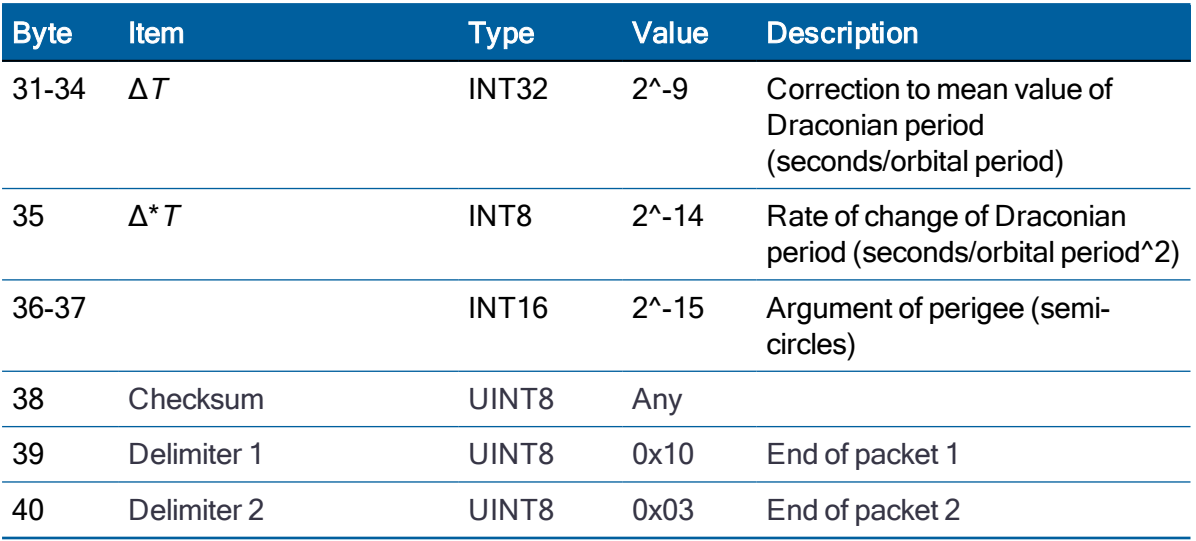

### BeiDou Response

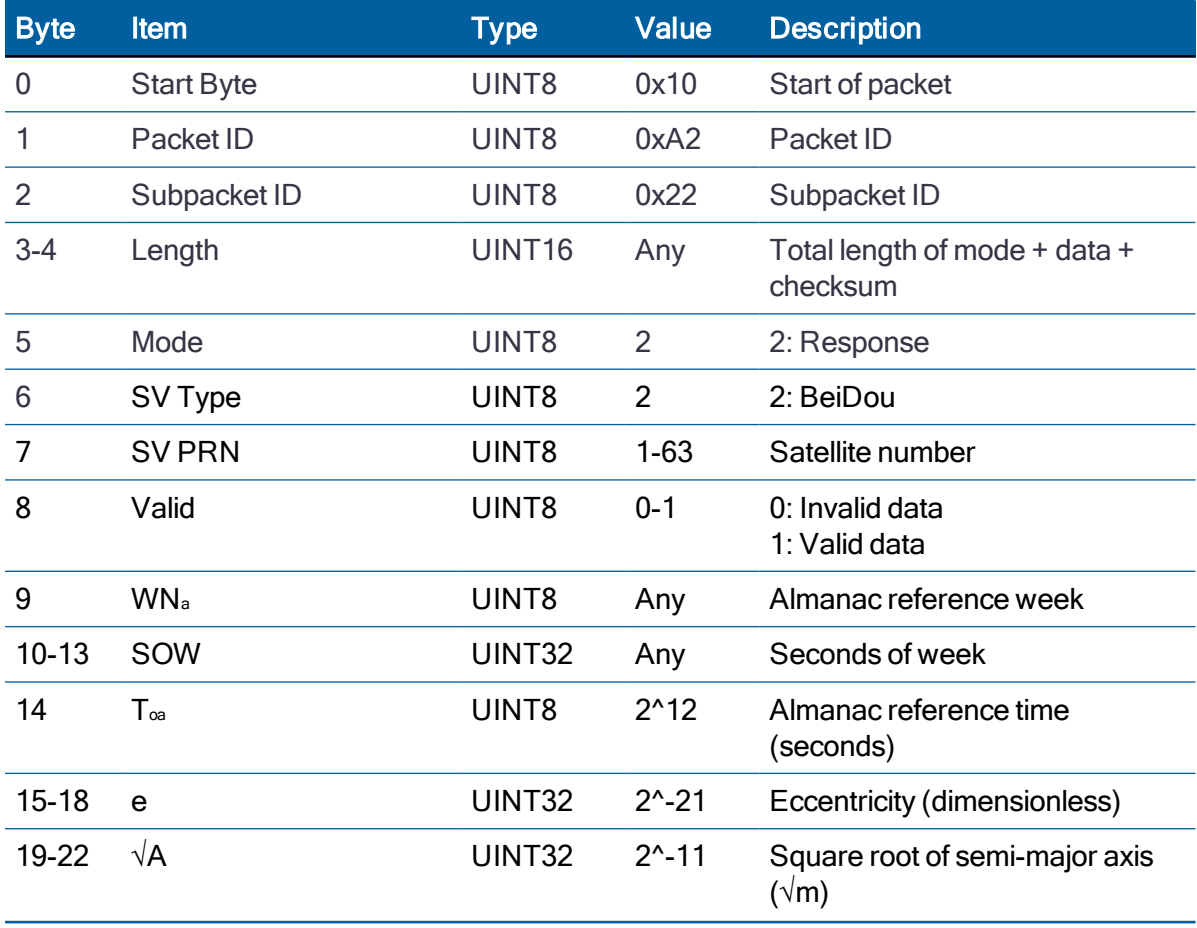

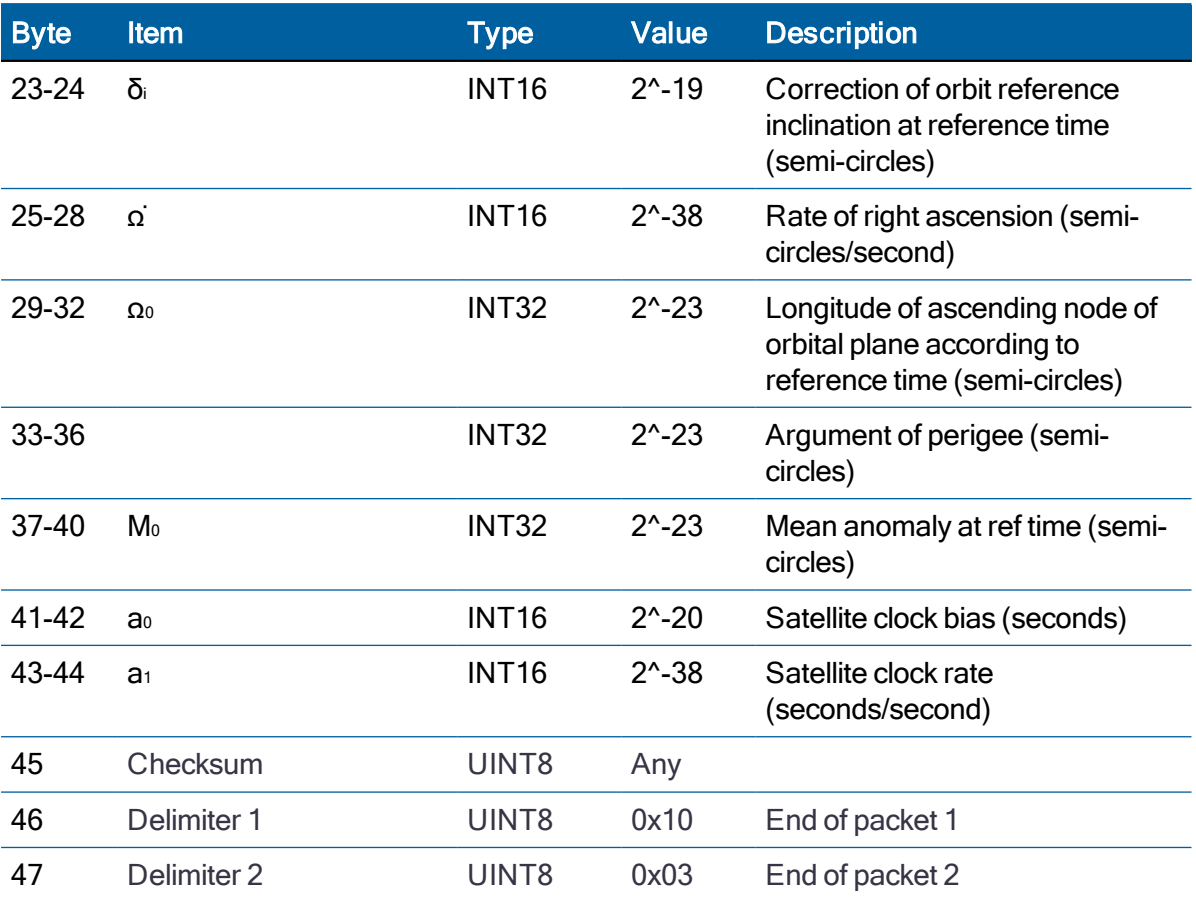

### Galileo Response

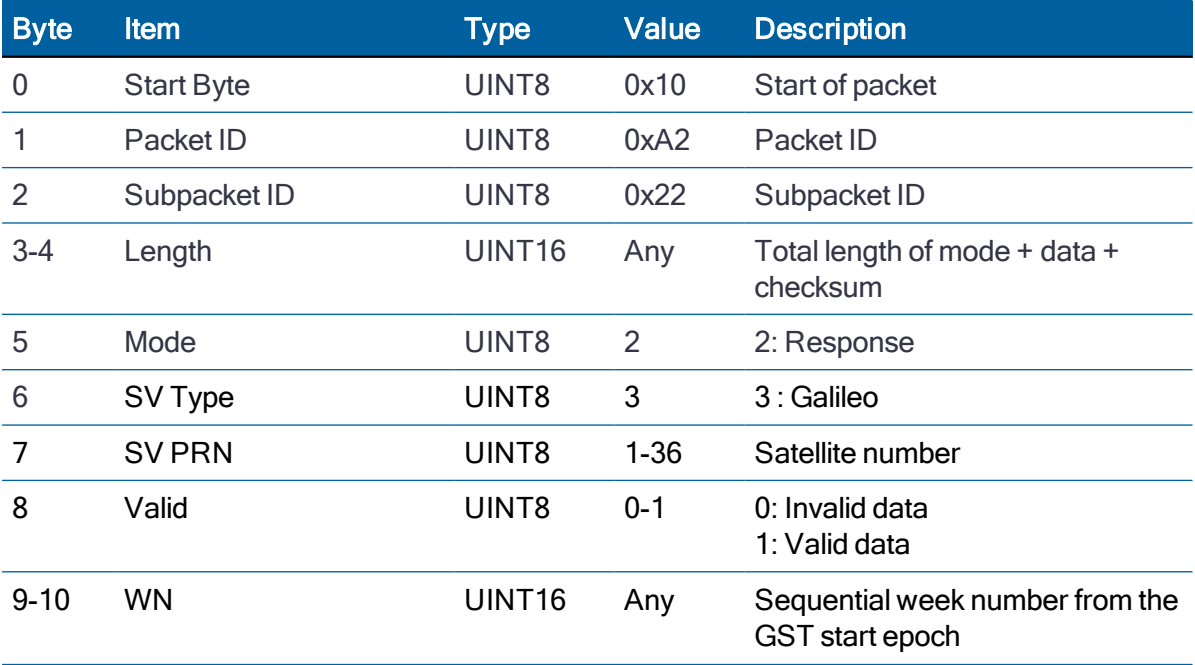

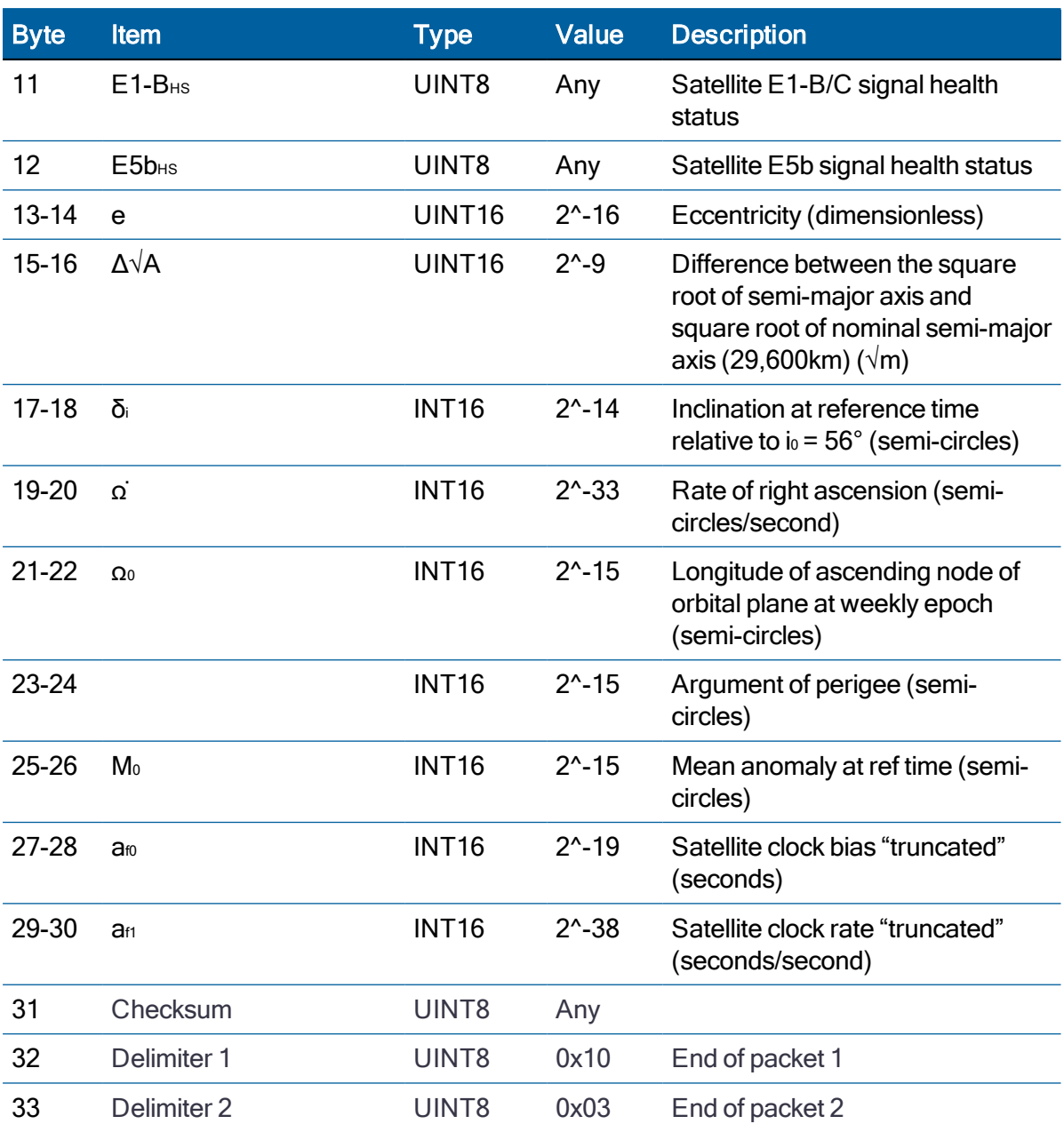

## NavIC Response

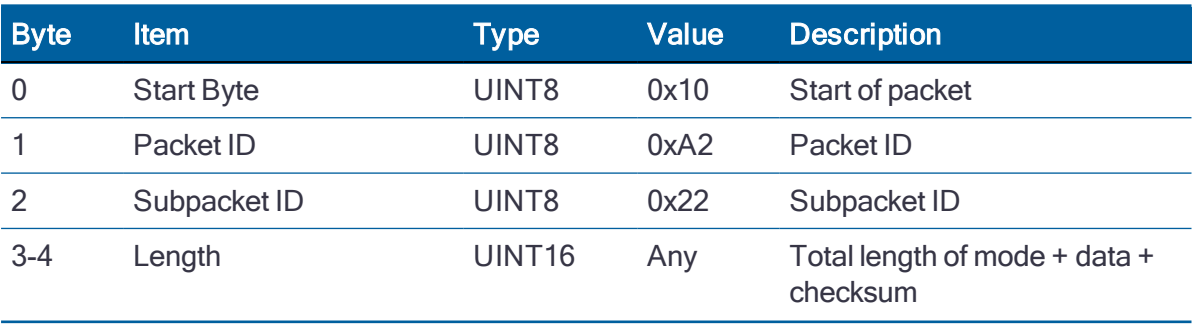

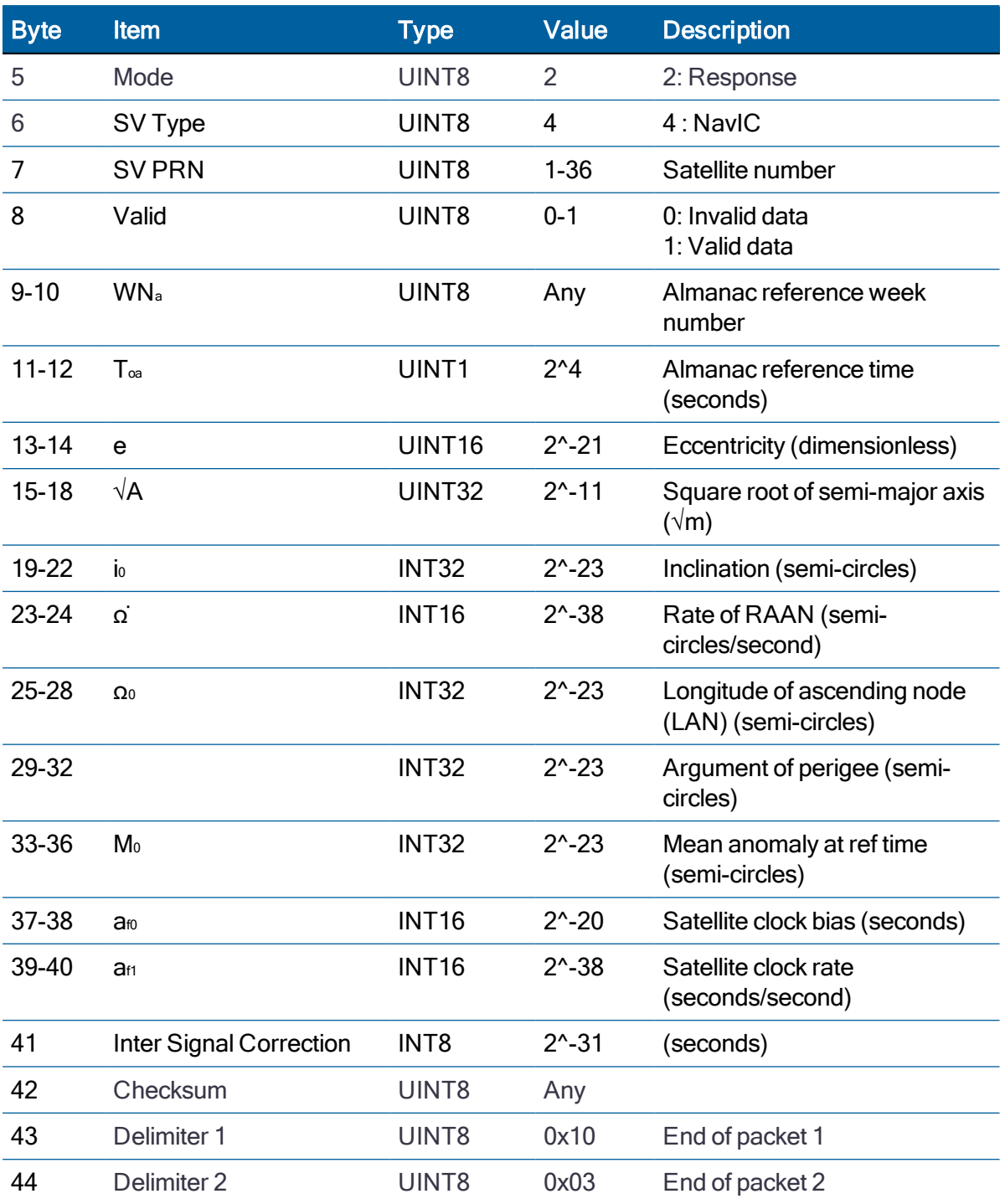

# Raw Ephermeris (0xA2-23)

Use TSIP packet 0xA2-23 to obtain the raw ephemeris data of each GNSS satellite.

# Byte Item Type Value Description 0 Start Byte UINT8 0x10 Start of packet 1 Packet ID UINT8 0xA2 Packet ID 2 Subpacket ID UINT8 0x23 Subpacket ID 3-4 Length UINT16 Any Total length of mode + data + checksum 5 Mode UINT8 0 0: Query 6 SV Type UINT8 0-3 0: GPS 1: GLONASS 2: BeiDou 3: Galileo 4: NavIC 7 SV PRN UINT8 Any Satellite number 8 Checksum UINT8 Any 9 Delimiter 1 UINT8 0x10 End of packet 1 10 Delimiter 2 UINT8 0x03 End of packet 2

#### GPS Response

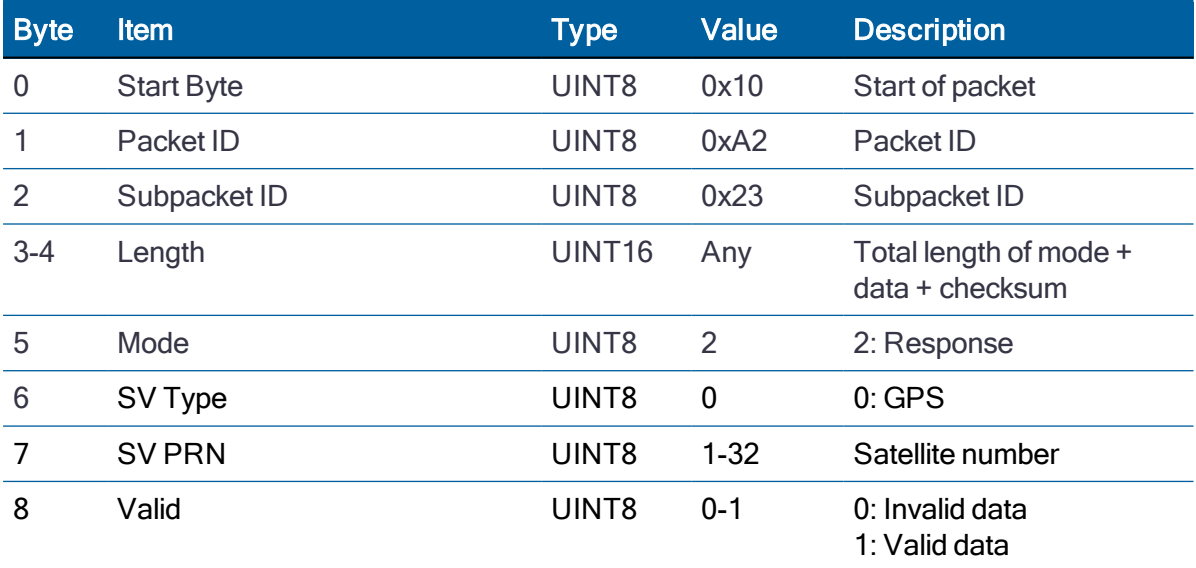

## **Query**

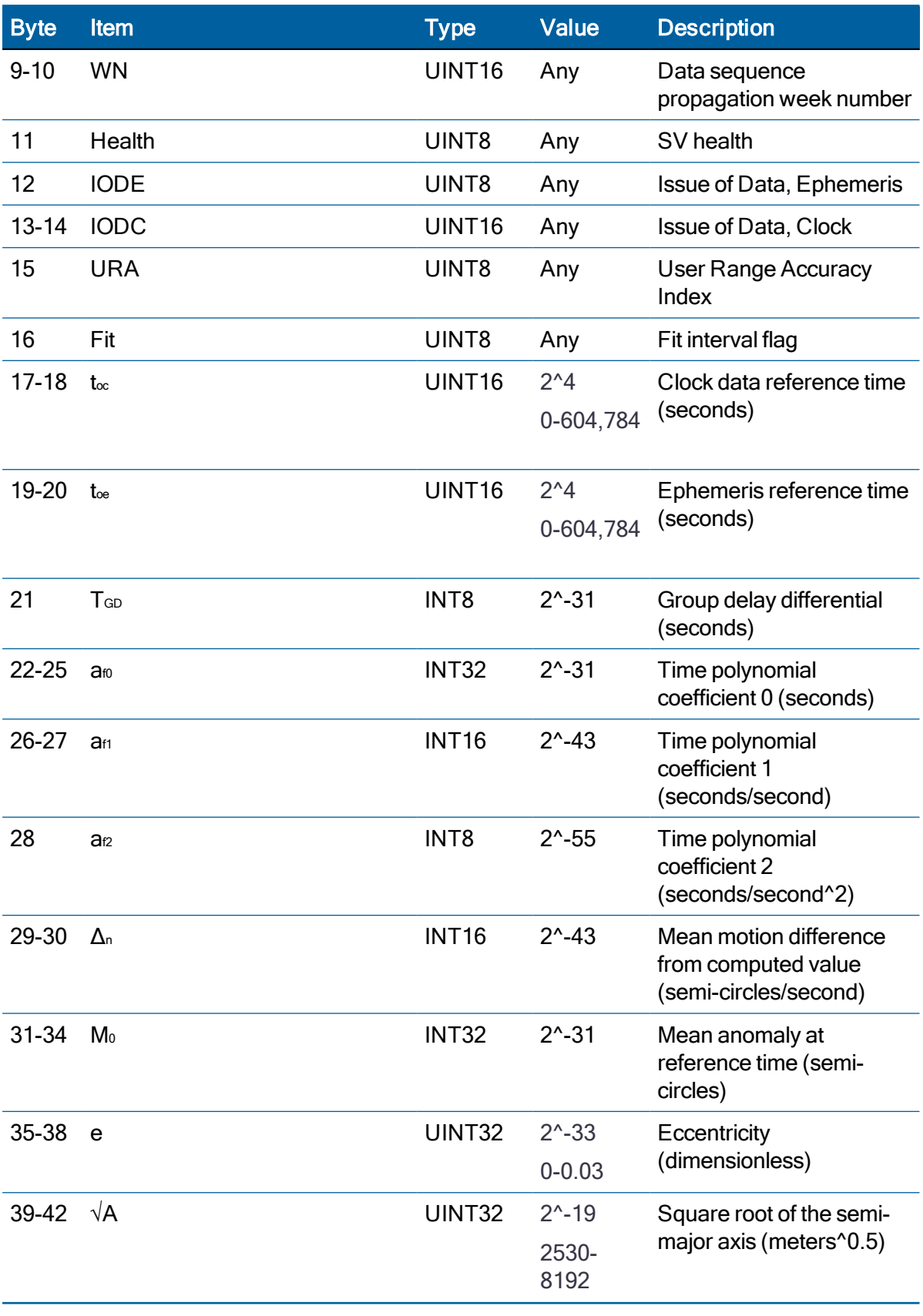

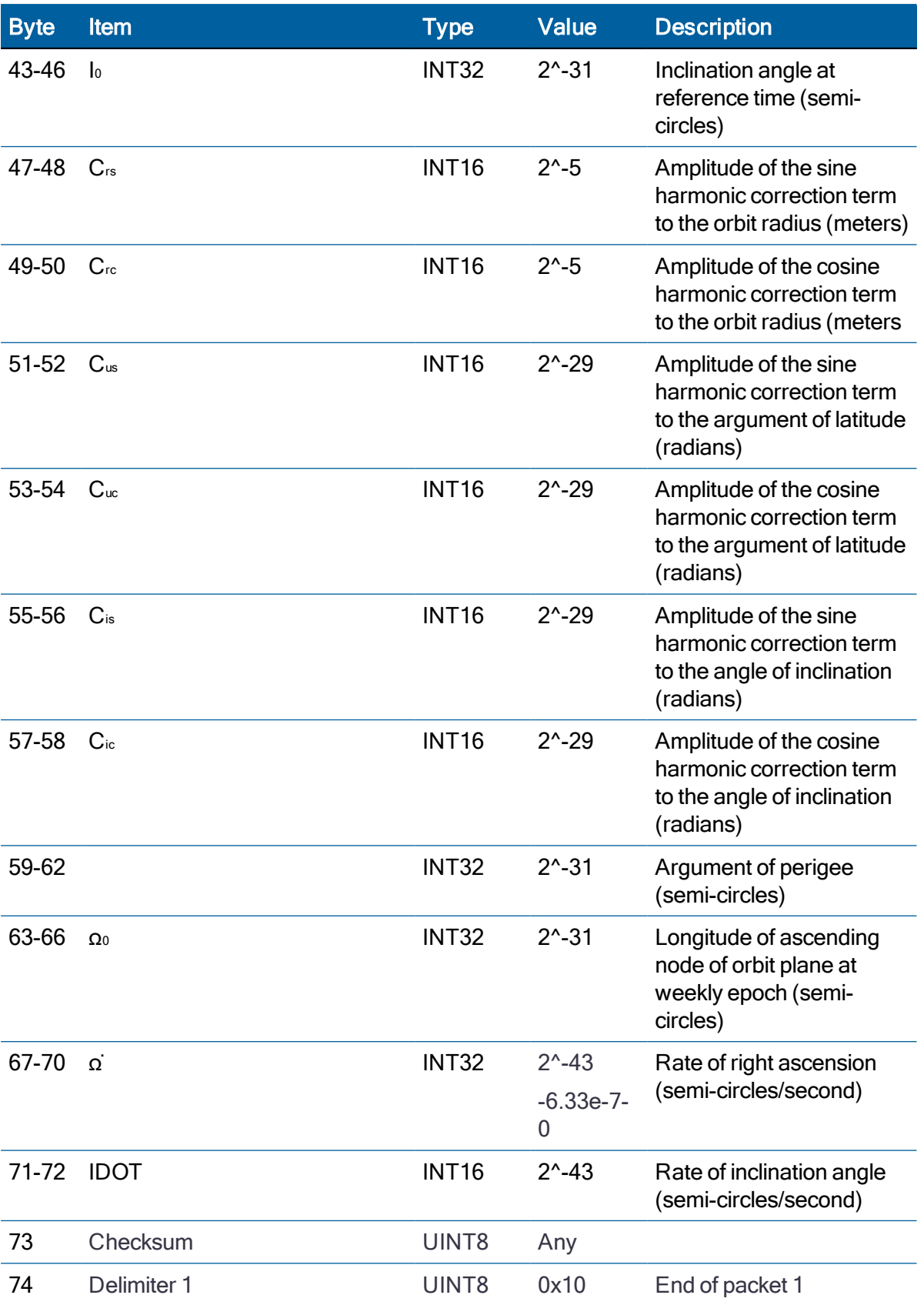

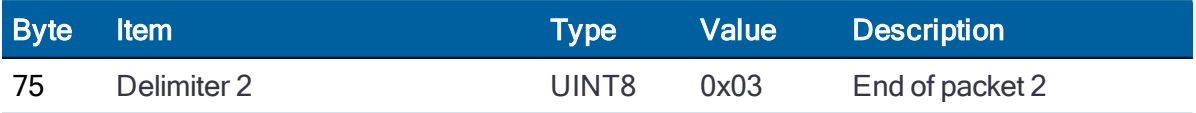

#### GLONASS Response

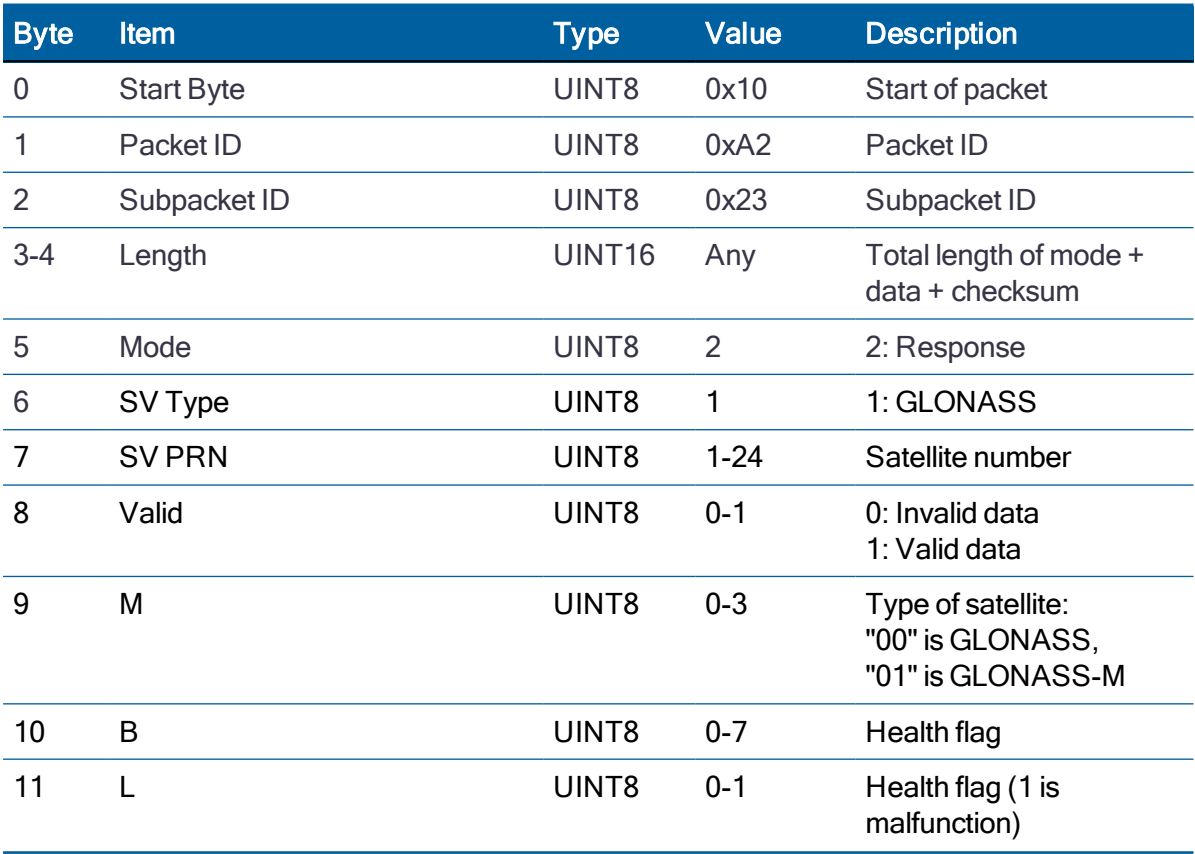

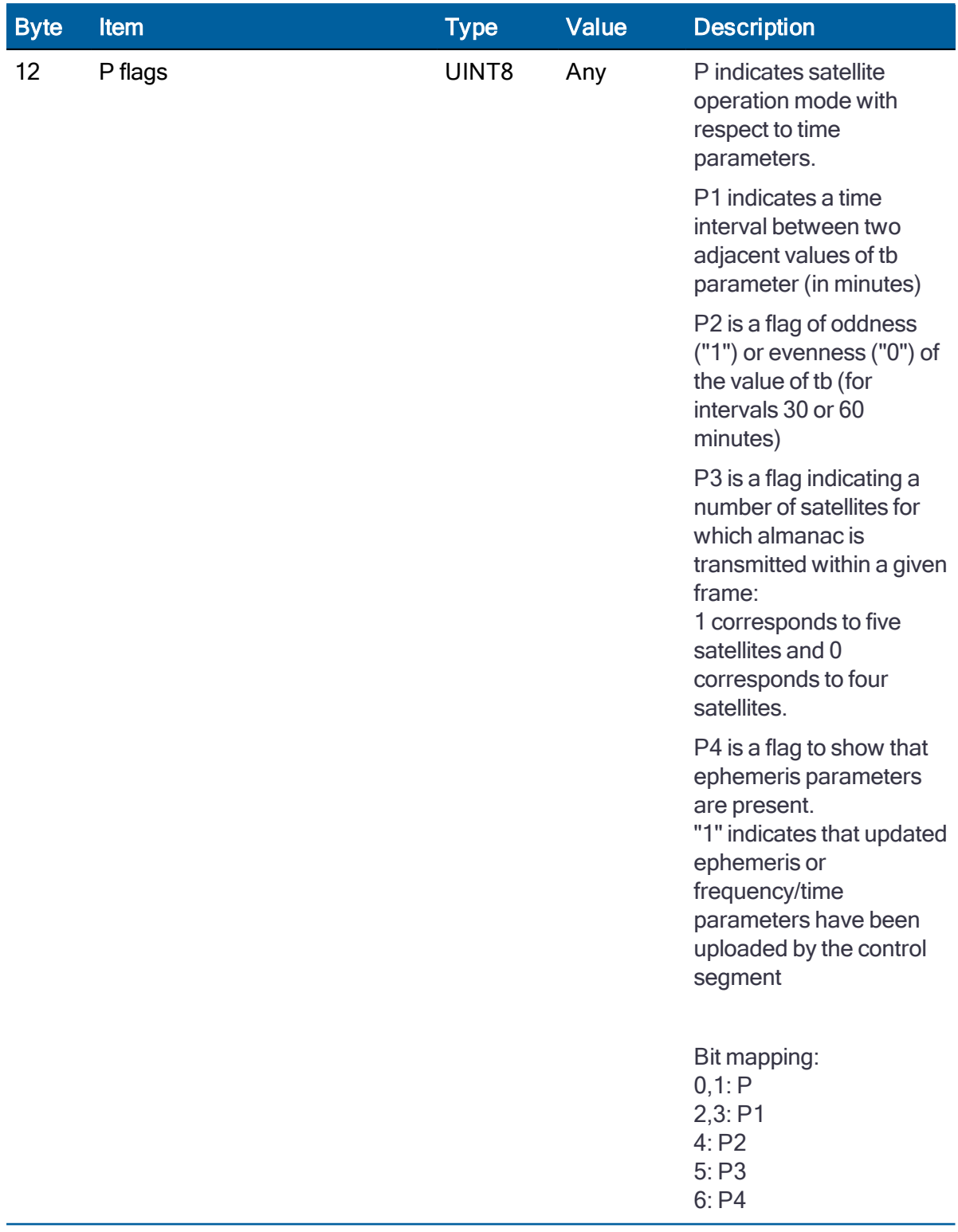

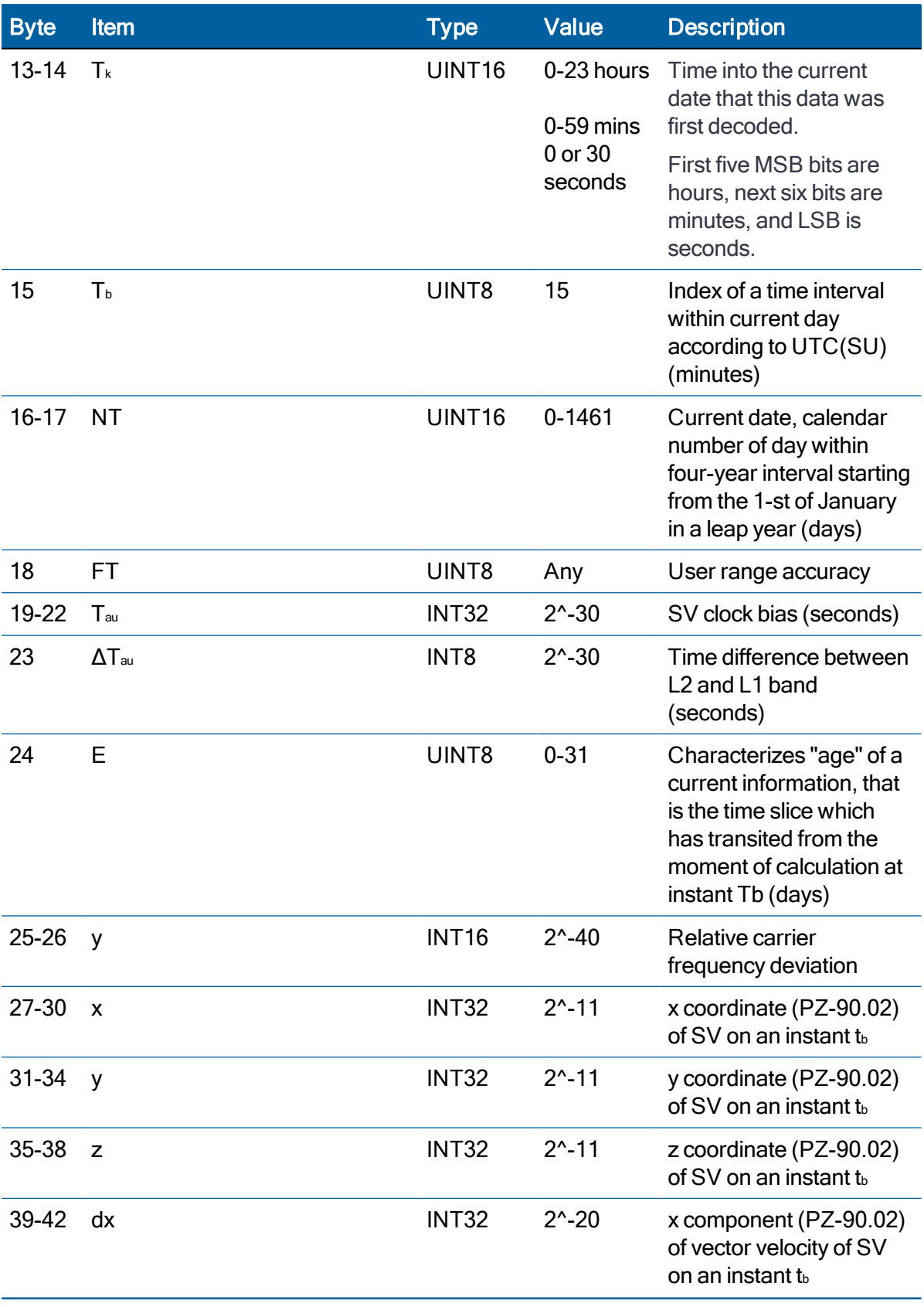

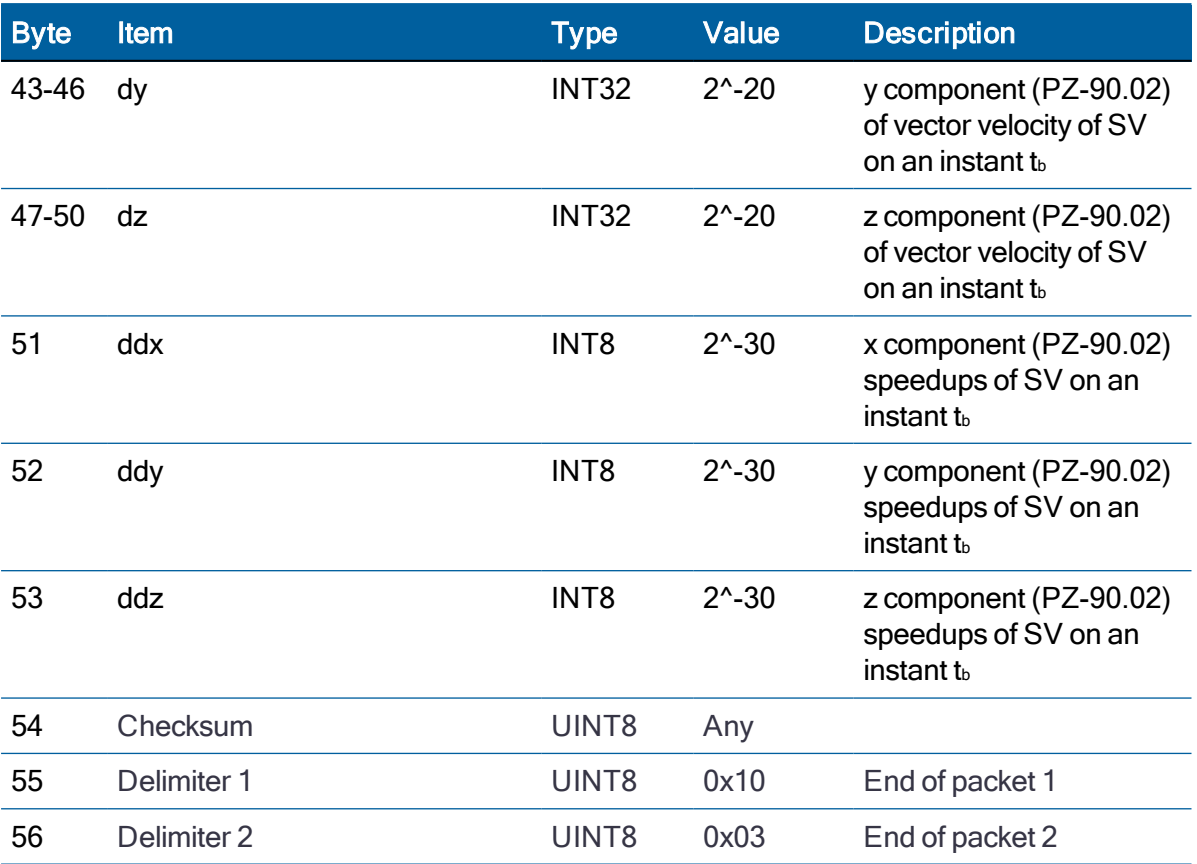

### BeiDou Response

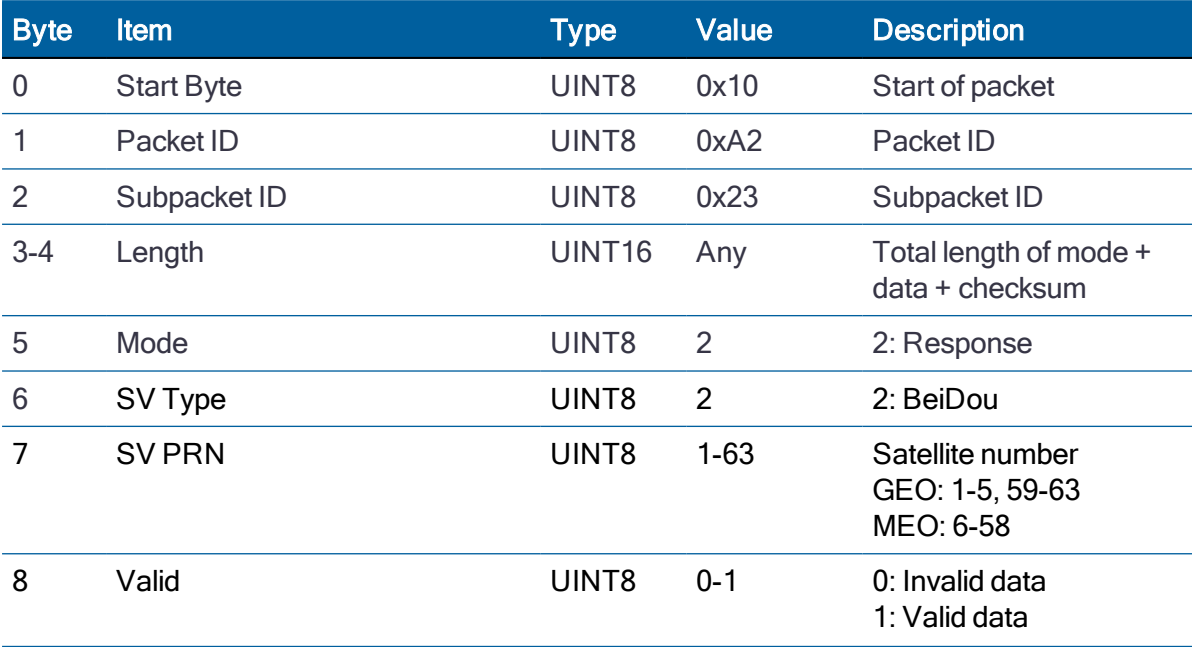

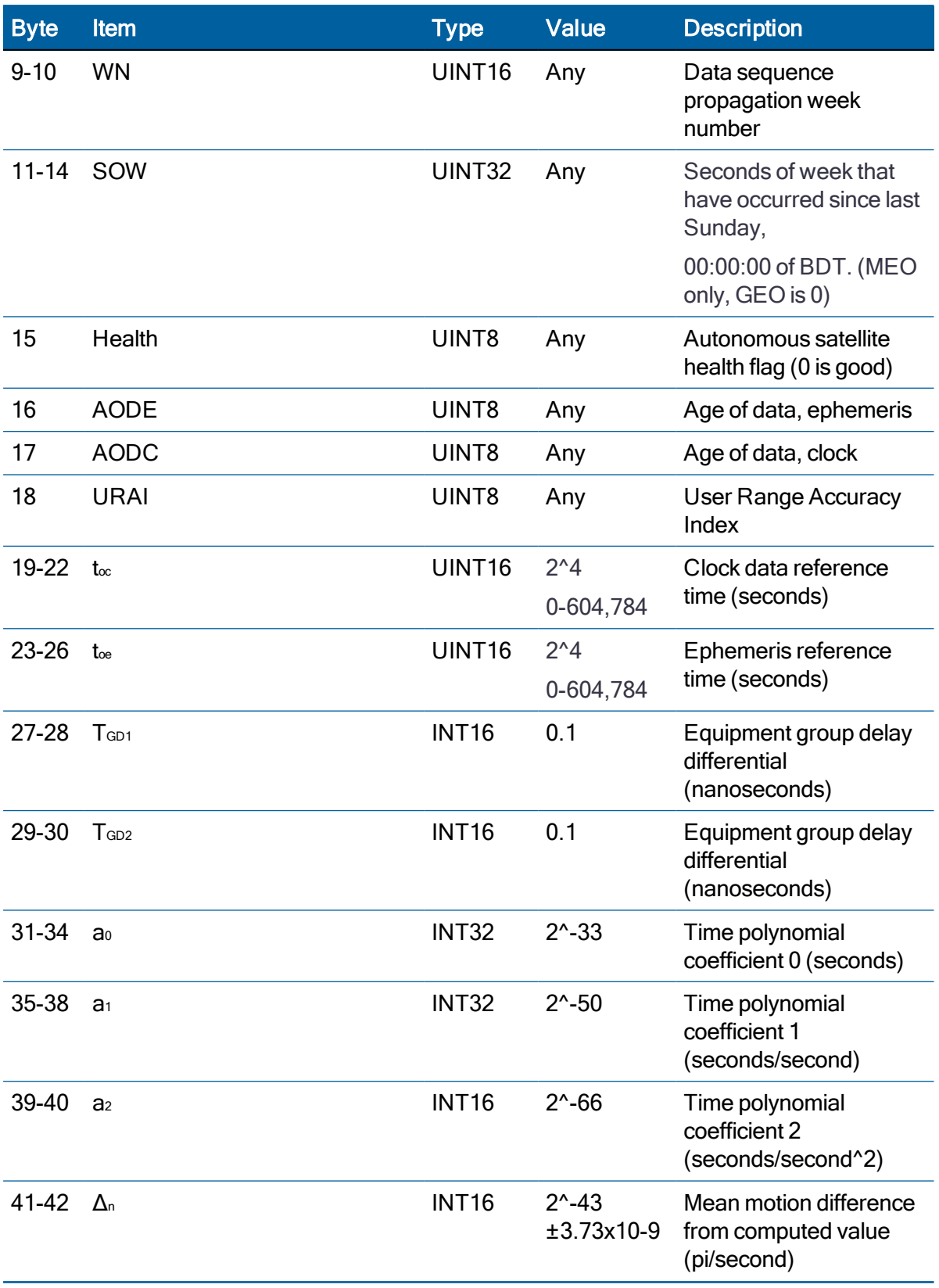

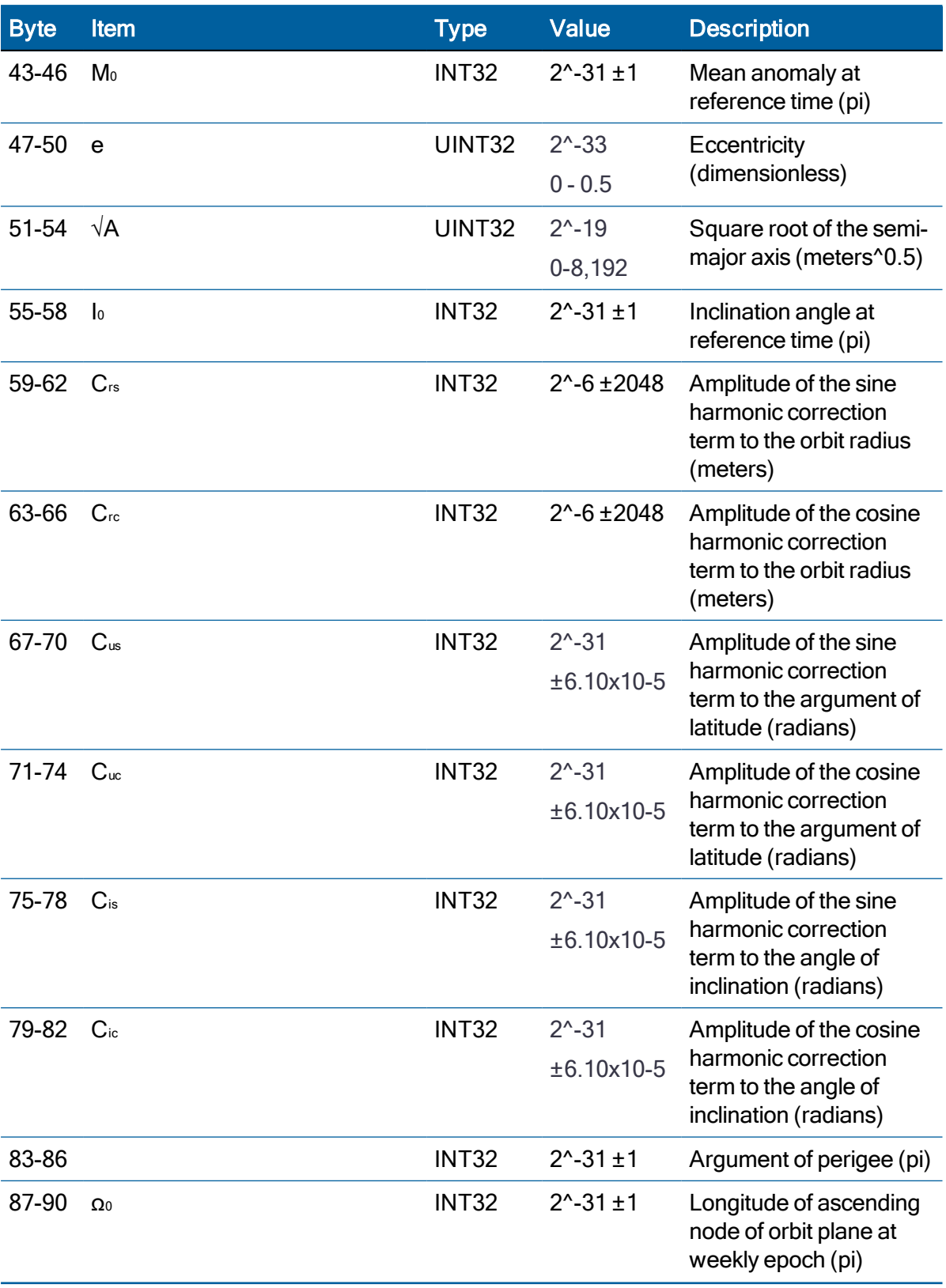

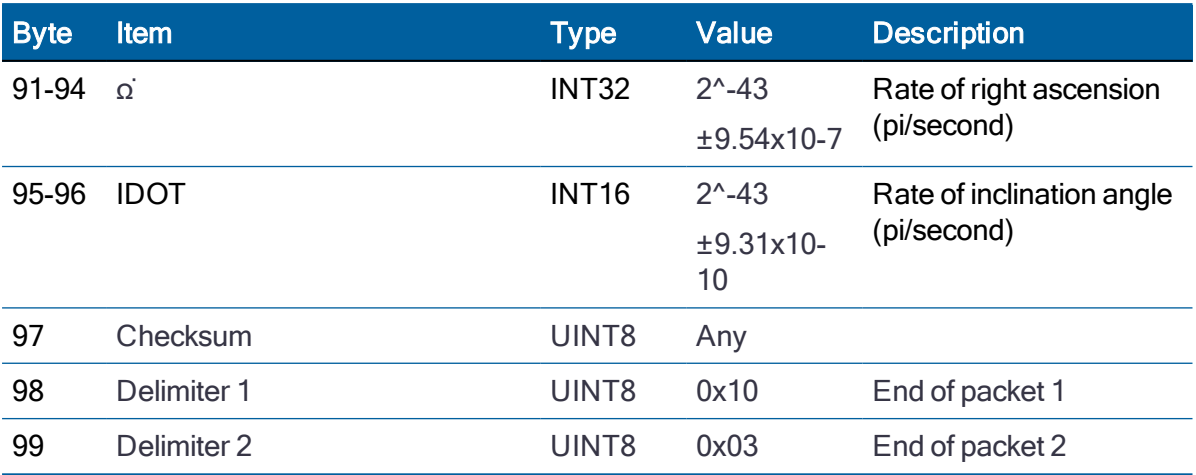

## Galileo Response

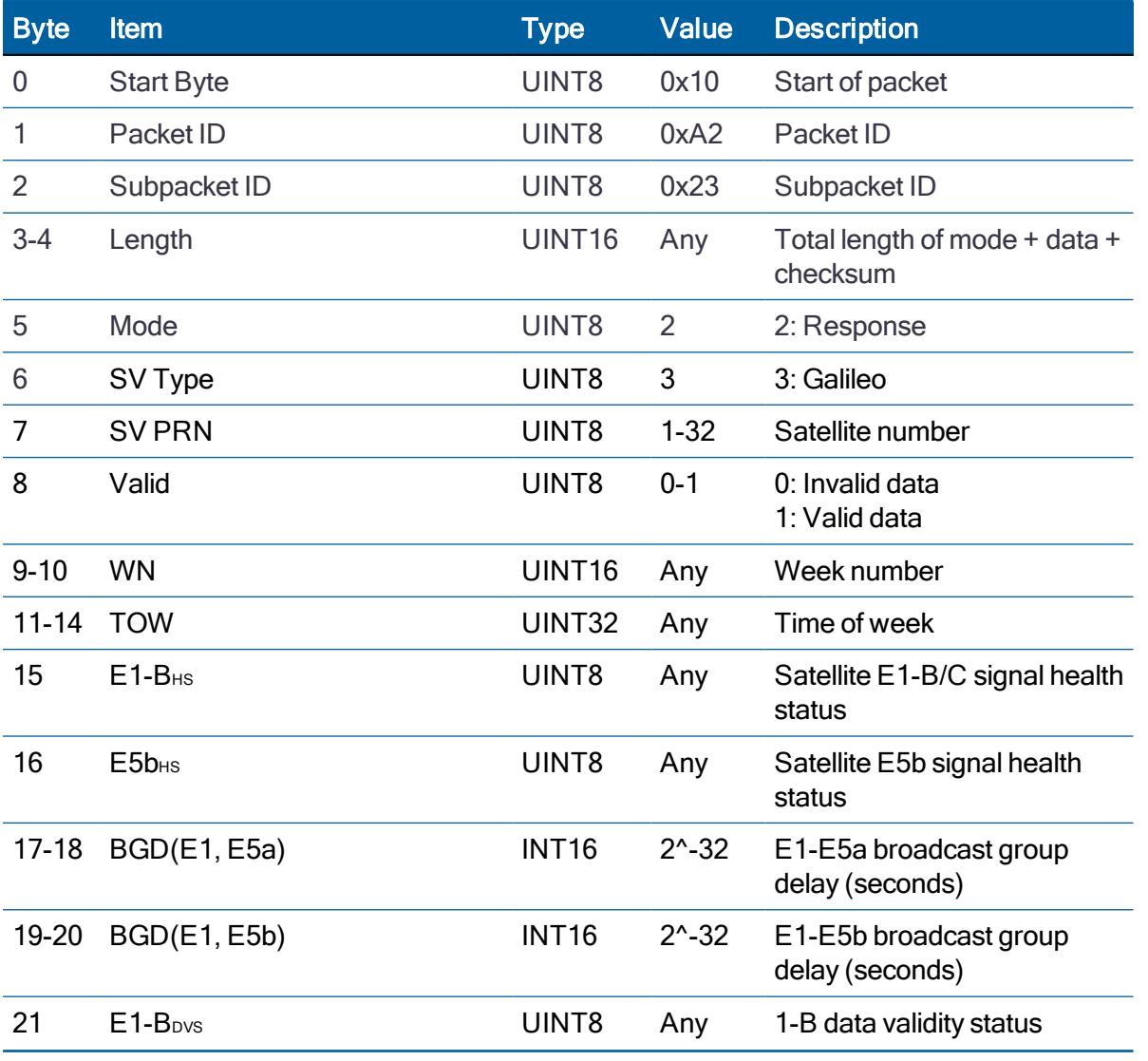

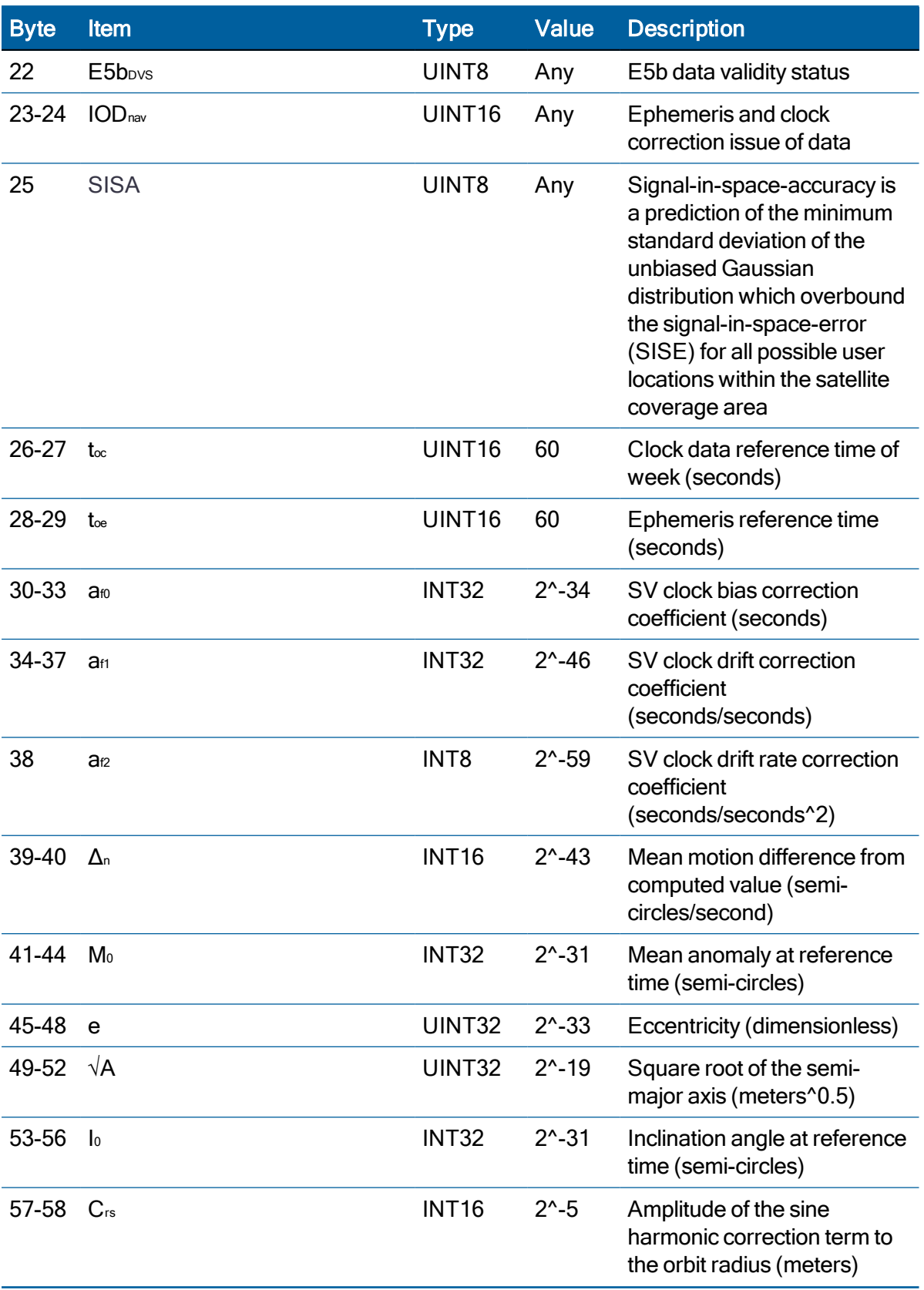

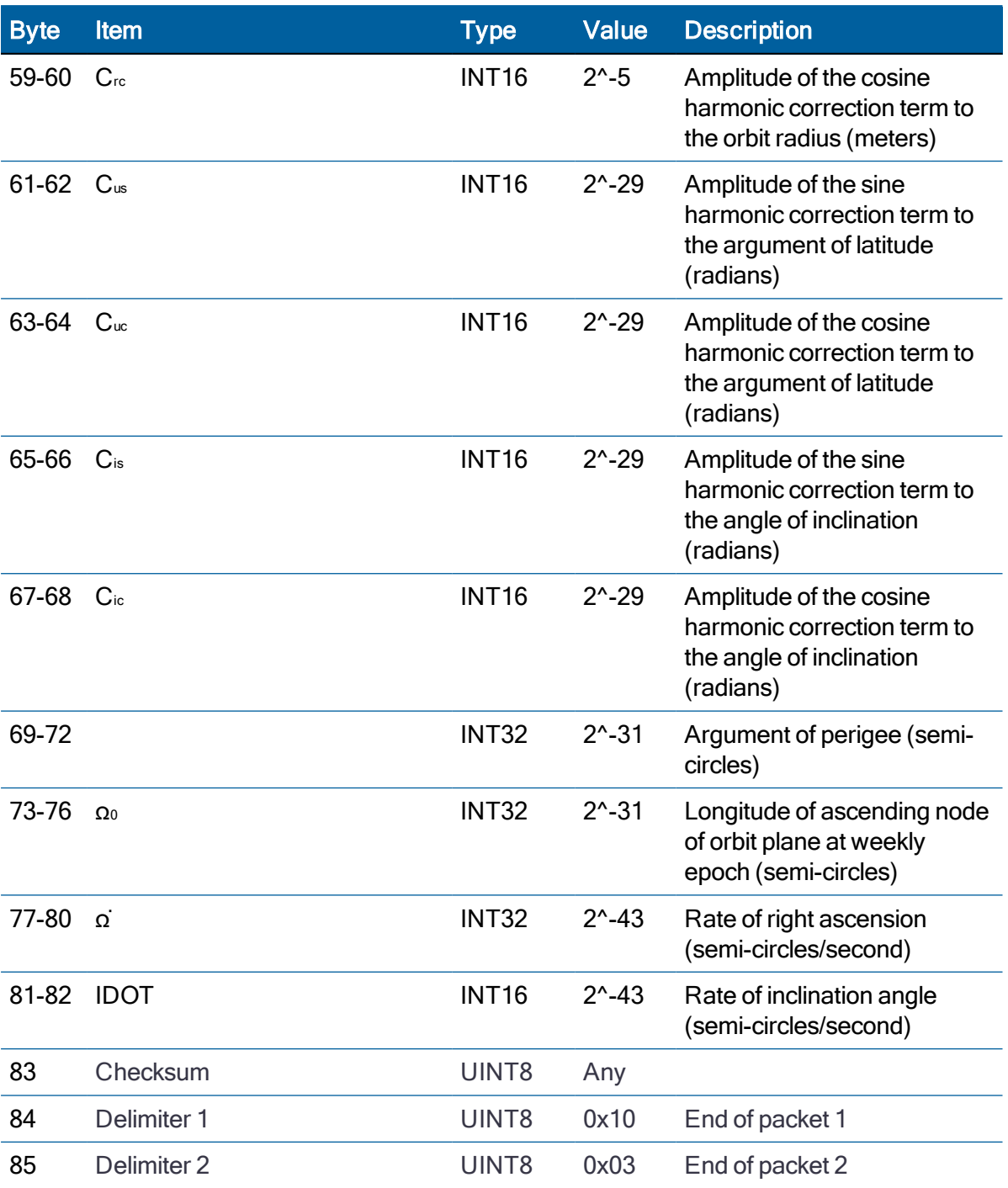

### NavIC Response

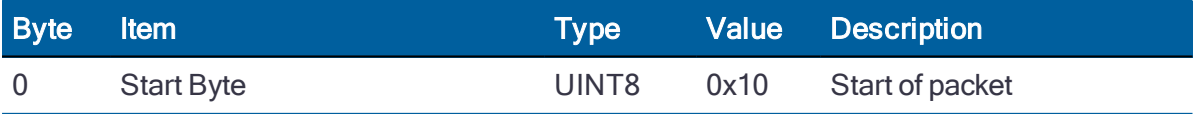

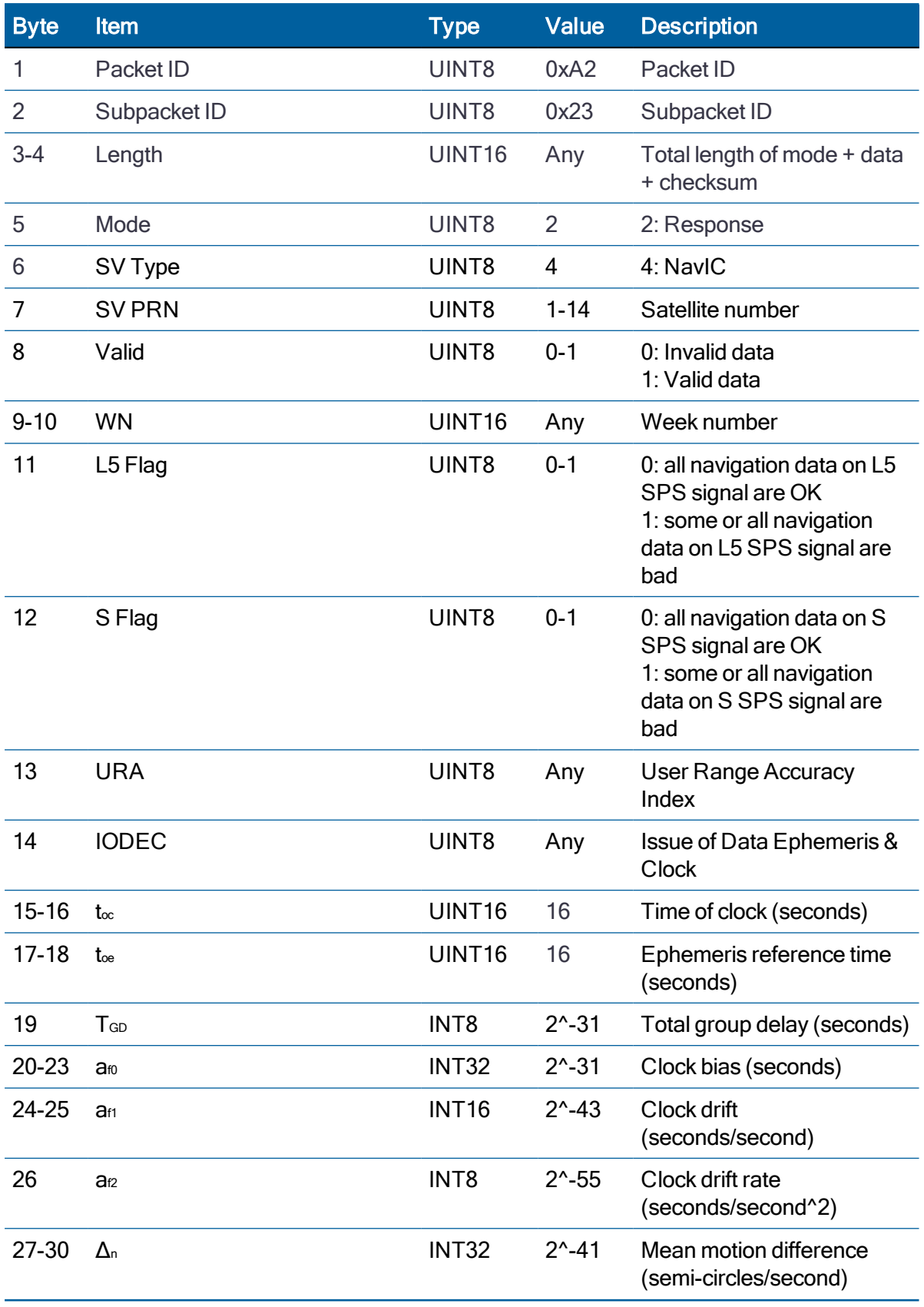

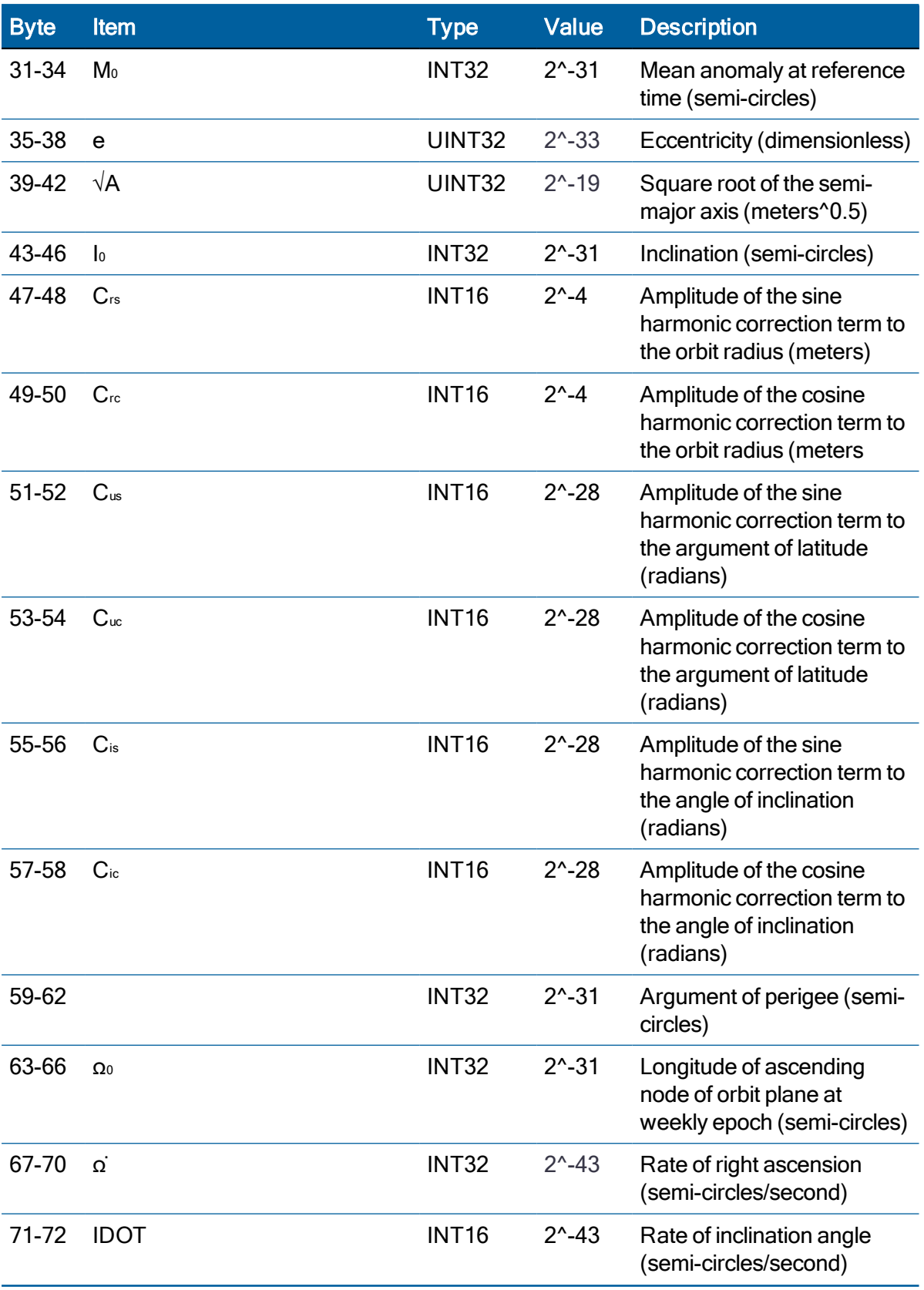
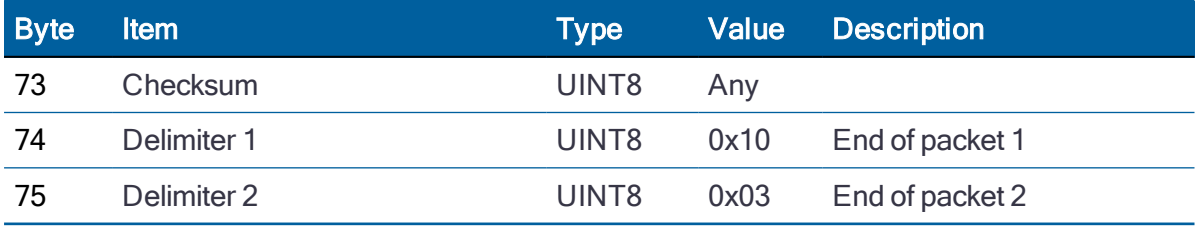

# Raw Ionosphere (0xA2-24)

Use TSIP packet 0xA2-24 to obtain the raw ionosphere data of each GNSS satellite.

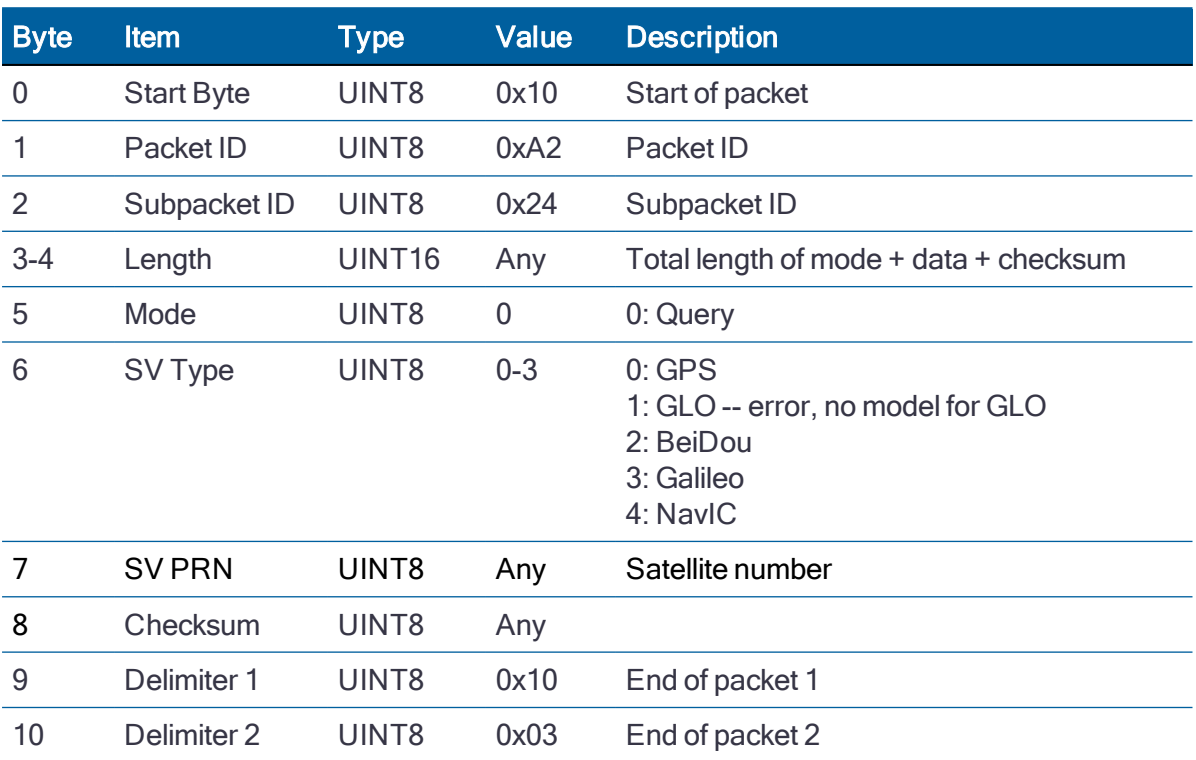

#### **Query**

#### GPS, BeiDou, and NavIC Response

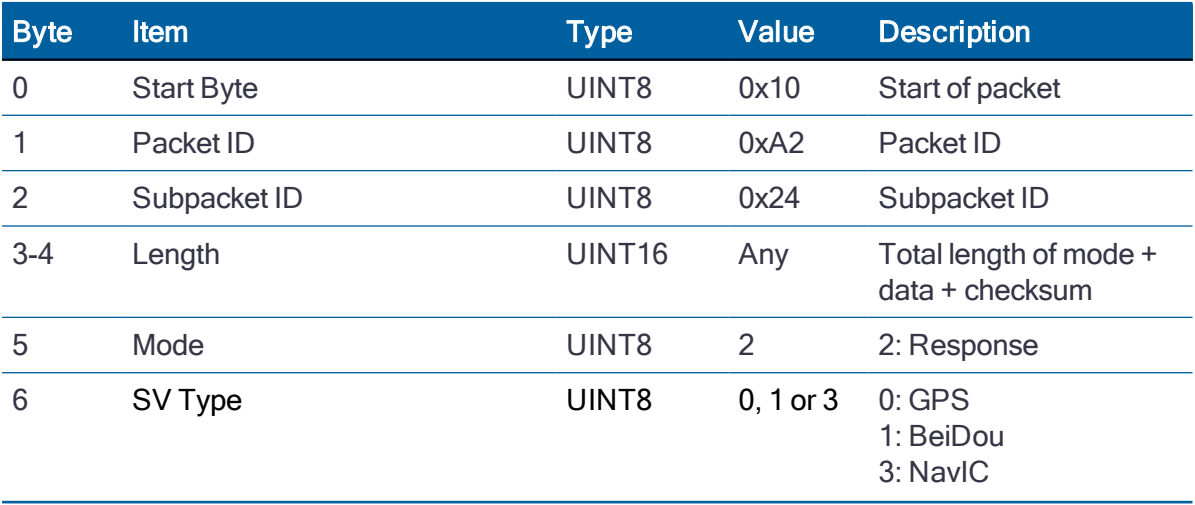

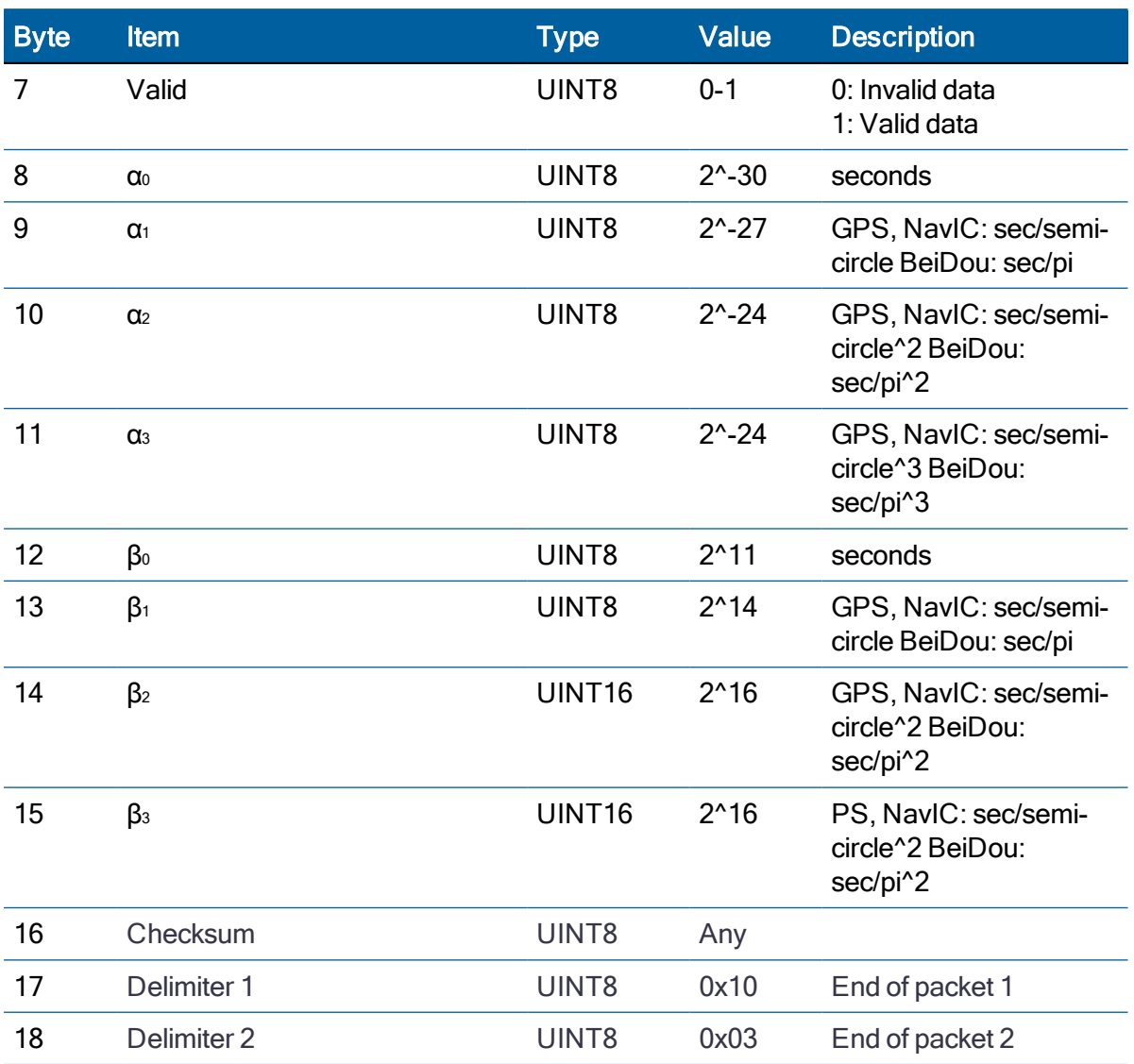

## Galileo Response

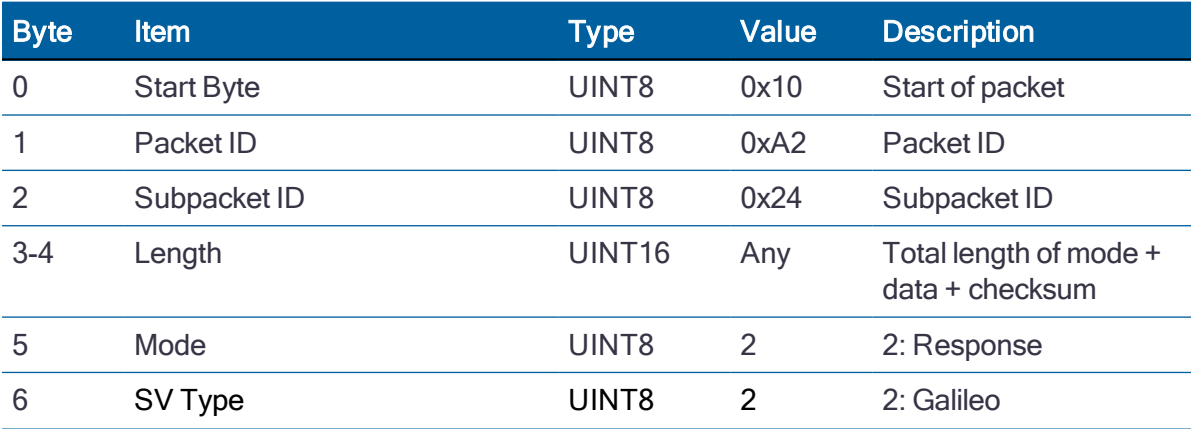

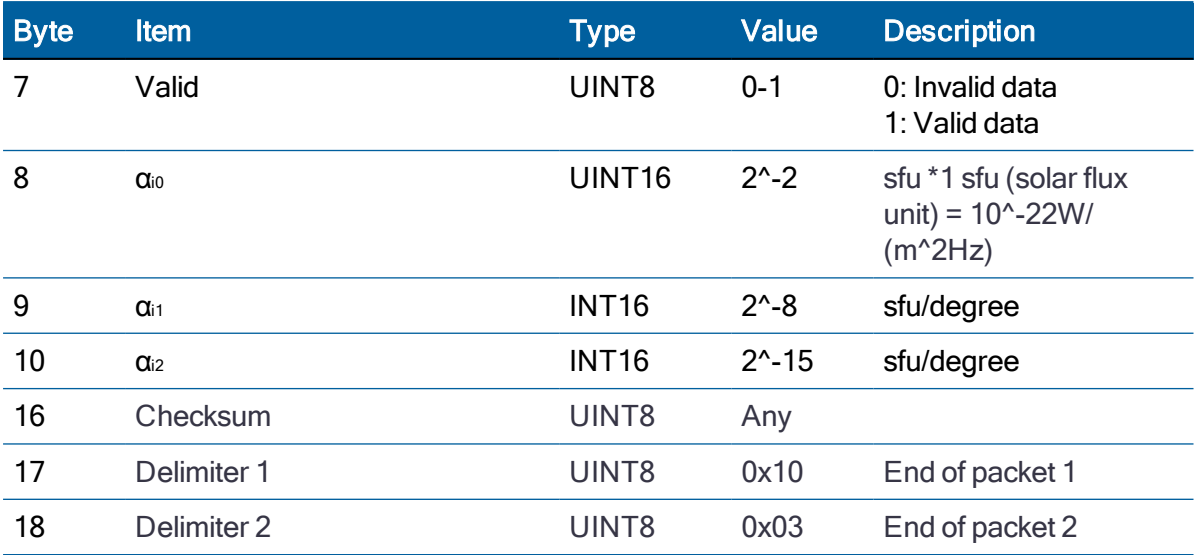

# System Alarms (0xA3-00)

Use TSIP packet 0xA3-00 to obtain the system alarm information.

This packet will generate once per second automatically if it is set to enable on [Receiver](#page-108-0) [Configuration](#page-108-0) (0x91-05).

#### **Query**

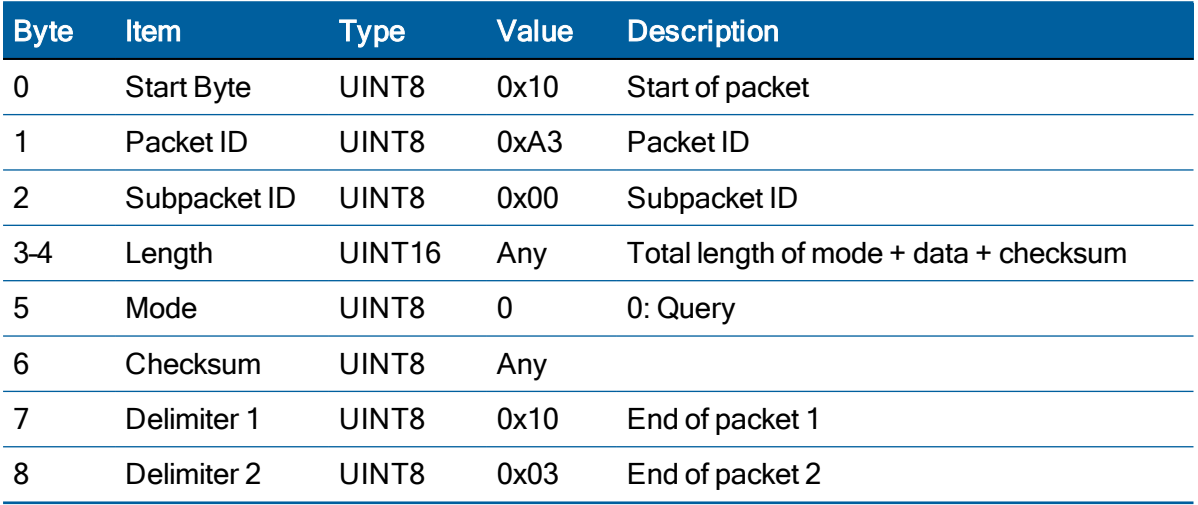

Query example:

10 A3 00 00 02 00 A1 10 03

#### Response

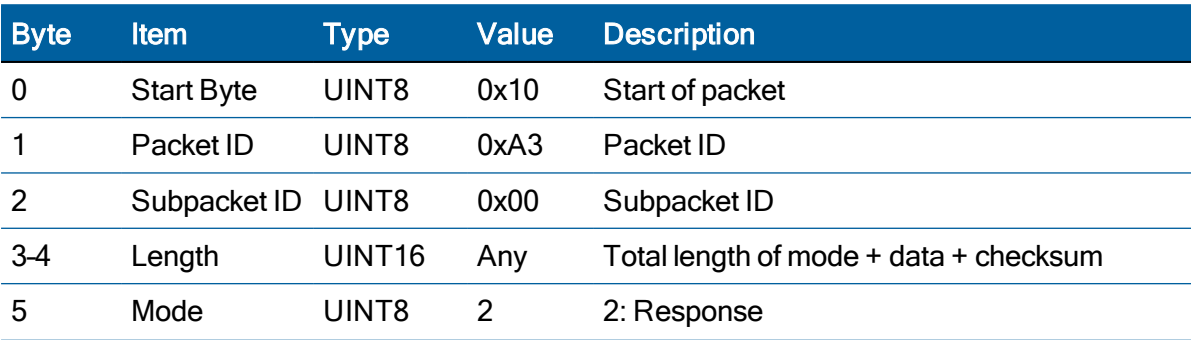

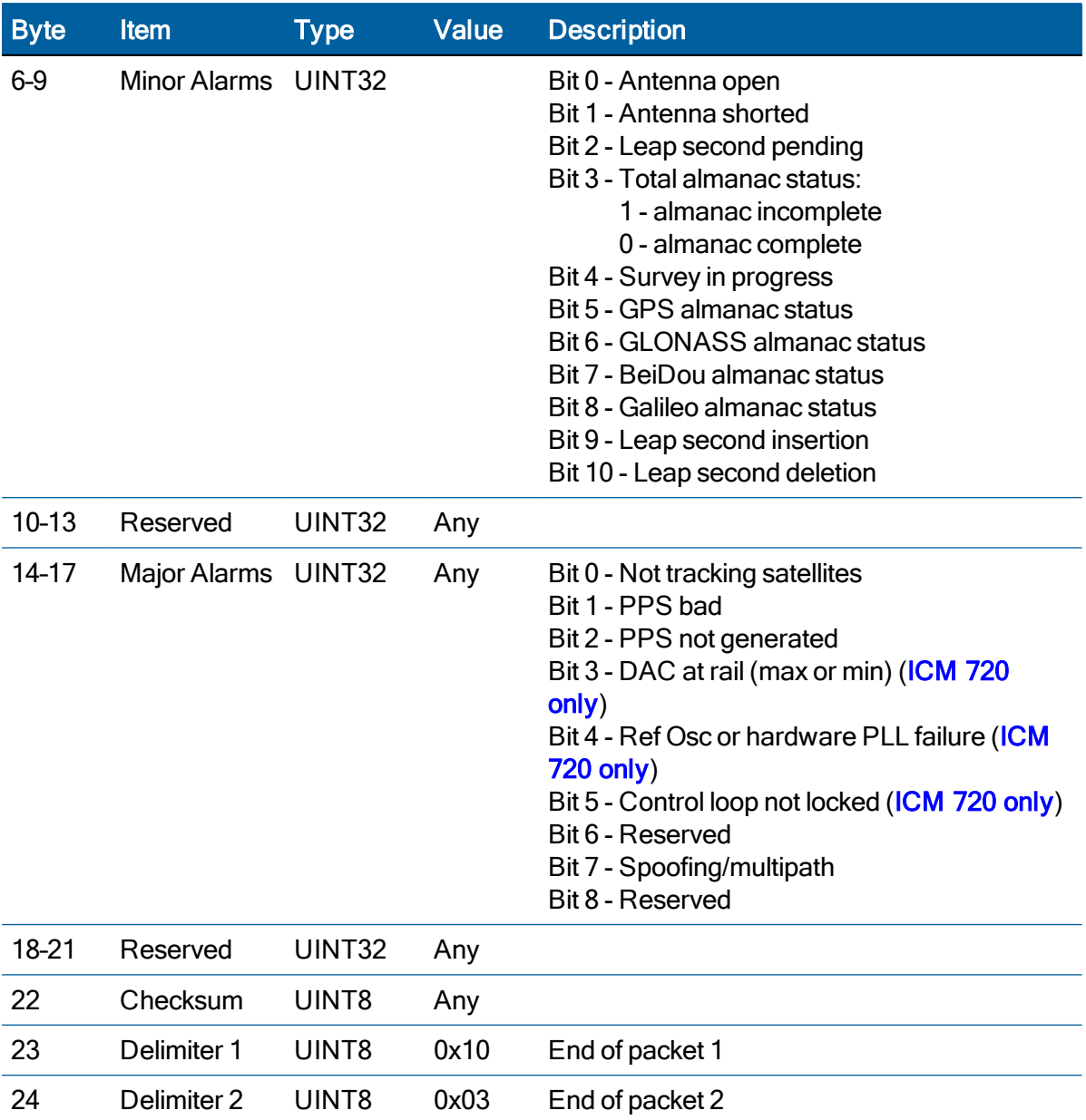

Response example:

10 A3 00 00 12 02 00 00 00 09 FF FF FF FF 00 00 00 00 FF FF FF FF BA 10 03

# Receiver Status (0xA3-11)

Use TSIP packet 0xA3-11 to obtain the receiver status information for GNSS satellites tracking.

This packet will generate once per second automatically if it is set to enable on [Receiver](#page-108-0) [Configuration](#page-108-0) (0x91-05).

#### **Query**

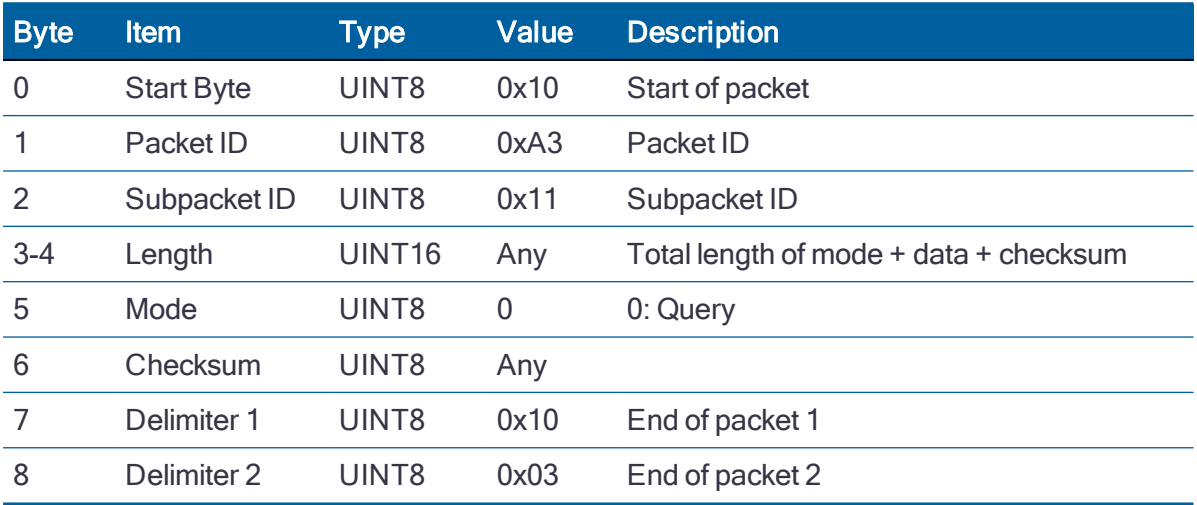

Query example:

10 A3 11 00 02 00 B0 10 03

#### Response

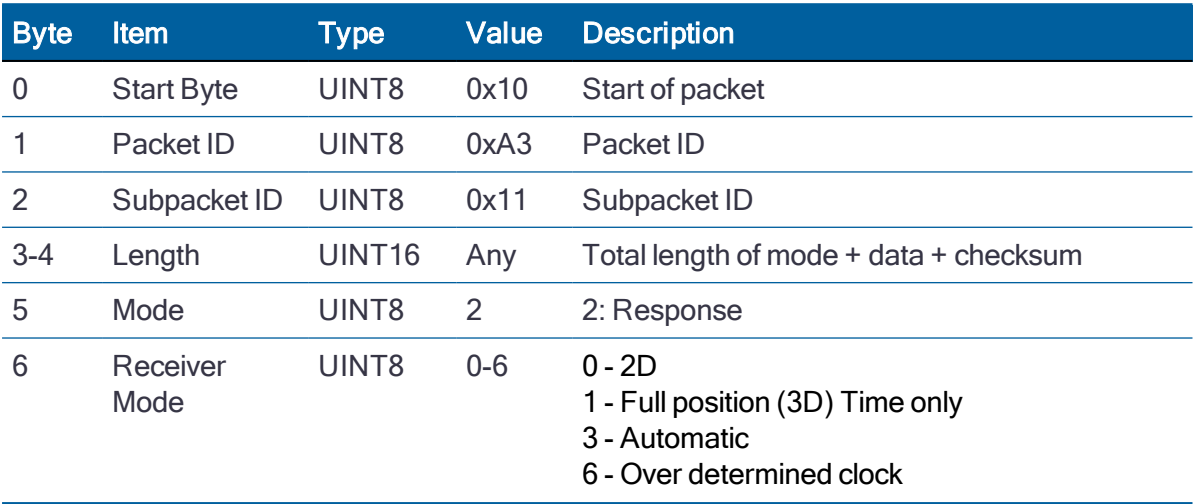

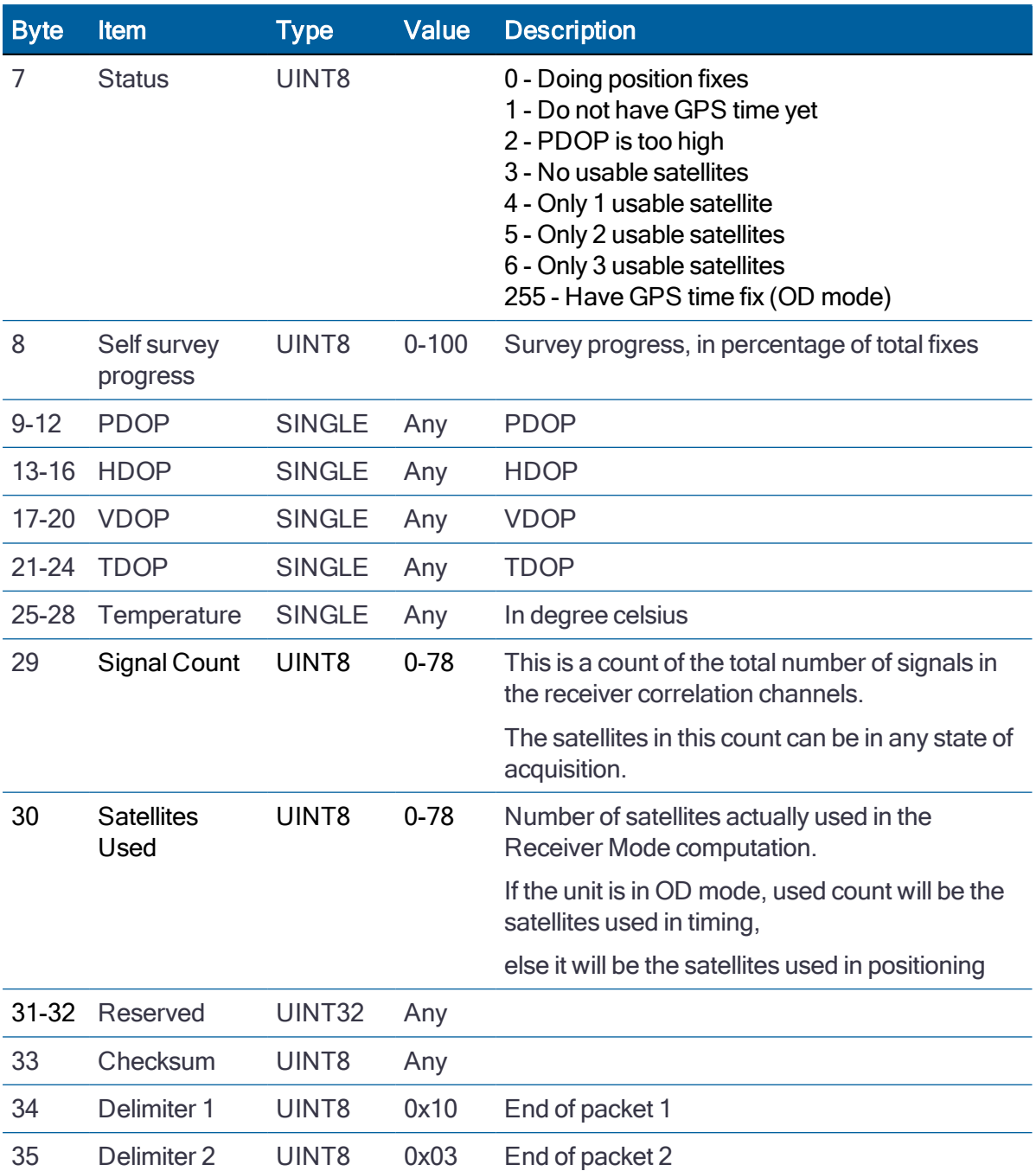

Response example:

10 A3 11 00 1D 02 06 FF 64 3F 81 47 AE 3F 02 8F 5C 3F 5E B8 52 3F 0A 3D 71 42 06 84 17 38 07 FF FF 93 10 03

If data is not available: 10 A3 11 00 02 02 B0 10 03

# Error Codes (0xA3-21)

TSIP packet 0xA3-21 returns the error codes for TSIP query or set command.

The receiver automatically outputs this packet with an error code if received TSIP packets include undefined data.

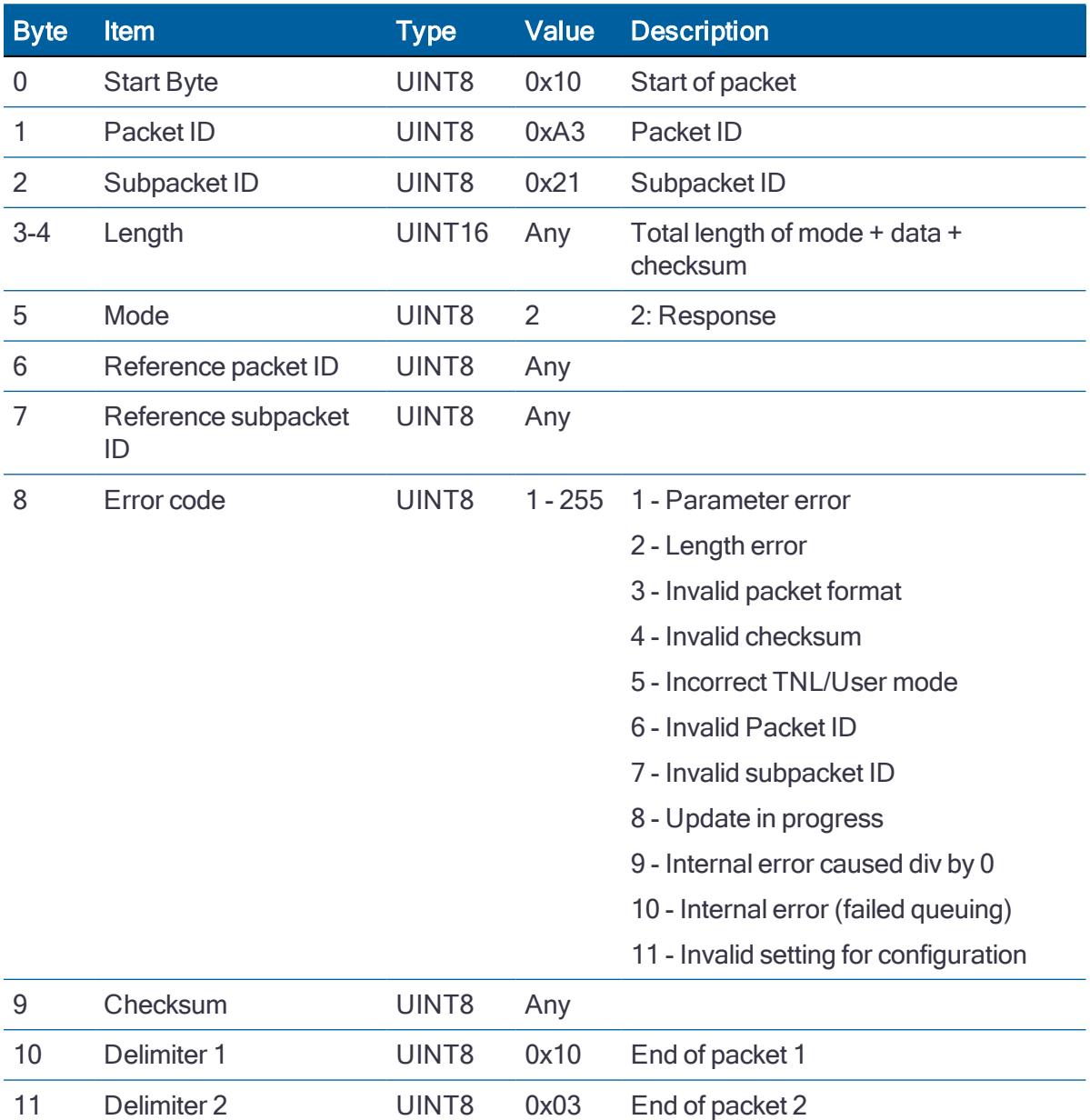

#### Response

# AGNSS (0xA4-00)

Use TSIP 0xA4-00 packet to set the assisted GNSS(AGNSS).

The RES/ICM 720 timing module supports Assisted GNSS, which allows the receiver to obtain a position fix even in very poor GNSS signal conditions using almanac, ephemeris, time and position data.

#### Set: Single Precision

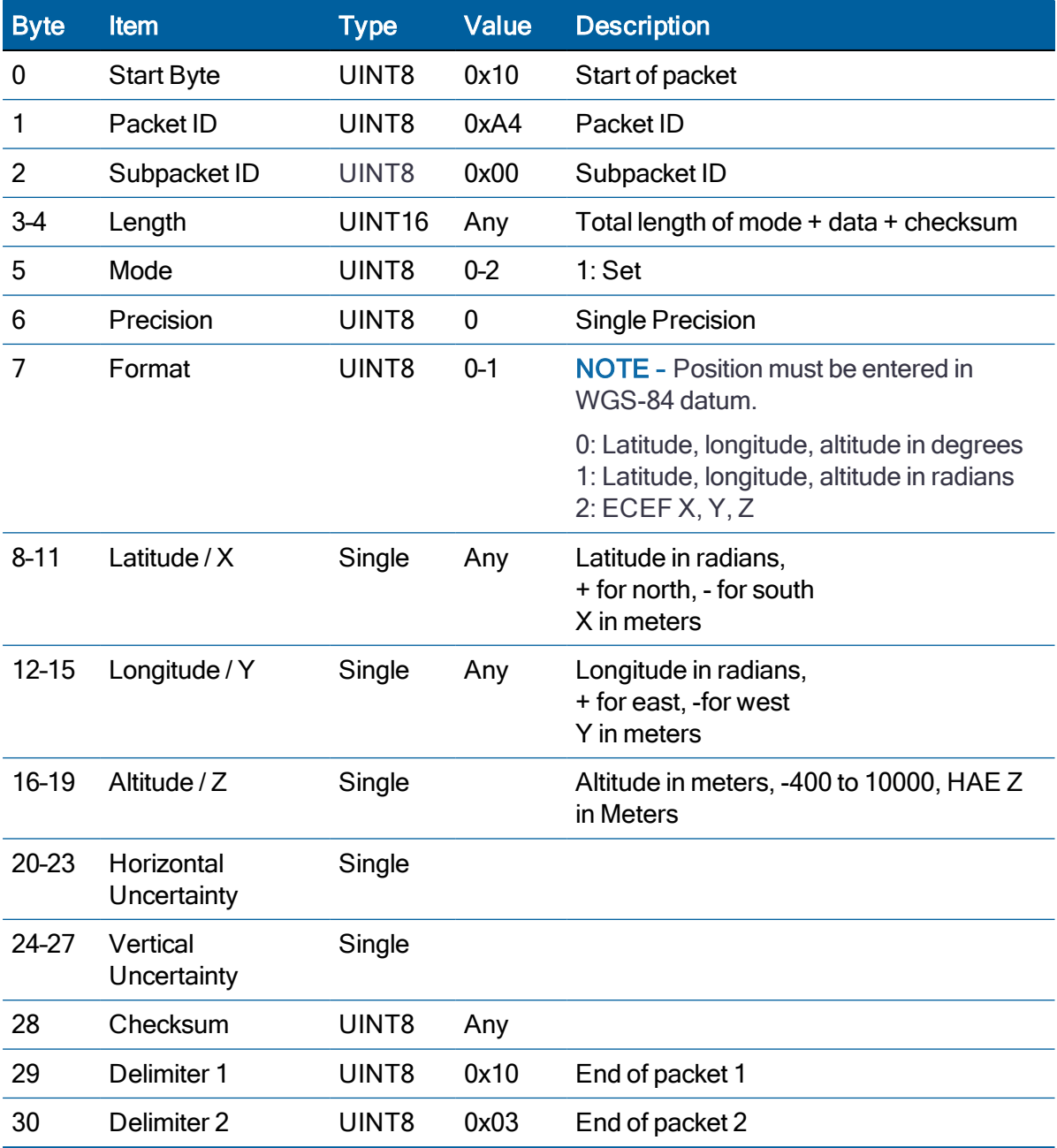

# NMEA 0183 Protocol

This section provides a brief overview of the NMEA 0183 protocol, and describes both the standard and optional messages offered by the RES/ICM 720 timing module.

- $\blacktriangleright$  [Introduction](#page-190-0)
- $\blacktriangleright$  NMEA 0183 [communication](#page-190-1) interface
- NMEA 0183 [message](#page-190-2) structure
- $\blacktriangleright$  Field [definitions](#page-192-0)
- NMEA 0183 [message](#page-194-0) options
- NMEA 0183 [message](#page-195-0) formats
- [Exception](#page-210-0) behavior

#### <span id="page-190-0"></span>**Introduction**

The National Marine Electronics Association (NMEA) protocol is an industry standard data protocol which was developed for the marine industry.

NMEA 0183 is a simple, yet comprehensive ASCII protocol which defines both the communication interface and the data format. The NMEA 0183 protocol was originally established to allow marine navigation equipment to share information. Since it is a wellestablished industry standard, NMEA 0183 has also gained popularity for use in applications other than marine electronics.

#### <span id="page-190-1"></span>NMEA 0183 communication interface

The NMEA 0183 protocol allows a single source (talker) to transmit serial data over a single twisted wire pair to one or more receivers (listeners). The table below lists the standard characteristics of the NMEA 0183 data transmissions.

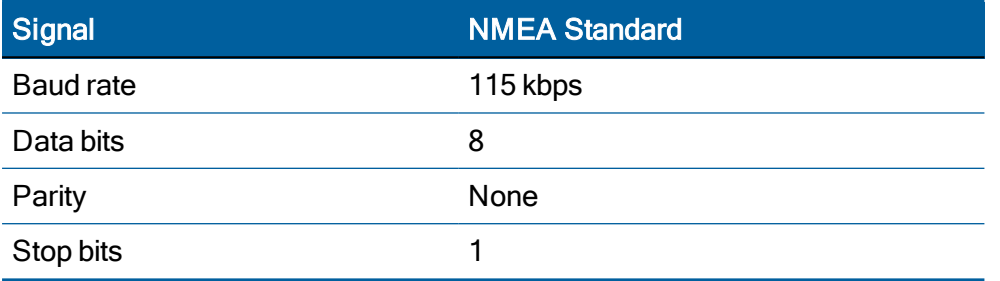

#### <span id="page-190-2"></span>NMEA 0183 message structure

The NMEA 0183 protocol covers a broad array of navigation data. This broad array of information is separated into discrete messages which convey a specific set of information. The entire protocol encompasses over 50 messages, but only a sub-set of these messages apply to a GPS receiver like the . The NMEA message structure is described below.

 $$IDMSG, D1, D2, D3, D4, \ldots \ldots$ ,  $Dn*CS[CR][LF]$ 

Where:

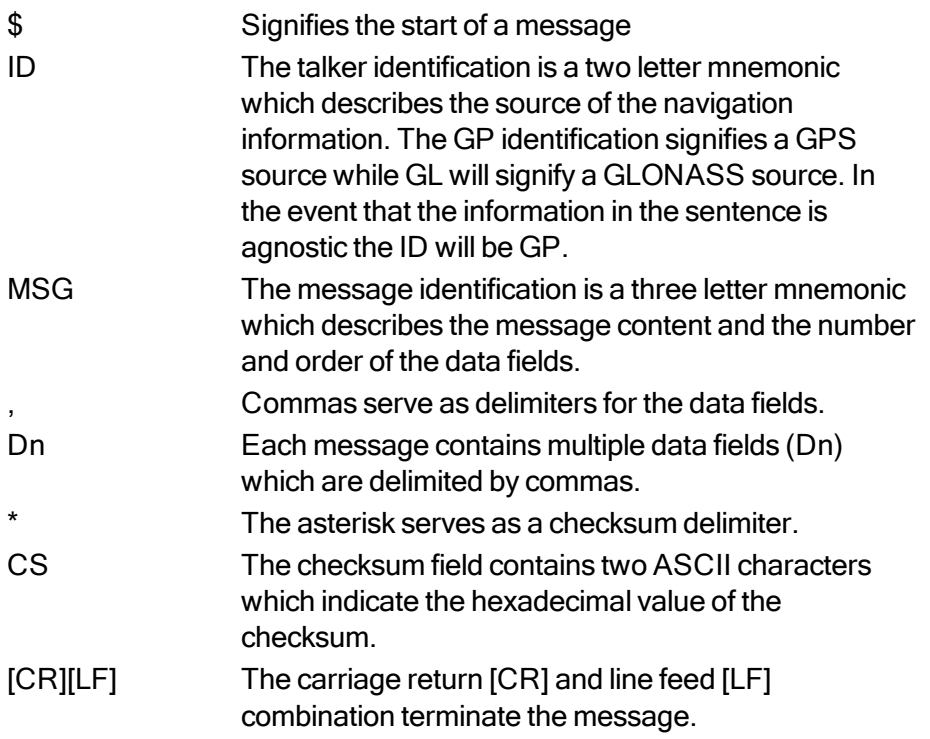

NMEA-0183 messages vary in length, but each message is limited to 79 characters or less. This length limitation excludes the "\$" and the [CR][LF]. The data field block, including delimiters, is limited to 74 characters or less.

#### Talker IDs

The message talker ID, which is the two characters immediately following the starting marker (\$) in a standard NMEA message, describes the source of data in a particular message. Specifically, it indicates the GNSS constellation to which the data is applicable. The following table lists talker IDs.

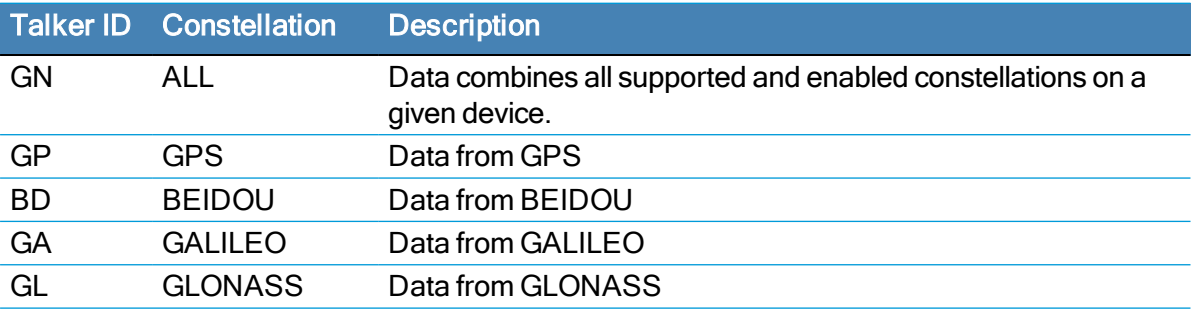

# <span id="page-192-0"></span>Field definitions

Many of the NMEA date fields are of variable length, and the user should always use the comma delineators to parse the NMEA message date field. The following table specifies the definitions of all field types in the NMEA messages supported by Protempis:

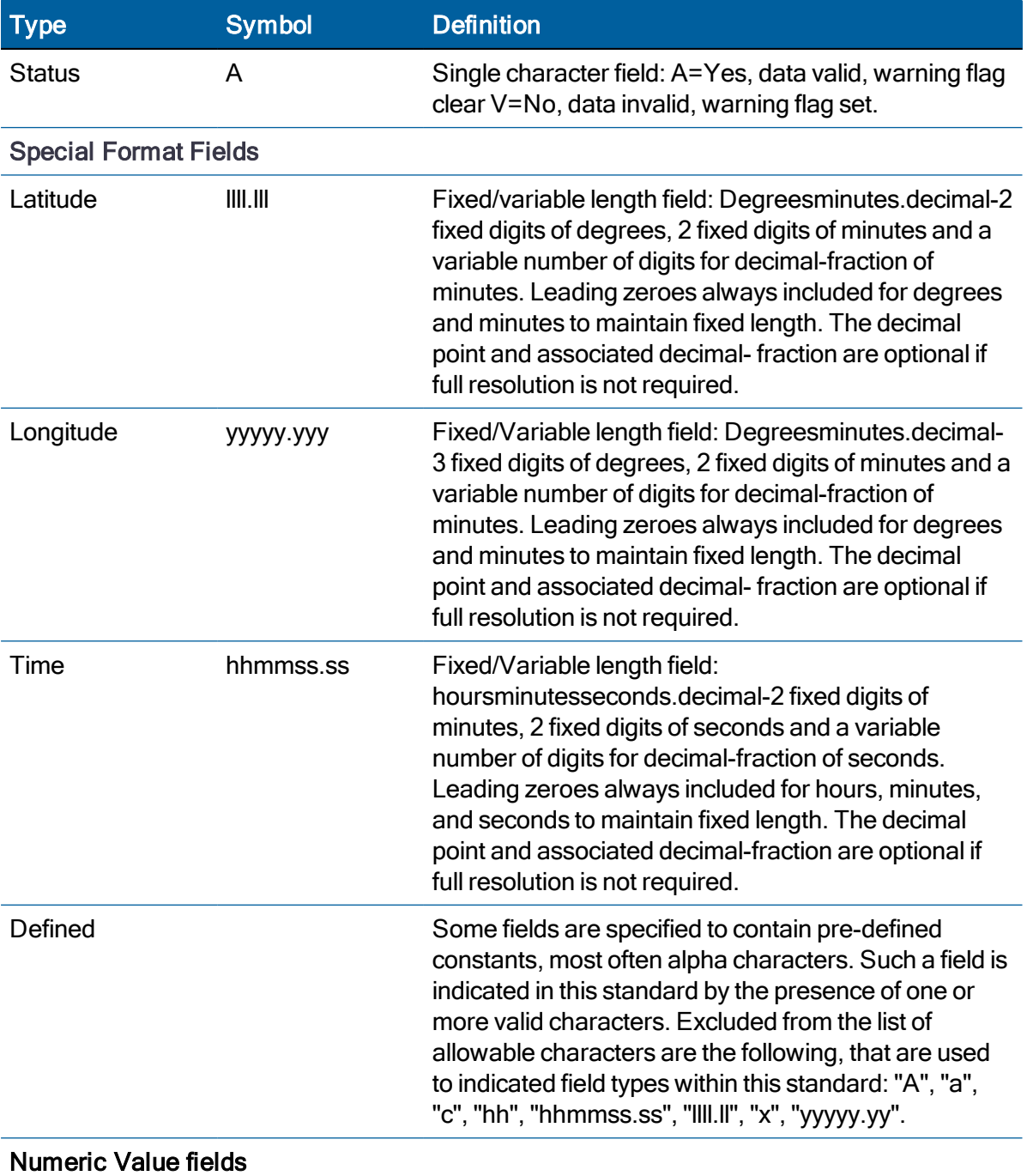

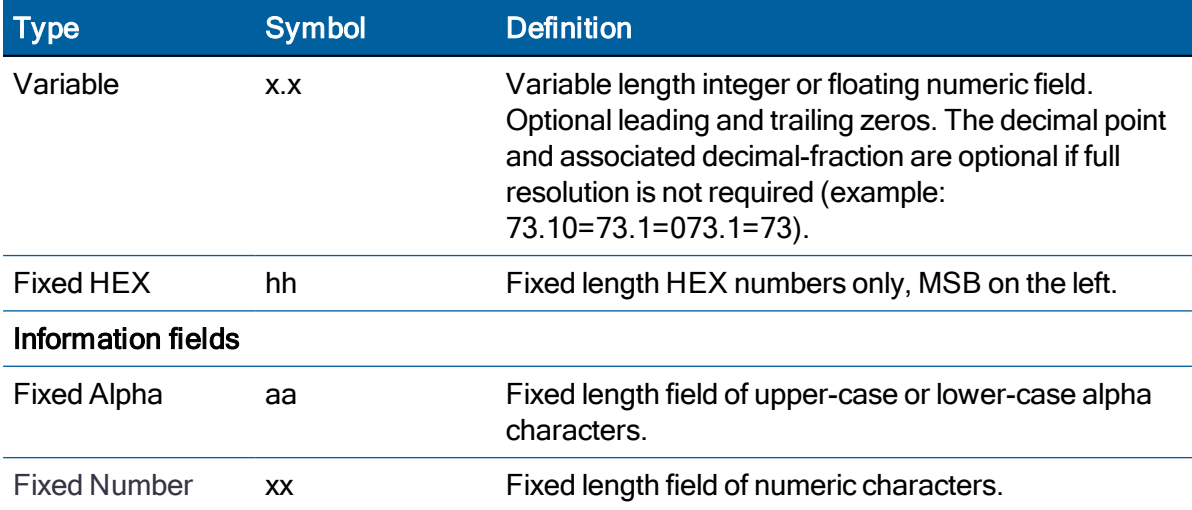

#### NOTE –

- Spaces are only to be used in variable text fields.
- Units of measure fields are appropriate characters from the Symbol column, unless a specified unit of measure is indicated.
- Fixed length field definitions show the actual number of characters. For example, a field defined to have a fixed length of 5 HEX characters is represented as hhhhh between delimiters in a sentence definition.

## <span id="page-194-0"></span>NMEA 0183 message options

The Protempis® RES 720 and ICM 720 timing module can output any or all of the messages listed in the table below. In its default configuration (as shipped from the factory), the RES 720 and ICM 720 timing module outputs only TSIP messages. Typically, NMEA messages are output at a one second interval with the "GP" talker ID and checksums. These messages are output at all times during operation, with or without a fix. If a different set of messages has been selected (using Packet 0x91-13), and this setting has been stored in flash memory (using Packet 0x91-02), the default messages are permanently replaced until the receiver is returned to the factory default settings.

NOTE – You can configure a custom mix of the messages listed in the following table.

CAUTION – If too many messages are specified for output, you may need to increase the unit's baud rate.

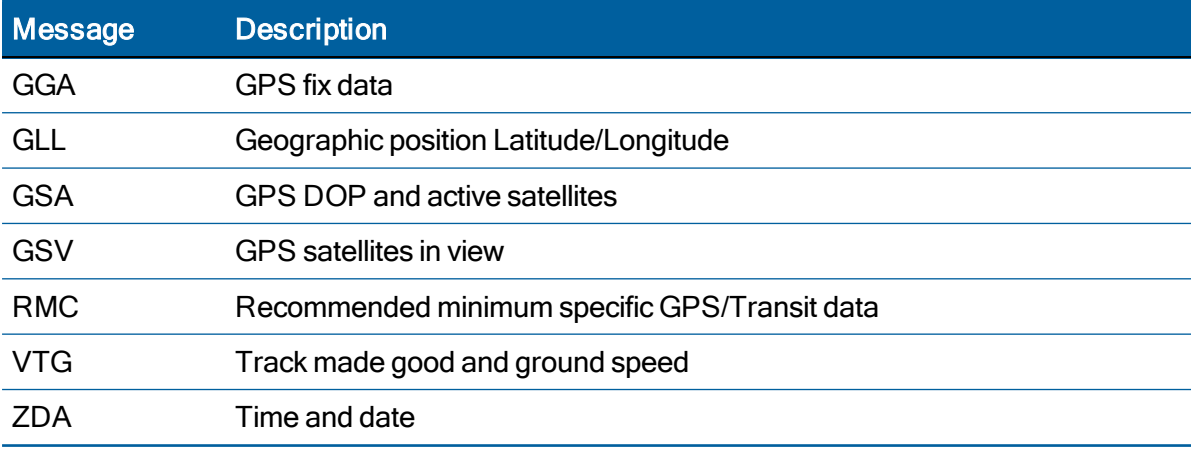

#### RES 720 and ICM 720 timing module proprietary NMEA messages

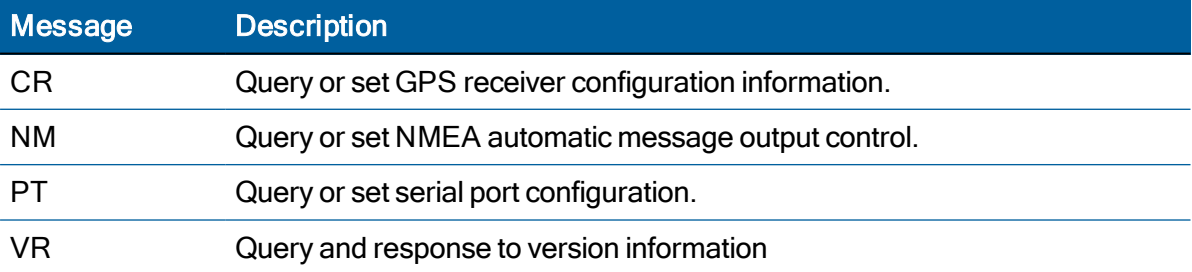

# <span id="page-195-0"></span>NMEA 0183 message formats

#### GGA - GPS Fix Data

The GGA message includes time, position and fix related data for the GNSS receiver.

This message is output automatically if selected in the NMEA message output mask. It can also be queried using the command \$GPGPQ,GGA\*hh<CR><LF>

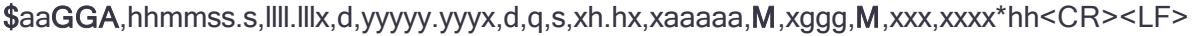

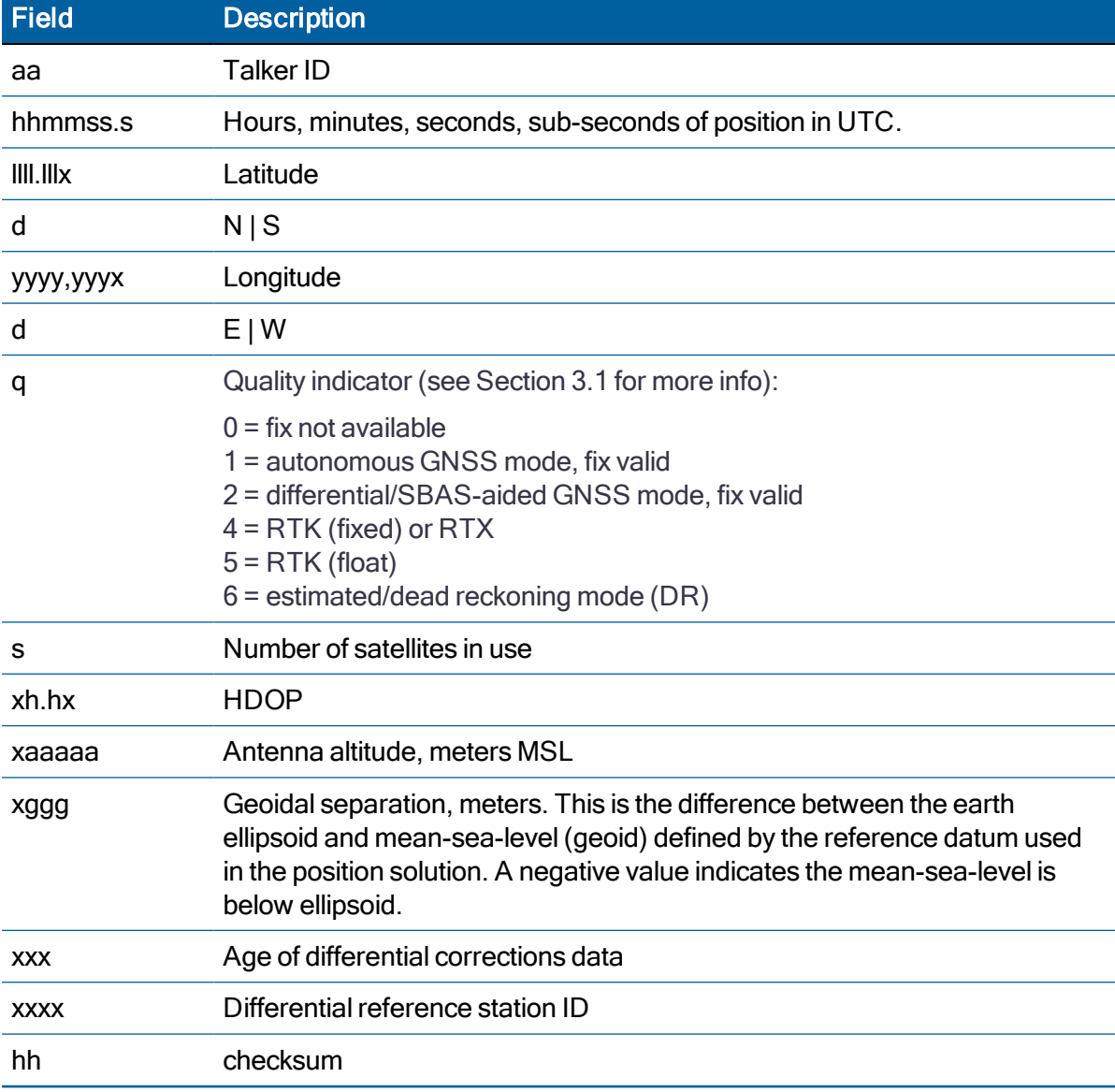

#### GLL - Geographic Position - Latitude/Longitude

The GLL message contains the latitude and longitude of the present vessel position, the time of the position fix and the status.

This message is output automatically if selected in the NMEA message output mask. It can also be queried using the command \$GPGPQ,GLL\*hh<CR><LF>

| <b>Field</b> | <b>Description</b>                                                                                     |
|--------------|----------------------------------------------------------------------------------------------------|
| aa           | <b>Talker ID</b>                                                                                       |
| III.IIIx     | Latitude                                                                                               |
| d            | $N \mid S$                                                                                             |
| ууууу.ууух   | Longitude                                                                                              |
| d            | E W                                                                                                    |
| hhmmss.s     | Hours, minutes, seconds, sub-seconds of position in UTC.                                               |
| S            | Status:                                                                                                |
|              | $A = data$ valid<br>$V =$ data invalid                                                                 |
| a            | Mode indicator:                                                                                        |
|              | $N =$ data not valid<br>$A =$ autonomous mode<br>D = differential/SBAS-aided mode<br>$F = RTK (float)$ |
|              | $R = RTK$ (fixed)                                                                                      |
|              | $P = RTX$ or PPP<br>$E =$ estimated/DR                                                                 |
|              | $M =$ manual mode                                                                                      |
| hh           | checksum                                                                                               |

\$aaGLL,llll.lllx,d,yyyyy.yyyx,d,hhmmss.s,s,a\*hh<CR><LF>

#### GSA - GPS DOP and Active Satellites

The GSA messages indicate the GNSS receiver's operating mode and lists the satellites used for navigation and the DOP values of the position solution.

This message is output automatically if selected in the NMEA message output mask. It can also queried using the command \$GPGPQ,GSA\*hh<CR><LF>

\$aaGSA,m,s,n1,n2,n3,n4,n5,n6,n7,n8,n9,n10,n11,n12,xp.px,xh.h.x,xv.vx,h\*hh<CR><LF>

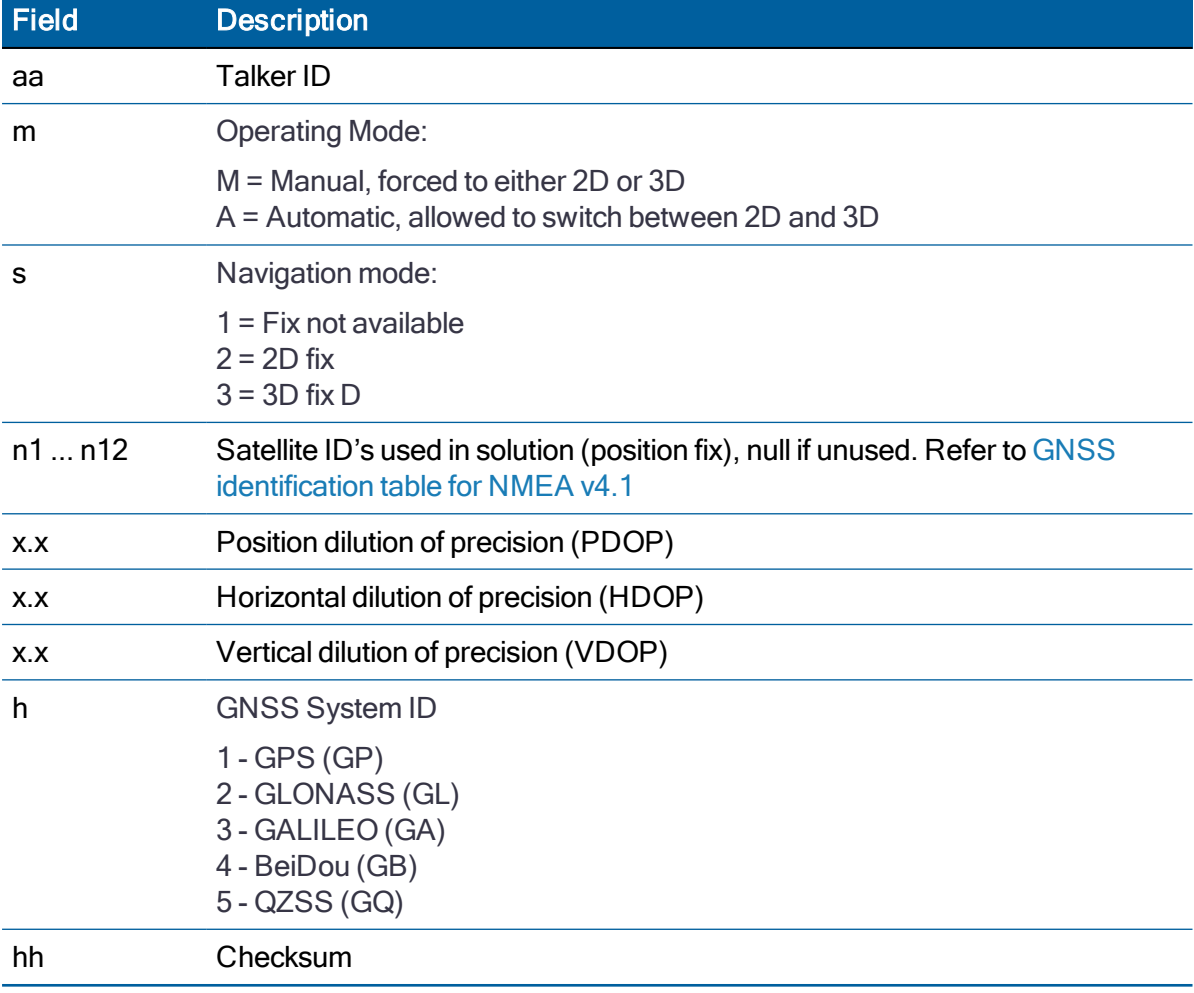

#### GSV - GPS Satellites in View

The GSV message identifies the GNSS satellites in view, including their PRN number, elevation, azimuth and SNR value. Each message contains data for four satellites. Second and third messages are sent when more than 4 satellites are in view. Fields #1 and #2 indicate the total number of messages being sent and the number of each message respectively.

This message is output automatically if selected in the NMEA message output mask. It can also be queried using the command \$GPGPQ,GSV\*hh<CR><LF>

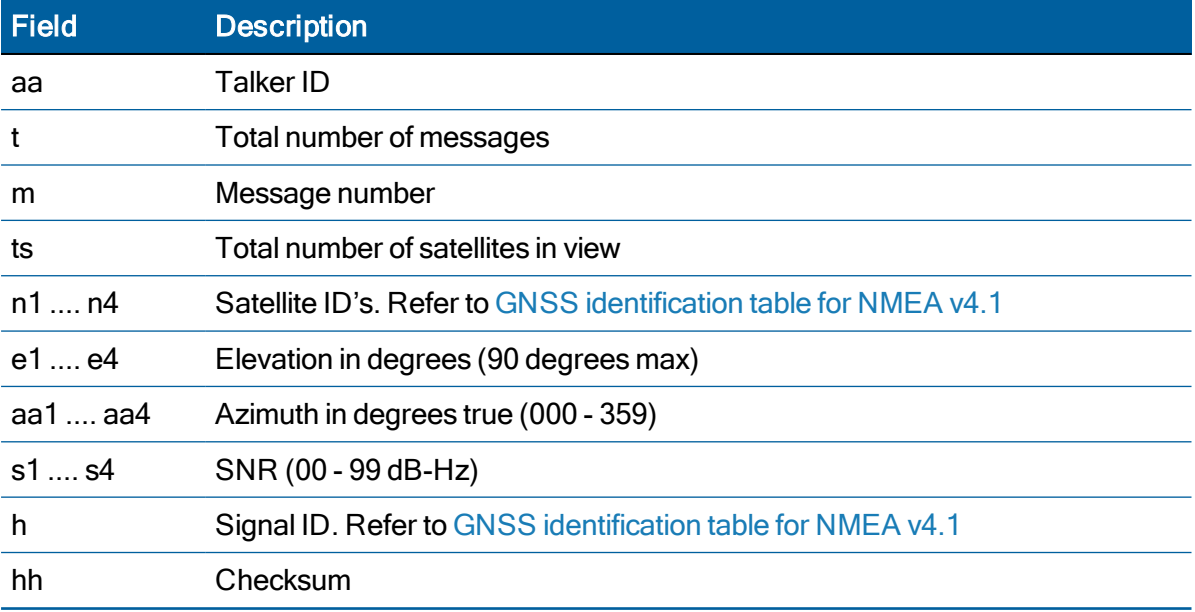

#### \$aaGSV,t,m,ts,n1,e1,aa1,s1,n2,e2,aa2,s2,n3,e3,aa3,s3,n4,e4,aa4,s4,h\*hh<CR><LF>

#### RMC - Recommended Minimum Specific GPS/Transit Data

The RMC message contains the time, date, position, course, and speed data provided by the GNSS navigation receiver. A checksum is mandatory for this message and the transmission interval may not exceed 2 seconds. All data fields must be provided unless the data is temporarily unavailable. Null fields may be used when data is temporarily unavailable. This message is output automatically if selected in the NMEA message output mask.

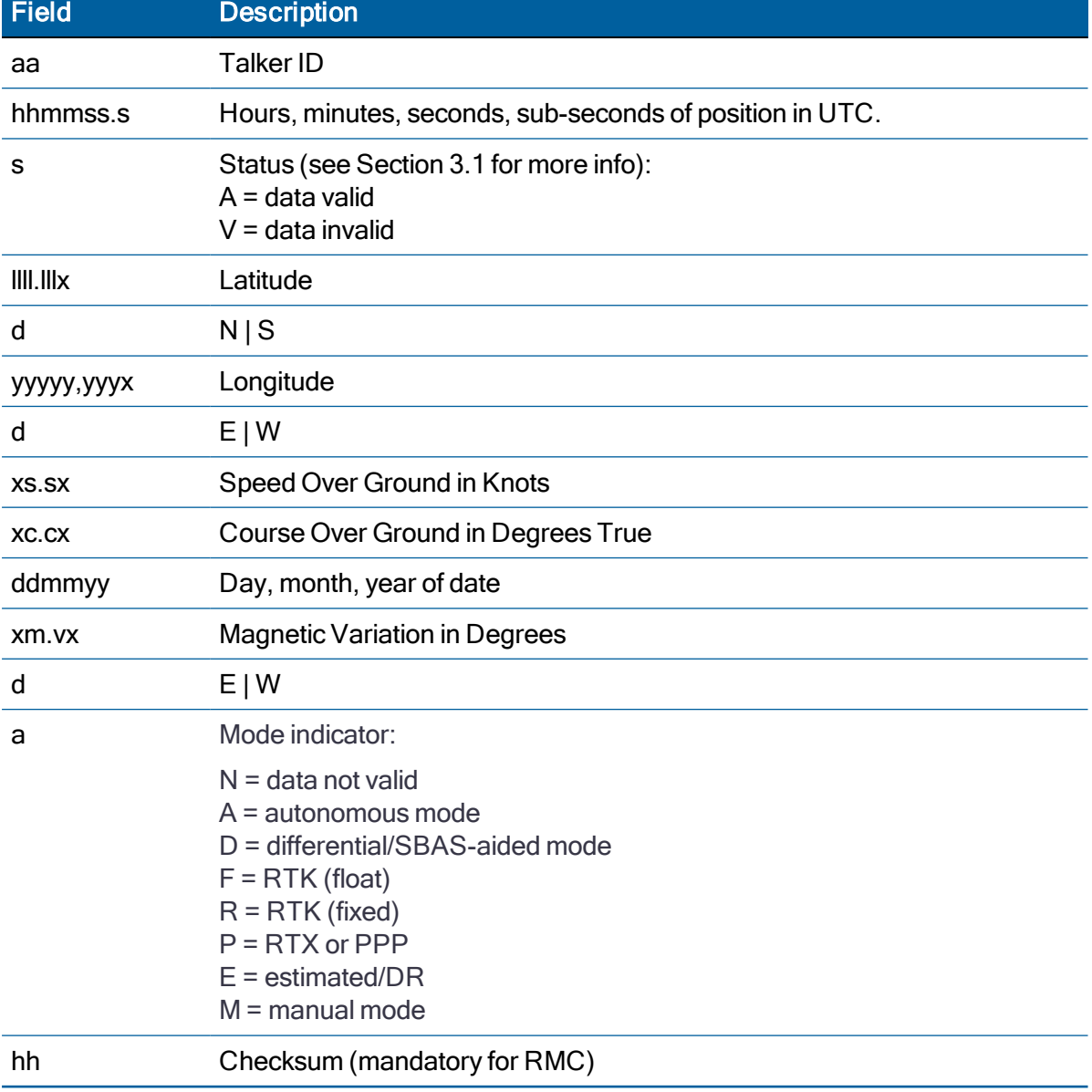

\$aaRMC,hhmmss.s,s,llll.lllx,d,yyyyy.yyyx,d,xs.sx,xc.cx,ddmmyy,xm.vx,d,a\*hh<CR><LF>

#### VTG - Track Made Good and Ground Speed

The VTG message conveys the actual track made good (COG) and the speed relative to the ground (SOG).

This message is output automatically if selected in the NMEA message output mask.

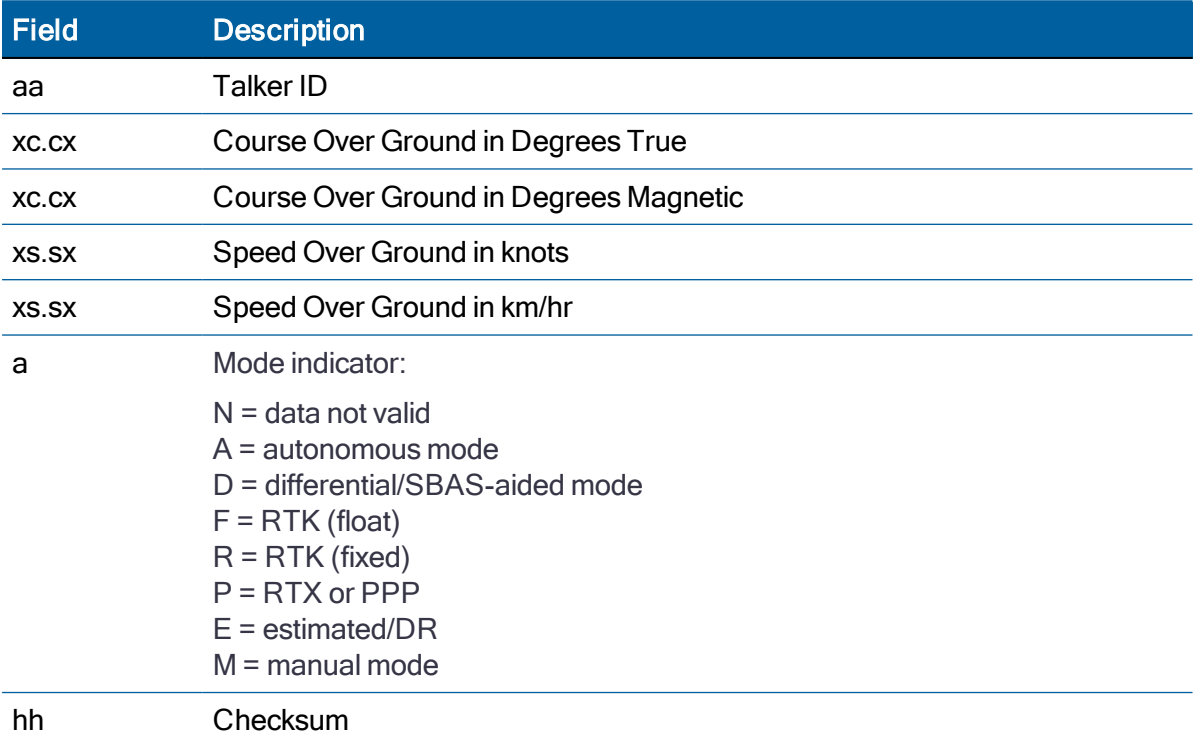

#### \$aaVTG,xc.cx,T,xc.cx,M,xs.sx,N,xs.sx,K,a\*hh<CR><LF>

#### ZDA - Time & Date

The ZDA message contains UTC time, the day, the month, the year and the local time zone. This message is output automatically if selected in the NMEA message output mask.

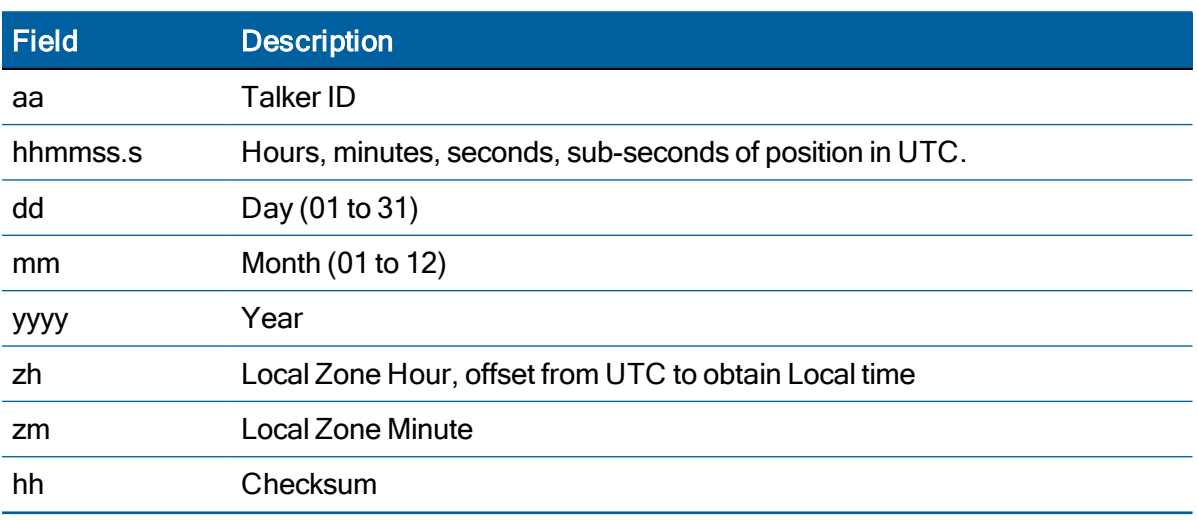

#### \$aaZDA,hhmmss.s,dd,mm,yyyy,zh,zm\*hh<CR><LF>

CAUTION – If UTC offset is not available, time output will be in GPS time until the UTC offset value is collected from the GPS satellites. When the offset becomes available, the time will update to UTC time.

NOTE – GPS time can be used as a time tag for the 1PPS. The ZDA message comes out 100–500 msec after the PPS.

#### CR - Configure Receiver

Use this sentence to query or set receiver configuration information.

The Query sentence format is:

\$PTNLQCR\*hh<CR><LF>

The Response to query or Set sentence format is:

#### \$PTNLaCR,x.x,x.x,x.x,x.x,x.x,a,a,a,a,\*hh<CR><LF>

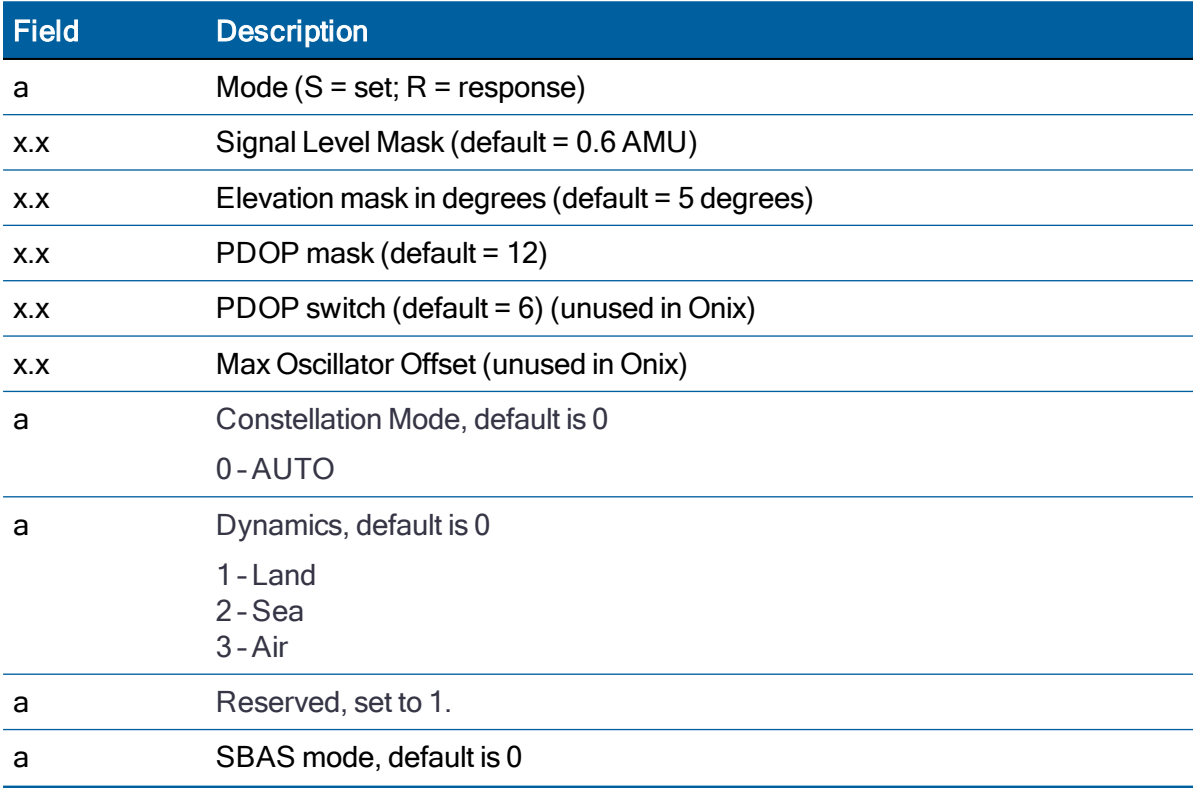

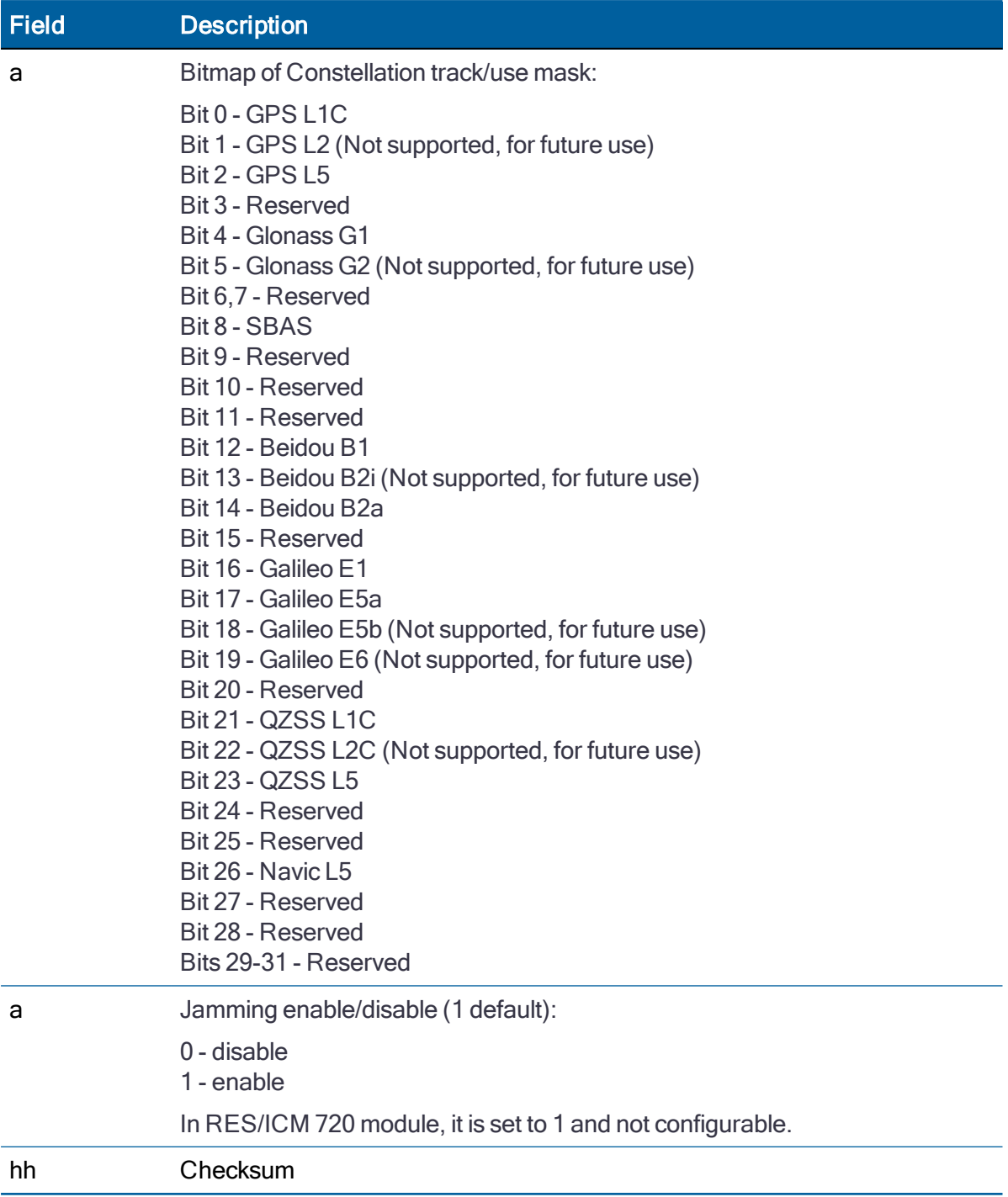

The Response to set format is:

\$PTNLRCR,a\*hh<CR><LF>

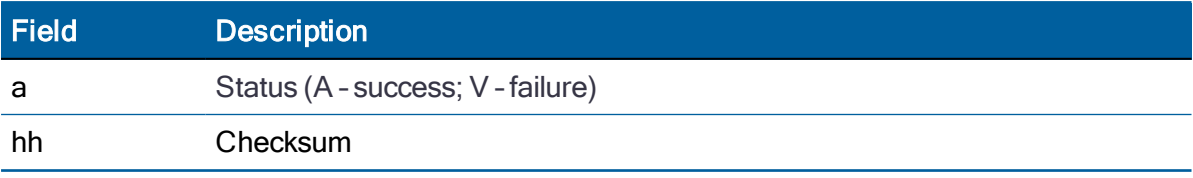

#### PT - Serial Port Configuration

Use this sentence to configure the current serial port. The Query sentence format is:

#### \$PTNLQPT\*hh<CR><LF>

The Response sentence to query or Set sentence format is:

\$PTNLaPT,xxxxxx,a,a,a\*hh<CR><LF>

In the case of Set, the Response message with new parameters is sent using the old parameters first, and then the switch to the new parameters is made.

If the switch fails for any reason, an NMEA error response is sent. If the switch succeeds, no additional response is sent.

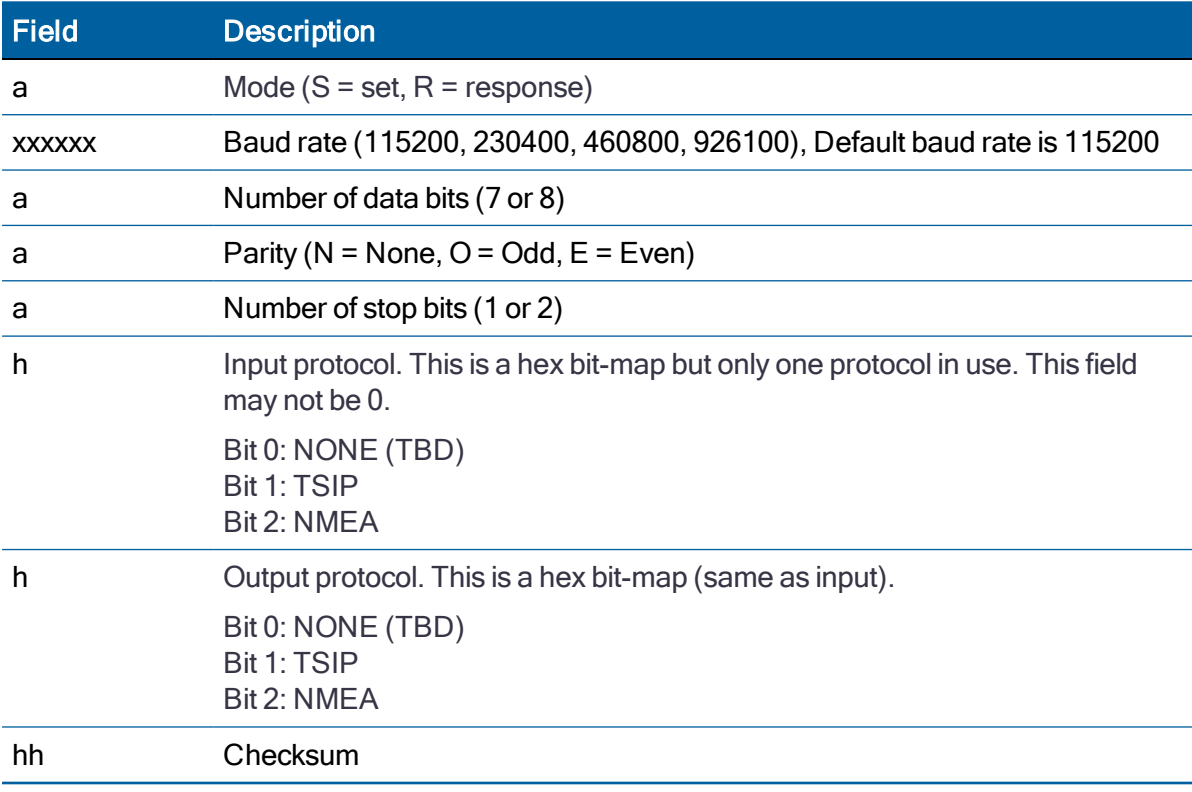

The Response sentence to set format is:

\$PTNLRPT,a\*hh<CR><LF>

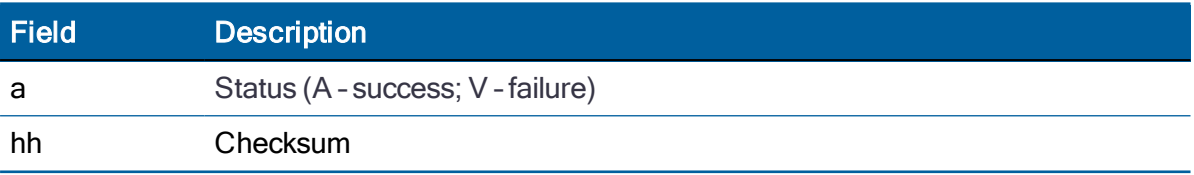

#### VR - Version

This sentence may be issued by the user to get application version information.

The Query sentence format is:

#### \$PTNLQVR,a\*hh<CR><LF>

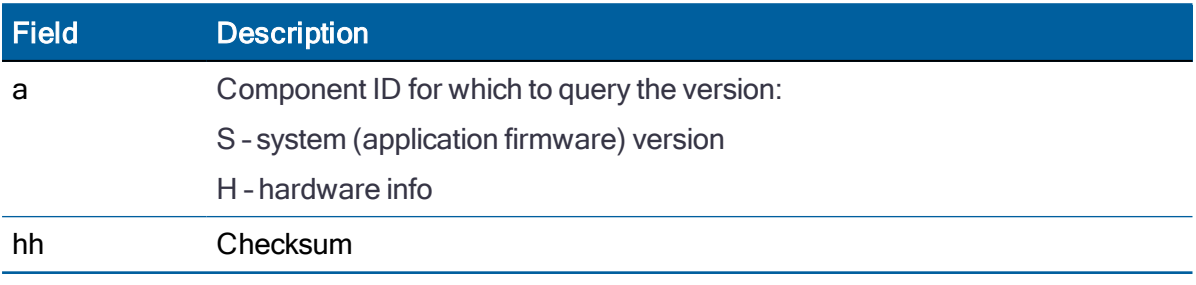

The Response to query sentence format for all components versions except the hardware (H).

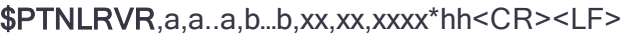

#### Application firmware

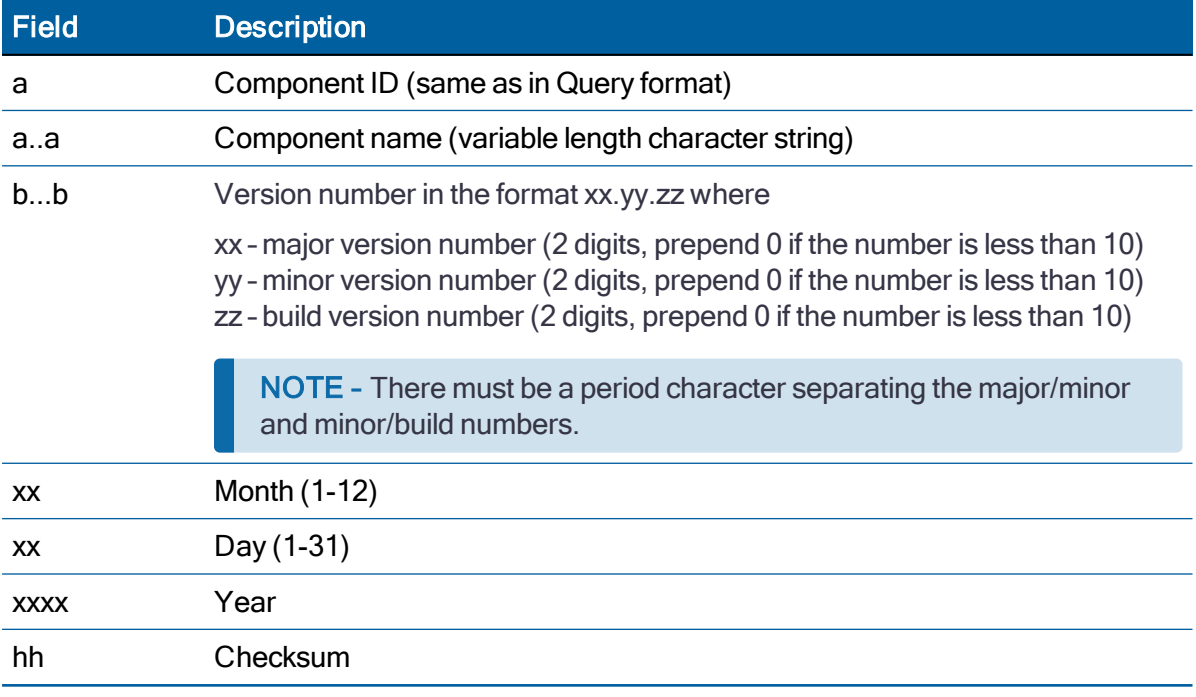

The Response to query sentence format for the Hardware version (H)information is:

\$PTNLRVR,H,xxxx,a..a,xxxxxxxx,xx,xx,xxxx,xx\*hh<CR><LF>

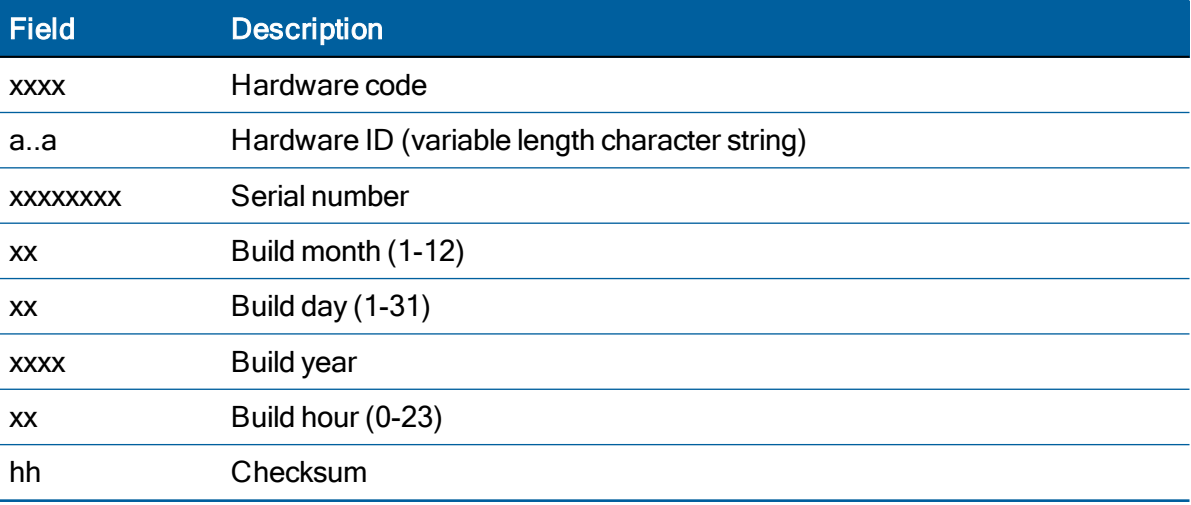

#### NM - NMEA Configuration

This sentence may be issued by the user to configure NMEA message output. The Query sentence format is:

#### **\$PTNLQNM**,x\*hh<CR><LF>

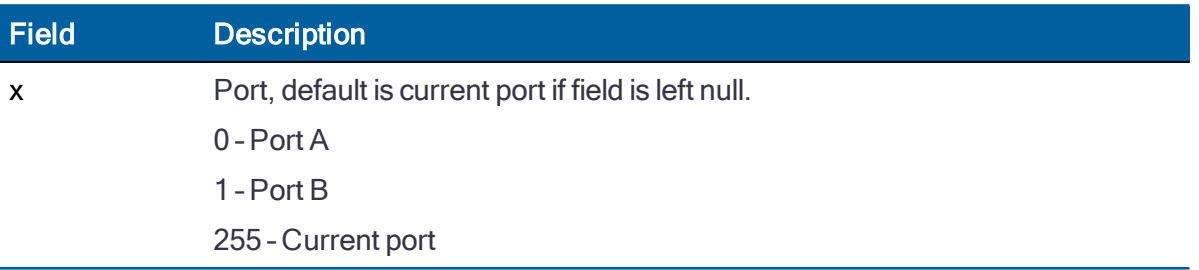

The Response sentence to query or Set sentence format is:

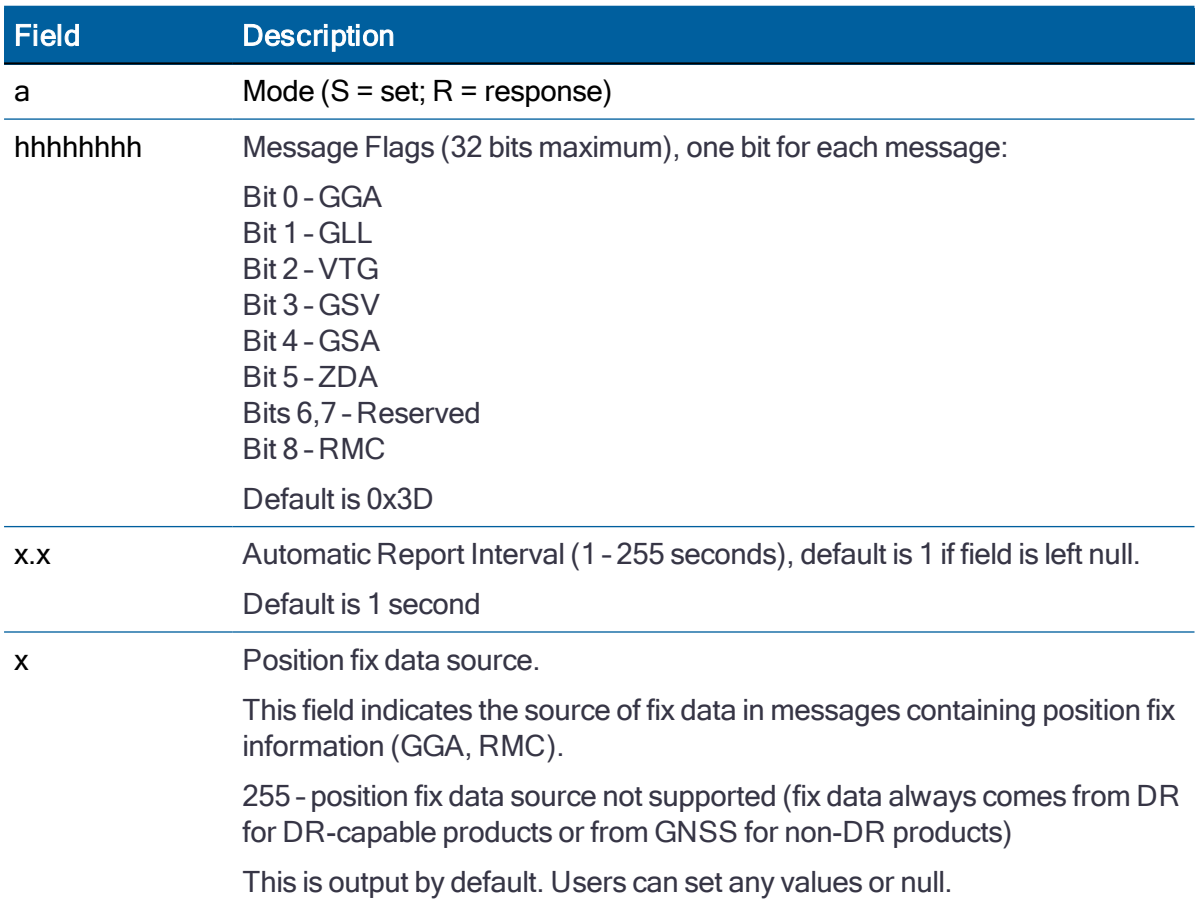

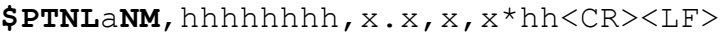

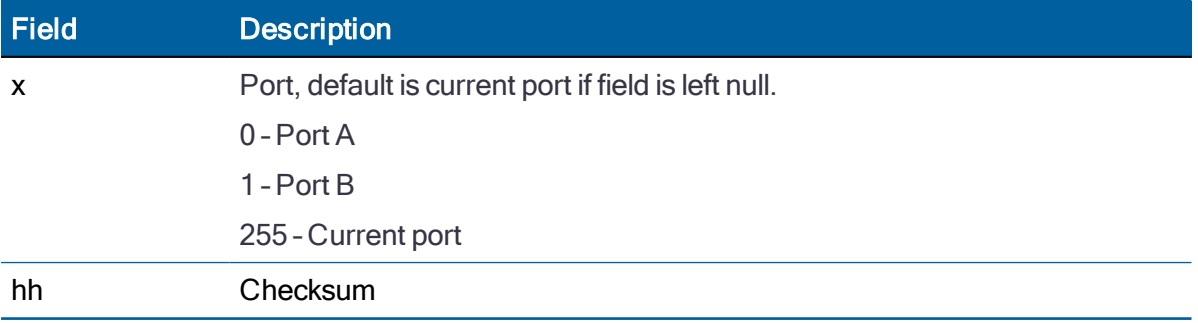

The Response sentence to set format is:

#### **\$PTNLRNM**,a\*hh<CR><LF>

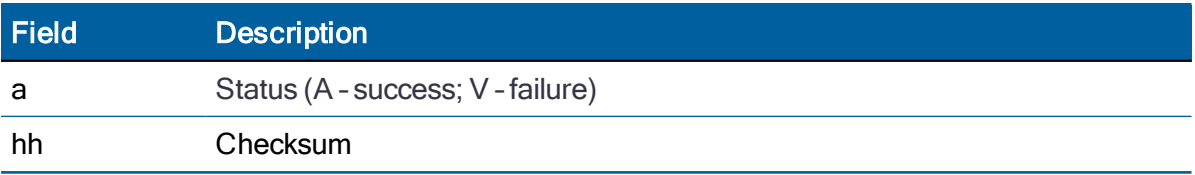

#### <span id="page-210-0"></span>Exception behavior

When no position fix is available, some of the data fields in the NMEA messages will be blank. A blank field has no characters between the commas.

#### Interruption of GNSS signal

If the GNSS signal is interrupted temporarily, the NMEA will continue to be output according to the user-specified message list and output rate. Position and velocity fields will be blank until the next fix, but most other fields will be filled.

<span id="page-211-0"></span>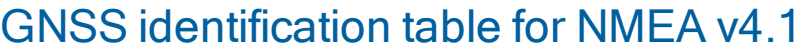

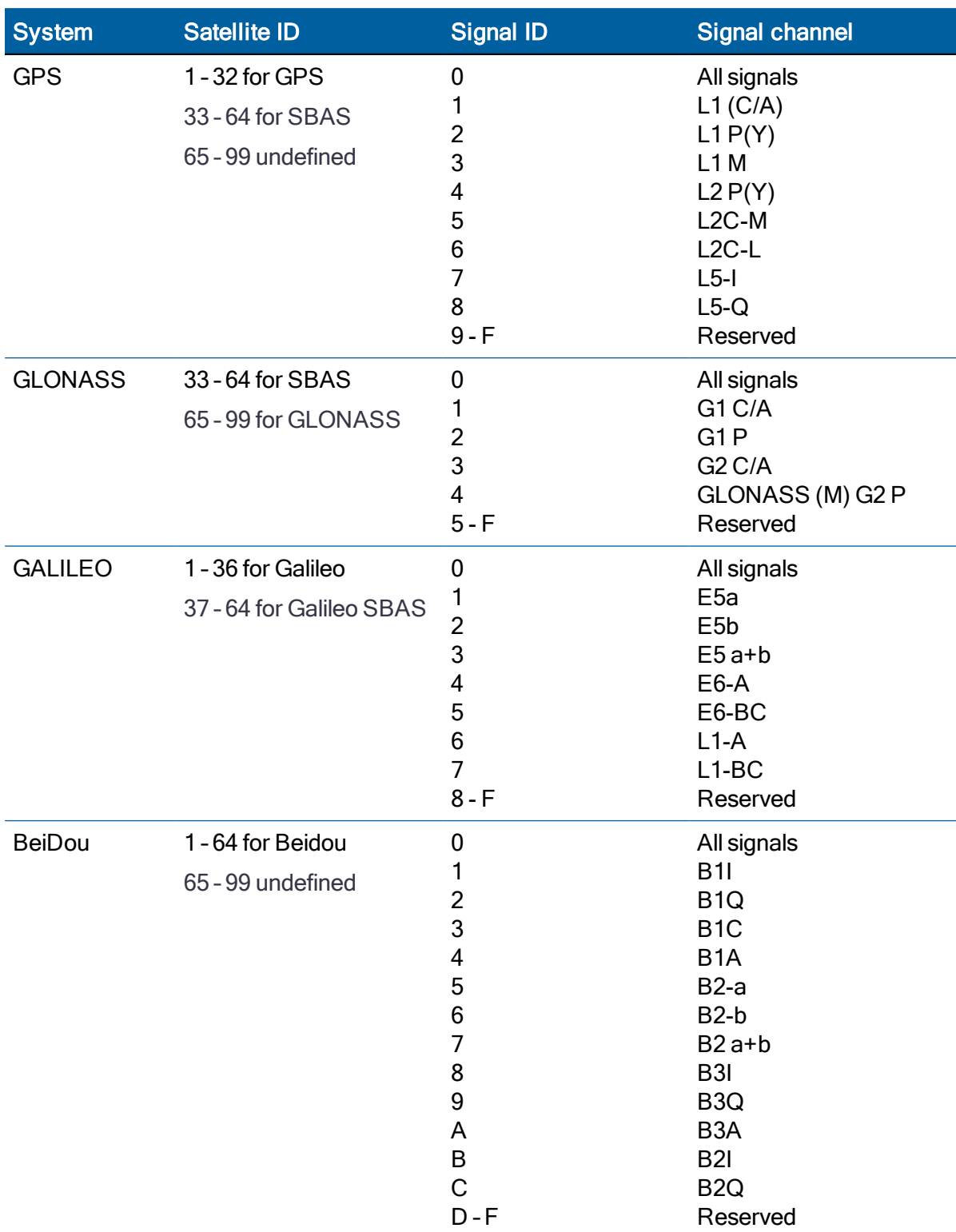

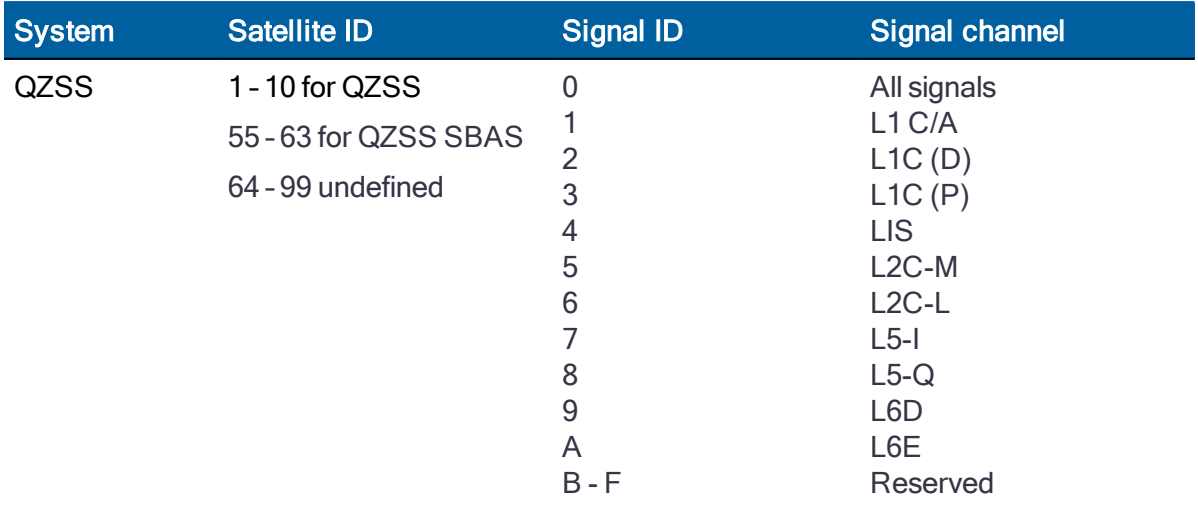

# 8

# TSIPv1 Client API Library

- $\blacktriangleright$  [Introduction](#page-214-0)
- **[Principles-of-Usage](#page-214-1)**
- **[Installation](#page-217-0)**
- $\blacktriangleright$  [Building](#page-217-1)
- **L** [Usage](#page-219-0)
- ▶ [Additional](#page-222-0) Notes

# <span id="page-214-0"></span>Introduction

The Client API Library has been developed as a tool to simplify the process migrating to the TSIPv1 protocol syntax.

The code is provided free of charge and users are free to use it as they deem appropriate. They are also free to make any changes to the code as per their needs.

Protempis does not assume any liability or provide any warranty, whatsoever, for the use of this code in the user's codebase.

Users can use this code either as an example and replicate its behavior or use it as a reference for their own development.

Users can also use this code directly in their development as it is designed to run on any Unix based environment. The code is structured in a way to allow easy adaptability to be modified to run on any RTOS based environment.

Refer to the full license terms in the project folder, file LICENSE.txt.

The code is written in C, assuming at least C99 extensions. In addition libm, libc and pthread operations are assumed to be available.

# <span id="page-214-1"></span>Principles of Usage

The basic principles for the utilization of the TSIPv1 Client API library are to provide software API functions to interact with a RES/ICM 720 timing module over a serial port using TSIPv1 with notification of responses from the RES/ICM 720 receiver handled asynchronously through callback functions. The users of the TSIPv1 Client API library do not need to generate and parse the messages specified in the "TSIP Design and Packets" document because all of that will be handled internally by the TSIPv1 Client API library. Users do not need to concern themselves with the endianness of their host processor or the exact byte ordering and bit/byte packing needed for generating the proper TSIPv1 commands to communicate with the RES/ICM 720 timing module. They will also be largely unaffected by any changes in the exact formatting needed due to future modifications of the TSIPv1 protocol.

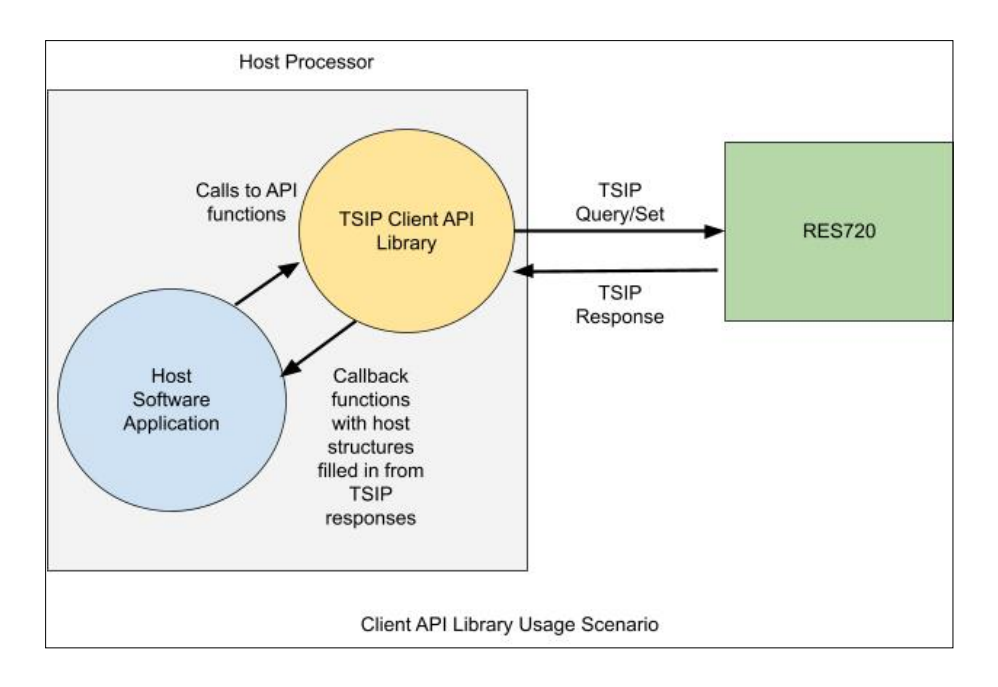

The following sequence diagram depicts a more detailed sequence of operations for the case of a GNSS Configuration 0x91-01 Query/Response:

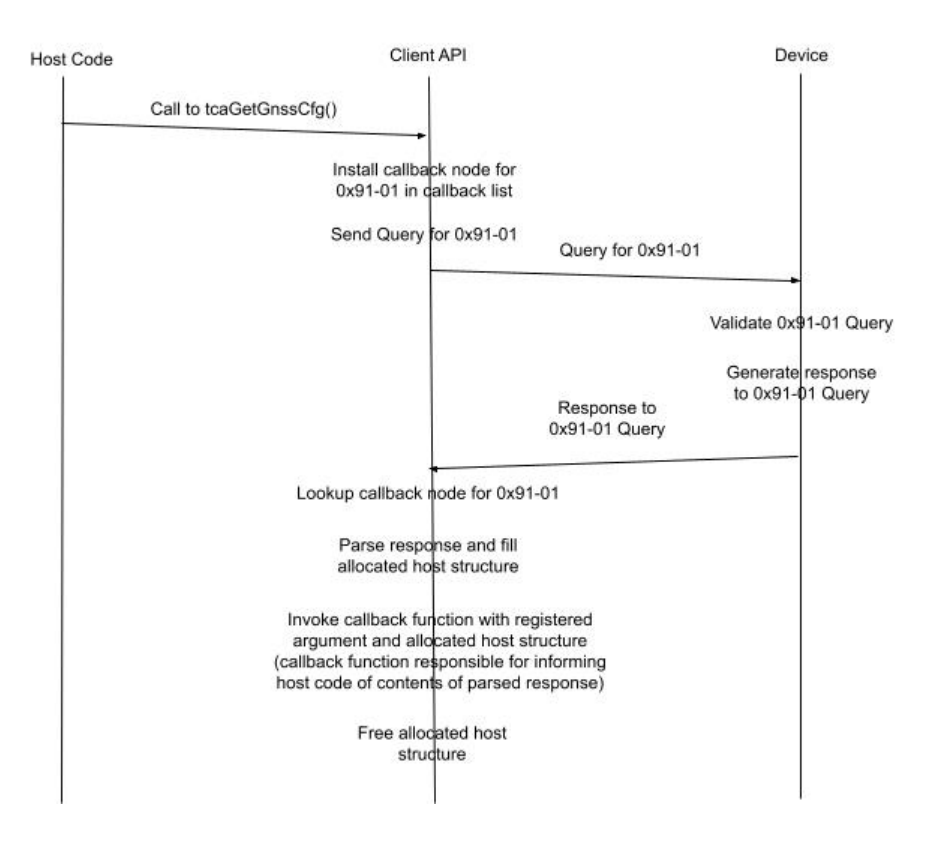
The equivalent sequence diagram for the case of a GNSS Configuration 0x91-01 Set/Response is given by the following:

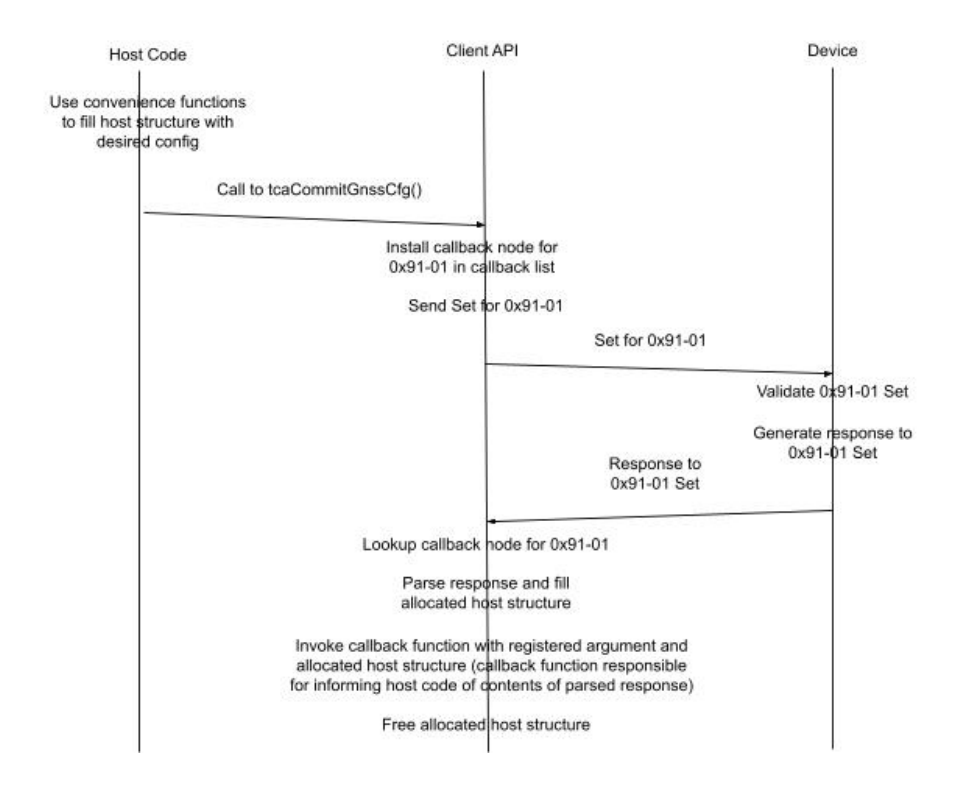

### Installation

Users can download the TSIPv1 Client API as a ZIP archive from Protempis's file repository at Box.com. Contact your sales representative or tsgsupport@Protempis.com for requesting information on how to access the file repository.

The TSIPv1 Client API code can be installed by issuing the following command to uncompress the software archive along with supporting utility functions and example programs to demonstrate usage of some of the TSIPv1 Client API functions:

unzip TsipClientApiPkg-v1-01-00.zip

After unzipping the package, you should have a directory TsipClientApiPkg. The directory structure of TsipClientApiPkg is summarized in the following diagram:

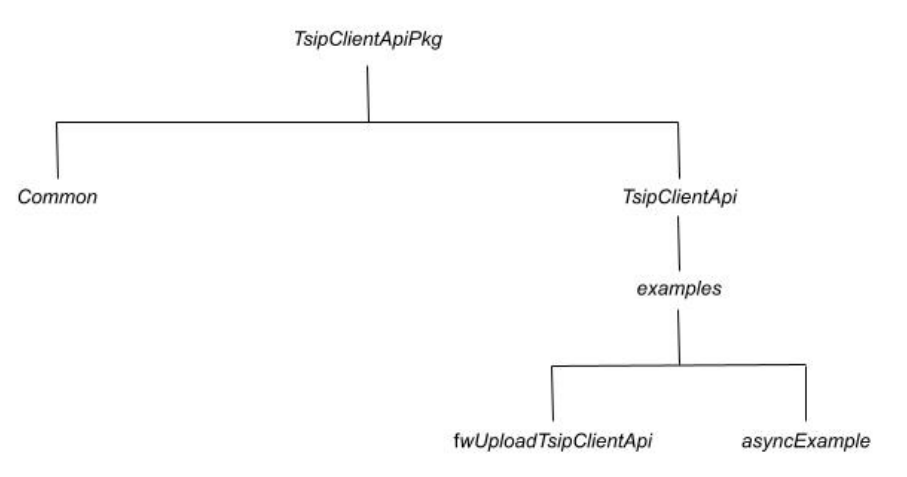

The TSIPv1 Client API software is in the TsipClientApi subdirectory. The supporting utilities are in the Common subdirectory. The example code applications are in the examples subdirectory under the TsipClientApi directory. There is an example application in the fwUploadTsipClientApi subdirectory for performing a Firmware Upload to the RES/ICM 720 module.

This example code utilizes the asynchronous TSIPv1 Client API functions in a "synchronous" manner to perform the Firmware Upload. The other example is provided in the asyncExample subdirectory. This example code just performs a series of calls to a subset of the TSIPv1 Client API functions to demonstrate their usage in an asynchronous manner.

## **Building**

To build the Firmware Upload application, perform the following commands:

cd TsipClientApiPkg/TsipClientApi/examples/fwUploadTsipClientApi

make

On a Linux system, this will produce an executable fwUploadClientLibLinux in the linux subdirectory within the fwUploadTsipClientApi example subdirectory.

To build the asynchronous example program, perform the following commands:

cd TsipClientApiPkg/TsipClientApi/examples/asyncExample

#### make

This will produce an executable asyncExampleLinux in the linux subdirectory within the asyncExample subdirectory.

Both the fwUploadClientLibLinux and the asyncExampleLinux utilize command line arguments to specify parameters to the executables. The following are example invocations of each executable from the command line:

./linux/fwUploadClientLibLinux -i 115200 -b 115200 -s 1024 -v 2 -p /dev/ttyUSB0 -f /home/fullpath/CombinedFile\_abra\_mainApp.bin

./linux/asyncExampleLinux -p ttyUSB0@115200@8N1 -vv

Use the following to display command line help for each of the example programs:

./linux/fwUploadClientLibLinux

./linux/asyncExampleLinux -h

# Usage of TSIPv1 Client API functions

Please refer to the aforementioned example code for the following discussion. From a usage standpoint, the first step is to initialize the TSIPv1 Client API code with the information needed to connect to the serial port used to communicate with the RES/ICM 720 with TSIPv1. This is done using the following TSIPv1 Client API function:

int tcaInitClientApi(const char \*pcPortName, int iBaudRate, const char \*pcConnOptions)

pcPortName <sup>=</sup> name of the serial port connected to the RES/ICM 720 (such as "ttyUSB0")

iBaudRate <sup>=</sup> current baud rate of the serial port (e.g. 115200)

pcConnOptions <sup>=</sup> string representing the number of data bits, parity, and stop bits (e.g. "8N1" for 8 data bits, no parity, and 1 stop bit)

Once the TSIPv1 Client API has been successfully initialized with a call to *tcaInitClientApi()*, the remaining TSIPv1 Client API functions can be utilized to interact with the RES/ICM 720 to achieve either Query/Response, Set/Response, or Monitor for Response functionality using TSIPv1 without needing to directly generate any code to manipulate the bits/bytes of the TSIPv1 protocol over the serial port.

The host application code will interact with the RES/ICM 720 using host data structures through the TSIPv1 Client API. As a simple example of the usage of the various types of TSIPv1 Client API functions, refer to the example code implemented in the *asyncExample.c* file. This example program utilizes the various types of TSIPv1 Client API functions and convenience functions to interact with the RES/ICM 720 to alter its configuration for Periodic Message Configuration (0x91-05). Refer to the "TSIPv1 Design and Packets" document for details on the types of parameters that can be queried and set for this configuration. As already mentioned, the host software will access these configuration parameters through a host structure defined in the tsipHostStructs.h file in the Common subdirectory. The relevant host structure for the Periodic Configuration is the typedef host periodic cfg t.

### Example 1: Asynchronous Interaction

The example code given in the *asyncExample.c* file demonstrates the usage of the various types of TSIPv1 Client API functions in Query/Response, Set/Response, and Monitor Response type situations when interacting with the RES/ICM 720 using the TSIPv1 Client API. As you can see from the example code, the first interaction with the RES/ICM 720 (after successfully initializing the TSIPv1 Client API) is to query for the current Periodic Message Configuration (0x91-05) that exists on the RES/ICM 720 . Refer to the "TSIPv1 Design and Packets" document for the details of the Periodic Message Configuration.

From the example code, you can see that in order to query for the current Periodic Message Configuration, you need to specify which port you are requesting for the Periodic Message Configuration. Not all Query/Response interactions require additional parameters in order to Query for the current configuration. For this specific example, the Periodic Message Configuration requires that a port be specified. The TSIPv1 Client API function for performing the Query/Response for the Periodic Message Configuration is the following:

int tcaGetPeriodicCfg(host\_periodic\_cfg\_t \*ptPeriodicCfg, host\_callback\_v vCallback, void \*pCbArg)

where *ptPeriodicCfg* is a host structure that will allow any qualifying parameters to the query (in this case it would be the port), specified as PERIODIC\_CFG\_CURPORT and set into the structure using the convenience function tcaSetPeriodicCfgPort() as seen in the example code.

The second argument to *tcaGetPeriodicCfg()* is the user specified callback function getPeriodicCfgCallback() that will be invoked asynchronously after the response from the RES/ICM 720 module has been successfully parsed and filled into the appropriate allocated host structure. The third argument to *tcaGetPeriodicCfg()* is a user specified void pointer argument which will be passed as the first argument to the callback function to allow the callback function to access any information from the caller or to pass back any information needed by the caller, because the callback function will be executed in its own thread and will only be able to exchange information with the caller through this callback argument or through global variables.

The second and third arguments to the callback function are used to pass the response data to the callback function. The second argument is an error status that must be zero before the third argument can be used as a pointer to the expected host structure containing the response to the TSIPv1 Client API Query/Set command.

Note that the third argument to the callback function consists of allocated memory to contain the host structure for the response message. This allocated memory will be automatically freed by the TSIPv1 Client API code upon completion of the callback function. Therefore, it is the responsibility of the callback function provided by the caller to extract whatever information it might need from the allocated host response structure before the completion of the callback function. In the example code, we are copying the initial Periodic Message Configuration structure to a global structure *gtPeriodicPortCfg* along with setting the global flag gbInitPerSaved to indicate that we have successfully stored the initial Periodic Message Configuration from the RES/ICM 720 for later use in restoring the Periodic Message Configuration to its original set of values at the completion of the example code.

After storing the original Periodic Message Configuration into the global structure, the getPeriodicCfgCallback() function makes a copy of the original Periodic Message Configuration structure and modifies it so that the Timing Information (0xA1-00) will be changed to PERIODIC\_CFG\_QUERY\_MODE from its default value of PERIODIC\_CFG\_PERIODIC\_ MODE. This is done by calling the convenience function tcaSetPeriodicCfgTimingInfo() to set the ucTimingInfo field of the host\_periodic\_cfg\_t structure as seen in the example code.

This change to the Periodic Message Configuration is committed to the RES/ICM 720 using the Set/Response TSIPv1 Client API function *tcaCommitPeriodicCfg()* as seen in the example code in the callback function getPeriodicCfgCallback(). The call to tcaCommitPeriodicCfg() is attempting to alter the Periodic Message Configuration of the RES/ICM 720 so that the default periodic unsolicited sending of the Timing Information (0xA1-00) will be altered such that it needs to be queried by the host.

This change in configuration of the Periodic Message Configuration of the RES/ICM 720 is confirmed by the callback function specified in the call to tcaCommitPeriodicCfg(). The callback function *changeTimingInfoToQueryCb()* will be invoked after the receive thread has parsed the response and filled a corresponding allocated host structure indicating the current state of the

Periodic Message Configuration on the RES/ICM 720 . In the example code, the changeTimingInfoToQueryCb() function initiates a call to tcaGetTimingInfo() to poll for the Timing Information (0xA1-00). Notice that this Query/Response function only has two input parameters because there is no additional qualifier needed to request the Timing Information.

The polledTimingInfoCb() function is invoked after the response to the call to tcaGetTimingInfo () has been processed (parsed and filled into the proper allocated host structure) by the receive thread. This callback function should only be invoked once because the Periodic Message Configuration was modified such that the Timing Information is no longer generated periodically by the RES/ICM 720. The *polled Timing InfoCb()* function also performs a TSIPv1 Client API function call to Monitor the serial port for the receipt of unsolicited Timing Information messages using the TSIPv1 Client API function tcaRegisterTimingInfoHandler(). This API function installs the callback function *periodicTimingInfoCb()* which will be invoked to notify the host if any unsolicited Timing Information message response is received and processed by the receive thread. This callback function should not be invoked until the Periodic Message Configuration is restored such that the Timing Information is configured to generate unsolicited Timing Information responses periodically.

Note that all of the prior description will happen asynchronously through the receive thread and the callback functions in response to the original call to tcaGetPeriodicCfq() from the host main program thread. The host main program thread continues to run after the intial call to tcaGetPeriodicCfg() and performs a Query/Response for Position Information (0xA1-11) using the API function call *tcaGetPosInfo()*. Note that this particular Query/Response API function utilizes multiple qualifying fields to specify the format of the Position Information Response. This can be seen in the example code through the calls to the convenience functions tcaSetPosMaskPositionMode(), tcaSetPosMaskCoordType(), tcaSetPosMaskHaeMslSelect (), and tcaSetPosMaskVelocityMode() to set fields in the structure used to qualify the Query for the Position Information through the call to tcaGetPosInfo(). The callback function getPosInfoCallback() will be invoked after the Response to the Query for Position Information is processed by the receive thread.

Because the TSIPv1 Client API supports asynchronous operation, the main thread will also call the tcaGetSatInfo() TSIPv1 Client API function after calling the tcaGetPosInfo() function as seen in the example code. As in some of the previous TSIPv1 Client API function calls, there are also qualifying parameters for the Query/Response for Satellite Information (0xA2-00) with calls to the convenience functions tcaSetSatInfoSvType() and tcaSetSatInfoSvPrn() to set the appropriate fields in the structure for qualifying the Query/Response.

Note that the callback function and callback argument for tcaGetSatInfo() may need to behave differently than prior examples because of the possibility that there may be multiple Response messages with Satellite Information for a single call to *tcaGetSatInfo()*. Therefore the caller must ensure that the callback function and callback argument can correctly handle the case of multiple callbacks with the same user supplied callback argument with different allocated host structures corresponding to the multiple response messages processed by the receive thread for a single query.

The example program then has the main thread enter a loop waiting for a certain amount of time to elapse to allow the prior API function calls to complete asynchronously through their callback functions. At that point, the example program calls the *tcaRegisterSatInfoHandler()* API function to receive callbacks for any periodically generated Satellite Info responses and calls

API functions to modify the Periodic Message Configuration to enable periodic Satellite Information messages. The *periodicSatInfoCb()* function will eventually be invoked due to the Periodic Message Configuration being modified to start sending Satellite Information periodically. After a certain amount of time has elapsed, the Periodic Message Configuration is restored to its original configuration of sending periodic Timing Information only. At this point, only the *periodicTimingInfoCb()* function should be invoked to notify the host of any periodic Timing Information responses being periodically generated by the RES/ICM 720 . Finally the code terminates the example program.

### Example 2: Synchronous Firmware Upload

The other example program in the fwUploadTsipClientApi subdirectory demonstrates the usage of the TSIPv1 Client API code in a "synchronous" manner for the Firmware Upload application. Please refer to the example code and how it is used to to perform a Firmware Upload to the RES/ICM 720 .

As can be seen by these two example applications, the TSIPv1 Client API allows a host application to interact with the RES/ICM 720 to implement TSIP Query/Response, Set/Response, and Monitor for Response functions asynchronously through callback functions and host structures without needing to deal with any issues of exact TSIPv1 formatting and explicitly accessing the serial port for these purposes. This should allow the host application to be written more cleanly, without needing to intersperse function calls to explicitly handle serial port interactions, which is the purpose behind implementing the TSIPv1 Client API.

### Additional Notes

It is the responsibility of the caller to ensure that the memory associated with the callback argument provided when the TSIPv1 Client API function was invoked remains within scope for use by the callback function.

For the TSIPv1 Client API functions that are expecting a response from the RES/ICM 720 , the occurrence of a timeout waiting for the expected response message causes the callback function to be invoked with an appropriate error status code in the second argument of the callback function. The callback function will also be automatically removed from the callback list for that particular Packet and Sub-packet ID key pair when the timeout occurs. This is required because the TSIPv1 Client API code does not know what type of memory is being utilized by the caller for the first argument of the callback function which could involve reading or writing of the memory associated with the first callback argument.

Because the TSIPv1 Client API code does not know whether the memory associated with the first argument of the callback function may potentially be from the stack, the callback function is removed automatically to prevent the receipt of a late arriving response message invoking the callback function with stack memory that is no longer in scope. This could lead to random stack corruption issues that would potentially be difficult to diagnose. Therefore, it is the responsibility of the caller to ensure that the callback function takes appropriate action to handle the timeout case in order to ensure that an appropriate callback function and callback argument are available for that Packet and Sub-packet ID key pair if needed. If no action is taken, the receipt of any late arriving response message will end up discarding the response message because there is no callback available to invoke for that response message.

The caller is also responsible for providing appropriate memory for the callback argument for any cases that involve multiple response messages for a single query or when utilizing a "Register" API function to handle periodically generated response messages, as the receipt of a response message for these key pairs will cause the specified callback function to be invoked with the specified callback argument.

There are no convenience API functions for reading the fields of the response host structures, even though convenience API functions are provided for writing the fields of the host structures when querying the RES/ICM 720 with additional qualifiers or when setting the fields of the host structure to be committed to the RES/ICM 720 . This is not an oversight and was done purposefully because the host structures for the responses are in the units specified by the "TSIP Design and Packets" document which may or may not match the units desired by the host software interacting with the user. Therefore, it is the responsibility of the user of the library to translate the values returned in the host structures for the responses into appropriate units desired by the host software.

Finally, not all Packet and Sub-Packet ID key pairs have a Query and Set command. There should eventually be a TSIPv1 Client API function available to allow the caller to interact with the RES/ICM 720 using the messages identified in the "TSIP Design and Packets" document. The document is periodically enhanced and updated to include additional functionality. It is expected that TSIPv1 Client API functions be provided for all necessary functionality in the document. It is still to be determined when full functionality will be available; however, a significant portion of the most important messages will be available with the first release.

# Integration Examples

The timing module has many potential applications for both indoor and outdoor applications. The following shows typical small cell circuit diagram and deployment diagram of DCSG (Disaggregated Cell Site Gateway) or CSR (Cell Site Routers) with the timing module. The DCSG or CSR are widely deployed in 5G/LTE-A environment providing cell site aggregation and T-BC (Boundary Clock) services. The timing module can be used in such environment to provide GNSS reference input to the small cell device and T-BC device implemented in DCSG.

In the small cell application, below is a typical 5G/LTE small cell circuit diagram with a GNSS receiver.

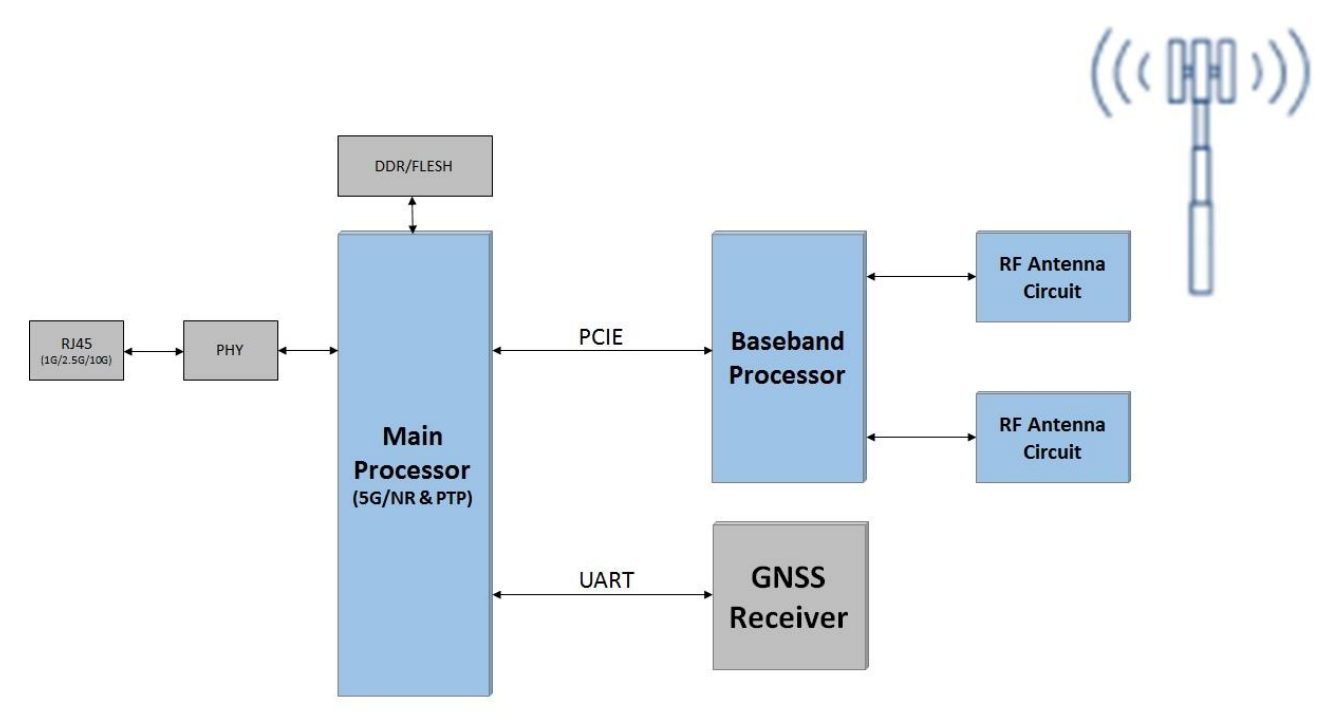

The RES/ICM 720 timing module can be applied for the small cell application depending on whether the PLL logic block is used and 10 MHz system frequency output is required or not. This example is for a small cell application with RES 720 timing module, which does not output the 10 MHz system frequency.

### 1PPS Protempis. **RES720 Main Processor UART A** Made in China RS232 UART\_B **RS232** Converter  $1PPS$ RF/Eth **PHY** Interface

**Typical use case for RES720** 

This example is for a small cell application with ICM 720 which does output 10 MHz system frequency.

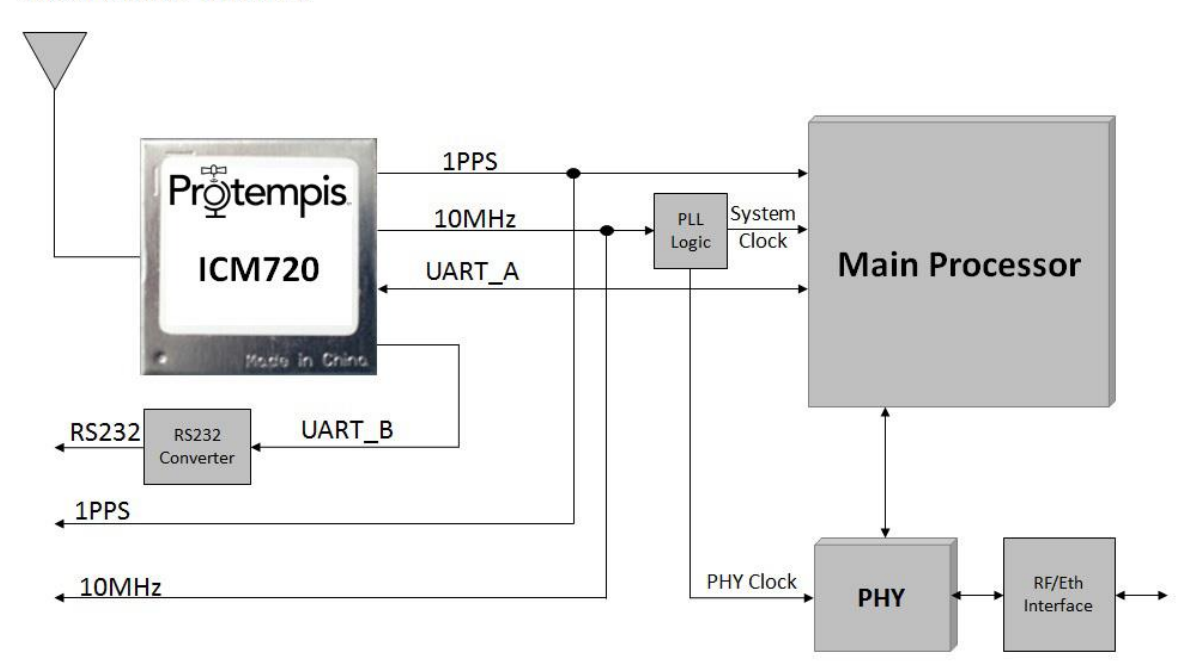

#### **Typical use case for ICM720**

In the CSR (Cell Site Routers) application, below is a typical circuit diagram with a GNSS receiver.

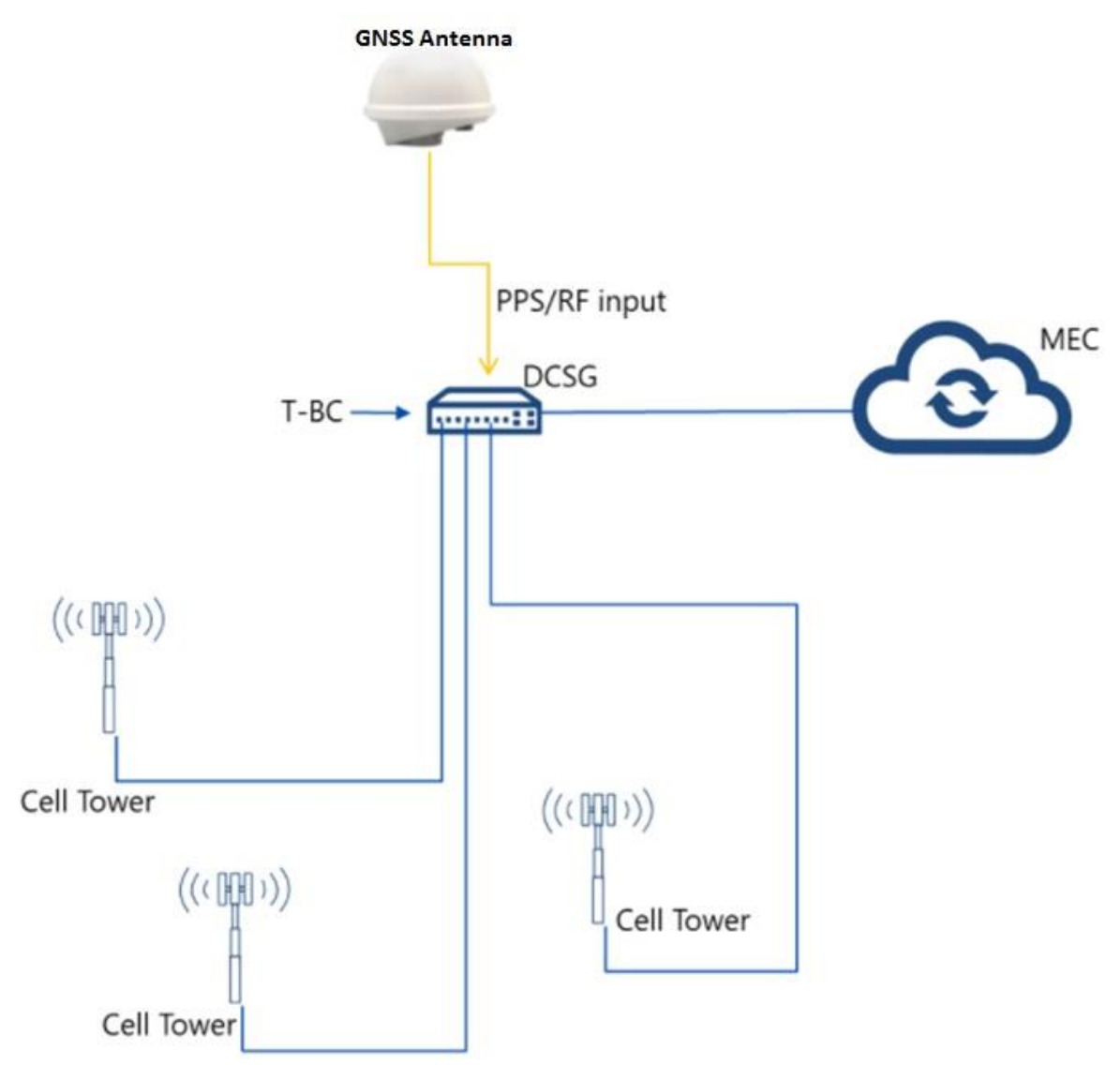

The timing module can be applied for the CSR application depending on whether the PLL logic block is used and 10 MHz system frequency output is required or not.

This example is for a CSR application with the RES 720 timing module, which does not output 10 MHz system frequency.

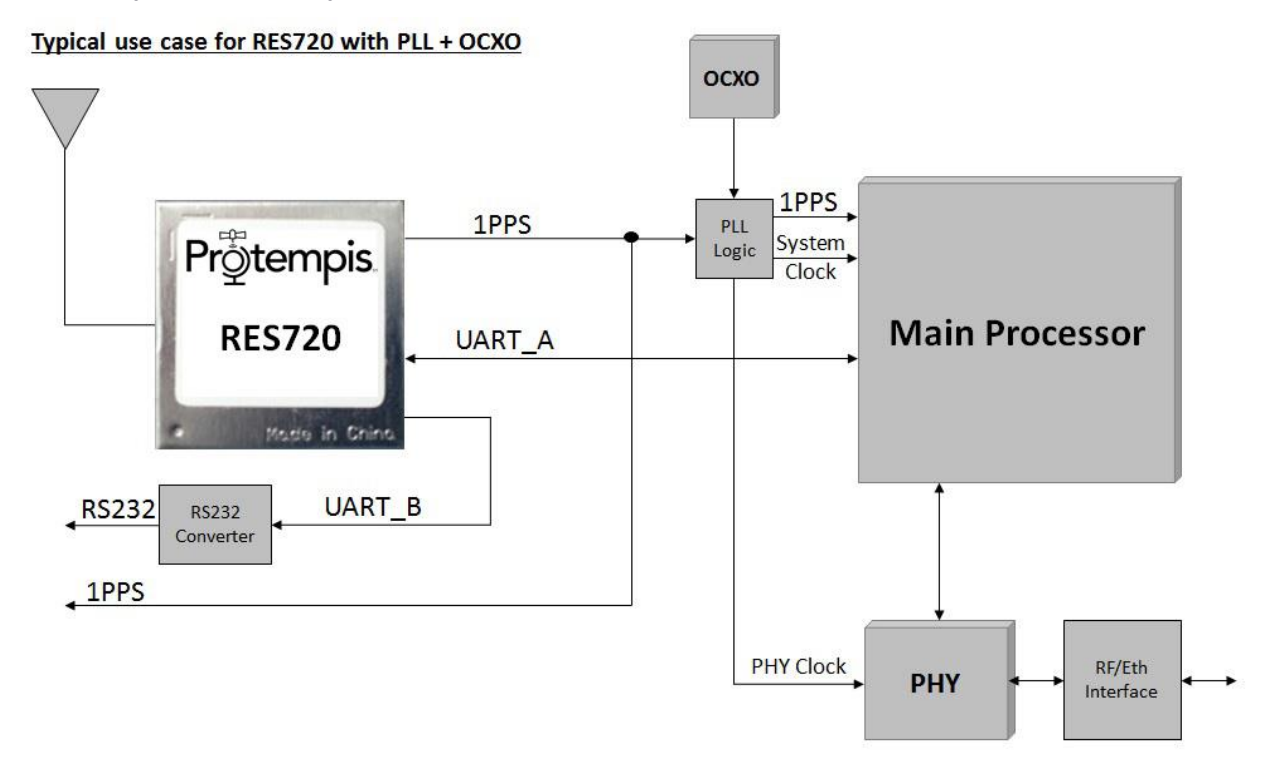

This example is for a CSR application with the ICM 720 timing module, which does output 10 MHz system frequency.

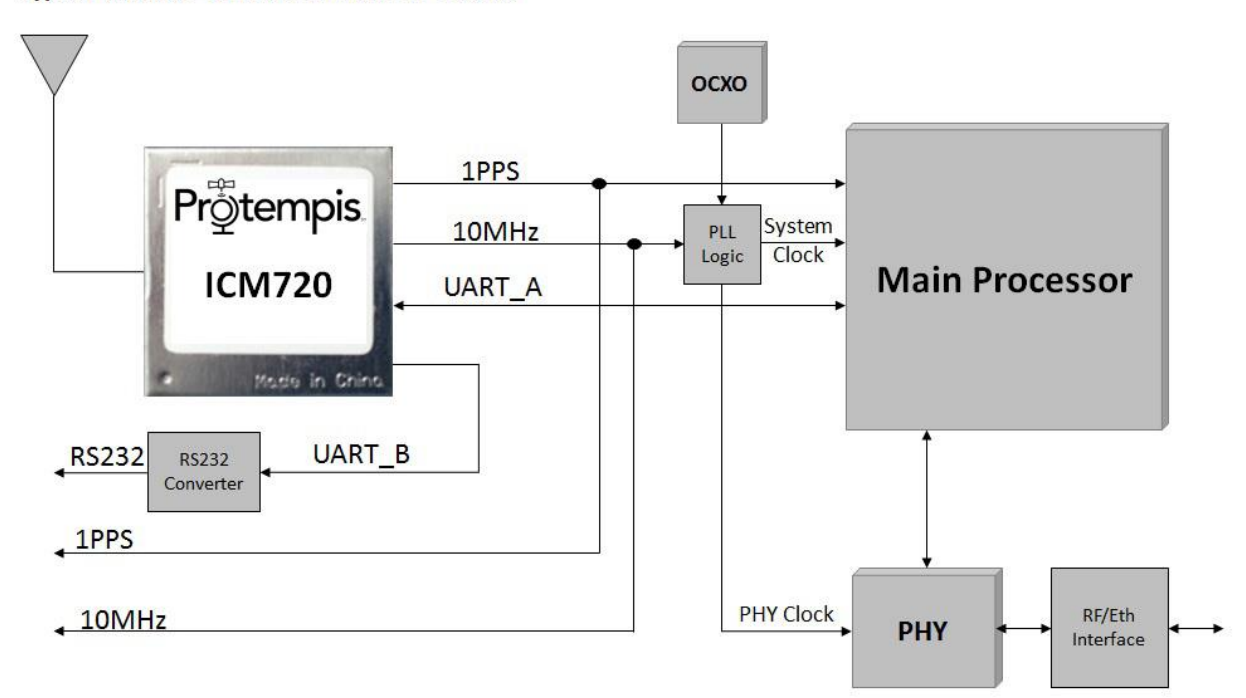

#### Typical use case for ICM720 with PLL + OCXO

RES/ICM 720 Dual-Band Timing Module User Guide | 228

# 10

# Installation and Application **Circuits**

- **RF** [considerations](#page-229-0)
- Active [antenna](#page-230-0) no antenna status
- Active antenna antenna short [protection](#page-231-0)
- Active antenna antenna open and short [protection](#page-232-0)

This chapter provides several circuit examples for antenna feed and monitoring circuits to power and monitor active GNSS antennas for use with the RES/ICM 720 timing module modules.

## <span id="page-229-0"></span>RF considerations

This topic contains frequently asked questions on considerations for RF planning to enable a receiver to perform with the best possible signal.

### Why do I need an LNA?

A low-noise amplifier (LNA) is an electronic amplifier that amplifies a very low-power signal without significantly degrading its signal-to-noise ratio.

By using an LNA close to the signal source, the effect of noise from subsequent stages of the receive chain in the circuit is reduced by the signal gain created by the LNA, while the noise created by the LNA itself is injected directly into the received signal. The LNA boosts the desired signals' power while adding as little noise and distortion as possible. The work done by the LNA enables optimum retrieval of the desired signal in the later stages of the system.

With a low noise figure, an LNA must have high gain. An LNA without high-gain allows the signal to be affected by LNA circuit noise; the signal may become attenuated, so the LNA's high gain is an important parameter.

A regular amplifier increases the power of both the signal and the noise present at its input. LNAs are designed to minimize additional noise.

Placing an LNA in the RF feed can also overcome any shortcomings in the PCB layout.

### How much gain does my LNA need?

You need more than 15 dB of gain to be present at the RF front end of the receiver. 20 dB is recommended. You should calculate the dB loss between the LNA output and through all the cables to the RF input of the receiver. The LNA output gain minus the calculated losses should not go below 15 dB. Using gain lower than 15 dB may result in reduced sensitivity of the receiver.

For example, if you have calculated that there is 10 dB of loss in the cable and connectors between the LNA output and the RF input of the receiver, then you would want an LNA of about 30 dB.

### Can you have too much gain?

The RF-input of a GNSS receiver goes into an AGC (Automatic Gain Control) for being conditioned for the following stages up to the analogue to digital conversion. The AGC range has upper and lower limits. The input signal shall be kept in a range that allows the AGC to operate within its full dynamic range. Too much gain can drive the AGC into compression, which reduces the dynamic range, causes misleading signal strength indications and can generate artefacts in the signals that may affect the receiver's operation in unforeseen ways. Another issue becomes that of handling out-of-band signals (and noise). Any additional gain more than necessary to preserve the system noise figure results in reduced large (out-of-band) signal handling capability. In other words, the receiver is more susceptible to overload with excess gain.

As a general guide for the maximum gain to be presented to an RF input of a Protempis timing receiver, it shall not exceed 35 dB25 dB. But if you are unsure, please contact your Protempis representative for assistance.

### <span id="page-230-0"></span>Active antenna – no antenna status

In this schematic without antenna detection:

- An active antenna is used.
- There is no hardware reset ability through the External Reset pin, as this is left disconnected.
- Only serial port A is connected. Port B is not available as this is left disconnected.
- Antenna open and short detection or protection is not provided. If pin 5 and pin 6 are left floating, the unit reports an antenna open condition. To avoid this, pull SHORT high with a 10 kΩ resistor and pull OPEN low.
- The resonance frequency of the antenna feed inductor L1 shall be in the frequency range of the GNSS signals to provide an efficient RF barrier.

The following table shows the component information:

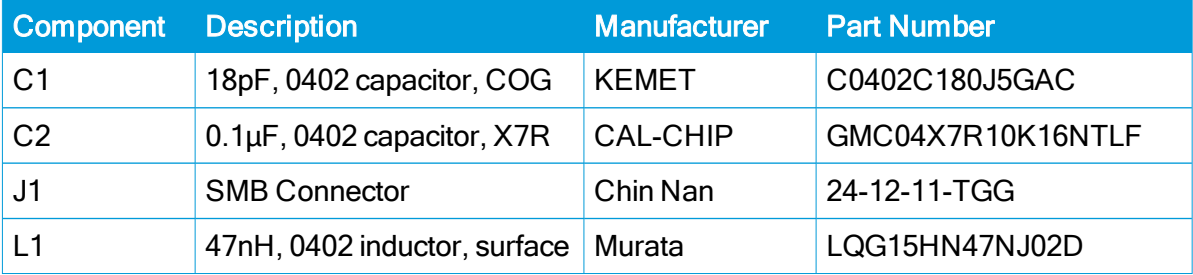

### <span id="page-231-0"></span>Active antenna – antenna short protection

In this schematic with antenna detection:

- An active antenna is used.
- There is no hardware reset ability through the External Reset pin, as this is left disconnected.
- Only serial port A is connected. Port B is not available as this is left disconnected.
- Antenna short detection and protection is provided by this circuit. Antenna open detection is not provided, however. If pin 5 is left floating, the unit reports an open condition. To avoid this pull OPEN low. The combination of the OPEN and SHORT pins (pins 5 and 6) report the antenna status.
- The resonance frequency of the antenna feed inductor L1 shall be in the frequency range of the GNSS signals to provide an efficient RF barrier.

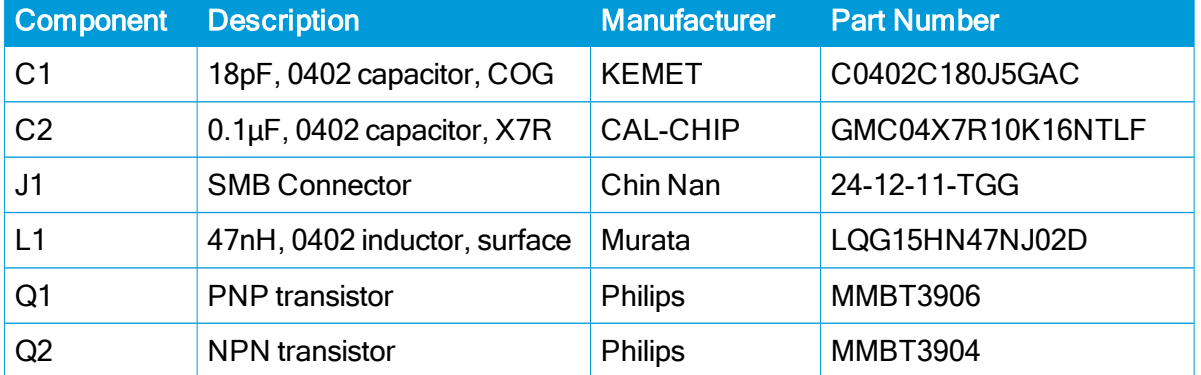

The following table shows the component information:

## <span id="page-232-0"></span>Active antenna – antenna open and short protection

In this schematic with open and short antenna detection:

- An active antenna is used.
- There is hardware reset ability through the External Reset pin.
- Both serial ports are connected.
- Antenna open and short detection and protection is provided. The combination of the OPEN and SHORT pins (pins 5 and 6) reports the antenna status.
- The resonance frequency of the antenna feed inductor L1 shall be in the frequency range of the GNSS signals to provide an efficient RF barrier.

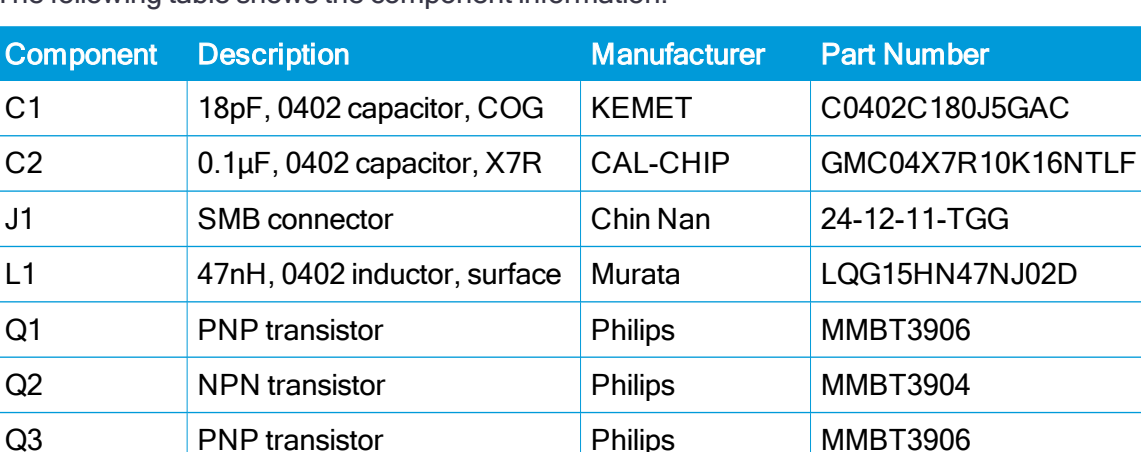

Q4 PNP transistor Philips MMBT3906

The following table shows the component information:

# 11

# Packaging

- $\blacktriangleright$  [Introduction](#page-234-0)
- $\blacktriangleright$  [Reel](#page-235-0)
- **Neight**
- **[Tapes](#page-237-0)**
- **[Label](#page-238-0)**

This chapter provides detailed information about the packaging and labeling of the timing module.

Follow the instructions in this chapter to ensure the integrity of the packaged and shipped modules.

See the [Label](#page-238-0) section for the serial number format.

## <span id="page-234-0"></span>Introduction

The timing modules are packaged in tape and reel for mass production. One reel holds 500 modules. See [Label](#page-238-0) for the dimensions and serial number format.

CAUTION – The reel is sealed in a moisture-proof dry-pack bag. Please follow all the directions printed on the package for handling and baking.

# <span id="page-235-0"></span>Reel

You can mount the 13-inch reel in a standard feeder for the surface mount pick and place machine. All dimensions are in millimeters.

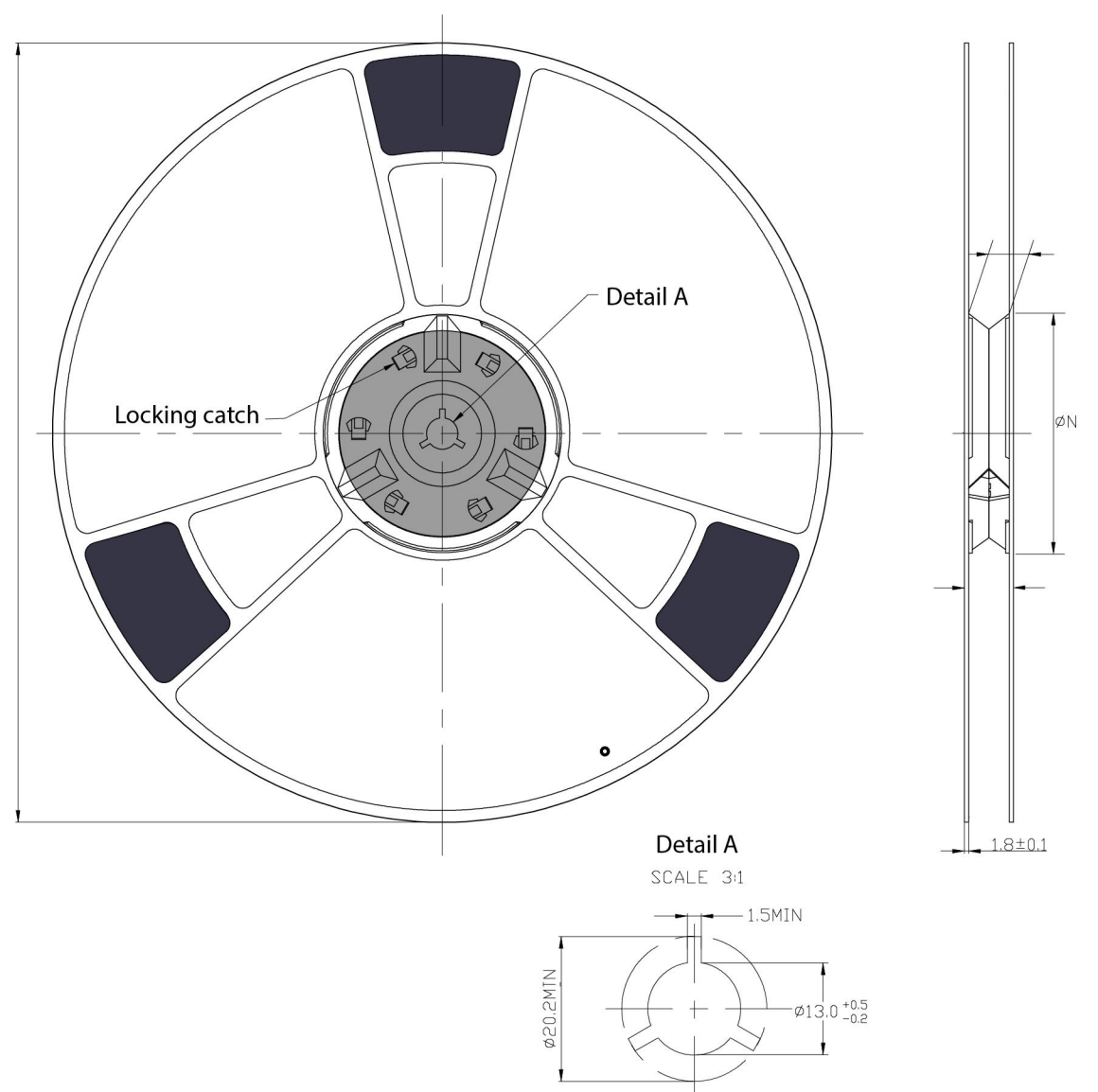

# <span id="page-236-0"></span>Weight

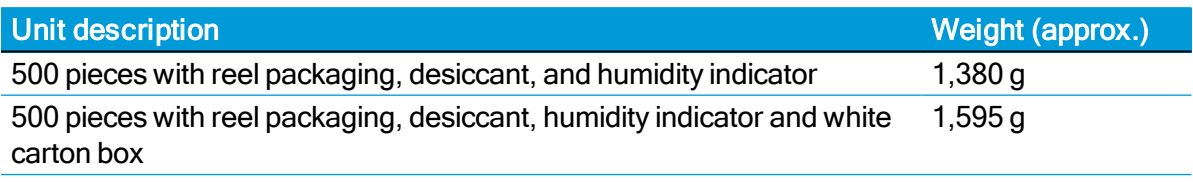

# <span id="page-237-0"></span>Tapes

The tape dimensions illustrated in the diagram below are in inches. The metric units appear in brackets [ ].

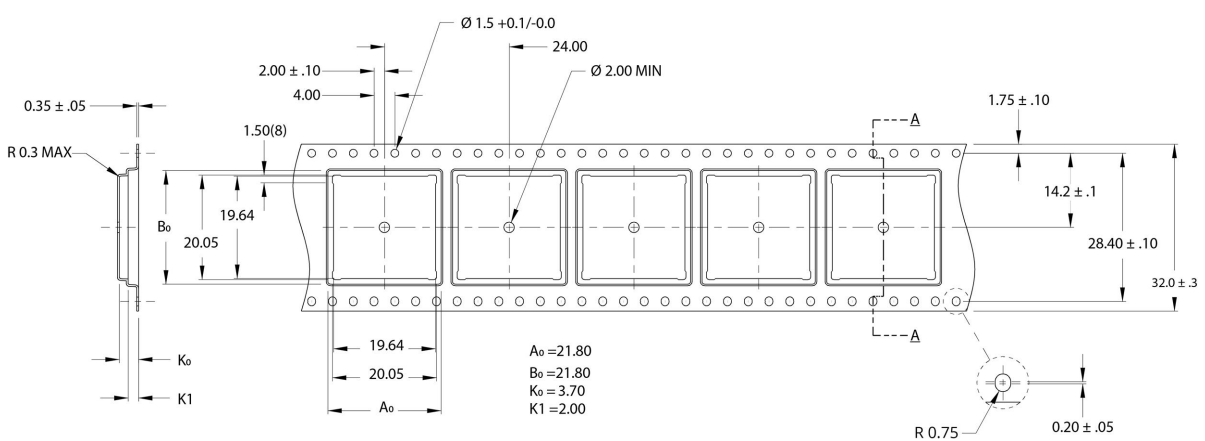

The feeding direction is illustrated below:

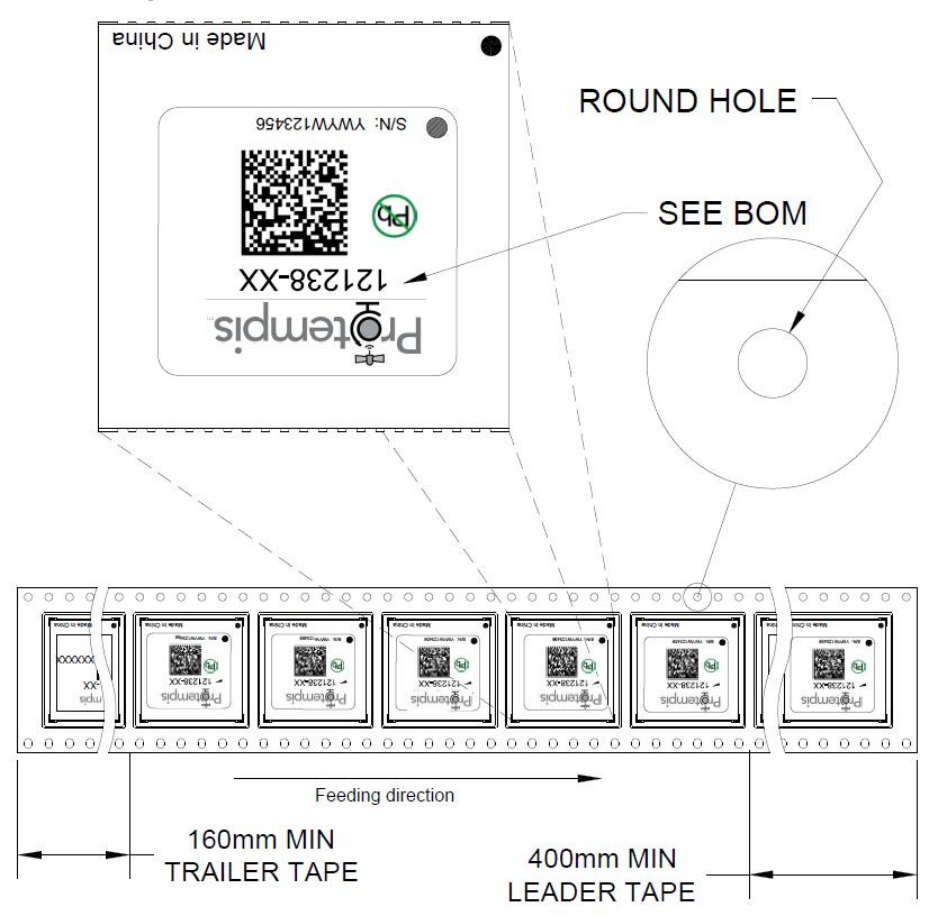

# <span id="page-238-0"></span>Label

The label dimensions and number format are shown in the drawing below.

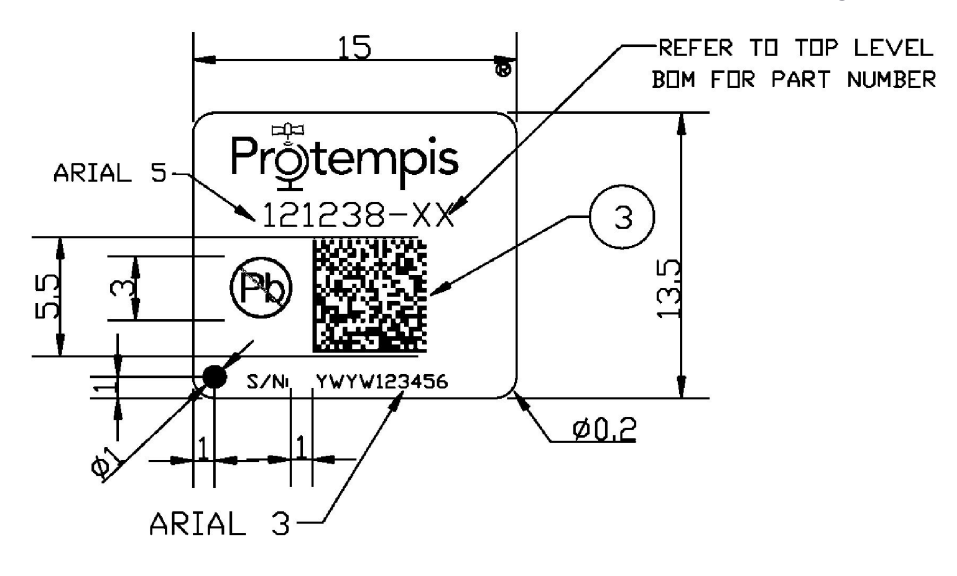

# 12

# Shipping and Handling

- **Shipping and handling [guidelines](#page-240-0)**
- **Moisture [precondition](#page-240-1)**
- **Baking [procedure](#page-241-0)**

This chapter provides detailed guidelines for shipping and handling the timing modules to ensure compliance with the product warranty.

# <span id="page-240-0"></span>Shipping and handling guidelines

### **Handling**

The timing modules are shipped in tape and reel for use with an automated surface mount machine. This is a lead-free module with gold plating. Do not allow bodily fluids or lotions to come in contact with the bottom of the module.

CAUTION – The timing module is packed according to ANSI/EIA-481-B and JSTD-033A. All of the handling and precautions procedures must be followed. Deviation from following handling procedures and precautions voids the warranty.

### **Shipment**

The reel of the timing module is packed in a hermetically-sealed moisture barrier bag (DryPac) then placed in an individual carton. Handle with care to avoid breaking the moisture barrier.

### **Storage**

The shelf life for the sealed DryPac is 12 months if stored at <40 °C and with <90% relative humidity.

### Moisture Indicator

A moisture indicator is packed individually in each DryPac to monitor the environment—it has five indicator spots that are blue when the pack leaves the factory. If the indicator changes to pink, follow the instructions printed on the moisture barrier and bake as required.

### Floor Life

The reel of the timing module is vacuum sealed in a moisture barrier bag (DryPac). Once the bag is opened, moisture will bond with the modules. In a production floor environment, an open reel needs to be processed within 72 hours, unless it is kept in a nitrogen-purged dry chamber. If the moisture indicator changes to pink, follow the baking instructions printed on the moisture barrier.

The timing module is a lead-free component and is RoHS-II compliant. The pins are plated with immersion gold that makes soldering easier.

CAUTION – Operators should not touch the bottom solder pads by hand or with contaminated gloves. Ensure that no hand lotion or regular chlorinated faucet water comes in contact with the module before soldering.

### <span id="page-240-1"></span>Moisture precondition

You must take precautions to minimize the effects of the reflow thermal stress on the module. Plastic molding materials for integrated circuit encapsulation are hygroscopic and absorb moisture. This is dependent on the time and the environment.

Absorbed moisture will vaporize during the rapid heating of the solder reflow process, generating pressure to all the interface areas in the package, followed by swelling, delamination, and even cracking of the plastic. Components that do not exhibit external cracking can have internal delamination or cracking which affects yield and reliability.

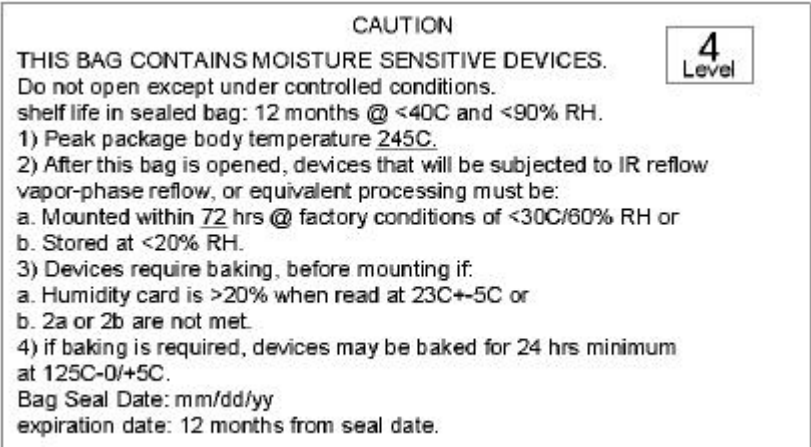

# <span id="page-241-0"></span>Baking procedure

If baking is necessary, Protempis recommends baking in a nitrogen purge oven.

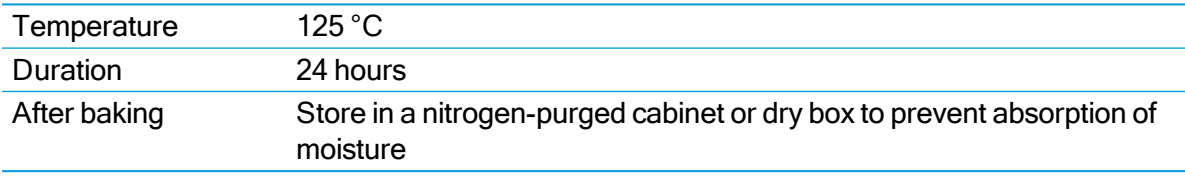

CAUTION – Do not bake the units within the tape and reel packaging. Repeated baking processes will reduce the solderablity.

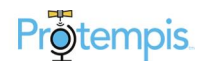